## **SNA NRJE Node Manager's Guide**

**HP 3000 MPE/iX Computer Systems**

**Edition 3**

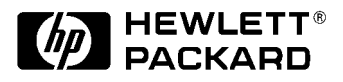

**Manufacturing Part Number: 30292-90007 E1092**

U.S.A. October 1992

## **Notice**

The information contained in this document is subject to change without notice.

Hewlett-Packard makes no warranty of any kind with regard to this material, including, but not limited to, the implied warranties of merchantability or fitness for a particular purpose. Hewlett-Packard shall not be liable for errors contained herein or for direct, indirect, special, incidental or consequential damages in connection with the furnishing or use of this material.

Hewlett-Packard assumes no responsibility for the use or reliability of its software on equipment that is not furnished by Hewlett-Packard.

This document contains proprietary information which is protected by copyright. All rights reserved. Reproduction, adaptation, or translation without prior written permission is prohibited, except as allowed under the copyright laws.

## **Restricted Rights Legend**

Use, duplication, or disclosure by the U.S. Government is subject to restrictions as set forth in subparagraph (c) (1) (ii) of the Rights in Technical Data and Computer Software clause at DFARS 252.227-7013. Rights for non-DOD U.S. Government Departments and Agencies are as set forth in FAR 52.227-19 (c) (1,2).

## **Acknowledgments**

UNIX is a registered trademark of The Open Group.

Hewlett-Packard Company 3000 Hanover Street Palo Alto, CA 94304 U.S.A.

© Copyright 1988, 1990, 1992 by Hewlett-Packard Company

### 1. SNA NRJE Overview

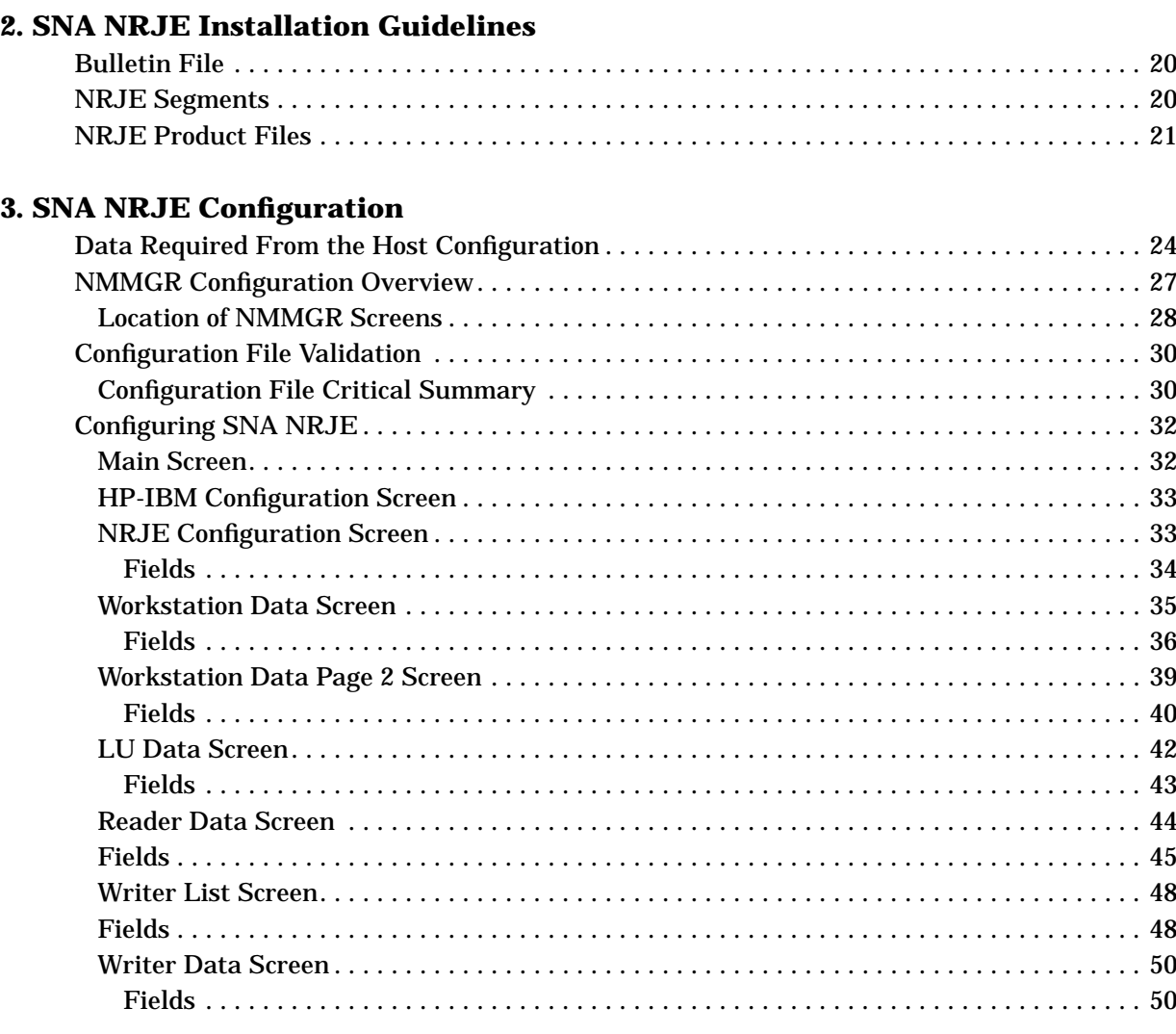

### 4. NA NRJE Workstation Startup and Shutdown

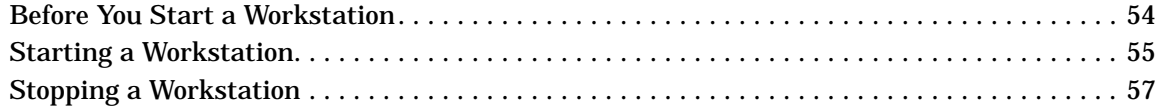

#### 5. SNA NRJE Troubleshooting

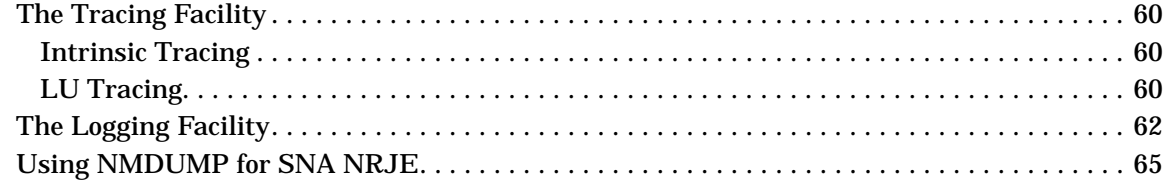

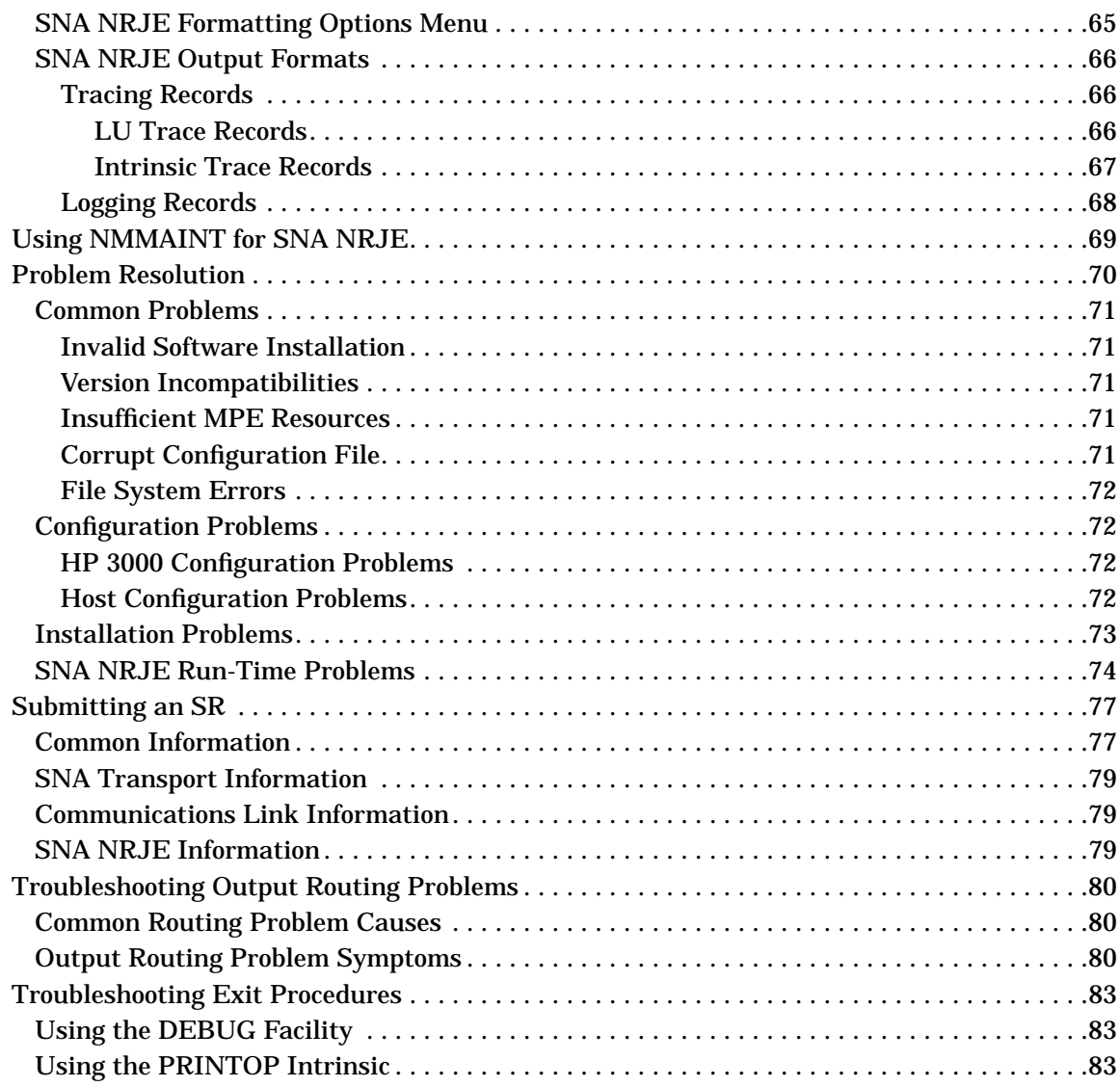

#### **6. Commands**

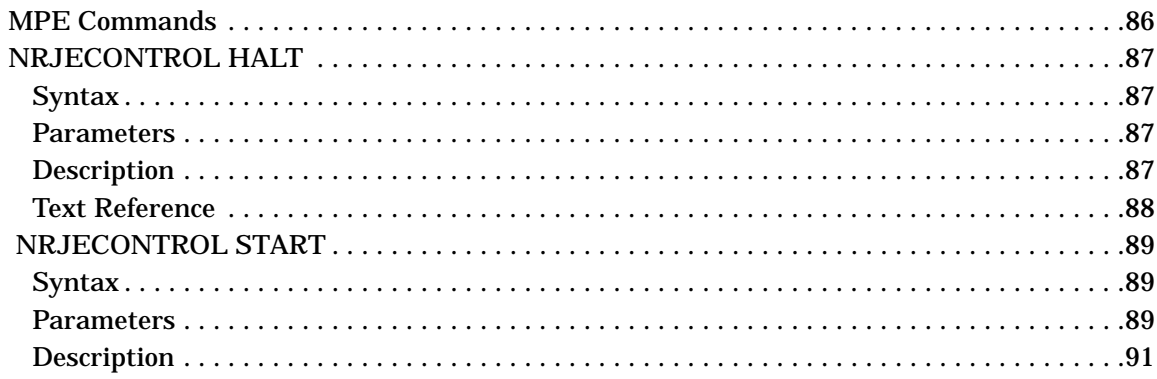

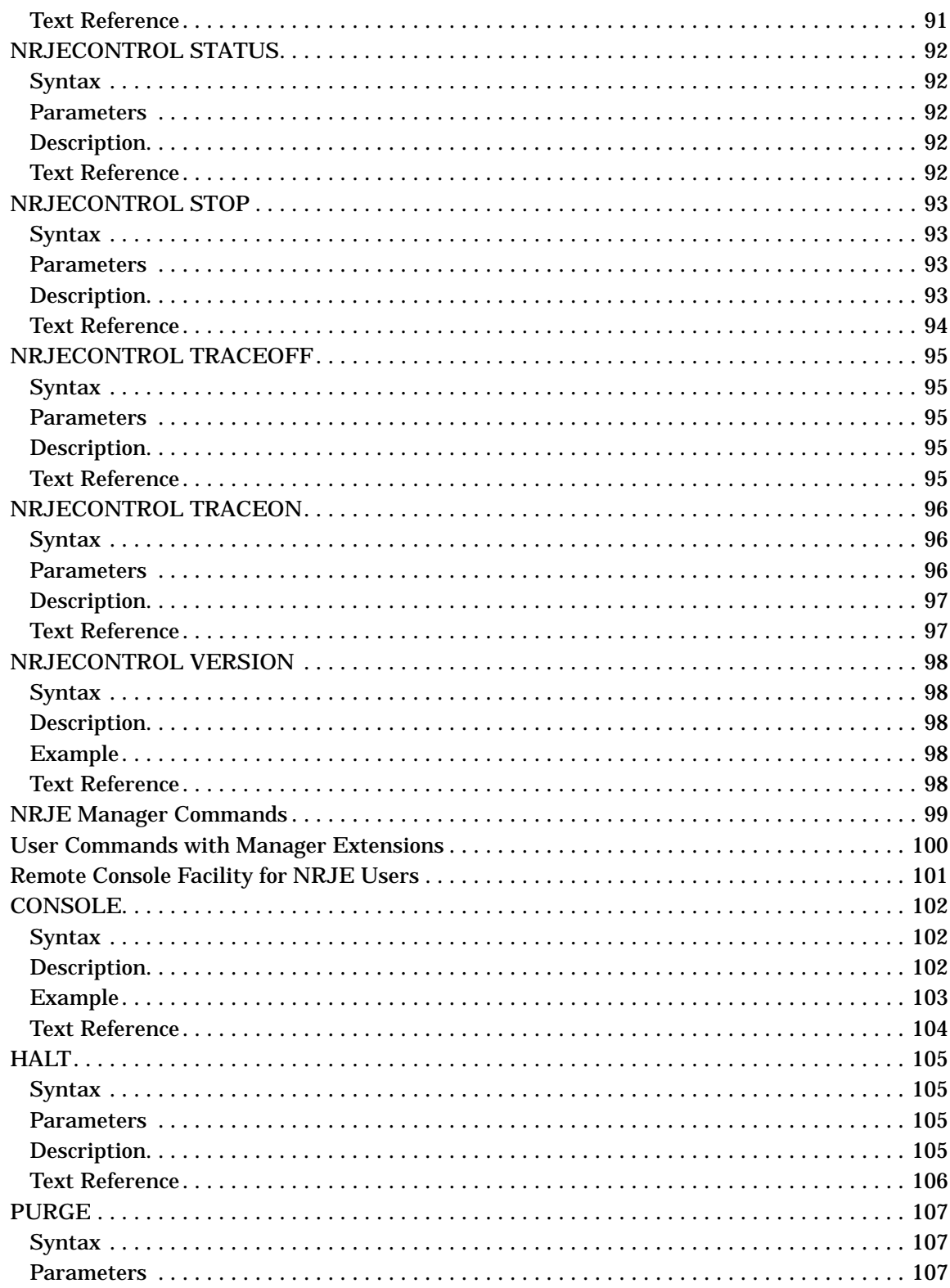

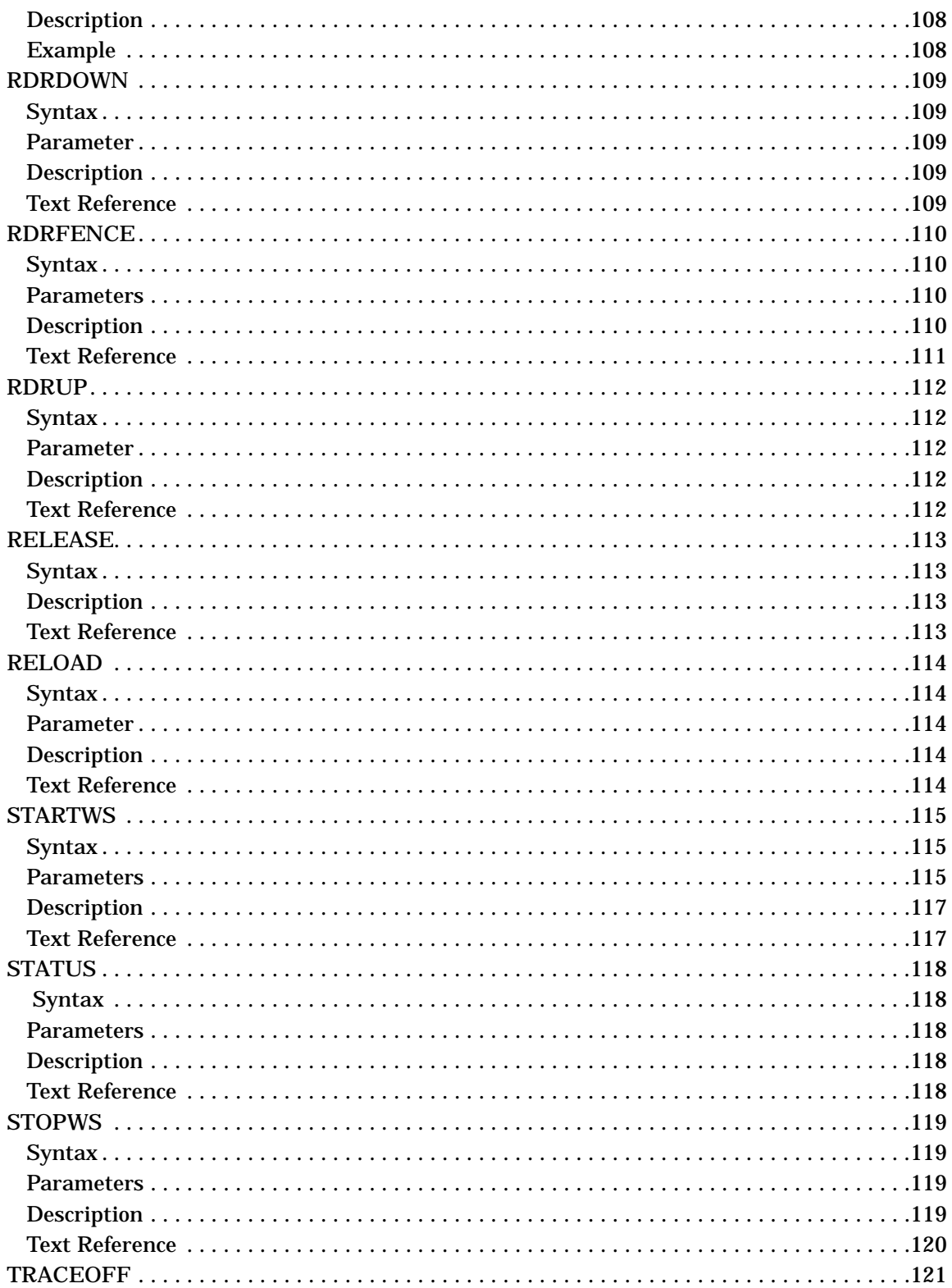

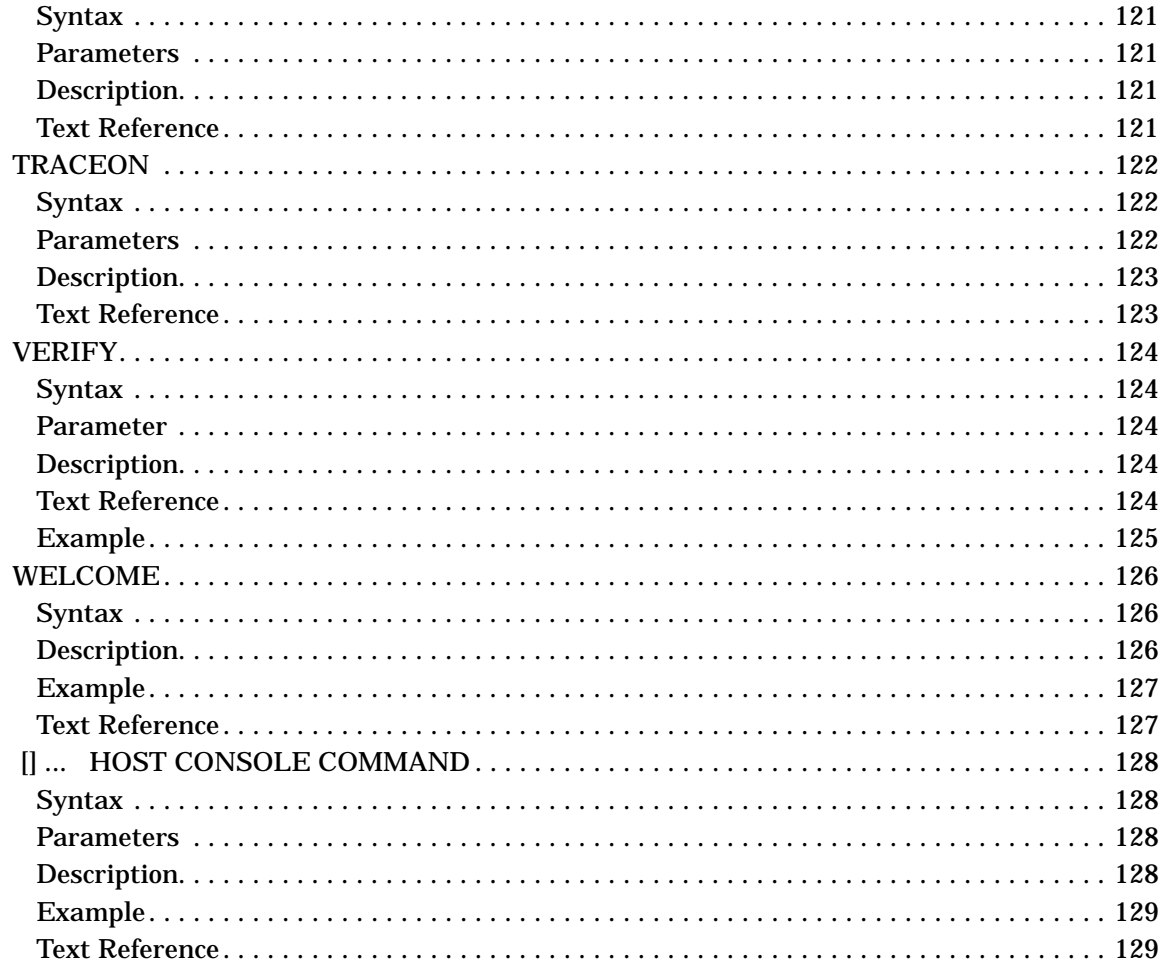

## **A. Result Codes and Messages**

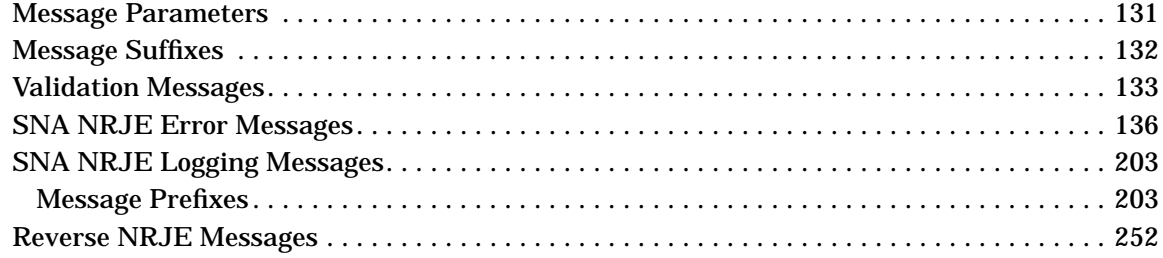

## Glossary

Index

## **Figures**

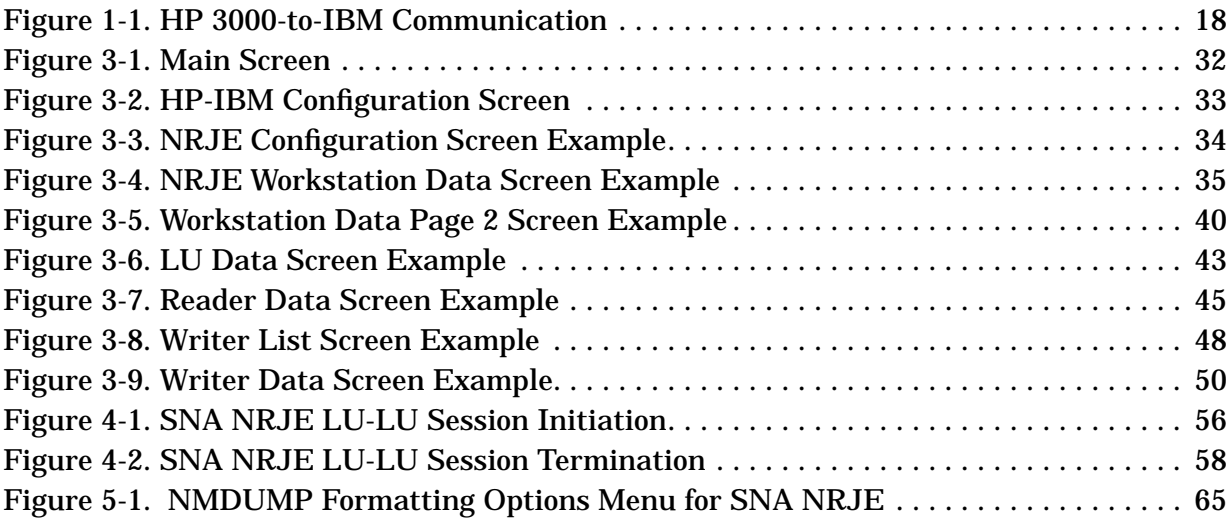

## **Figures**

## **Tables**

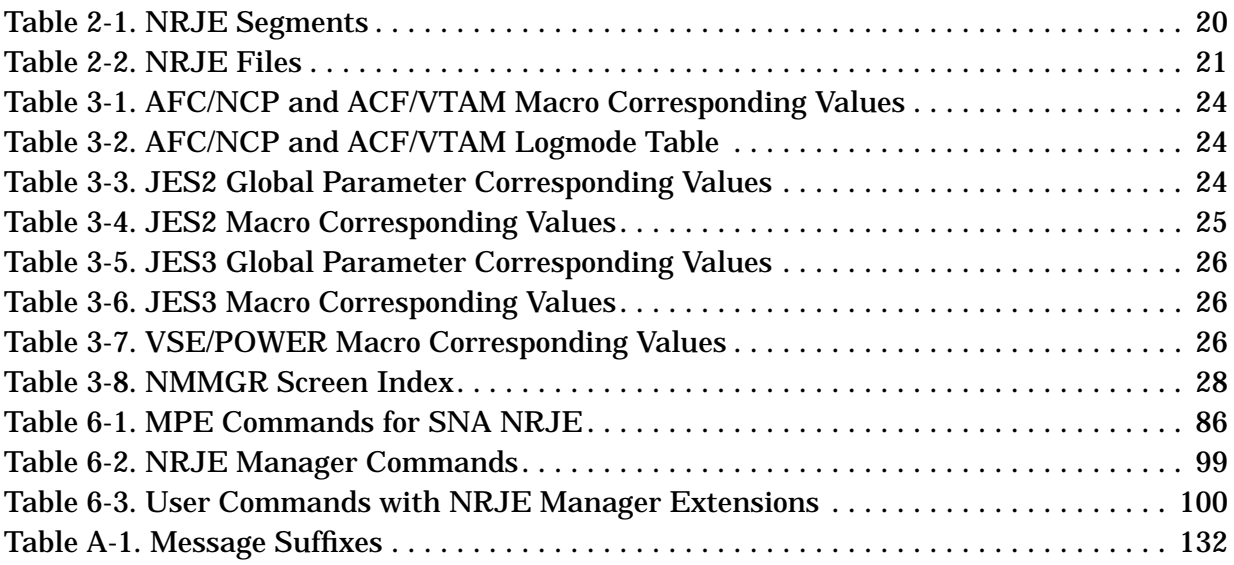

## **Tables**

## **Preface**

This manual describes Hewlett-Packard Company's Systems Network Architecture Network Remote Job Entry (SNA NRJE) product for both the MPE V (NRJE/V) and MPE XL (NRJE/XL) operating systems. Systems Network Architecture (SNA) is a comprehensive specification for distributed data processing networks, developed by IBM.

**NOTE** In this manual, the term **NRJE** is used when the information being given is true for both NRJE/V and NRJE/XL. The terms **NRJE/V** and **NRJE/XL** are used when a distinction between the two subsystems is necessary.

> NRJE allows HP 3000 users to submit batch jobs to a remote host system for processing. The host system uses one of the supported job entry subsystems in an SNA environment. You can submit a job and receive output by using either SNA NRJE commands or a set of procedures called **intrinsics**. If the data communications line is busy, your job is spooled and is automatically processed when the line becomes free. The IBM host sends output back to the remote SNA NRJE site for printing and storing on disk. SNA NRJE conforms to the protocols defined for a Physical Unit Type 2 (PU.T2), Logical Unit Type 1 (LU.T1) node in an SNA network.

This manual describes the steps for configuring SNA NRJE on the HP 3000 system.

## **Audience**

This manual addresses the HP node manager responsible for planning, configuring, and monitoring the operation of an HP 3000 SNA data communications subsystem. A node manager also handles data communications activities associated with the link between SNA NRJE and the host. The node manager should have knowledge of the MPE operating system, be familiar with how the host system operates, and have HP 3000 node manager (NM) and network administrator (NA) capabilities.

## **Organization**

This manual is divided into the following chapters and appendix:

[Chapter 1 , "SNA NRJE Overview,"](#page-16-0) contains an overview of SNA NRJE and the components of the network.

[Chapter 2 , "SNA NRJE Installation Guidelines,"](#page-18-0) discusses installation procedures.

[Chapter 3 , "SNA NRJE Configuration,"](#page-22-0) explains how to use the NM configuration manager (NMMGR) to create a hierarchical configuration file for SNA NRJE.

[Chapter 4 , "NA NRJE Workstation Startup and Shutdown,"](#page-52-0) describes how to establish and terminate SNA NRJE workstation sessions.

[Chapter 5 , "SNA NRJE Troubleshooting,"](#page-58-0) gives you information about solving problems that might occur while installing, configuring, and running SNA NRJE.

[Chapter 6 , "Commands,"](#page-84-0) contains the MPE and NRJE commands a node manager uses.

[Appendix A , "Result Codes and Messages,"](#page-130-0) contains the messages you might encounter while using SNA NRJE.

## **Related HP Publications**

As an SNA NRJE node manager, you can find related information in these manuals:

- *Getting Started With SNA Node Management* (MPE V only)
- *Using the Node Management Services Utilities* (MPE XL only)
- *SNA Link Services Reference Manual* (MPE V only)
- *SNA Link/XL Node Manager's Guide* (MPE XL only)
- *SNA NRJE User/Programmer Reference Manual*
- *HP SNA Products: Manager's Guide Host System Programmer's Reference*
- *HP SNA Products: ACF/NCP and ACF/VTAM Guide Host System Programmer's Reference*
- *HP SNA Products: Job Entry Subsystem Guide Host System Programmer's Reference*
- *MPE V Command Reference Manual*
- *MPE Software Pocket Guide*
- *MPE V System Operation and Resource Management Reference Manual*
- *MPE V Intrinsics Reference Manual*
- *MPE XL Commands Reference Manual*
- *HP SNA Server/Access User's Guide* (MPE V only)
- *HP SNA Server/Access User's Guide* (MPE XL only)

# <span id="page-16-0"></span>**1 SNA NRJE Overview**

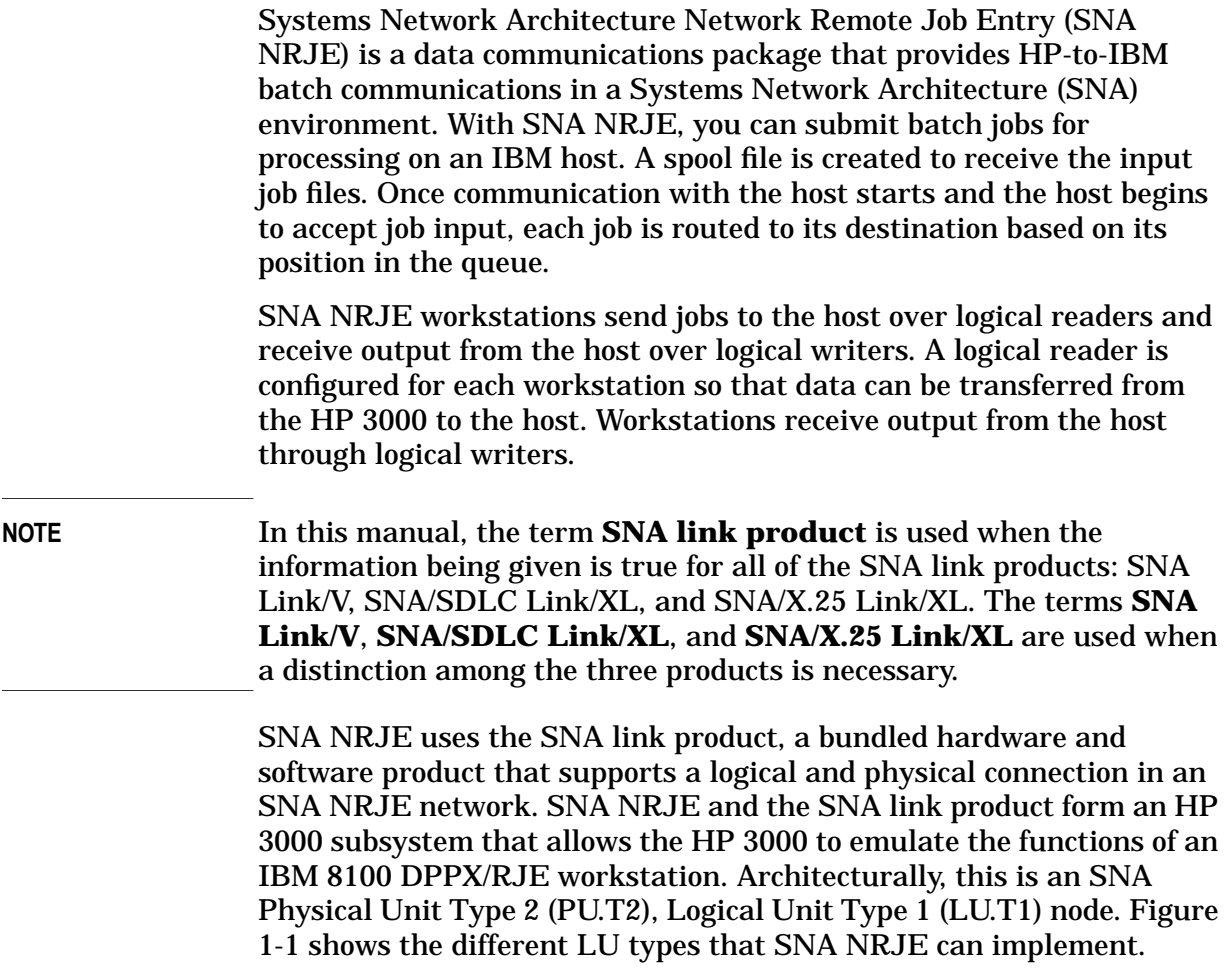

<span id="page-17-0"></span>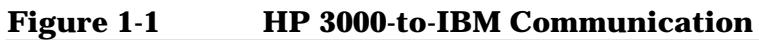

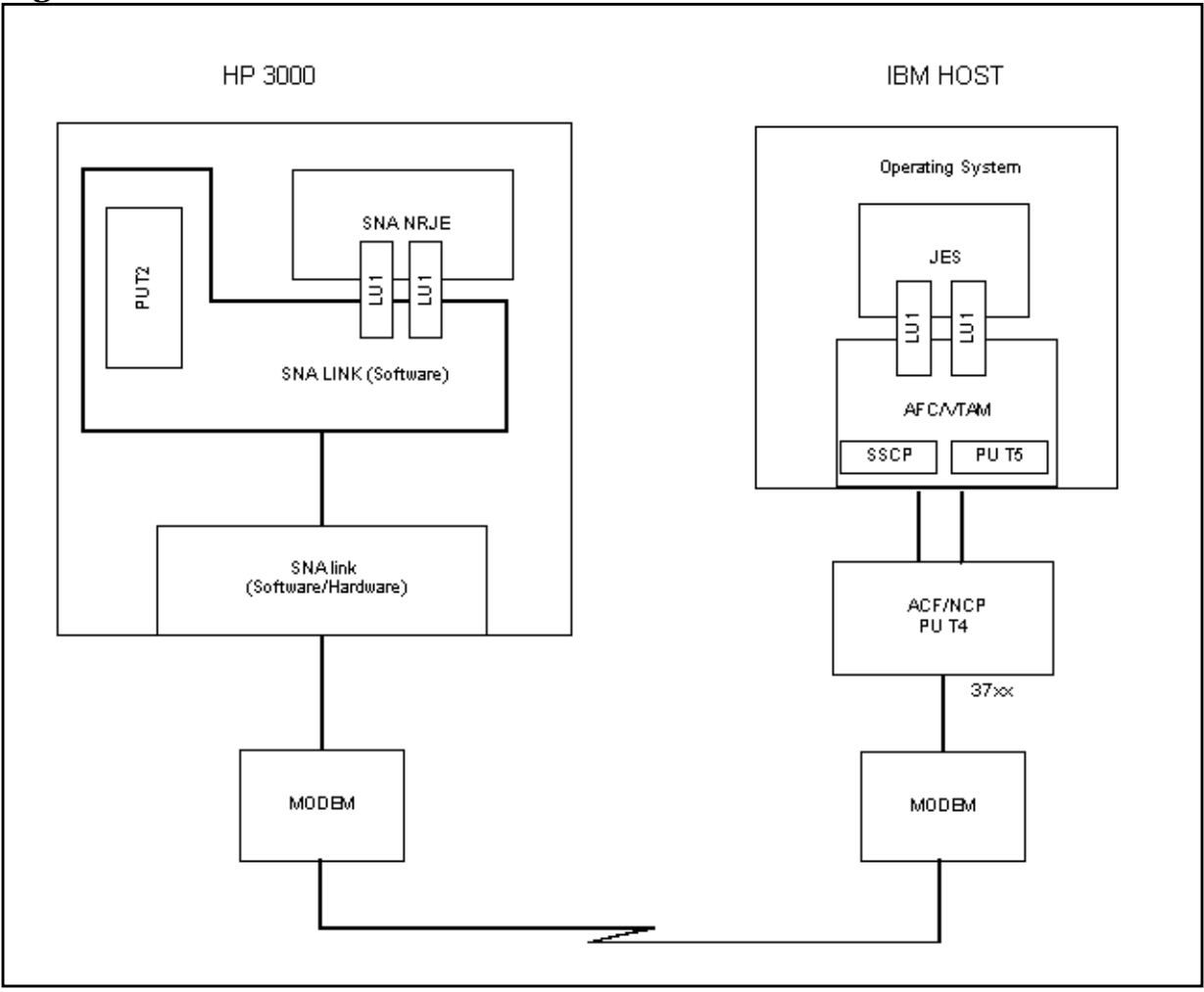

## <span id="page-18-0"></span>**2 SNA NRJE Installation Guidelines**

To run SNA NRJE on your HP 3000, you and your HP representative must install the product and configure both your HP 3000 environment and the host system to support SNA NRJE. As part of the configuration process, you must ensure that the HP 3000 parameters match those on the host side. The necessary parameters are described in [Chapter 3 ,](#page-22-0) ["SNA NRJE Configuration,"](#page-22-0) of this manual.

This chapter assumes that installation tasks are divided between you (the node manager) and your HP representative.

Before the HP representative arrives to install SNA NRJE on the HP 3000, you must do the following:

- 1. Ensure that the modem link operates between the HP 3000 and the host. If you use HP modems, Hewlett-Packard will help you verify that these modems work.
- 2. Configure the host according to the procedures detailed in the *HP SNA Products* guides (see the list of related publications in the preface of this manual).

Be sure to obtain a copy of the host system generation. Your HP representative will need this information later during SNA NRJE installation.

- 3. Ensure that the host system has the hardware and software requirements as listed in the *SNA NRJE User/Programmer Reference Manual*.
- 4. Ensure that the SNA link product has been installed by an HP representative. Remember, the SNA link product includes hardware (the INP and cable [for SNA Link/V] or the PSI and cables [for SNA/SDLC Link/XL and SNA/X.25 Link/XL]) and software (SNA Transport).

**NOTE** Although SNA NRJE and SNA IMF can use the same SNA link, you must configure each service. For example, if you are installing SNA NRJE on a system that has SNA IMF, you must configure workstations, logical readers, logical writers, and so forth. Also, SNA NRJE and SNA IMF require separate Logical Units (LUs). For example, to use the same SNA link, you should devote LUs W through X to SNA NRJE and LUs Y through Z to SNA IMF, or vice versa.

> After you do these preliminary installation tasks, your HP representative takes over and completes the installation of the software required for using SNA NRJE. Your HP representative installs the NRJE software and changes the I/O configuration, if needed.

## <span id="page-19-0"></span>**Bulletin File**

Additional configuration and user information not documented in any of the SNA NRJE manuals can be found in the file BULLETIN.NRJE.SYS.

## **NRJE Segments**

The segments listed in Table 2-1 are necessary to run SNA NRJE. On MPE V and releases 1.1, 1.2, and 2.0 of MPE XL, all four segments are located in SL.PUB.SYS. On MPE XL release 2.1 and later, NRJEINT, NRJEMISC, and NRJEMISC2 are located in NRJEXL.NRJE.SYS. NRJEMISC3 is located in SL.PUB.SYS for all versions of SNA NRJE.

**Table 2-1 NRJE Segments**

| <b>Segment Name</b> | <b>Contents</b>                    |
|---------------------|------------------------------------|
| NRJEINT             | <b>NRJE</b> intrinsics             |
| NRJEMISC            | NRJE miscellaneous procedures      |
| NRJEMISC2           | More NRJE miscellaneous procedures |
| NRJEMISC3           | More NRJE miscellaneous procedures |

## **NRJE Product Files**

These NRJE product files must be in NRJE.SYS unless otherwise indicated. Refer to Table 2-2.

<span id="page-20-0"></span>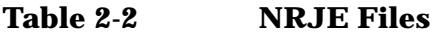

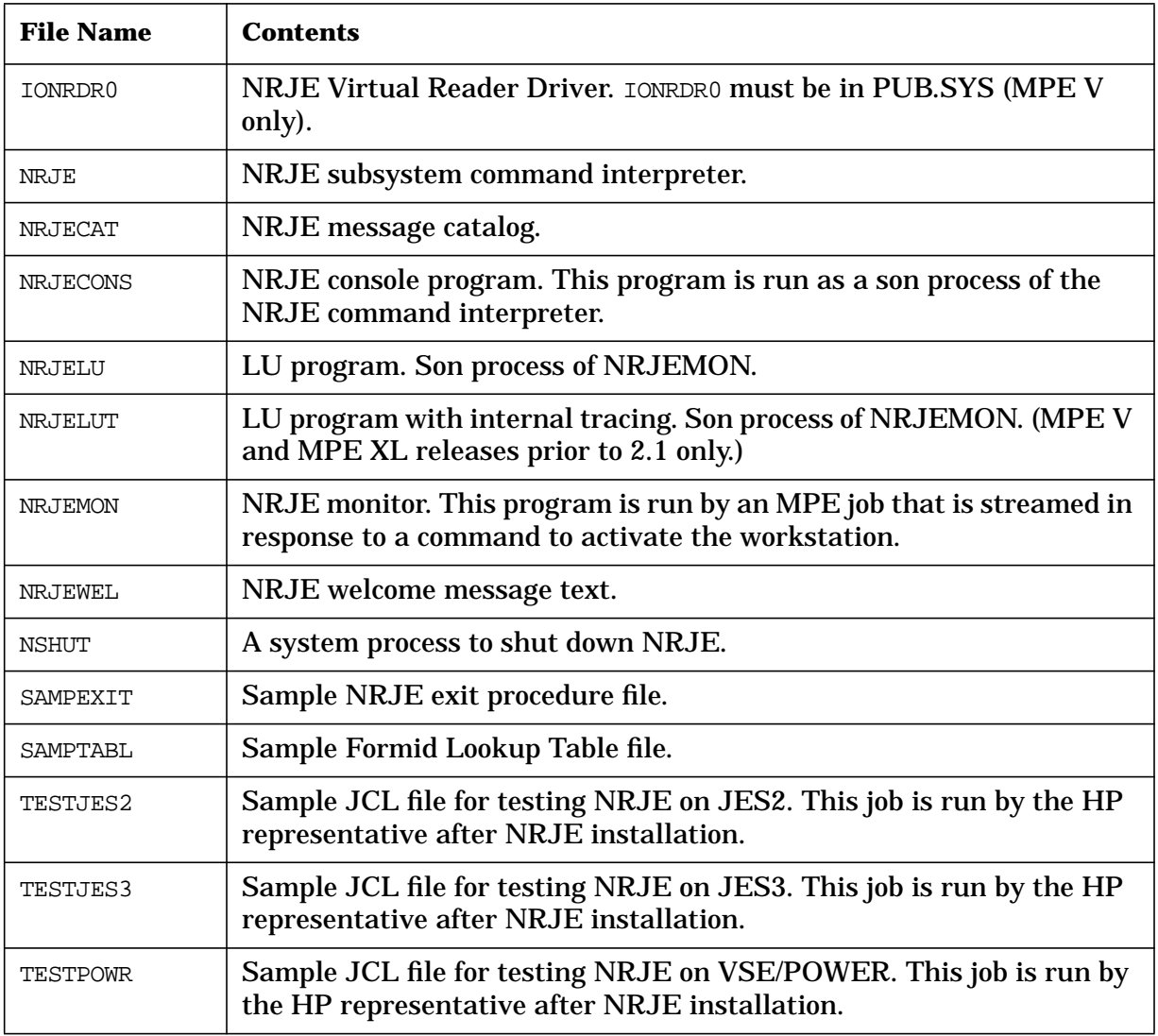

SNA NRJE Installation Guidelines **NRJE Product Files**

## <span id="page-22-0"></span>**3 SNA NRJE Configuration**

This chapter describes how to use the NM configuration manager (NMMGR) to create or modify a hierarchical configuration file for SNA NRJE. For NRJE/V, you also must configure the virtual reader through the SYSDUMP utility. (See the *SNA Link Services Reference Manual*.)

NOTE Before you can configure SNA NRJE, you must have successfully configured the SNA link (including logging). Configuration of the SNA link is described in the *SNA Link Services Reference Manual* (for SNA Link/V) and the *SNA Link/XL Node Manager's Guide* (for SNA/SDLC Link/XL and SNA/X.25 Link/XL). You also must coordinate the SNA NRJE configuration with the ACF/NCP, ACF/VTAM, JES2 or JES3, and VSE/POWER host configurations. Host configuration is described in the *HP SNA Products* guides. (See the list of related publications in the preface of this manual.)

This chapter contains the following information:

- A description of data required from the host configuration.
- An overview of the NMMGR configuration for SNA NRJE.
- Directions for SNA NRJE configuration.

## <span id="page-23-0"></span>**Data Required From the Host Configuration**

Data in an NRJE configuration file must correspond to information from the host configuration. Before using NMMGR, you should have certain information from the host configuration.

You must coordinate the SNA NRJE configuration with the ACF/NCP, ACF/VTAM, JES2 or JES3, and VSE/POWER host configurations. The *HP SNA Products* guides explain these configurations. (See the list of related publications in the preface of this manual.) Table 3-1 shows the relationship between items from the host configuration and items in the NRJE configuration file. To determine whether the value of a host macro must match the value entered in the corresponding NMMGR screen field, see that field's description later in this chapter.

#### **Table 3-1 AFC/NCP and ACF/VTAM Macro Corresponding Values**

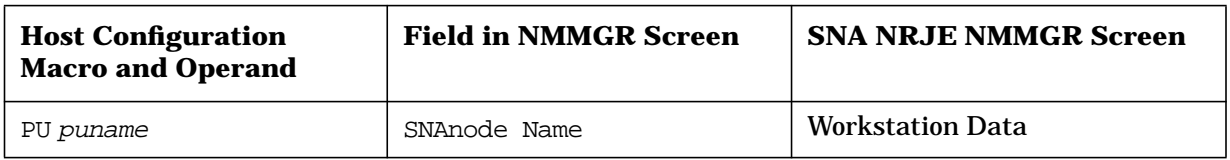

Table 3-2 shows the relationship between items from the host configuration and items in the NRJE configuration file.

#### **Table 3-2 AFC/NCP and ACF/VTAM Logmode Table**

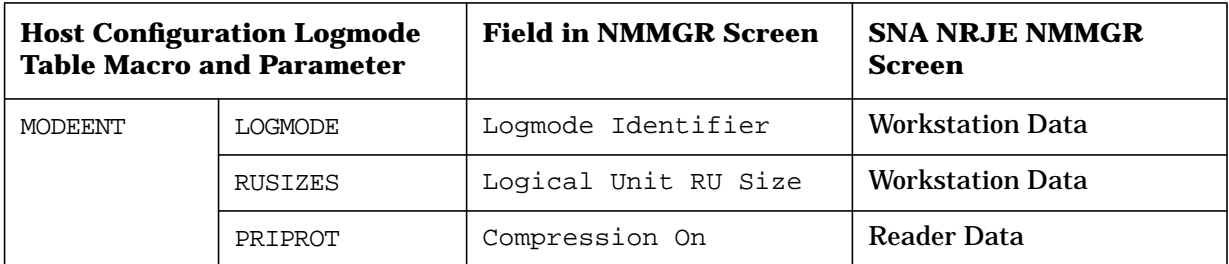

Table 3-3 shows the relationship between items from the host configuration and items in the NRJE configuration file.

#### **Table 3-3 JES2 Global Parameter Corresponding Values**

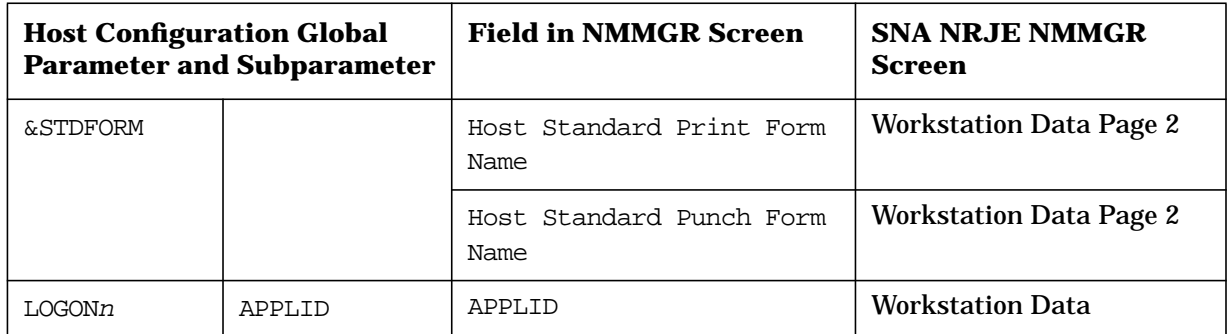

#### <span id="page-24-0"></span>**NOTE** If you are using JES2 version 1.3.6 (or later) or 2.1.5 (or later), the &STDFORM parameter is different; use the migration tables to determine the correct &STDFORM. For JES2 version 3 (or later), use COMPRESS=YES instead of COMP.

Table 3-4 shows the relationship between items from the host configuration and items in the NRJE configuration file.

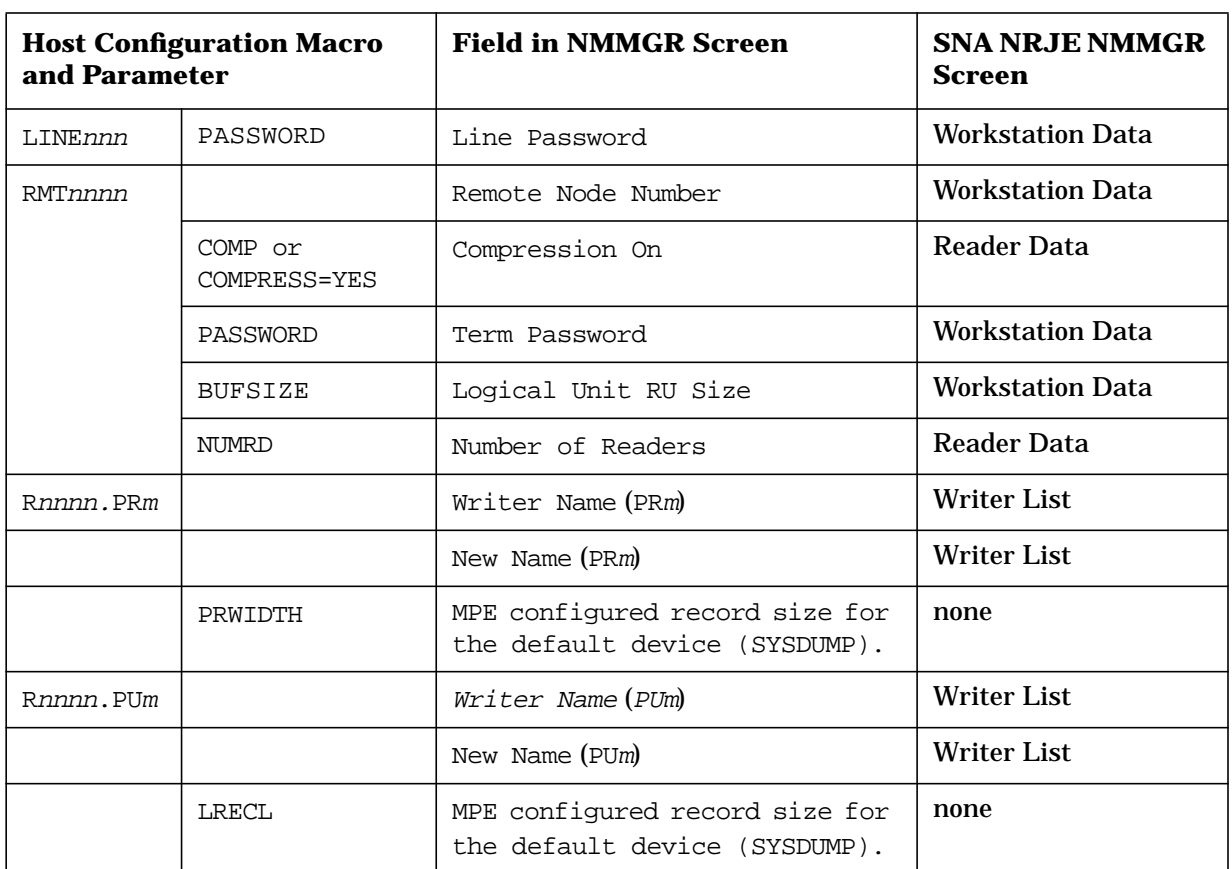

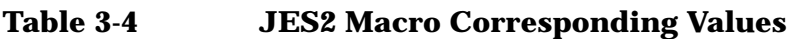

[Table 3-5](#page-25-0) shows the relationship between items from the host configuration and items in the NRJE configuration file.

#### <span id="page-25-0"></span>**Table 3-5 JES3 Global Parameter Corresponding Values**

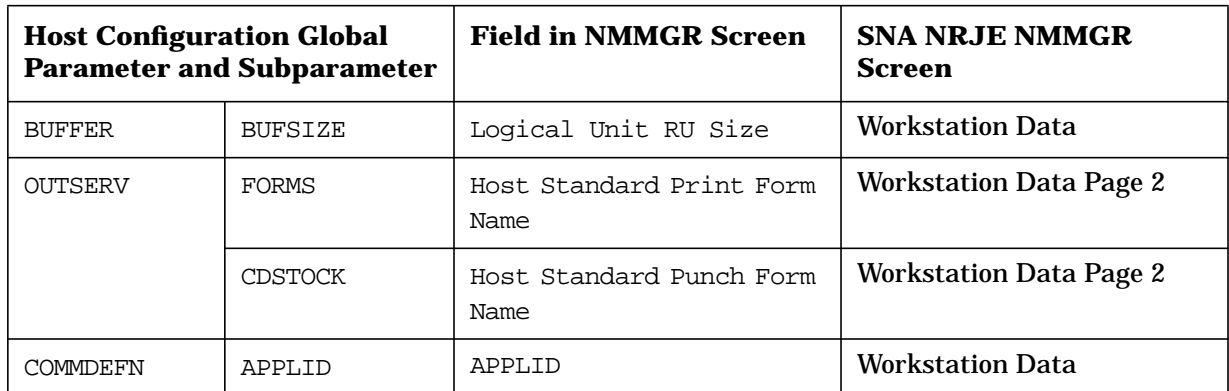

Table 3-6 shows the relationship between items from the host configuration and items in the NRJE configuration file.

#### **Table 3-6 JES3 Macro Corresponding Values**

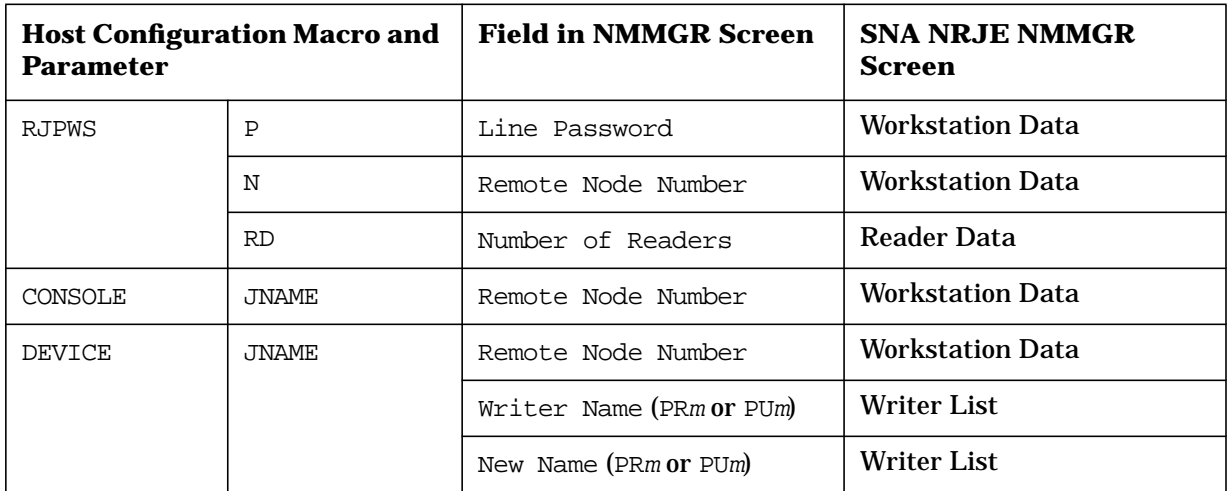

Table 3-7 shows the relationship between items from the host configuration and items in the NRJE configuration file.

#### **Table 3-7 VSE/POWER Macro Corresponding Values**

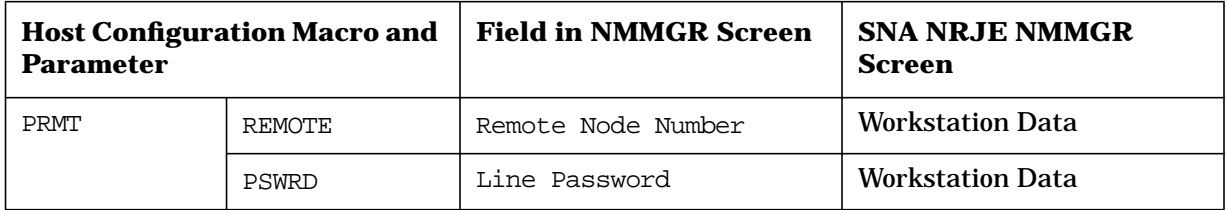

## <span id="page-26-0"></span>**NMMGR Configuration Overview**

After you have completed the SYSDUMP configuration (for NRJE/V) to install the virtual reader, and after the link is configured, you are ready to configure NRJE. The configuration is done by using NMMGR to create or modify a configuration file. The basic operation of NMMGR is described in *Using the Node Management Services Utilities*; if you are not familiar with NMMGR, you should read that manual before continuing. Note that you must have node manager (NM) and network administrator (NA) capabilities to use NMMGR.

**NOTE** When configuring SNA NRJE, the configuration file can be named anything you prefer. However, when you *run* SNA NRJE, it looks for a configuration file named NMCONFIG.PUB.SYS. For example, you could have these configuration files:

> XYZ.CONFIG.SYS CONFIG1.FILES.SYS FILE3.CONFIG.SYS

If you wanted to use FILE3.CONFIG.SYS when you ran NRJE, you would have to rename or copy the file to NMCONFIG. PUB. SYS before you started NRJE.

NRJE workstations manage job transmission to the host by using **logical readers**. For NRJE/V, you configure a **virtual reader** into the I/O system through the SYSDUMP utility. This reader is an MPE spooled device that holds submitted jobs until they are transmitted to the host. When the system is rebooted, NRJE/XL will complete the configuration process for you, using the Logical Device configured on the NRJE Configuration: Reader Data screen for each workstation. Workstations receive output data sets from the host (by using **logical writers**). Each NRJE workstation is associated with an SNA node, which manages communication with the SSCP and passes the data to the link for transmission.

You configure these items for an NRJE workstation:

- **SNA node and workstation identification data**. This is the name of the SNA node that the workstation will use, and data that identifies the workstation to the host.
- **LU data**. A list of up to 16 LUs can be configured for a remote workstation, as well as an autostart field for each LU.
- **The virtual reader (for NRJE/V)**. This is transmission and translation information about the virtual reader. The virtual reader holds submitted jobs until they are transmitted to the host. This reader is an internal MPE spooling device and has no corresponding definition at the host.

SNA NRJE Configuration **NMMGR Configuration Overview**

<span id="page-27-0"></span>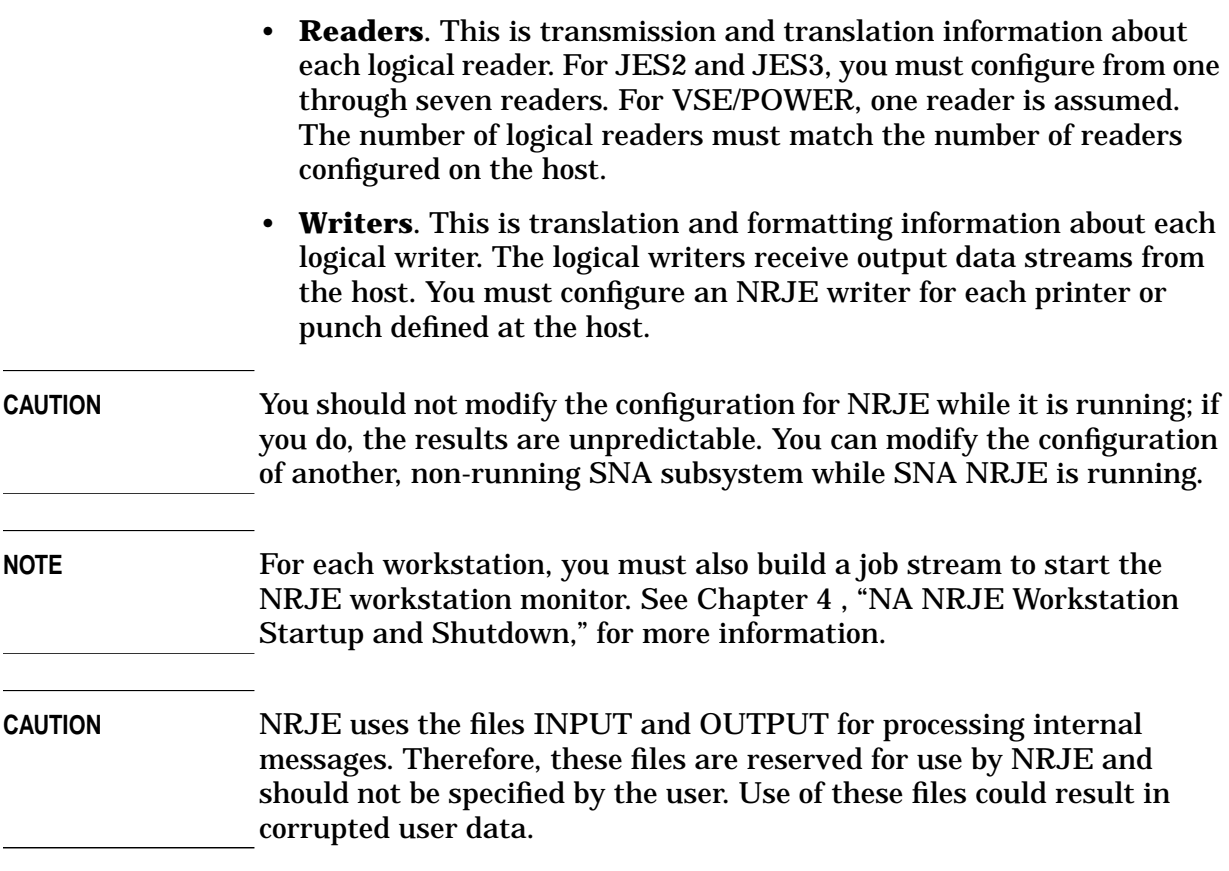

### **Location of NMMGR Screens**

Table 3-8 is an index of the NMMGR screens used in SNA NRJE Configuration; it lists the page in this manual on which each screen is shown.

#### **Table 3-8 NMMGR Screen Index**

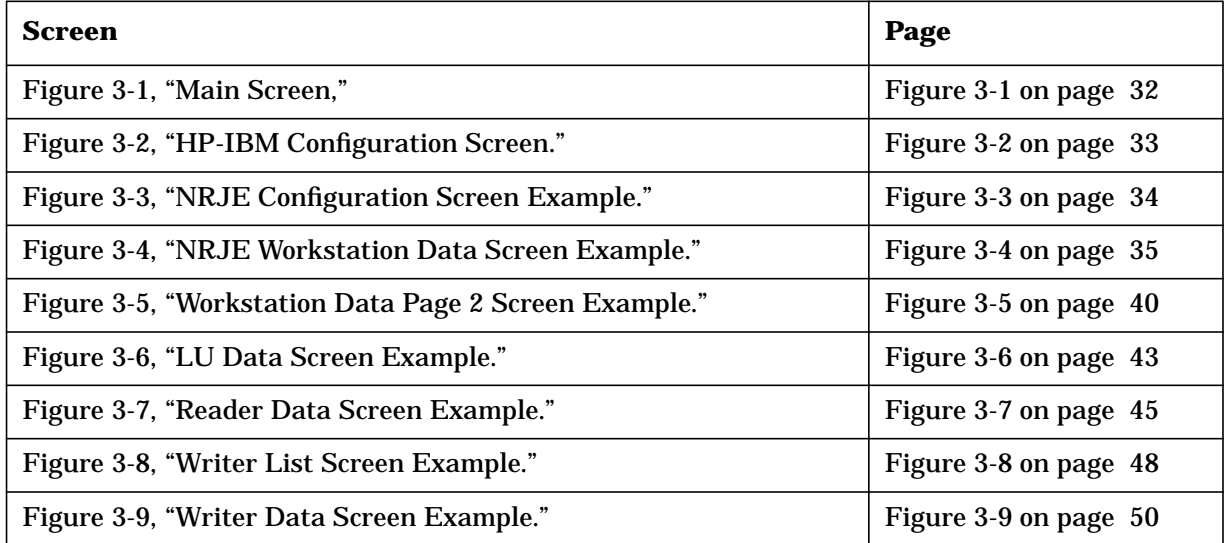

**NOTE** NRJE logging is not configured through the NRJE Configuration screens. See "The Logging Facility" in [Chapter 5 , "SNA NRJE](#page-58-0) [Troubleshooting,"](#page-58-0) of this manual for information on logging configuration.

## <span id="page-29-0"></span>**Configuration File Validation**

Validating the configuration file ensures that the configuration data is logically and syntactically correct. Each SNA service's data is also checked against the SNA node configuration data for correctness (for example, correct LU names). See [Appendix A , "Result Codes and](#page-130-0) [Messages,"](#page-130-0) of this manual for SNA NRJE validation error messages.

You should validate the configuration file after completing any of these tasks:

- An initial configuration of one or more SNA nodes.
- An initial configuration of one or more SNA services.
- A modification of an existing configuration.

The configuration file is validated through NMMGR; see *Using the Node Management Services Utilities*.

#### **Configuration File Critical Summary**

NMMGR allows you to create a summary of critical NRJE configuration data. The critical summary is a printout of the NRJE data in the configuration file. It can be used to check current contents of the configuration file to determine whether the configuration is correct. The critical summary is generated through NMMGR; see *Using the Node Management Services Utilities*.

An example of a critical summary of SNA NRJE configuration data is shown here.

CRITICAL SUMMARY - NRJE CONFIGURATION

THU, FEB 16, 1989, 2:49 PM CONFIGURATION FILE NAME: NMCONFIG.PUB.SYS Validated subsystem.

WSID NAME: R20

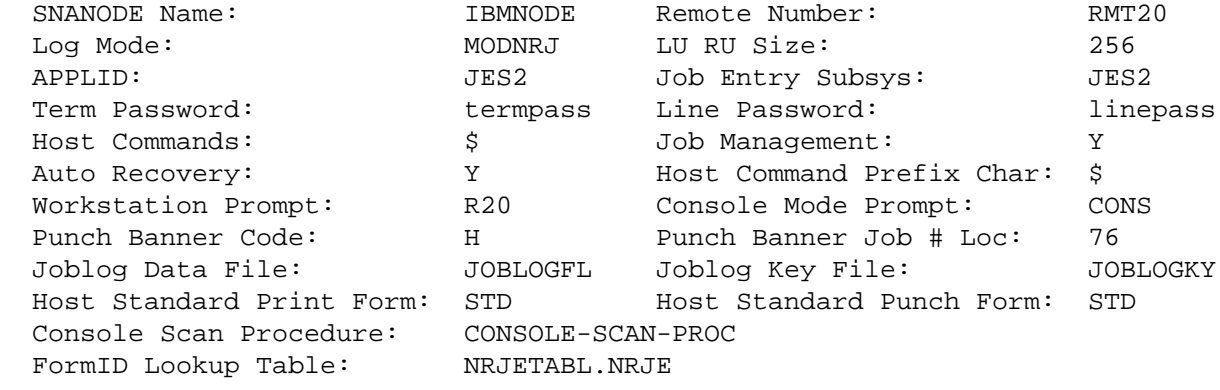

LU DATA

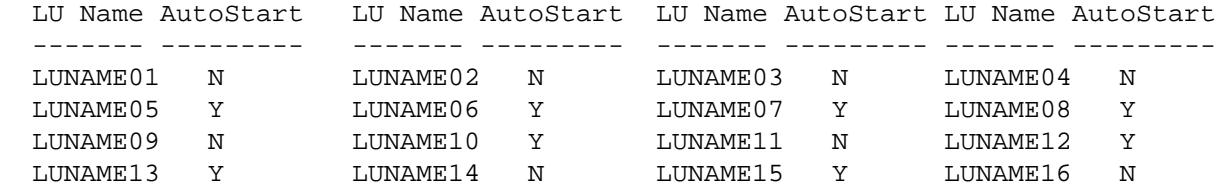

#### READER DATA

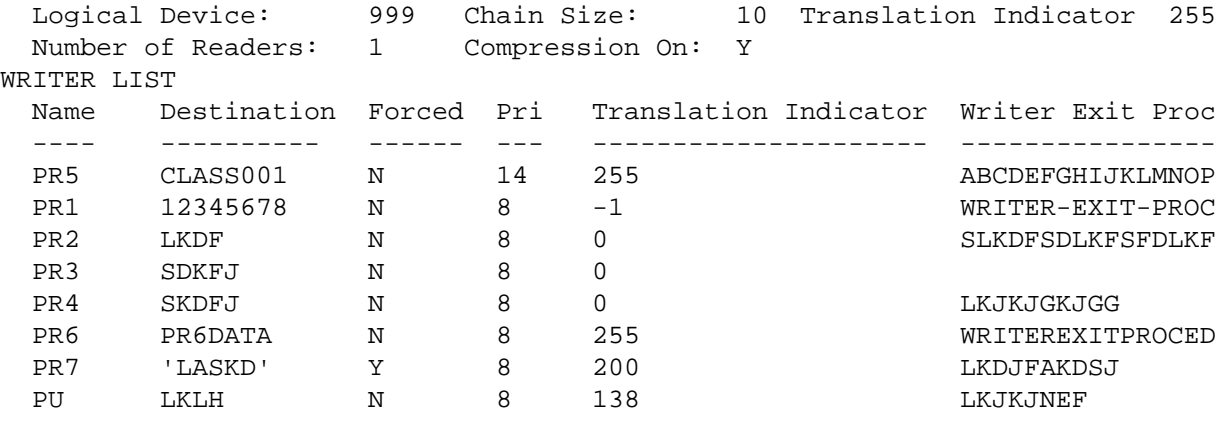

----------------------------------------------------------------------------

WSID NAME: R21

. . .

**Chapter 3 31**

## <span id="page-31-0"></span>**Configuring SNA NRJE**

Once you have opened the configuration file, you are placed in the NMMGR Main screen.

#### **Main Screen**

From the Main Screen you can select the category of network subsystems you want to configure, as shown in Figure 3-1.

#### **Figure 3-1 Main Screen**

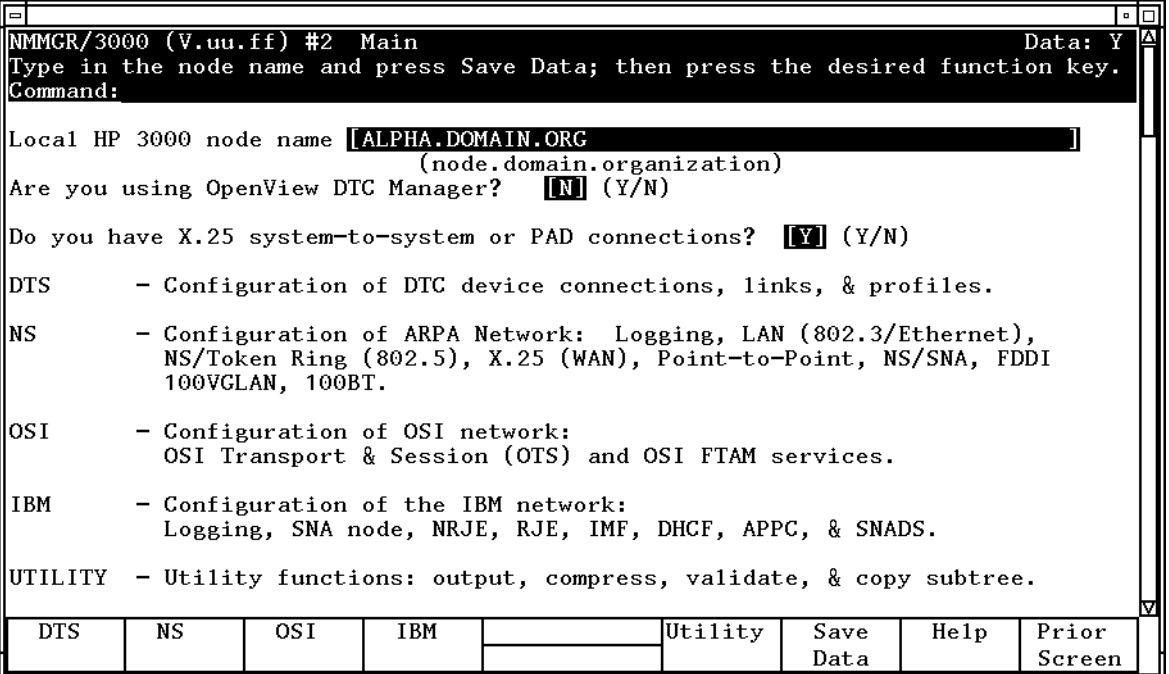

To access the NMMGR branch for configuring SNA NRJE, press **[f4] (Go To HP-IBM)**. This places you at the HP-IBM Configuration screen.

#### **HP-IBM Configuration Screen**

From the HP-IBM Configuration Screen you can select the item you want to configure, see Figure 3-2.

#### <span id="page-32-0"></span>**Figure 3-2 HP-IBM Configuration Screen**

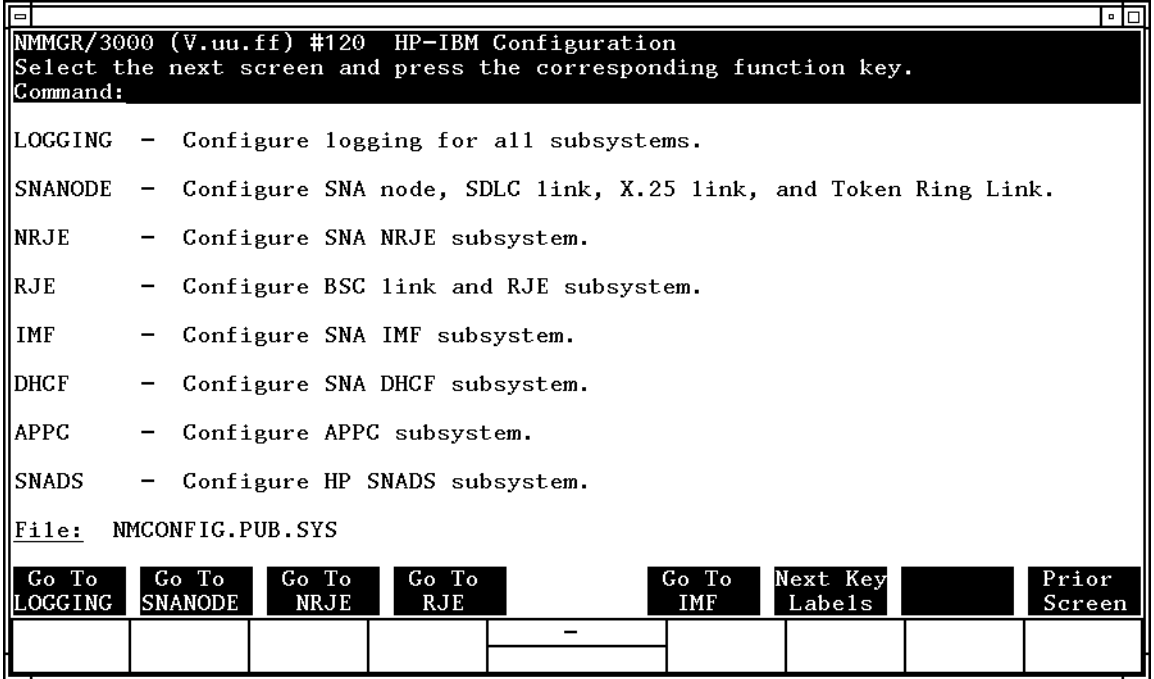

To select NRJE configuration press **[f3] [Go To NRJE]**.

#### **NRJE Configuration Screen**

After you have selected NRJE configuration, NMMGR displays the NRJE Configuration Screen, as shown in [Figure 3-3.](#page-33-0) (You can go directly to this screen from any screen by typing @NRJE in the command window and pressing **[ENTER]**.) Here you specify information about the new NRJE workstation you are configuring or the existing workstation you are modifying.

#### <span id="page-33-0"></span>**Figure 3-3 NRJE Configuration Screen Example**

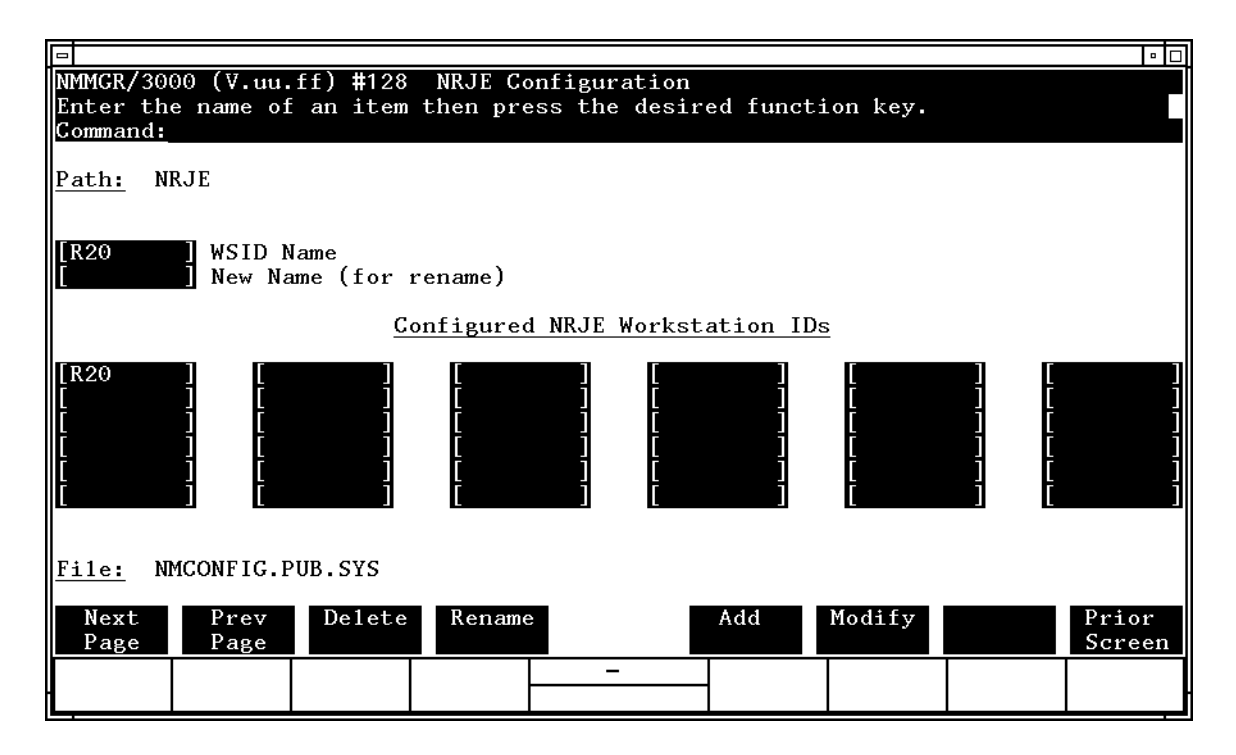

#### **Fields**

Path

**For display only**. The NMMGR branch you are in.

WSID Name

The name of the new workstation you are configuring, or the existing NRJE workstation whose configuration you are modifying. The name can be up to eight alphanumeric characters long; the first character must be alphabetic.

New Name

The new name of an existing NRJE workstation. The name can be up to eight alphanumeric characters long; the first character must be alphabetic.

Once you have entered the new name, press **[f4] [Rename]**; the workstation is then renamed.

Configured NRJE Workstation IDs

**For display only**. The names of the NRJE workstations that have been configured. You can configure a maximum of 64 workstations in a configuration file (use **[f1] [Next Page]** to display more fields); no more than 8 workstations can be active at one time.

<span id="page-34-0"></span>File

**For display only**. The name of the configuration file.

Once you have entered the name of the workstation, press **[f5] [Add]** if this is a new configuration, or press **[f6] [Modify]** if you are modifying a configuration. This places you at the NRJE Configuration: Workstation Data screen.

#### **Workstation Data Screen**

After you have selected a workstation, NMMGR displays the NRJE Configuration: Workstation Data Screen, as shown in Figure 3-4. (You can go directly to this screen from any screen by typing @NRJE.wsid in the command window and pressing **[ENTER]**.) Here you specify the SNA node to be associated with the workstation, and data to identify the workstation to the host.

#### **Figure 3-4 NRJE Workstation Data Screen Example**

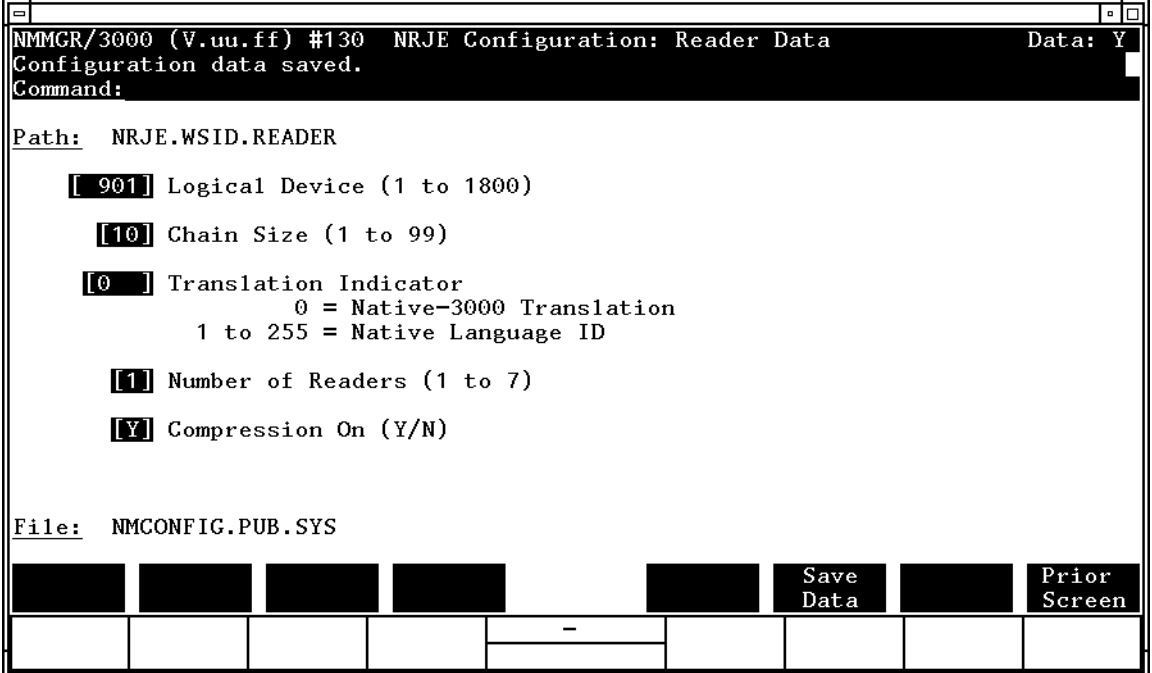

<span id="page-35-0"></span>SNA NRJE Configuration **Configuring SNA NRJE**

#### **Fields**

Path

**For display only**. The NMMGR path for this screen. It includes the name of the NRJE workstation you are configuring.

SNAnode Name

**Required**. The name of the SNA node the workstation is to use.

**Host Configuration**: For troubleshooting purposes, we strongly recommend that this match the puname operand of the PU macro that defines this node on the host (VTAM); see [Table 3-1.](#page-23-0)

Remote Node Number

**Required**. This identifies the workstation to the host.

#### **Host Configuration:**

- JES2: This must match the RMTnnnn macro for the SNA node this workstation is to use; see [Table 3-4.](#page-24-0)
- JES3: This must match the N parameter of the RJPWS macro, the JNAME parameter of the CONSOLE macro, and the JNAME parameter of the DEVICE macro; see [Table 3-6.](#page-25-0)
- VSE/POWER: This must match the REMOTE parameter of the PRMT macro; see [Table 3-7.](#page-25-0)

#### Line Password

The password for the supported host job entry subsystem.

**Default**: Blank (no password)

#### **Host Configuration:**

- JES2: This must match the PASSWORD parameter of the LINEnnn macro; see [Table 3-4.](#page-24-0)
- JES3: This must match the  $P$  parameter of the RJPWS macro; see [Table 3-6.](#page-25-0)
- VSE/POWER: This must match the PSWRD parameter of the PRMT macro; see [Table 3-7.](#page-25-0)

#### Logmode Identifier

An entry in the Logmode Table. This can be up to eight alphanumeric characters long; the first character must be alphabetic.
**Default**: Blank (use the first entry in the Logmode Table)

**Host Configuration:** This must match the LOGMODE parameter of the MODEENT macro in the Logmode Table entry used by this workstation (VTAM); see [Table 3-2.](#page-23-0)

#### APPLID

**Required**. The VTAM application identifier for the host job entry subsystem. If you do not know the correct identifier to enter here, ask the host system programmer.

#### **Host Configuration:**

- JES2: This must match the APPLID subparameter of the LOGONn global parameter; see [Table 3-3.](#page-23-0)
- JES3: This must match the APPLID subparameter of the COMMDEFN global parameter; see [Table 3-5.](#page-25-0)

#### Term Password

The terminal password. You must type the case (upper case or lower case) of each character exactly as it was specified on the host.

#### **Default**: Blank (no password)

#### **Host Configuration**:

- JES2: This must match the PASSWORD parameter of the RMTnnnn macro; see [Table 3-4.](#page-24-0)
- JES3: Do not specify.
- VSE/POWER: Do not specify.
- Workstation Prompt

**Required**. The prompt for terminal users of this workstation. Leading or imbedded blanks are not removed.

**Default:** The greater-than sign (>)

Console Mode Prompt

The prompt for the owner of the workstation console.

Default: Blank (no prompt)

Job Entry Subsystem

**Required**. The subsystem the host is running. Enter JES2, JES3, or POWER (for VSE/POWER).

SNA NRJE Configuration **Configuring SNA NRJE**

Host Command Prefix Char

**Required**. The character preceding all host console commands.

#### **Host Configuration:**

- JES2 and JES3: The command prefix can be configured; this parameter must match the prefix specified in the host job entry subsystem configuration.
- VSE/POWER: The value entered here is used interactively only. VSE/POWER commands must be entered using this prefix. Any non-interactive VSE/POWER command must still be preceded by

\*∆ . . ∆

(∆ represents a blank).

#### Allowed Host Commands

The host commands users without NM capabilities are allowed to include in jobs submitted to the host. Multiple commands can be specified by separating them with semicolons (;). NRJE will compare the value (up to the first blank character) in this field with the command entered. If the characters match, the command is transmitted to the host.

#### **Default**: All blanks

#### **Examples:**

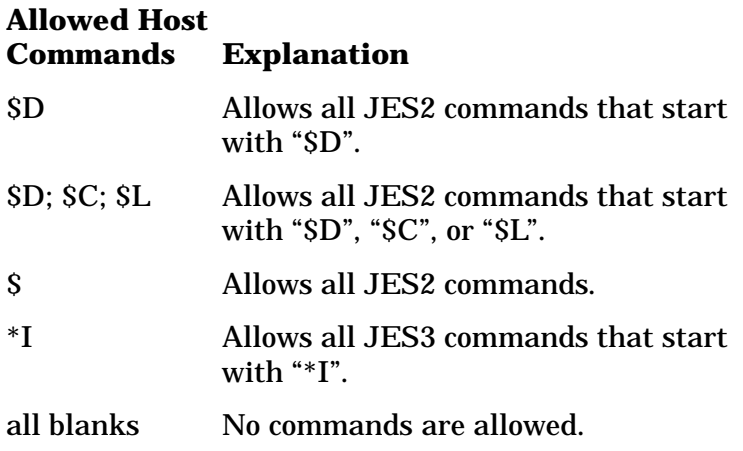

Auto Recovery

**Required**. Enter Y if you want NRJE to try to recover if SNA Transport reports a link error; NRJE will keep trying to recover until it is successful.

#### **Default**: Y

Job Management

**Required**. Enter Y to cause the output routing options (PRINT, PUNCH, and FORMS) of the SUBMIT command to be supported; N, otherwise.

#### **Default**: Y

Logical Unit RU Size

**Required**. The maximum size of the RUs, in bytes, that NRJE can send to the host.

**Values**: 256, 512, and 768 (integer)

**Default**: 256

**Host Configuration:** This must match the RUSIZES parameter of the MODEENT macro in the Logmode Table entry used by the workstation; see [Table 3-2.](#page-23-0) Note that in the MODEENT definition the RU sizes are specified in hexadecimal (for example, X'85' for 256).

- JES2: This must match the BUFSIZE parameter in the RMTnnnn macro; see [Table 3-4.](#page-24-0) Note that the BUFSIZE parameter overrides the RUSIZES parameter mentioned above.
- JES3: This must match the BUFSIZE subparameter of the BUFFER global parameter; see [Table 3-5.](#page-25-0) Note that the BUFSIZE subparameter overrides the RUSIZES parameter mentioned above.
- VSE/POWER: 256 is the only valid value.

File

**For display only**. The name of the configuration file.

Once you have entered all of the necessary information on this screen, press **[f6] [Save Data]**. After the information has been processed, press **[f4]** (**Go To PAGE2**) to specify more information.

### **Workstation Data Page 2 Screen**

This screen is a continuation of the NRJE Configuration: Workstation Data Screen, as shown in [Figure 3-5.](#page-39-0) Select this screen by pressing **[f4]** (**Go To PAGE2**) on the Workstation Data screen. (You can go directly to this screen from any screen by typing @NRJE.wsid.PAGE2 in the command window and pressing **[ENTER]**.) Here you specify more information about the workstation.

#### <span id="page-39-0"></span>**Figure 3-5 Workstation Data Page 2 Screen Example**

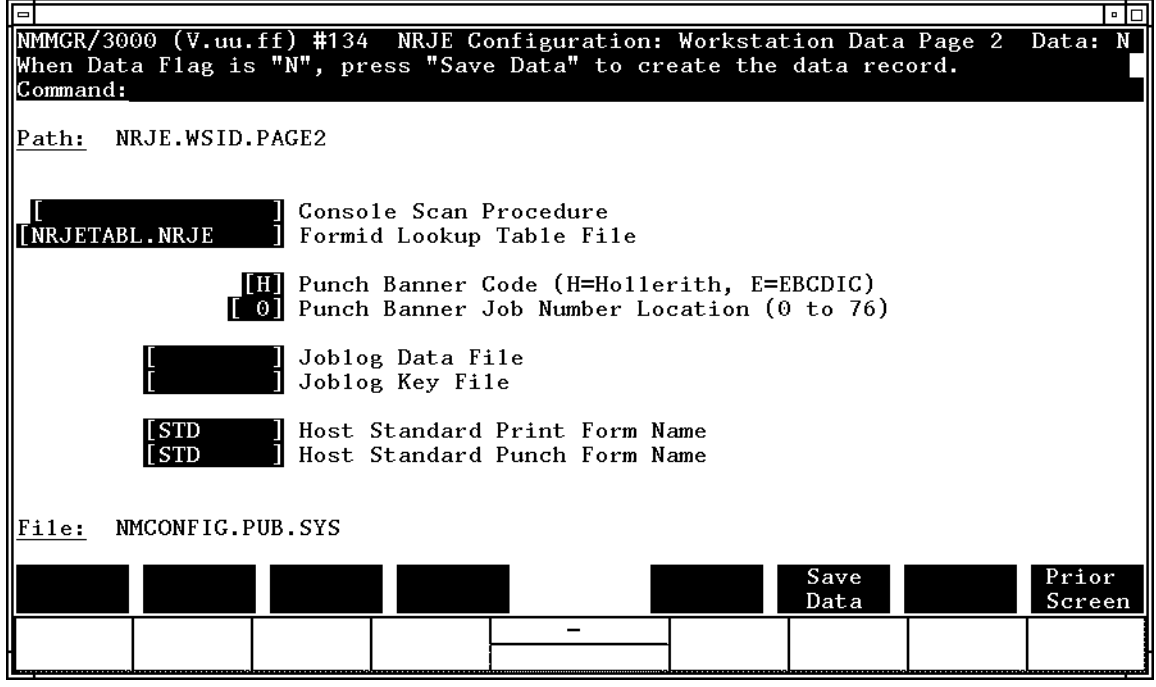

#### **Fields**

Path

**For display only**. The NMMGR path for this screen. It includes the name of the NRJE workstation you are configuring.

Console Scan Procedure

The name of a user-defined procedure which scans the host console for an "on reader" message. For further information about creating your own procedure, see the *SNA NRJE User/Programmer Reference Manual*. If no procedure name is specified, NRJE uses an internal parsing algorithm to decode the messages.

Formid Lookup Table File

The file (filename.group) used to route forms output. This file is created by the user, and it must be in the SYS account; the filename and group are determined by the user. See the *SNA NRJE User/Programmer Reference Manual* for more information.

Note that a sample Formid Lookup Table file is provided in the SAMPTABL file in NRJE.SYS.

**Default**: NRJETABL.NRJE

Punch Banner Code

**Required**. The code the punch banner is in. Enter H for Hollerith, or E for EBCDIC.

#### **Default**: H

Punch Banner Job Number Location

**Required**. The location in which the host job number begins in a punch banner.

**Range**: 0 – 76 (integer)

**Default**: 0 (the beginning of the banner)

Joblog Data File

**Required**. The data file (in NRJE.SYS) containing information about each job submitted. This file is created by SNA NRJE and given the name specified here when the workstation is activated for the first time; after that, the file is appended to. This file name must be unique for each workstation.

Joblog Key File

**Required**. The key file (in NRJE.SYS) used to access the Joblog Data File. This file is created by SNA NRJE and given the name specified here when the workstation is activated for the first time; after that, the file is appended to. This file name must be unique for each workstation.

Host Standard Print Form Name

The default print form name for the workstation. This must match the name of the form in the Peripheral Data Information Record (PDIR) for output routed to the standard form on a print device. To determine this, see the *SNA NRJE User/Programmer Reference Manual*.

#### **Default**: STD

#### **Host Configuration:**

• JES2: This must match the  $\&$ *sTDFORM* global parameter; see [Table 3-3.](#page-23-0) Note that if you are using JES2 version 1.3.6 (or later) or 2.1.5 (or later), the &STDFORM parameter is different; use the migration tables to determine the correct &STDFORM. If &STDFORM is not specified, enter STD here.

- JES3: This must match the FORMS subparameter of the OUTSERV global parameter; see [Table 3-5.](#page-25-0) If FORMS is not specified, enter 1PRT here.
- VSE/POWER: Enter all blanks.

#### Host Standard Punch Form Name

The default punch form name for the workstation. This must match the name of the form in the Peripheral Data Information Record (PDIR) for output routed to the standard form on a punch device. To determine this, see the *SNA NRJE User/Programmer Reference Manual*.

#### **Default**: STD

#### **Host Configuration:**

- JES2: This must match the &STDFORM global parameter; see [Table 3-3.](#page-23-0) Note that if you are using JES2 version 1.3.6 (or later) or 2.1.5 (or later), the &STDFORM parameter is different; use the migration tables to determine the correct &STDFORM. If &STDFORM is not specified, enter STD here.
- JES3: This must match the CDSTOCK subparameter of the OUTSERV global parameter; see [Table 3-5.](#page-25-0) If CDSTOCK is not specified, enter 5081 here.
- VSE/POWER: Enter all blanks.

#### File

**For display only**. The name of the configuration file.

Once you have entered all of the necessary information on this screen, press **[f6] [Save Data]**.

After the information is processed, press **[f8] [Prior Screen]** to redisplay the NRJE Configuration: Workstation Data screen. Then, if you need to configure LUs for the workstation, press **[f1]** (**Go To LU**). Otherwise, press **[f8] [Prior Screen]** until you get to the NMMGR menu screen or select screen you need next.

## **LU Data Screen**

Once you have specified all of the workstation data, you are ready to configure the LUs for the workstation. You do this on the NRJE Configuration: LU Data Screen, as shown in [Figure 3-6.](#page-42-0) Select this screen by pressing **[f1]** (**Go To LU**) on the NRJE Configuration: Workstation Data Screen. (You can go directly to this screen from any screen by typing @NRJE. wsid.LU in the command window and pressing **[ENTER]**.) The LUs implement the logical readers and the logical writers. Note that the LUs are pooled: A given LU can implement any of the logical readers or writers.

<span id="page-42-0"></span>**Figure 3-6 LU Data Screen Example**

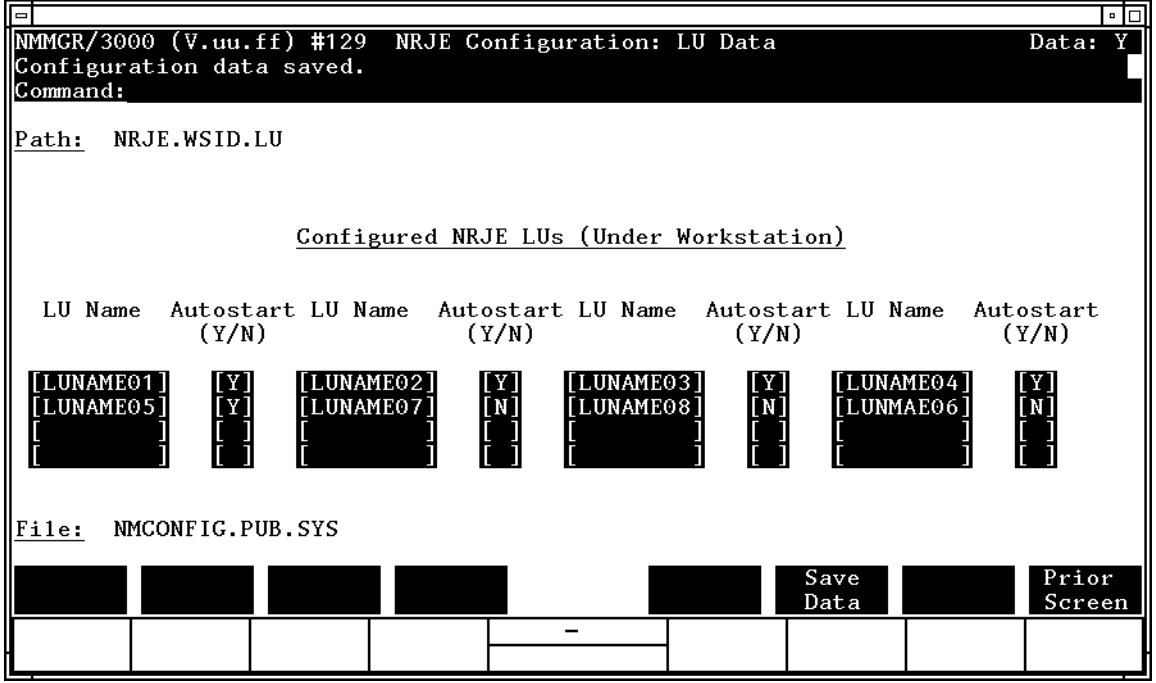

#### **Fields**

Path

**For display only**. The NMMGR path for this screen. It includes the name of the workstation whose LUs you are configuring.

Configured NRJE LUs (Under Workstation)

The names of the LUs you want to configure for the workstation. You can configure a maximum of 16 LUs for a workstation.

#### LU Name

For NRJE/V, this is the name of an SNA node class configured on the MPE V SNA Configuration: Classes screen. For NRJE/XL, this is the LU Name (not the NAU number) of an LU as it is configured on the MPE XL SNANode Configuration: PU and LU Data screen.

The name can be up to eight alphanumeric characters long; the first character must be alphabetic.

SNA NRJE Configuration **Configuring SNA NRJE**

Autostart

Enter Y if you want the LU to be automatically initialized when the workstation is started up; N, otherwise. You can override this at workstation startup time. Note that you cannot enter a value in this field if a value is not also entered in the corresponding LU Name field.

#### **Default**: N

File

**For display only**. The name of the configuration file.

Once you have entered the data for all of the LUs, press **[f6] [Save Data]**.

After the information is processed, press **[f8] [Prior Screen]** until you get back to the NRJE Configuration: Workstation Data screen. Then, if you need to configure the virtual reader for the workstation, press **[f2]** (**Go To READER**).

#### **Reader Data Screen**

Once you have configured the LUs for the workstation, you should configure the workstation's virtual reader next. You do this on the NRJE Configuration: Reader Data Screen. Select this screen by pressing **[f2]** (**Go To READER**) on the NRJE Configuration: Workstation Data screen. (You can go directly to this screen from any screen by typing @NRJE.wsid.READER in the command window and pressing **[ENTER]**.) NRJE spools submitted jobs to the virtual reader. If the communications line to the host is down, NRJE holds jobs in the queue until the line is active. NRJE then transmits the jobs according to their position in the queue. You configure only one reader for each workstation. This reader is an internal MPE spooling device and does not correspond to readers configured at the host.

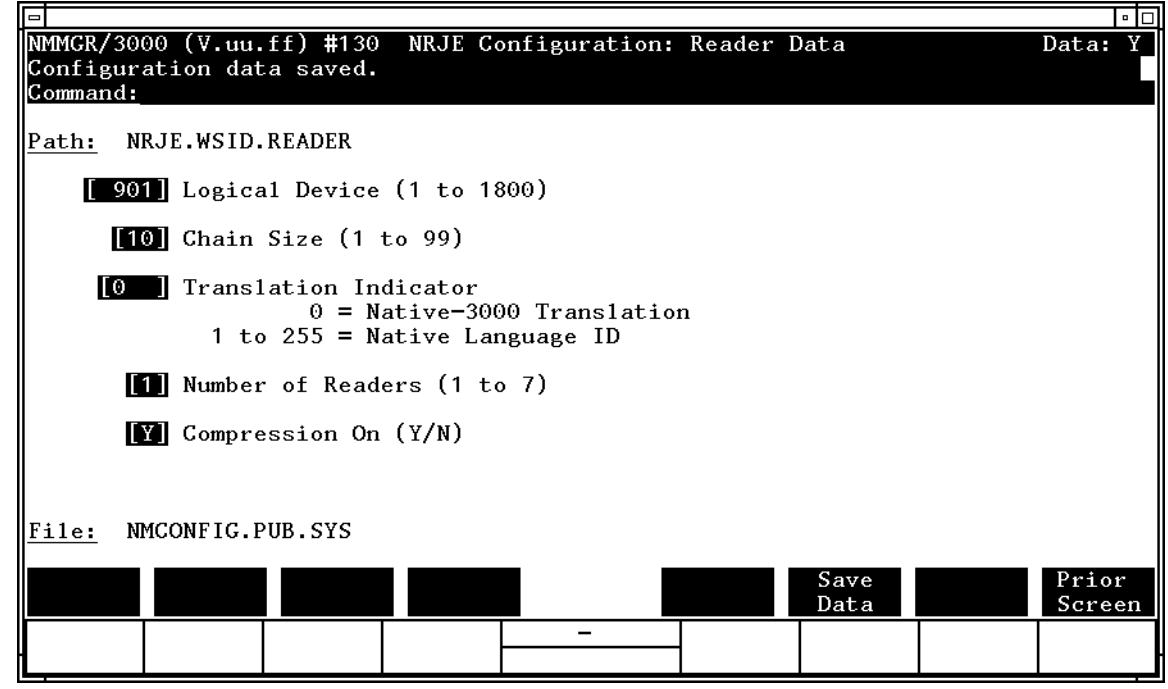

# **Figure 3-7 Reader Data Screen Example**

## **Fields**

Path

**For display only**. The NMMGR path for this screen. It includes the name of the workstation whose virtual reader you are configuring.

```
Logical Device
```
**Required**. The ldev to which NRJE will spool submitted jobs. For NRJE/V, you must configure this ldev into the I/O system by using the SYSDUMP utility (see the *SNA Link Services Reference Manual*); this must be followed by a cold start. This ldev must not be used for anything else. When the system is rebooted, NRJE/XL will complete the configuration process for you.

The ldev number for the NRJE reader should be above 900 to avoid conflicts. Ldevs below 900 may be used by other devices including virtual terminals. Do not specify the same reader ldev for workstations that might be simultaneously active.

**SYSDUMP (MPE V only):** Configure the ldev as a type 22 subtype 2 device. The DRT must be

SNA NRJE Configuration **Configuring SNA NRJE**

> back-referenced to the ldev number of the INP or the system disk. Set the record width to 40 words; set the unit, channel, and output device to 0. Specify driver IONRDR0.

Chain Size

**Required**. The maximum number of RUs that NRJE will transmit before requiring a definite response from the host. You can get higher throughput with larger values, but if line trouble occurs, the data might have to be retransmitted from the beginning of the chain. Also, if you are using only a few LUs, specifying a larger value here might impact remote console response time.

**Range**: 1 – 99 (integer)

#### **Default**: 10

Translation Indicator

**Required**. The type of translation NRJE will perform on jobs sent to the host:

•  $0 = \text{Native} - 3000$  translation

Input in the Native–3000 language (ASCII) is translated to EBCDIC before it is sent to the host.

•  $1 - 255$  = Native Language ID

An integer that corresponds to 8-bit languages other than Native–3000. Input in the language chosen is translated to EBCDIC before it is sent to the host.

Invalid values are:

201 Simplified Chinese 211 Traditional Chinese 221 Japanese 231 Korean

For more information on Native Language Support, see the *Native Language*, *Message Catalogs*, and *User Logging* manual.

#### **Default**: 0

Number of Readers

**Required**. The number of logical host readers that the NRJE remote workstation will use. (Also see the LU Data screen description earlier in this chapter.)

#### **Range**: 1 – 7

**Default (JES2 and JES3):** 1

#### **Host Configuration:**

- JES2: This must be less than or equal to the *NUMRD* parameter of the RMTnnnn macro; see [Table 3-4.](#page-24-0)
- JES3: This must be less than or equal to the RD parameter of the RJPWS macro; see [Table 3-6.](#page-25-0)
- VSE/POWER: This field is ignored (because one reader is assumed).

#### Compression On

**Required**. Enter Y if the host accepts compressed in-bound data; N, otherwise.

#### **Default**: Y

Host Configuration: This must match the PRIPROT parameter of the MODEENT macro in the Logmode Table entry used by this workstation (VTAM); see [Table 3-2.](#page-23-0)

- JES2: If you specify Y, the COMP parameter must be specified in the RMTnnnn macro for the workstation; see [Table 3-4.](#page-24-0) Starting with version 3 (or later) of JES2, use COMPRESS=YES instead of COMP.
- JES3: Does not apply.
- VSE/POWER: You must specify N, because VSE/POWER does not support compressed in-bound data.

#### $Fj$

For display only. The name of the configuration file.

Once you have configured the readers for the workstation, press **[f6] [Save Data]**.

After the information is processed, press **[f8] [Prior Screen]** until you get back to the NRJE Configuration: Workstation Data screen. Then, if you need to configure the virtual writers for the workstation, press **[f3]** (**Go To WRITER**). Otherwise, press **[f8] [Prior Screen]** until you get to the NMMGR menu screen or select screen you need next.

SNA NRJE Configuration **Configuring SNA NRJE**

## **Writer List Screen**

Once you have configured the workstation's virtual reader, you should configure the virtual writers. You do this on the NRJE Configuration: Writer List Screen, as shown in Figure 3-8. Select this screen by pressing **[f3]** (**Go To WRITER**) on the NRJE Configuration: Workstation Data screen. (You can go directly to this screen from any screen by typing @NRJE.wsid.WRITER in the command window and pressing **[ENTER]**.) You must configure an NRJE writer for each printer or punch defined at the host. The writers are spooled devices; they act as logical printers and punches and receive output data sets from the host. You must configure at least one writer per workstation.

#### **Figure 3-8 Writer List Screen Example**

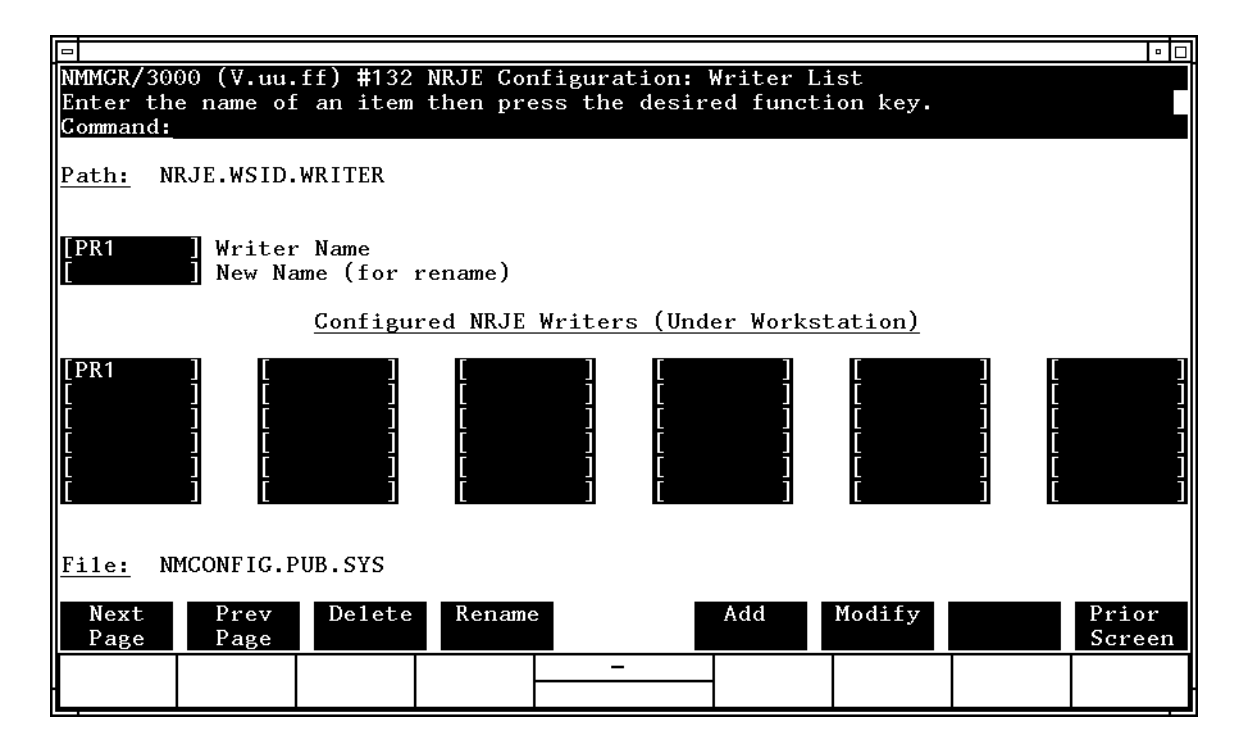

## **Fields**

Path

**For display only.** The NMMGR path for this screen. It includes the name of the workstation whose virtual writers you are configuring.

#### Writer Name

The name of the new writer you are configuring, or the existing writer whose configuration you are modifying. The name must be in one of these formats:

- PR $x = a$  logical printer, where x is an integer from 1 through 7.
- PU $x = a$  logical punch, where x is an integer from 1 through 7.

#### **Host Configuration:**

- JES2: This must match the PRm or PUm portion, respectively, of the Rnnnn.PRm or Rnnnn.PUm macro; see [Table 3-4.](#page-24-0)
- JES3: This must match the number of the device (PRm or PUm) in the JNAME parameter of the DEVICE macro; see [Table 3-6.](#page-25-0)
- VSE/POWER: Specify PR1 and PU1.

#### New Name

The new name of an existing writer. The name must be in one of these formats:

- PR $x = a$  logical printer, where x is an integer from 1 through 7.
- PU $x = a$  logical punch, where x is an integer from 1 through 7.

#### **Host Configuration:**

- JES2: This must match the PRm or PUm portion, respectively, of the Rnnnn.PRm or Rnnnn.PUm macro; see [Table 3-4.](#page-24-0)
- JES3: This must match the number of the device (PRm or PUm) in the JNAME parameter of the DEVICE macro; see [Table 3-6.](#page-25-0)
- VSE/POWER: Specify PR1 and PU1.

Once you have entered the new name, press **[f4] [Rename]**; the writer is then renamed.

Configured NRJE Writers (Under Workstation)

**For display only**. The names of the logical writers that have been configured for the workstation. You can configure a maximum of 14 writers for a workstation (seven readers and seven writers). Note that the total number of configured writers must match the number of writers configured in the host job entry subsystem.

SNA NRJE Configuration **Configuring SNA NRJE**

File

**For display only.** The name of the configuration file.

Once you have entered the name of the writer, press **[f5]** (**Add**) if this is a new configuration, or press **[f6]** (**Modify**) if you are modifying a configuration. This places you at the NRJE Configuration: Writer Data screen.

### **Writer Data Screen**

After you have selected a writer, NMMGR displays the NRJE Configuration: Writer Data Screen, as shown in Figure 3-9. (You can go directly to this screen from any screen by typing @NRJE.wsid.WRITER.writername in the command window and pressing **[ENTER]**.) Here you enter information about the logical writer you are configuring.

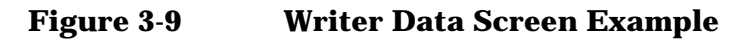

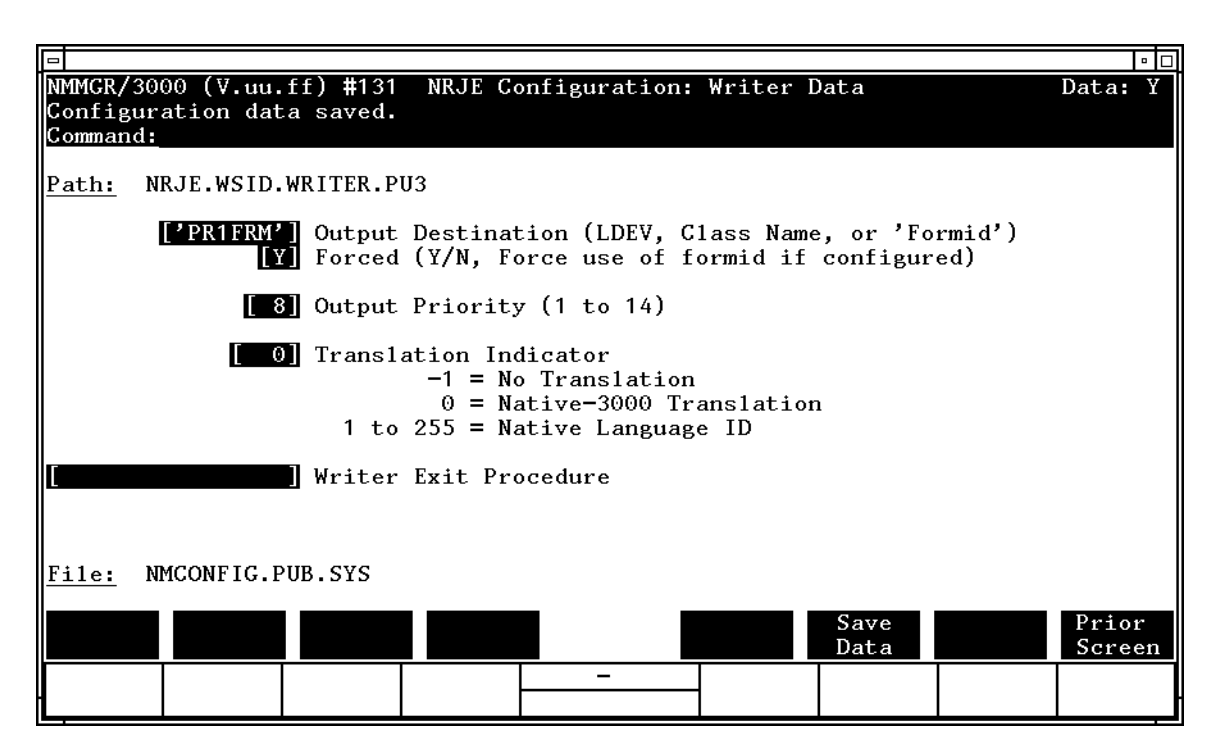

#### **Fields**

Path

**For display only**. The NMMGR path for this screen. It includes the names of the workstation and the writer you are configuring.

Output Destination

**Required**. The default destination for output received on the writer. Enter an MPE device class specification (eight alphanumeric characters or less), an ldev number of a spooled device, or a formid (in single quotes). Use the formid to specify a Lookup Table entry that defines the default output device characteristics.

#### Forced

**Required**. Enter Y if the formid specified in the Output Destination field is to be used for all job output (standard form and non-standard form) from this writer. Note that you can enter Y only if you have specified a formid in Output Destination. Enter N if all output management routing requests (special forms designations in the host JCL) received on the writer are to be honored. This field does not affect job management output routing requests (that is, routing designations given as part of the SUBMIT command).

#### **Default**: N

Output Priority

**Required**. The priority for output from this writer.

**Range**: 1 – 14 (integer)

#### **Default**: 8

Translation Indicator

**Required**. The type of translation NRJE will perform on data sets received from the host:

 $\bullet$  -1 = No translation

SNA NRJE will write whatever it receives from the host without translation.

• 0 = Native–3000 Translation

SNA NRJE will use the Native–3000 translation table to translate data received from the host. You also must have specified 0 for the Translation Indicator field on the NRJE Configuration: Reader Data screen.

•  $1 - 255$  = Native Language ID

An integer that corresponds to 8-bit languages other than Native–3000. SNA NRJE will use the translation table for the designated native language to translate data received from the host. You also

SNA NRJE Configuration **Configuring SNA NRJE**

> must have specified the same value for the Translation Indicator field on the NRJE Configuration: Reader Data screen.

Invalid values are:

201 Simplified Chinese 211 Traditional Chinese 221 Japanese 231 Korean

For more information on Native Language support, see the *Native Language*, *Message Catalogs*, and *User Logging* manual.

#### **Default**: 0

Writer Exit Procedure

The name of a user-defined procedure that will decode the host banner (separator page) and inform SNA NRJE of the host job number of returning data sets. For more information about creating your own procedure, see the *SNA NRJE User/Programmer Reference Manual*. If no procedure name is specified, NRJE uses an internal parsing algorithm to decode the banner.

**Default:** Blank (no procedure name)

File

**For display only.** The name of the configuration file.

Once you have entered the writer information, press **[f6] [Save Data]**.

After the information is processed, press **[f8] [Prior Screen]** until you get to the NMMGR menu screen or select screen you need next.

# **4 NA NRJE Workstation Startup and Shutdown**

This chapter describes how SNA NRJE workstations are started up (establishing an LU-LU session) and how workstations are shutdown (terminating an LU-LU session).

# **Before You Start a Workstation**

Before you begin starting up workstations, you must have prepared a job stream file for each workstation you want to start. Each job must be named Wsid.NRJE.SYS, where Wsid is the workstation's configured identification. When you issue a command to start an NRJE workstation, the corresponding Wsid.NRJE.SYS file is streamed. Each job must be in this format:

```
!JOB NRJEuser.SYS,NRJE
any JCWS, etc.
!RUN NRJEMON;INFO="Wsid"
!EOJ
```
where

- Manager is a user who has all the MPE capabilities except system manager (SM), which is optional.
- *Wsid* is the wsid for the workstation. This must match the wsid in the job's file name.

This stream job starts NRJEMON, which is the monitor for SNA NRJE workstations. You can include other MPE commands in the stream file. For example, a JCW can be used to determine whether to automatically restart NRJE. See the *SNA NRJE User/Programmer Reference Manual* for more information.

**NOTE** If you are using the SNA Server for the node, the stream job is different. See [Chapter 2 , "SNA NRJE Installation Guidelines,"](#page-18-0) of the *HP SNA Server/Access User's Guide* for more information.

> If several NRJE workstations are going to be run simultaneously, increase the limit on the number of jobs so that it accommodates the number of workstations that will be active.

# **Starting a Workstation**

Once you have created the corresponding stream job files, you can start up the workstations. To use an SNA NRJE workstation, you must initiate an LU-LU session between an HP 3000 LU (the secondary LU) and a host LU (the primary LU). An NRJE LU-LU session is initiated by the LU in the HP 3000 node, with the MPE command NRJECONTROL START or the NRJE command STARTWS (see [Chapter 6 , "Commands,"](#page-84-0) of this manual). The issued command causes an INITiate-SELF (INIT-SELF) request to be sent to the SSCP.

In processing the INIT-SELF request, the SSCP determines if the host LU is accepting session-initiation requests. The SSCP then sends a Control INITiate (CINIT) request to the host LU. The host LU then sends a BIND request to the HP 3000 LU. The BIND protocols specified in the request must be accepted by the HP 3000. If the protocols are acceptable, the HP 3000 LU sends a positive response, and the LU-LU session is established. The host LU sends a SESSion STarted (SESSST) request to notify the SSCP that the session has been established. The host LU sends a Start Data Traffic (SDT) request to the HP 3000 LU, to allow data requests to be transmitted. [Figure 4-1](#page-55-0) shows how an NRJE LU-LU session is initiated.

NA NRJE Workstation Startup and Shutdown **Starting a Workstation**

<span id="page-55-0"></span>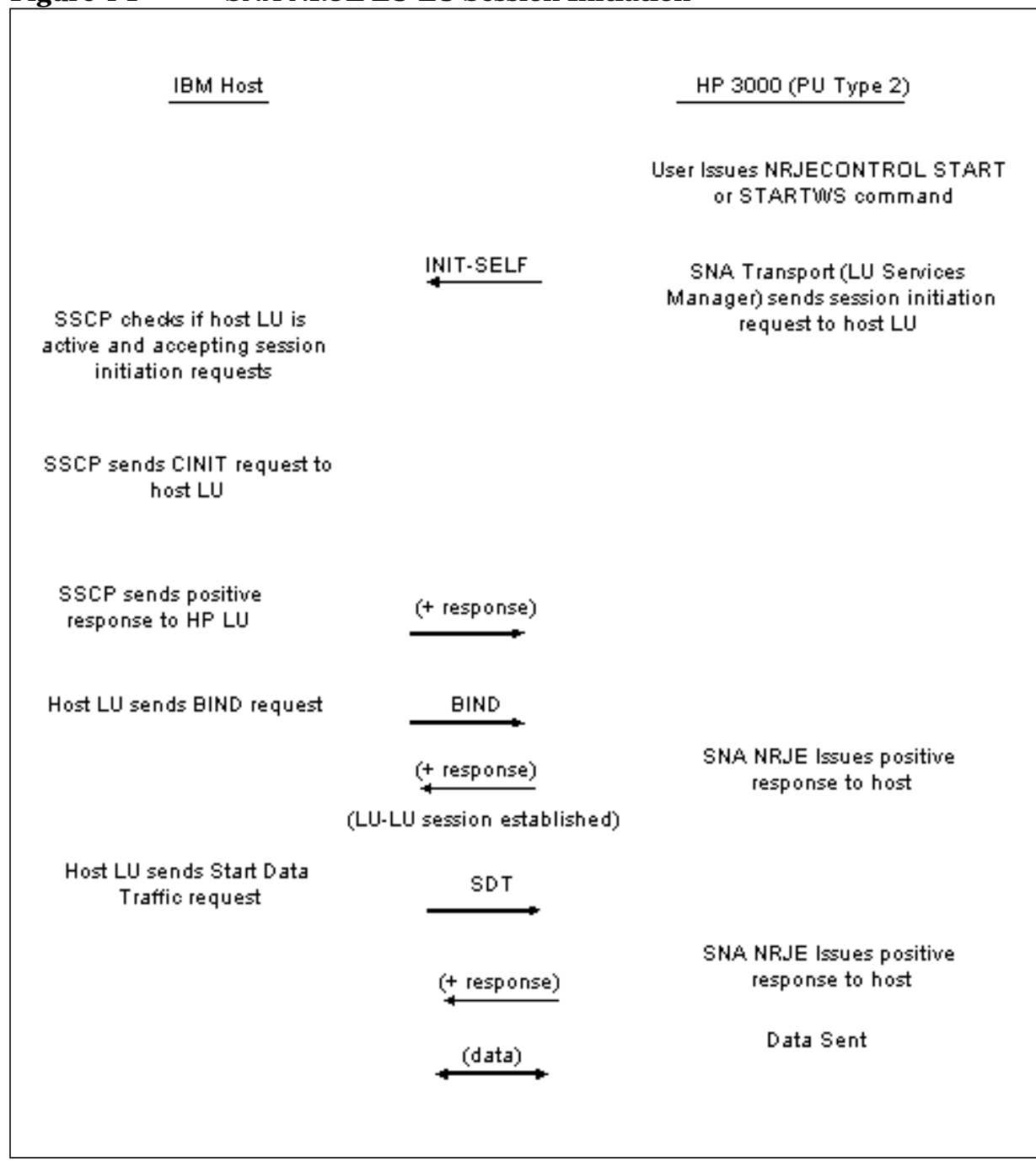

# **Stopping a Workstation**

An LU-LU session exists to allow two users to communicate in an SNA network. Once that communication is completed, the LU-LU session should be terminated to allow the LUs to participate in other LU-LU sessions. Terminating an LU-LU session stops an NRJE workstation (after all NRJE LUs are down).

An NRJE workstation is stopped by either the NRJECONTROL HALT or NRJECONTROL STOP MPE command, or by either of the NRJE commands HALT and STOPWS (see [Chapter 6 , "Commands," o](#page-84-0)f this manual). The issued command causes the HP 3000 to send a TERM-SELF request to the host. The SSCP sends a positive response to the HP 3000 LU then sends a Control TERMinate (CTERM) request to the host LU. The host LU sends a positive response to the SSCP then sends an UNBIND request to the HP 3000 LU. SNA NRJE sends a positive response to the host LU. The host LU sends a SESSion END (SESSEND) request to notify the SSCP that the session has ended. [Figure 4-2](#page-57-0) shows a typical NRJE LU-LU session termination.

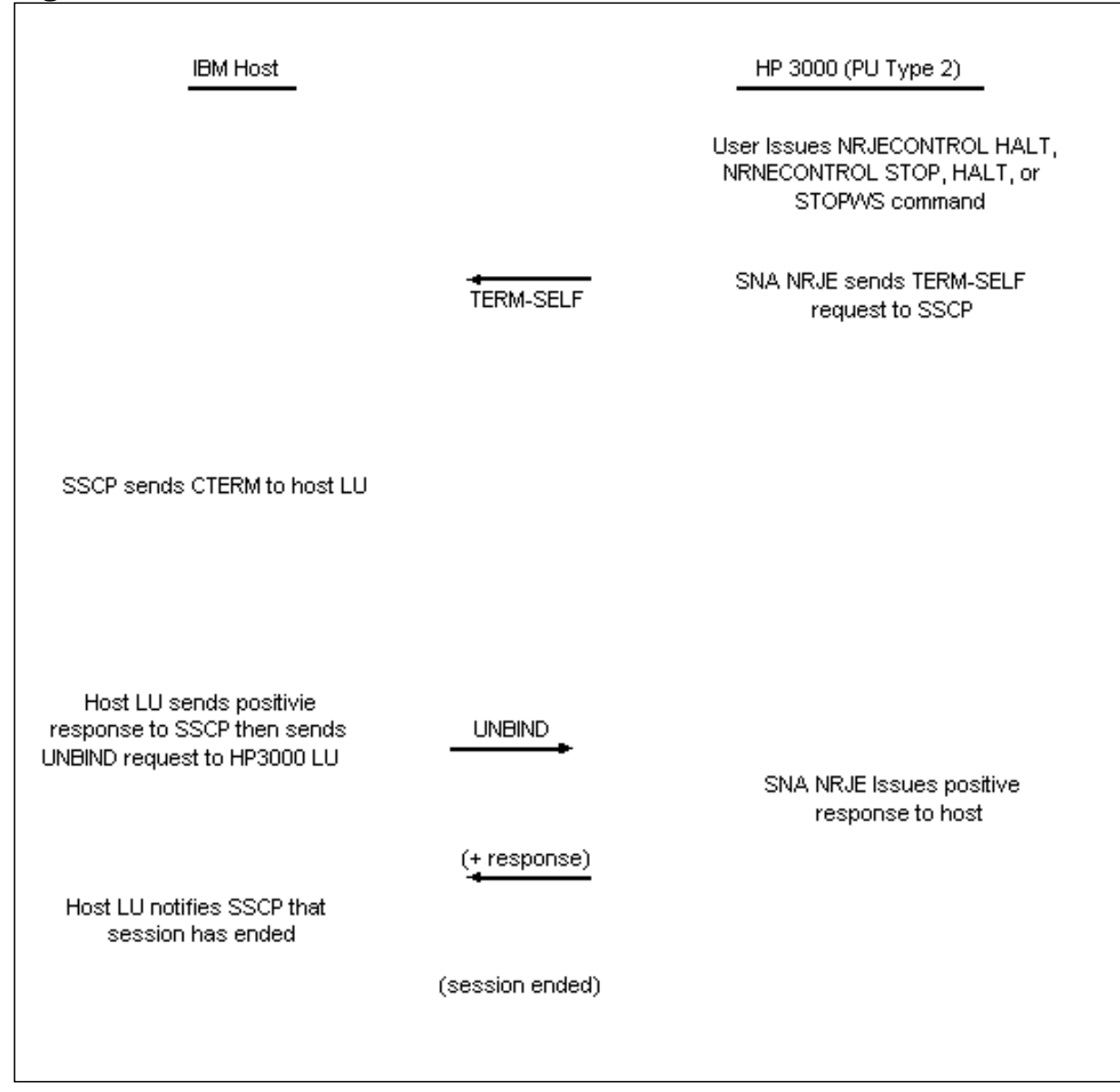

#### <span id="page-57-0"></span>**Figure 4-2 SNA NRJE LU-LU Session Termination**

# **5 SNA NRJE Troubleshooting**

You can troubleshoot SNA NRJE by using the tracing and logging facilities.

This chapter describes the following:

- The tracing facility.
- The logging facility.
- Using the NMDUMP utility for SNA NRJE.
- Using the NMMAINT utility for SNA NRJE.
- Resolutions to common problems.
- Guidelines for submitting service requests (SRs).
- Troubleshooting output routing problems.
- Troubleshooting exit procedures.

**NOTE** Depending on the type of service contract you have with Hewlett-Packard, you might be billed on a time and materials basis. For example, Hewlett-Packard does not support, correct, or attend to any customer-performed modification of the MPE operating system. Remember, if you cannot solve a problem, the more data you can supply, the faster your HP representative can pinpoint a problem and solve it.

# **The Tracing Facility**

Tracing is an interpretive diagnostic technique that provides data for analysis, and can be done at many levels. SNA link tracing is done at the lowest level and at an intermediate level (see the *SNA Link Services Reference Manual*, or the *SNA Link/XL Node Manager's Guid*e). SNA NRJE tracing is at the highest level, and is controlled through MPE commands or NRJE commands (see [Chapter 6 ,](#page-84-0) ["Commands,"](#page-84-0) of this manual).

The tracing facility for SNA NRJE performs two types of tracing: **intrinsic tracing** and **LU tracing**.

# **Intrinsic Tracing**

Intrinsic tracing records NRJE intrinsics called by NRJE users or invoked through NRJE commands. Intrinsic trace records are created after successful completion of the intrinsic. If the intrinsic fails, only the Result array parameter is traced. Intrinsic tracing is turned on with the NRJECONTROL START or NRJECONTROL TRACEON MPE command, or with the STARTWS or TRACEON NRJE command. It is turned off with the NRJECONTROL TRACEOFF MPE command or the TRACEOFF NRJE command. Intrinsic tracing goes to a disk file. The trace file name can be specified as an argument to any of the commands used to start tracing. Naming the file this way allows the contents of the file to be overwritten each time a new trace is started. (No warning is issued.) Or you can let the default name be assigned: NMTCnnnn. PUB. SYS, where nnnn is a number from 0000 through 9999.

The trace file can be formatted through the NMDUMP utility. Using NMDUMP for SNA NRJE is described later in this chapter. More detailed information about NMDUMP is contained in the *SNA Link Services Reference Manual* (for MPE V) and in *Using the Node Management Services Utilities* (for MPE XL).

# **LU Tracing**

You should use LU tracing only under the recommendation of an HP service representative.

LU tracing records NRJE internal program events. Most modules are traced during LU tracing. LU tracing for a workstation can be initially turned on only when the workstation is started. After that, it can be turned off or on as long as the workstation is active. LU tracing is turned on with the NRJECONTROL START or (once the workstation is active) NRJECONTROL TRACEON MPE command, or with the STARTWS or (once the workstation is active) TRACEON NRJE command. It is turned off with the NRJECONTROL STOP or NRJECONTROL TRACEOFF MPE command, or the STOPWS or TRACEOFF NRJE command. LU tracing goes

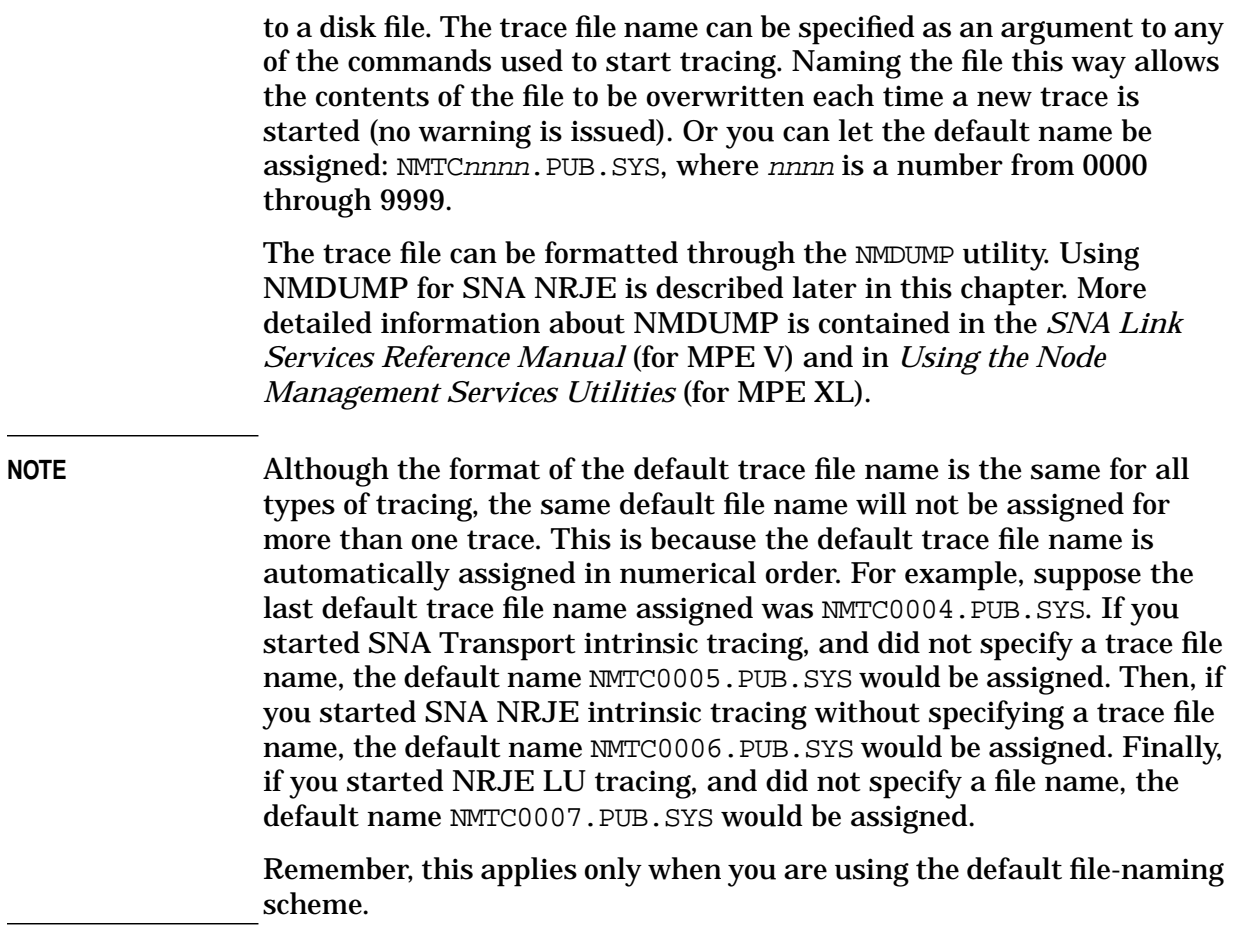

# **The Logging Facility**

Logging records subsystem events — significant normal events, as well as error events — for use in problem determination. SNA NRJE logging is configured through NMMGR (see the *SNA Link Services Reference Manual* [for MPE V] or the *SNA Link/XL Node Manager's Guide* [for MPE XL]), and it is controlled through the MPE commands SHOWNMLOG, SWITCHNMLOG, and RESUMENMLOG. These commands enable the node manager to determine the name of the current log file and the amount of available space in it, close the current log file and open a new one, and activate logging after a recoverable error. The MPE commands are described in the *SNA Link Services Reference Manual* and in the *SNA Link/XL Node Manager's Guide*. SNA NRJE logging records NRJE events, errors, and host job entry subsystem messages.

When you configure logging, you indicate the level you want logging configured for by specifying the level's subsystem number. Then, within each subsystem, you can indicate which events you want logged, by specifying event class numbers.

The subsystem number for SNA NRJE is SUB0002, and the class numbers are as follows:

- CLAS0010 workstation events.
	- Job transmission.
	- Job output reception (including Peripheral Device Information Records [PDIRs]).
	- Noncritical errors.
- CLAS0012 critical events and errors.
	- Critical errors.
	- LU startup.
	- LU shutdown.
- CLAS0013 JES2, JES3, and VSE/POWER console commands and messages.

CLAS0012 logging (at least to disk) should always be on.

Example An example of SNA NRJE console logging (logging displayed on the HP 3000 console) is shown below. In this example, the user followed the logging configuration guidelines in the *SNA Link Services Reference Manual* or the *SNA Link/XL Node Manager's Guid*e, and turned on logging for SNA NRJE class CLAS0012.

Note that JES2 is NAU 1 at the host (shown as Remote NAU =  $1$ ).

```
SNA/TRANSPORT Logging
    Session Started on node PU3000E
   Local NAU = 3, Remote NAU = 1For SNA NRJE, the user issues an
                                     NRJECONTROL START command. SNA NRJE
                                     LU-LU sessions are started on LUs 1–4.
                                     The remote LU is JES2. Note that the
                                     sessions need not be started in order
                                     according to the NAUs.
@COMPUTERTEXTW = SNA/TRANSPORT Logging
    Session started on node PU3000E
    Local NAU = 2 , Remote NAU = 1
SNA/TRANSPORT Logging
    Local NAU = 1 , Remote NAU = 1
SNA/TRANSPORT Logging
    Session started on node PU3000E
    Local NAU = 4 , Remote NAU = 1
NRJE Logging LU sessions are active with JES2.
THU, MAR 1, 1984, 10:42 AM
NRJE (R20 ;LU03 ) - LU ACTIVATION COMPLETED. (SC=1226)
NRJE Logging
NRJE (R20 ;LU02 ) - LU ACTIVATION COMPLETED. (SC=1226)
NRJE Logging
NRJE (R20 ;LU01 ) - LU ACTIVATION COMPLETED. (SC=1226)
NRJE Logging
NRJE (R20 ;LU04 ) - LU ACTIVATION COMPLETED. (SC=1226)
```
After SNA NRJE-to-host activity, the user issues an NRJECONTROL STOP command. SNA NRJE sends a TERM-SELF to the host for each LU (class) with an LU-LU session. For each TERM-SELF received, the host sends an UNBIND to SNA NRJE. SNA NRJE logs receipt of the UNBIND, SNA Transport logs LU-LU session termination as SNA NRJE sends positive responses to the UNBINDS, and SNA NRJE logs LU termination.

#### SNA NRJE Troubleshooting **The Logging Facility**

NRJE Logging SNA NRJE receives UNBIND THU, MAR 1, 1984, 11:11 AM for LU01. NRJE (R20 ;LU01 ) - RECEIVED UNBIND= 3201 (SC=1224) SNA/TRANSPORT Logging SNA Transport logs session Session terminated on node PU3000E termination. Local NAU = 1 , Remote NAU = 100 NRJE Logging SNA NRJE receives UNBIND THU, MAR 1, 1984, 11:11 AM for LU04. NRJE (R20 ;LU04 ) - RECEIVED UNBIND= 3201 (SC=1224) SNA/TRANSPORT Logging SNA Transport logs session Session terminated on node PU3000E termination. Local NAU =  $4$ , Remote NAU =  $1$ NRJE Logging SNA NRJE logs LU (class) THU, MAR 1, 1984, 11:11 AM termination. NRJE (R20 ;LU01 ) - TERMINATED. (LU=1121) NRJE Logging SNA NRJE logs LU (class) THU, MAR 1, 1984, 11:11 AM termination.  $NRIE (R20 iLU04 ) - TERMINATED. (LU=1121)$ NRJE Logging SNA NRJE receives UNBIND for THU, MAR 1, 1984, 11:11 AM LU02. NRJE (R20 ;LU02 ) - RECEIVED UNBIND= 3201 (SC=1224) SNA/TRANSPORT Logging SNA Transport logs session Session terminated on node PU3000E termination. Local NAU =  $2$ , Remote NAU =  $1$ NRJE Logging SNA NRJE receives UNBIND for THU, MAR 1, 1984, 11:11 AM LU03.  $NRJE (R20 : LU03 ) - RECEIVED UNBIND = 3201 (SC=1224)$ SNA/TRANSPORT Logging SNA Transport logs session Session terminated on node PU3000E termination. Local NAU = 3 , Remote NAU = 1 NRJE Logging SNA NRJE logs LU (class) THU, MAR 1, 1984, 11:11 AM termination. NRJE (R20 ;LU02 ) - TERMINATED. (LU=1121) NRJE Logging SNA NRJE logs LU (class) THU, MAR 1, 1984, 11:11 AM  $t$ ermination. NRJE (R20 ;LU03 ) - TERMINATED. (LU=1121)

# <span id="page-64-0"></span>**Using NMDUMP for SNA NRJE**

When NMDUMP displays the list of subsystems and IDs, and prompts you for the IDs you want to select, specify the SNA NRJE ID: 2. Then, proceed normally with NMDUMP. Note that NMDUMP is described in more detail in the *SNA Link Services Reference Manual* (for MPE V) and in *Using the Node Management Services Utilities* (for MPE XL). If you are not familiar with NMDUMP, you should read the information in the appropriate manual before running NMDUMP.

### **SNA NRJE Formatting Options Menu**

For SNA NRJE, NMDUMP displays a formatting options menu, as shown in Figure 5-1 that allows you to specify how you want the tracing or logging records to be displayed:

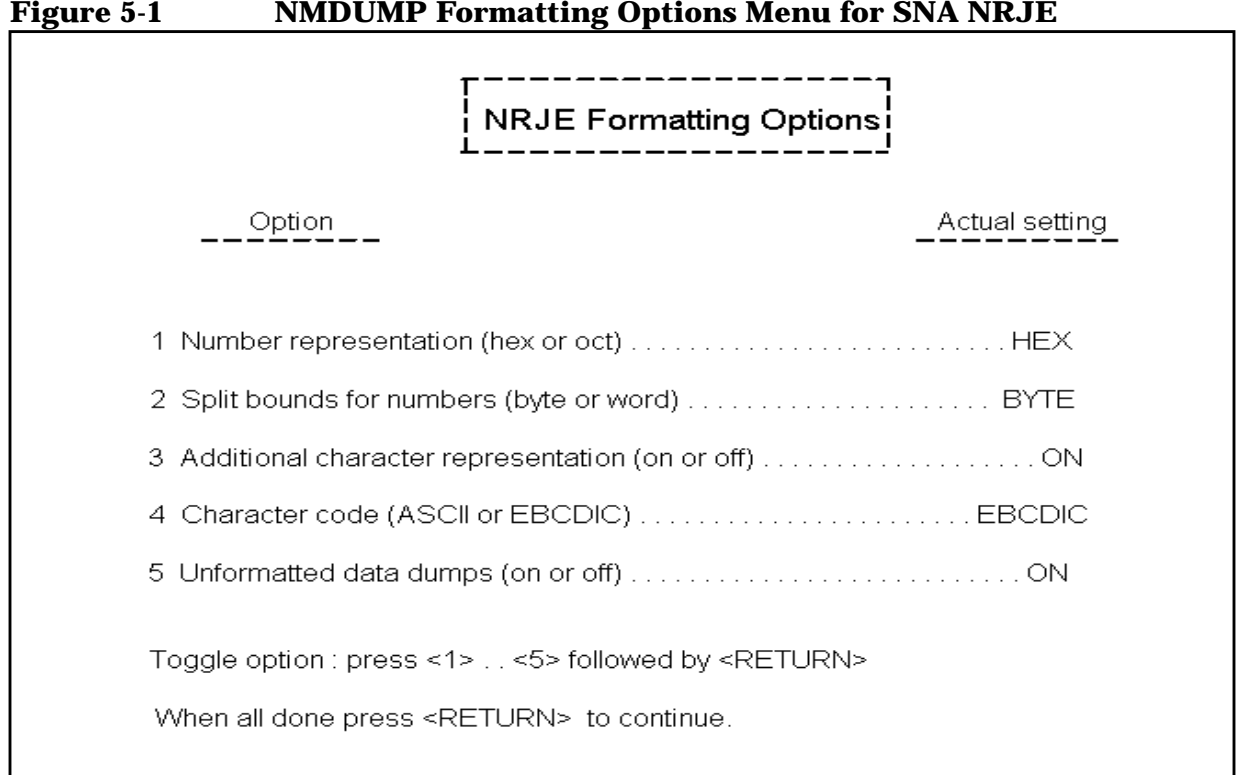

- Option 1 specifies the numerical representation for the unformatted data dumps.
- Option 2 specifies whether the unit to be represented as one number is the byte or the word. In the formatted output, hexadecimal numbers are preceded by an exclamation point (!), and octal numbers are preceded by a percent sign (%). All the other numbers are decimal, except in cases where the digits 0 and 1 are used to indicate the setting of a specific bit.

SNA NRJE Troubleshooting **Using NMDUMP for SNA NRJE**

- Option 3 specifies whether character mode is to be on or off. If character mode is on, each unformatted hexadecimal or octal output line is followed by a line containing the corresponding printable characters in the character code specified by option 4. Nonprintable characters are represented as periods.
- Option 4 specifies the character code the data is to be printed in: ASCII or EBCDIC.
- Option 5 allows the user to disable or enable unformatted data dumps (that is, lines with hexadecimal or octal numbers only [no text]). If the data dumps are enabled, the data of the formatted sections is also represented as unformatted raw data (as it appears in the input record). If the dumps are disabled, only formatted sections appear in the output (except for the Request Unit sections in some SNA Transport records, which are always printed).

In [Figure 5-1,](#page-64-0) the values shown for the options are the default values. To change the value of an option, type the option number and press **[RETURN]**. If all the values are as you want them, you can exit the menu by pressing **[RETURN]** without specifying an option number.

## **SNA NRJE Output Formats**

For SNA NRJE, NMDUMP formats tracing records and logging records. The format for each type of record is described below.

#### **Tracing Records**

Tracing records are identified by a type and a subtype. In a formatted trace record, the type and subtype numbers are shown in parentheses, on the first line of information after the "Info section."

The data in the "Info section" is displayed in either hexadecimal (preceded by a pound sign) or octal (preceded by a percent sign), according to what was specified for option 1 on the NMDUMP Formatting Options menu.

**LU Trace Records** @LU trace records are type 0, and are formatted according to five subtypes:

- **Called by CI or intrinsics:**
	- Subtype 0: workstation number
	- Subtype 1: wsid and number
- **Called from an LU process:**
	- Subtype 4: LU number and workstation number
	- Subtype 6: LUID and number, and workstation number
	- Subtype 7: LUID and number, and wsid and number

**Intrinsic Trace Records** Intrinsic trace records are type 1, and are formatted according to two subtypes:

- Subtype 0: workstation number
- Subtype 1: wsid and number

SNA NRJE produces a subtype 1 intrinsic trace record for the first intrinsic trace record in a trace file for a given workstation. (Any continuation records for subtype 1 intrinsic trace records are also subtype 1.) A subtype 1 trace record header shows the type of tracing, the version ID, the workstation number (used to identify the workstation within a trace file), the workstation ID (wsid), the user ID, and the intrinsic number.

The intrinsic names and their corresponding numbers are shown below.

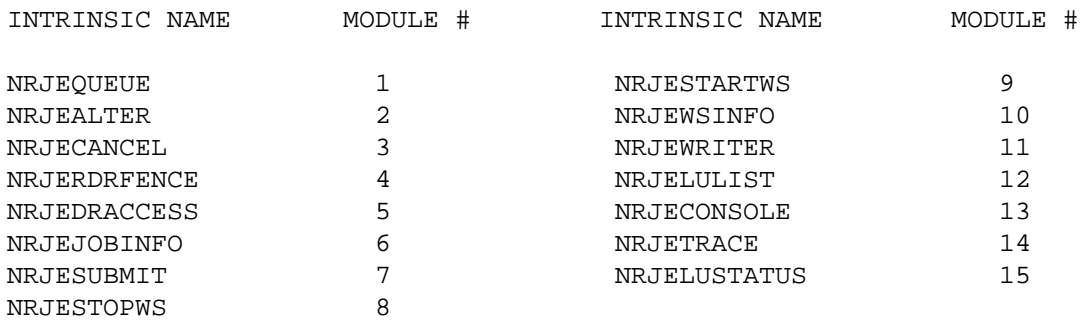

This is an example of a subtype 1 intrinsic trace record header.

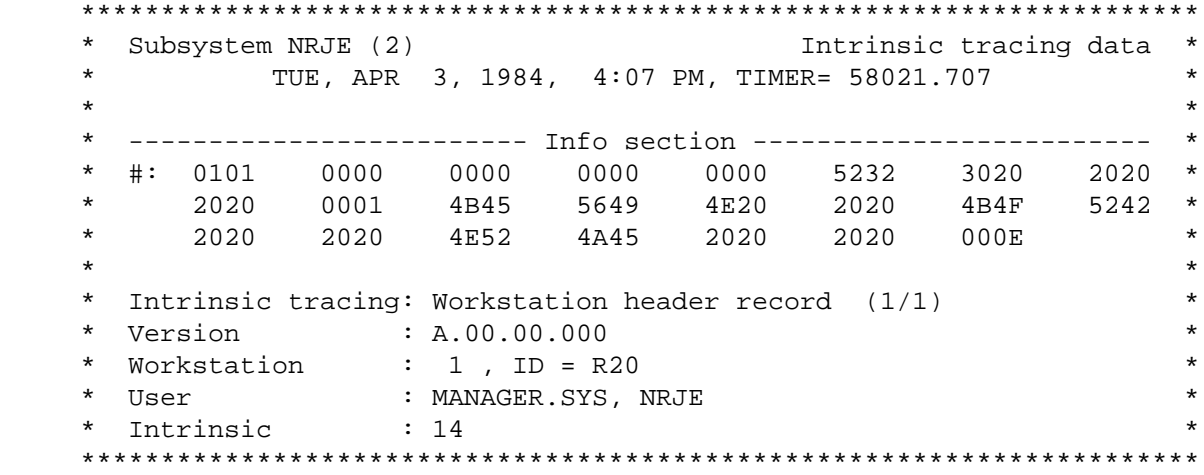

### **Logging Records**

Logging records that reflect an error (logging class CLAS0010 [noncritical errors] or CLAS0012 [critical errors]) are formatted with a border of asterisks. This distinguishes them from logging records that do not reflect an error (which do not have a border).

The first 16 bits of a logging record are printed in the "Logging word" field. This word is reserved and is displayed in hexadecimal (preceded by a pound sign) or octal (preceded by a percent sign), according to what was specified for option 1 on the NMDUMP Formatting Options menu. The SNA NRJE version number is in the format  $v.uu.f.f.iii$ , where  $v =$  version,  $uu =$  update,  $ff =$  fix, and  $iii =$  internal fix. This is followed by SNA NRJE logging. This is an example of the format for SNA NRJE logging record information. The message text associated with the message number (number 4009 in the example) is found in the *SNA NRJE User/Programmer Reference Manual*. The parameters for a specific message (R20, LU01, and the console message [8.13.06 through  $E=N$ , in the example), up to 5, are taken from the logging record.

```
 **********************************************************************
     * Subsystem NRJE (2) logging data *
   * Sun, NOV 13, 1983, 8:14 AM *
\star *
   * Logging word : #0000 *
     * Version : A.00.00.000 *
\star *
   NRJE(R20 ;LU01 ): CONSOLE MESSAGE: 8.13.06
    $HASP628 LINE13 SNA ACTIVE (RMT20) E=N (FMD=4009).
   **********************************************************************
```
# **Using NMMAINT for SNA NRJE**

The NMMAINT utility displays the version numbers of the HP data communications software installed on your system. The example below shows the SNA NRJE information displayed when you run NMMAINT. Note that the version numbers shown below are not necessarily the current version numbers for SNA NRJE; they are shown only as an example. NMMAINT is described in more detail in the *SNA Link Services Reference Manual* (for MPE V) and in *Using the Node Management Services Utilities* (for MPE XL). If you are not familiar with NMMAINT, you should read that manual before you run NMMAINT.

SNA NRJE ProductNum module versions:

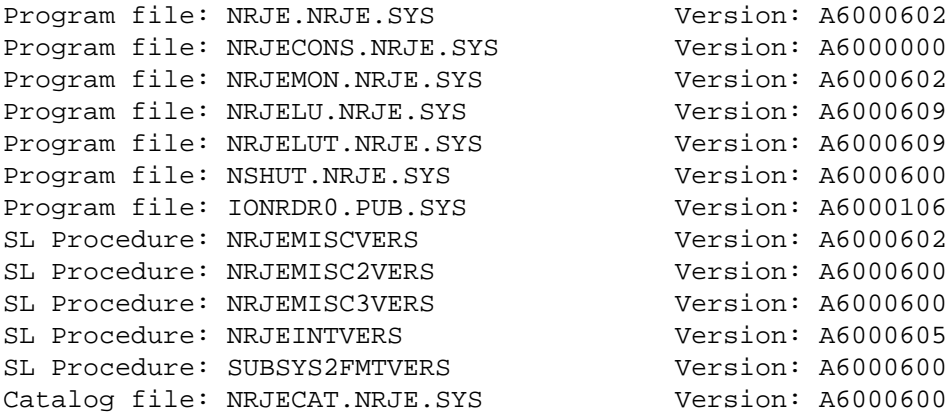

SNA NRJE ProductNum overall version = A.60.00

Note that in this example, program IONRDR0.PUB.SYS would be displayed only if you were running NRJE/V. Program NRJELUT.NRJE.SYS would be displayed only if you were running NRJE/V or a version of NRJE/XL prior to release 2.1.

The SNA NRJE version numbers can also be displayed by using the NRJECONTROL VERSION MPE command (see [Chapter 6 , "Commands,"](#page-84-0) of this manual).

# **Problem Resolution**

Problems that can occur while installing, configuring, and running SNA  $NRJE$  — and how to deal with them — are described here. Guidelines for submitting a service request (SR) are also described.

When an NRJE problem occurs, to enable collection of some important information, you must perform these steps:

- For MPE V, enable SNA LU-LU tracing to disk (if directed to by an HP service representative) for each LU you are using by doing the following things:
	- Specifying the LUs you are using, in the SNA Configuration: LUs screen.
	- Setting Trace State LU-LU to Disk, in the SNA Configuration: LU Data screen.
- For MPE XL, enable SNA intrinsic tracing to disk for each LU you are using by doing these things:
	- Specifying the LUs you are using, in the SNANode Configuration: PU and LU Data screen.
	- Turning on intrinsic tracing by using the INTRINSIC parameter of the SNACONTROL TRACEON command.
- Enable logging to disk for the NRJE subsystem by doing these things:
	- Configuring SNA NRJE logging, in the Logging Configuration screen.
	- Configuring all SNA NRJE logging classes, in the Logging Configuration: Logging Classes screen.
	- Enabling disk logging, in the Logging Configuration: Class Data screen.

Specific procedures for configuring MPE V logging and tracing are in the *SNA Link Services Reference Manual*. MPE XL logging configuration and trace enabling are described in the *SNA Link/XL Node Manager's Guide*.

Once tracing and logging are enabled, attempt to recreate the problem. Whether or not you are able to recreate the problem, you should follow the procedures below to collect the information you need to resolve the problem.

# **Common Problems**

Some problems are common to many situations — invalid software installation, version incompatibilities, insufficient MPE resources, corrupt configuration files, and file system errors. In most cases, you can resolve these problems yourself; the resolutions to these problems are described here. However, in some cases you should submit an SR. To enable Hewlett-Packard to solve your problem in an efficient manner, you should follow certain guidelines when submitting an SR; these guidelines are listed later in this chapter.

#### **Invalid Software Installation**

A software installation might be invalid. Run NMMAINT. PUB. SYS to get a listing of all software modules and their version IDs. Check that all required modules are present, and that the first five characters of the version IDs (the *v.uu.ff* fields) of these modules are the same within each subsystem. Finally, check the version IDs with the *SYSTEM STATUS BULLETIN* or other HP source to be sure the versions of software you have are supported by the version of MPE you have. If a problem is found with any of these checks, you have an incorrect software version installed. Locate a known valid version of the suspect software (perhaps from one of your system backup tapes) and install it.

#### **Version Incompatibilities**

Version incompatibilities between NMS software and other subsystem software are possible. Run NMMAINT to get a listing of version IDs for NMS and for all of the NMS-dependent subsystems. Locate the overall version IDs for NMS and for each subsystem. Compare the first five characters of these version IDs (the  $v.uu.ff$  fields) with those listed as compatible with each other in the *SYSTEM STATUS BULLETIN* or other HP source. If a discrepancy is found, locate a known set of compatible software (perhaps from one of your system backup tapes) and install it.

#### **Insufficient MPE Resources**

The system might have insufficient MPE resources, such as configured table sizes, stack size, concurrent jobs, and maximum segment size. For NRJE/V, check whether the MPE configuration has enough DST and PCB entries configured, and run OPT. PUB. SYS in the "#T" or MPE tables context to check MPE table utilization. Reconfigure MPE to fix any problems found, and restart the system.

#### **Corrupt Configuration File**

The configuration file is possibly corrupt. Validate the configuration file to check for possible corruption. If the error persists, use NMMGR to manually check the configuration file (if possible). If bad records seem

#### SNA NRJE Troubleshooting **Problem Resolution**

to be localized to a particular item, delete that item and reconfigure it. If necessary, RESTORE a backup copy of the file.

#### **File System Errors**

A file system error (FSERR)might have occurred while attempting to access the configuration file. Try to access the configuration file, under the same userid, using NMMGR. Use the NMMGR error screen to find out what the underlying FSERR is. Correct the problem and retry.

## **Configuration Problems**

Configuration problems can occur on both the HP 3000 and the host.

#### **HP 3000 Configuration Problems**

Listed below are some configuration problems that can occur on the HP 3000.

#### • **INP or PSI problems.**

When you run the PUs concurrently, each INP or PSI requires a unique PU, and each PU requires a unique INP or PSI.

Also, for NRJE/V, ensure that you correctly configured the Logical device field of the Link Configuration: SNA/SDLC Link Data Screen (see the *SNA Link Services Reference Manual)*. For NRJE/XL, ensure that you correctly configured the Physical Path field of the SNANode Configuration: SDLC Linkdata Screen (see the *SNA Link/XL Node Manager's Guide*).

#### • **Configuration file misnamed.**

Remember, when configuring SNA NRJE, the configuration file can be named anything you prefer. However, when you run SNA NRJE, it looks for a configuration file named NMCONFIG.PUB.SYS.

#### **Host Configuration Problems**

Listed below are some configuration problems that can occur on the host.

#### • **Incorrect device specified.**

You might have configured too many devices or the wrong type of device for a particular line.

• **Incorrect macro definition.**

You might have incorrectly placed macro operands within the hierarchical structure. Although you can define the operands for lower-level macros in a higher-level macro, you must remember this structure: GROUP, LINE, SERVICE, PU, and LU.
A macro could be missing a required operand or you might have specified an invalid operand for a particular macro.

#### • **Incorrect Logmode Table definition.**

Ensure that you are using the correct Logmode Table definitions. See the *HP SNA Products: ACF/NCP and ACF/VTAM Guide Host System Programmer's Reference* for more information.

### **Installation Problems**

Some common problems that might occur during installation, or as a result of improper or unsuccessful installation, are described below.

#### • **Inactive VTAM node.**

This is probably the most common problem that occurs on the host. Ensure that you have issued the proper activation commands. Setting the ISTATUS operand of the LU macro to ACTIVE will help, especially if it is moved up to either the GROUP or LINE macro. This ACTIVE setting *sifts down* to all lower-level macros. This problem most frequently occurs in a switched line configuration when the major node containing the VBUILD macro was never activated. In this case, an inactive macro causes the host to fail to find a match for the remote's XID number. The only way you will be aware that this XID problem has happened is a message at the host operator's console. To avoid these problems remember this rule: When in doubt, **ACTIVATE**.

#### • **Switched lines.**

Be sure to put the VBUILD macros in a separate member in the VTAM parameter library (SYS1.VTAMLST).

#### • **Hardware problems.**

Ensure that all hardware is installed properly. Many problems are related to such things as incompatible modems, bad phone lines and cables, etc.

Ensure that the host is up, the line is active (being polled), and the host telecommunications subsystem (for example, VTAM) is active. You might need to use a line monitor, such as an HP 4953, which requires the link option to check whether the line is being polled and to determine the addresses being polled. You also can use one of the other HP 495x Protocol Analyzers in addition to the standard HP 4953.

### **SNA NRJE Run-Time Problems**

After both the hardware and software are installed, problems might occur. Many run-time problems are caused by inaccurate configuration. You might encounter some of these problems while trying to run NRJE or while actually running NRJE:

#### • **Inactive SNA node.**

If you try to run SNA NRJE without starting the node on which NRJE will be running, you will receive this message:

Inactive node or invalid node name. (SNAERR 29)

Use the SNACONTROL START command to activate the node. For example, on MPE V:

:SNACONTROL START;CONFIG=ConfigFile;NODE=NodeName

#### and, on MPE XL:

SNACONTROL START;NODE=NodeName

(The SNACONTROL commands are described in the *SNA Link Services Reference Manual* [for MPE V] and the *SNA Link/XL Node Manager's Guide* [for MPE XL].) If everything is set up correctly, you should receive some SNA logging messages that indicate that the line has been activated, and that sessions (SSCP-PU and SSCP-LU) have been started for the PU and LUs that you want to use. If not, you should ensure that the proper resources are active on the host side, by issuing the DISPLAY command at a host operator's console.

D NET,E,ID=LineName

Then, if the proper resources are not active, issue the VARY command

V NET, ACTIVE, ID=LineNam

to activate the line. Then, issue a second VARY command:

V NET,ACTIVE,ID=PUName

or

```
V NET,ACTIVE,ID=LUName
```
to activate the PU or LU. Note that you also can do both of the above steps by issuing only one command:

V NET, ACTIVE, SCOPE=ALL, ID=LineName

The PU and each LU activation request might require a separate VARY command to completely activate the node. This occurs when the ISTATUS operand of the LU macro (in the node definition) is not set to ACTIVE or is not placed high enough in the node definition (see "Host Configuration Problems" earlier in this chapter).

- **SNA Transport activates, but one or more SNA NRJE LUs do not (MPE V only).**
	- Ensure that the transmit buffer size (in the Link Configuration: SNA/SDLC Link Data screen), the maximum RU size (in the SNA Configuration: LU Data screen), and the RU size (in the NRJE Configuration: Reader Data screen) are consistent. If the SNA maximum RU size for the LU has been configured less than the NRJE RU size, that LU will not be able to send an INIT-SELF to request an LU-LU session with the host.
	- Ensure that the host has activated the LU. If it has not, make the LU active by issuing

V NET,ACTIVE,ID=LUName

at a host operator's console. You might have to issue a separate VARY command for each LU.

#### • **SNA Transport activates (case 1).**

Although SNA Transport is active when the NRJE *Wsid* command is typed, this message is received:

WORKSTATION Wsid NOT CONFIGURED (CIERR 4435)

SNA NRJE has not found a file named NMCONFIG. PUB. SYS to use as its configuration file. You must name the SNA NRJE configuration file NMCONFIG.PUB.SYS.

#### • **SNA Transport activates (case 2).**

Although SNA Transport is active when you try to start an SNA NRJE workstation with a STARTWS or NRJECONTROL STARTWS command, you get this message:

UNABLE TO STREAM MONITOR JOB (INT=123)

which can be caused by (1) the MPE streaming facility not being enabled, or (2) an unfound xxx.NRJE.SYS job stream file for the SNA NRJE workstation. (See [Chapter 4 , "NA NRJE Workstation Startup](#page-52-0) [and Shutdown,"](#page-52-0) of this manual for a description of this job stream file.)

#### • **This message is logged for each LU just before it terminates:**

FMD CANNOT ACCESS READER AND WRITER CONFIGURATION DATA (SPOOLER=-7) (MIDAS=0) (FMD=4121)

This indicates a probable problem in NMCONFIG.PUB.SYS: You might have changed data on a configuration screen but not pressed **[f6]** (**Update Data**) afterwards. So, the configuration was not updated.

SNA NRJE Troubleshooting **Problem Resolution**

NOTE Remember to consult Appendix A, "Result Codes and Messages," of this manual for a description of error messages and intrinsic result codes. You might encounter other error messages while using SNA NRJE. See the *SNA Link Services Reference Manual* (for MPE V) or *Using the Node Management Services Utilities* (for MPE XL) for generic messages produced by NMMGR and the utilities NMMAINT and NMDUMP.

## **Submitting an SR**

Listed below are some guidelines for submitting a service request (SR). Some of the guidelines refer to Node Management Services (NMS) programs (NMDUMP, NMMAINT, NMMGR, etc.). Using NMDUMP and NMMAINT for SNA NRJE is explained earlier in this chapter. Using NMMGR for SNA NRJE is explained in [Chapter 3 , "SNA NRJE](#page-22-0) [Configuration,"](#page-22-0) of this manual. For more NMS information, see the *SNA Link Services Reference Manual* (for MPE V) or *Using the Node Management Services Utilities* (for MPE XL).

### **Common Information**

For any SR, include this common information, where applicable:

• A characterization of the problem. Describe the events leading up to and including the problem. Try to describe the source of the problem. Describe the symptoms of the problem.

Your characterization should include MPE commands, communication subsystem commands, job streams, result codes and messages, and data that can reproduce the problem.

List the context and environment in which the message occurred. Prepare copies of the HP 3000 system console and workstation information.

Give a brief history of your site, including when SNA NRJE was installed, the circumstances that usually produce problems, other data communications products installed, and any other products you were using when the problem arose.

- Obtain the version, update, and fix information for all software by running NMMAINT. This allows Hewlett-Packard to determine whether the problem is already known and if the correct software is installed at your site.
- Record all intrinsic result codes and messages that appear at the SNA NRJE workstation and the system console.
- Run NMDUMP to format the NM log file (NMLGnnnn. PUB. SYS) that was active when the problem occurred. You might need to issue the MPE command SWITCHNMLOG to free the NM log file. For more information, see the *SNA Link Services Reference Manual* or the *SNA Link/XL Node Manager's Guide*. Inspect the formatted output and try to locate errors. Prepare the formatted output and a copy of the log file for your HP representative to analyze.
- Prepare a listing of the configuration file and the MPE configuration you are using for your HP representative to analyze. Inspect the output and try to locate errors.

SNA NRJE Troubleshooting **Submitting an SR**

- Try to determine the general area, within the software, where you think the problem exists. If you think the problem is caused by an SNA link, refer to the *SNA Link/XL Node Manager's Guide*, and follow the guidelines there for gathering information for problems.
- Document your interim, or "workaround," solution. The cause of the problem can sometimes be found by comparing the circumstances in which it occurs with the circumstances in which it does not occur.
- Save copies of any SNA trace and communications link trace files that were active when the problem occurred, for your HP representative to analyze.
- If the problem involves NMMGR, give a copy of NMMGRF. PUB. SYS to your HP representative.
- *If a system failure occurs, a full memory dump must be taken.*
- If a fatal link error has occurred, a message in this format is displayed on the operator's console:

```
SDLC (LinkName) Error ErrorNum:
SDLC (LinkName) Info: Status=Status, Loc=LocationId,
Path=PhysPath
```
Be sure to include this error message in the SR *exactly as it appears on the operator's console*.

- Save copies of all active or in-use trace files for analysis by your HP representative.
- Save copies of all active or in-use log files for analysis by your HP representative.
- Always obtain a copy of the generation of the host system you are using for ACF/VTAM and ACF/NCP. Also be sure you are using the correct configuration for the job entry subsystem (JES). For the host configuration to be compatible with SNA NRJE, Hewlett-Packard sets certain operands and parameters to required values. See [Chapter 3 , "SNA NRJE Configuration,"](#page-22-0) of this manual. Also see the *SNA Link Services Reference Manual* (for MPE V) or the *SNA Link/XL Node Manager's Guide* (for MPE XL) for more host configuration information. Note any differences between the actual system generation and your expectations. Keep this information for your HP representative. *This is very important*.
- Give a copy of NMCONFIG.PUB.SYS to your HP representative.

#### **SNA Transport Information**

For problems that might involve SNA Transport, see the *SNA Link Services Reference Manual* or the *SNA Link/XL Node Manager's Guide*, keeping this in mind:

• For NRJE/V, when using the MPE command ABORTIO ldev to try to free an SNA Transport hang, ldev specifies the INP being used.

### **Communications Link Information**

For problems that might involve the communications link, see the *SNA Link Services Reference Manual* or the *SNA Link/XL Node Manager's Guide*, keeping these things in mind:

- If you are running NRJE/V, an INP (instead of PSI) failure is a possible problem. If this happens, give the file INPLOGXX. PUB. SYS (where xx is a number from 00 through 99) to your HP representative for additional analysis.
- If you are running NRJE/V and an INP failure has not occurred, turn the trace on with the LINKCONTROL TRACEON MPE command.

#### **SNA NRJE Information**

For problems related to SNA NRJE, collect this additional information to help your HP representative determine the cause and to solve your problems:

- Supply copies of the output produced by the SNA NRJE DISPLAY and STATUS commands. This output gives information about the workstation and LUs.
- If an NRJE LU terminates abnormally with message #9074,

LU ABNORMAL TERMINATION. STACK DUMPED TO STDLIST.

obtain the printout from \$STDLIST of the NRJE monitor process (NRJEMON).

• If an LU hangs, you can force the LU to dump its stack to an output spool file on device "LP" by issuing the NRJE command

DUMPLU;LU=LUName

• Examine the status of the SNA NRJE remote workstation at a host operator's console. For example, for a JES2 host you would issue the command

\$DU,RMTxx

where xx is the remote workstation number, or its equivalent, for your job entry subsystem. Make a copy of this information for your HP representative.

## **Troubleshooting Output Routing Problems**

Information to help you resolve problems you might have with output returning from the host and being routed to an unexpected destination is given below.

### **Common Routing Problem Causes**

When troubleshooting any output routing problems, always double check these things:

- The value specified for Host Standard Print Form Name or Host Standard Punch Form Name in the NRJE Configuration: Workstation Data Page 2 screen must match the eight-byte field Standard form name in the host. Obtain the host Standard form name from the host generation.
- For JES2 and JES3, the "Job Received" message must be in a format that can be parsed by NRJE. If the "Job Received" message is non-standard, you must install an exit procedure to parse this message. If you do not want parsing to occur, you must disable the check for "Job Received" messages by specifying N in the Job Management field of the NRJE Configuration: Workstation Data screen. See the *SNA NRJE User/Programmer Reference Manual* for information on the internal parsing algorithms used by SNA NRJE. Information to develop your own parsing procedures for user exits available with NRJE can also be found in that manual.
- The SOLICITED JCW might be set.
- The JES2 banner might be turned off.

### **Output Routing Problem Symptoms**

A list of symptoms of routing problems you might encounter, and possible solutions to those problems, is given below.

• **NRJE rejects job output from the host.**

Verify that the host sends a PDIR before the output. NRJE requires that the host send an FMH2 PDIR after the FMH1 BDS (Begin Destination Selection) command before sending job output. Incorrect host configuration or problems in host user exit procedures may cause the PDIR not to be sent.

• PRINT= and PUNCH= **designations in the** SUBMIT **command do not work.**

Output always goes to the default destination. (This feature applies to JES2 and JES3 only. It is not supported with VSE/POWER.)

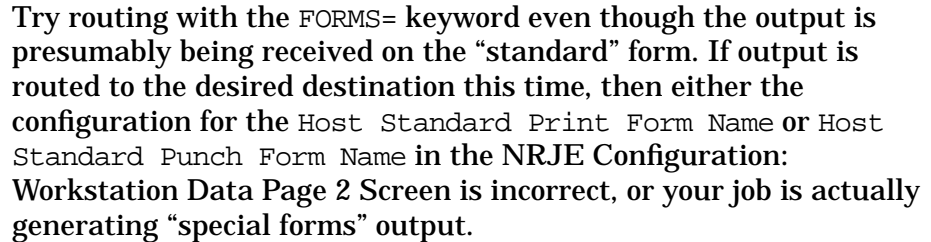

If output continues to go to the default destination with the FORMS= keyword, then use the SHOW command to display the job status. If no Joblog entry is displayed, then either (1) NRJE failed to parse the "Job Received" message correctly, and you need to install an exit procedure to do the parsing, or (2) no "Job Received" message was sent by the host (in which case you must work with host system programmers to resolve the problem).

If the SHOW command does display the Joblog entry but indicates that the status is either (1) "TRANSMITTED TO HOST" (that is, apparently no data sets have been received), or (2) "n DATA SETS RECEIVED," where n is a number less than expected. In either case, if you know more data sets were received by NRJE but NRJE failed to associate the output with your job, then verify that the host is transmitting banners (separator pages) with the output.

Alternately, NRJE might be unable to correctly parse the host banners and an exit procedure might be needed to do this parsing. See the *SNA NRJE User/Programmer Reference Manual*.

If the SHOW command indicates that the correct number of data sets have been received but output still goes to the incorrect destination, check any messages which might have been logged by NRJE indicating any failures to route output as requested.

**NOTE** For routing to disk files, both the user and MANAGER. SYS must have write access to the output file at the file, group, and account levels.

#### • **The copies parameter in your JCL is not recognized.**

NRJE opens the output spool file with number of copies  $= 1$ regardless of whether you request additional copies in your JCL (such as with the DD card copies parameter).

Verify that the PDIR actually sent by the host with the data set has the "copies" field set to the requested number of additional copies.

#### • **A back-referenced file equation does not work.**

 (This is used with either the SUBMIT command routing options for PRINT, PUNCH, or FORMS, or for a Formid Lookup Table entry.)

Check any messages logged by NRJE upon attempting to execute the file equation. Ensure that MANAGER.SYS has write access to the destination file.

#### • **A Formid Lookup Table entry specifying both an environment file and hard copy form mount does not work.**

NRJE opens the output file with the hard copy form mount message but ignores the environment file.

To select both an environment file and hard copy form, always specify the environment file first. For example, enter:

```
:checks;dev=pp
           ;env=checkenv.hpenv.sys;forms=checks.
```
#### Do not enter:

```
:checks2;dev=pp;forms=checks.
           ;env=checkenv.hpenv.sys
```
#### • **A submitted file stays in the reader queue and is not transmitted to the host, even though the workstation is "active."**

Use the SHOW command to ensure that the file priority is above the fence for the reader. The reader fence can be displayed by using the DISPLAY QUEUE command.

Use the STATUS command to check the status of the LUs. If no LUs have the FMD state set to "no traffic," then no LUs are available for sending the job to the host.

One job might have been sent to the host, but the host sent a "Job Received" message that was in a non-standard format, and so it was not recognized by NRJE.

Use NMDUMP to format the log file, and then examine the format of any JES2 "HASP100" or JES3 "IAT6101" messages. (Note that logging for SNA NRJE must have been configured; otherwise, no log file was generated for NRJE.) Using NMDUMP for SNA NRJE is explained earlier in this chapter. Algorithms used to parse the messages are described in the *SNA NRJE User/Programmer Reference Manual*.

• For JES2, verify that the host is not DRAINED.

## **Troubleshooting Exit Procedures**

If an exit procedure is needed to parse either the host banner or "Job Received" message, then these guidelines will be helpful in troubleshooting exit procedures.

### **Using the DEBUG Facility**

To use the DEBUG facility, you must declare the DEBUG intrinsic in your exit procedure:

```
Intrinsic debug;
```
Then, at the appropriate points in your procedure you can execute calls to DEBUG.

Note, however, that calls to DEBUG are ignored in batch jobs. You must first run the NRJEMON program from a session. To do this you must replace the stream job that runs NRJEMON with a job that does nothing. For example:

```
!Job debugit,manager/pass.sys,nrje;outclass=,1
!Comment ** Use to debug an exit procedure
!Tellop ; RUN THE MONITOR FROM YOUR TERMINAL NOW.
!eoj>
```
Then, execute a command to start your workstation:

:NRJECONTROL START;WSID=Wsid

The stream job then runs. When the job is done, you should run NRJEMON from a terminal while logged on as MANAGER. SYS, NRJE:

:RUN NRJEMON;INFO=Wsid

You will then be placed in whenever your procedure calls the DEBUG intrinsic. See the *MPE Debug/Stack Dump Reference Manual* for additional information.

### **Using the PRINTOP Intrinsic**

As an alternative to using DEBUG and setting breakpoints in your procedure, you can use the PRINTOP intrinsic to display variable values. Note that the PRINT intrinsic will be of little use because PRINT writes to \$STDLIST only, and the PRINTOP intrinsic writes to the system console. See the *MPE Intrinsics Reference Manual* for additional information.

SNA NRJE Troubleshooting **Troubleshooting Exit Procedures**

# **6 Commands**

This chapter describes commands that can be used by a node manager (or any other user with NM capability) to manage NRJE operations:

- MPE commands for SNA NRJE.
- NRJE manager commands.

Users without NM capability can be allowed to use host console commands if the commands are configured in the Allowed Host Commands field of the NRJE Configuration: Workstation Data screen.

SNA NRJE displays a prompt string after a command has executed. Usually, no other output is generated after a command has successfully executed.

Most of the commands in this chapter have manager intrinsic counterparts. The intrinsics are described in the *SNA NRJE User/Programmer Reference Manual*.

## **MPE Commands**

Described below, in alphabetical order, are the MPE commands for SNA NRJE. You must have MPE node manager (NM) capability to use these commands. Table 6-1 summarizes the function of each command.

**Table 6-1 MPE Commands for SNA NRJE**

| Command              | <b>Function</b>                                                                               |
|----------------------|-----------------------------------------------------------------------------------------------|
| NRJECONTROL HALT     | Stops active LU-LU sessions immediately.                                                      |
| NRJECONTROL START    | Starts a workstation or individual LUs, and optionally<br>starts intrinsic and/or LU tracing. |
| NRJECONTROL STOP     | Stops active LU-LU sessions in an orderly manner.                                             |
| NRJECONTROL TRACEOFF | Turns off intrinsic and/or LU tracing for a workstation.                                      |
| NRJECONTROL TRACEON  | Turns on intrinsic and/or LU tracing for a workstation.                                       |
| NRJECONTROL VERSION  | Lists the version numbers of SNA NRJE software.                                               |

## **NRJECONTROL HALT**

Stops active LU-LU sessions immediately.

### **Syntax**

NRJECONTROL HA[LT];W[SID]=Wsid[;LU=LUName[,LUName ]...]

#### **Parameters**

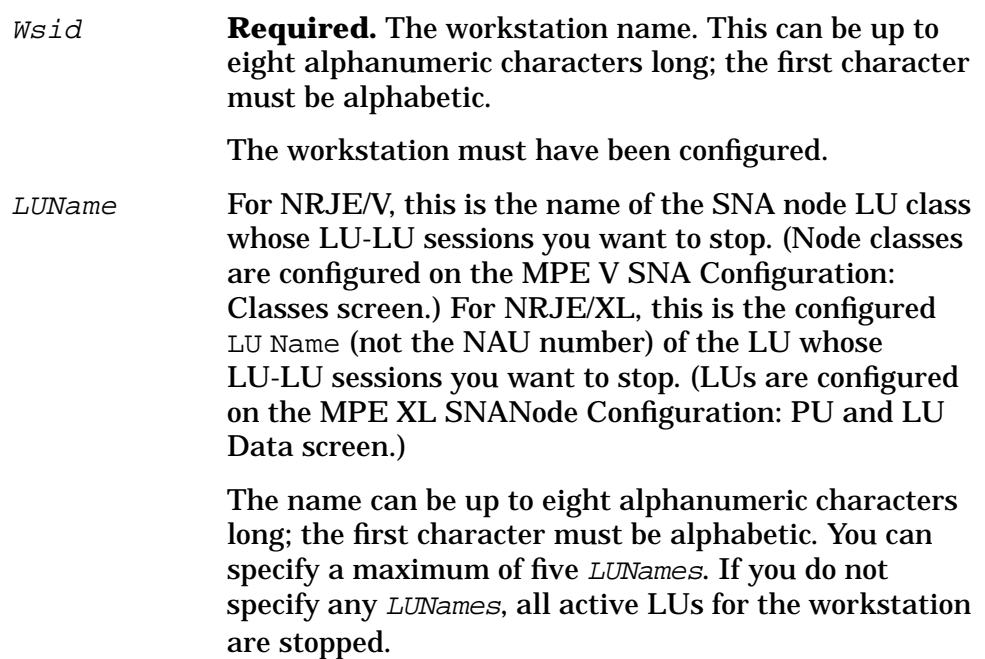

### **Description**

This command enables you to stop active LU-LU sessions immediately. This differs from the NRJECONTROL STOP command, which causes an orderly termination of the LU-LU sessions. You can halt all active LU-LU sessions by not specifying any LUNames, or you can select sessions to halt by specifying LUNames.

**NOTE** Control is returned to NRJE *before* completing execution of this command.

**Commands NRJECONTROL HALT**

An LU-LU session can also be stopped without issuing an NRJECONTROL HALT in these ways:

- By issuing the NRJE command HALT.
- By issuing the NRJE command STOPWS.
- By issuing the MPE command NRJECONTROL STOP.
- By issuing the MPE command SNACONTROL STOP.
- By the host job entry subsystem; SNA NRJE honors the request. This can happen at any time.

#### **Text Reference**

See NRJECONTROL STOP, HALT, and STOPWS later in this chapter. NRJEStopWS is the manager intrinsic counterpart of this command; it is described in the *SNA NRJE User/Programmer Reference Manual*.

## **NRJECONTROL START**

Starts a workstation or individual LUs, and optionally starts intrinsic and/or LU tracing.

### **Syntax**

```
NRJECONTROL STAR[TWS];W[SID]=Wsid
                      [;CH[AINSIZE]=NumRUs]
                       [;LU=LUName[,LUName]...]
                       [;TR[ACE]=Type[,Type][,File][,Size]]
```
#### **Parameters**

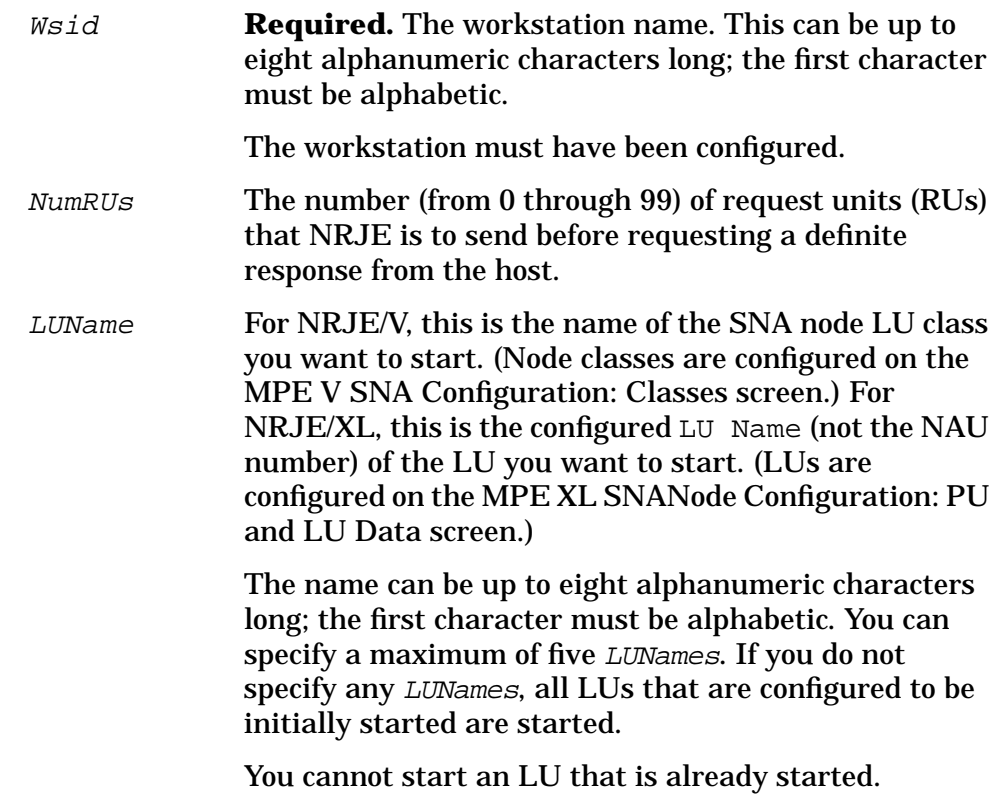

#### **Commands NRJECONTROL START**

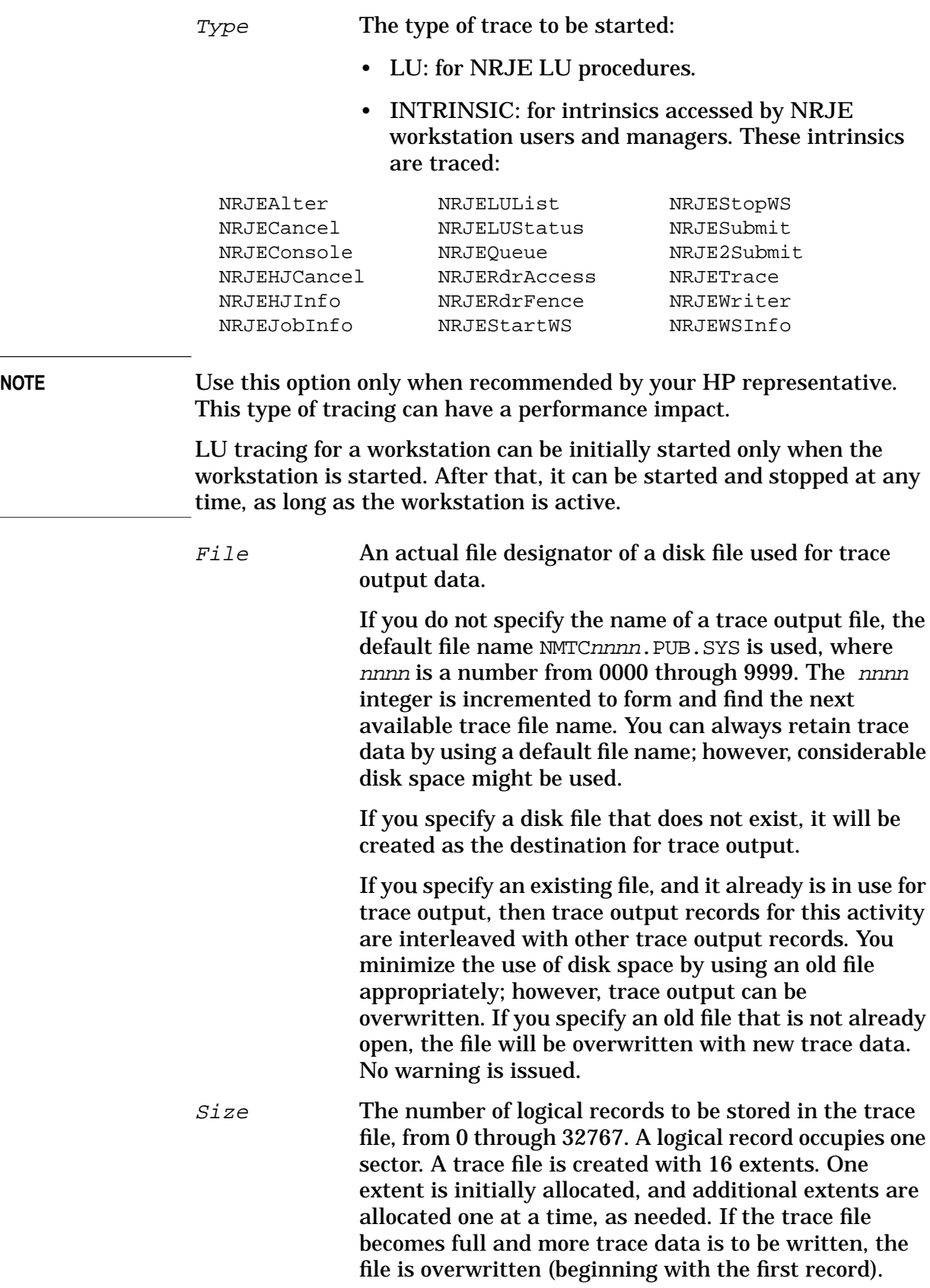

If you omit this parameter, a default of 1024 is used.

## **Description**

When the NRJECONTROL START command is issued, the NRJE monitor is streamed and runs as an MPE job. (See [Chapter 4 , "NA NRJE](#page-52-0) [Workstation Startup and Shutdown,"](#page-52-0) of this manual.) You can start a workstation or individual LUs.

If you do not specify any LUNames, all LUs configured to be initially started are started. If you specify LUName, only those LUs are started.

You also can start intrinsic and/or LU tracing (with the  $Type$ parameter) with this command. Note that LU tracing can be started for an active workstation only.

**NOTE** If an error occurs because of a bad trace parameter, the workstation or LUs will not start.

### **Text Reference**

See STARTWS later in this chapter. NRJEStartWS is the manager intrinsic counterpart of this command; it is described in the *SNA NRJE User/Programmer Reference Manual*.

## **NRJECONTROL STATUS**

Displays the current status of LU sessions.

### **Syntax**

NRJECONTROL STATUS[;W[SID]=Wsid][;LU=LUName[,LUName]...]

### **Parameters**

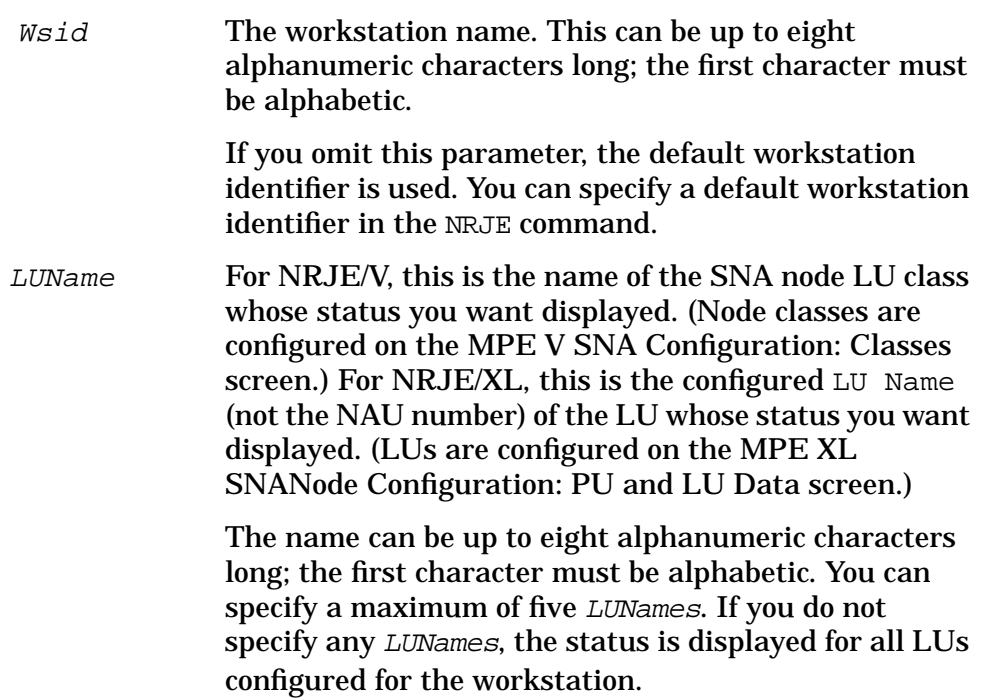

### **Description**

This command displays the condition of LU sessions of a workstation. You can specify a particular workstation by specifying a Wsid. The NRJECONTROL STATUS command is intended as a support tool to aid in identifying the state of each LU for your workstation.

**NOTE** The output of the NRJECONTROL STATUS command is in text format, which may vary somewhat with different releases of NRJE.

### **Text Reference**

NRJELUStatus is the manager intrinsic counterpart of this command; it is described in the *SNA NRJE User/Programmer Reference Manual*.

## **NRJECONTROL STOP**

Stops active LU-LU sessions in an orderly manner.

### **Syntax**

NRJECONTROL STO[P];W[SID]=Wsid[;LU=LUName[,LUName]...]

#### **Parameters**

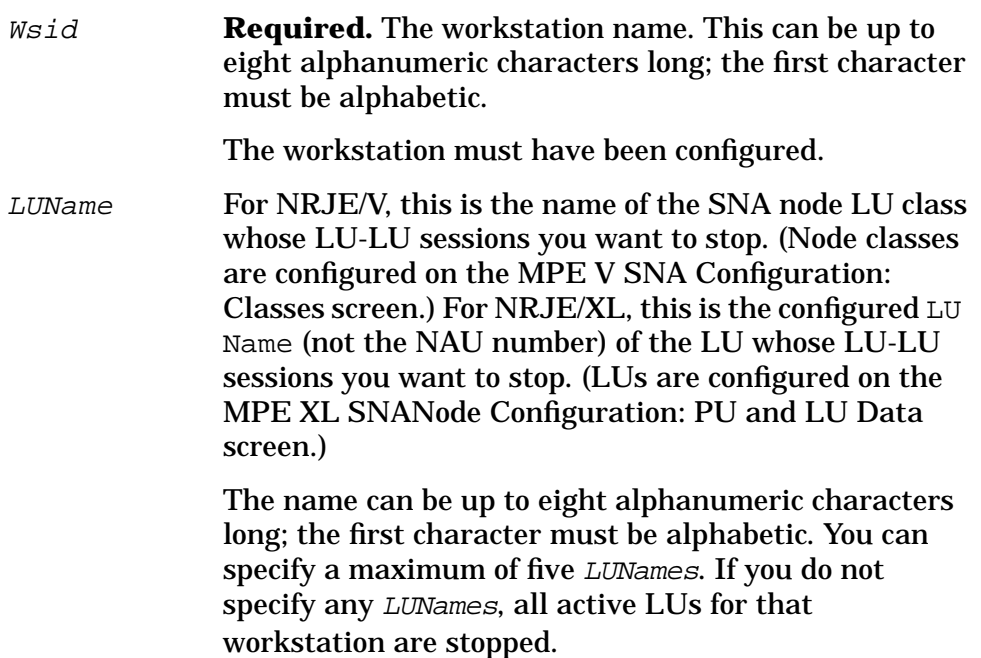

### **Description**

When the NRJECONTROL STOP command is issued, active LU-LU sessions are stopped in an orderly manner. This differs from the NRJECONTROL HALT command, which causes an immediate termination of the LU-LU sessions. You can halt all LU-LU sessions by not specifying any LUNames, or you can select sessions to halt by specifying LUNames. Activities at the workstation can consist of several LU-LU sessions. All current activities of LU-LU sessions will continue to completion before stopping. This is called quiescing. Note that intrinsic tracing for the workstation is not stopped.

**NOTE** Control is returned to NRJE *before* completing execution of this command.

#### **Commands NRJECONTROL STOP**

An LU-LU session can also be stopped without issuing an NRJECONTROL STOP in these ways:

- By issuing the NRJE command HALT.
- By issuing the NRJE command STOPWS.
- By issuing the MPE command NRJECONTROL HALT.
- By issuing the MPE command SNACONTROL STOP.
- By the host job entry subsystem; SNA NRJE honors the request. This can happen at any time.

#### **Text Reference**

See NRJECONTROL HALT earlier in this chapter, and HALT and STOPWS later in this chapter. NRJEStopWS is the manager intrinsic counterpart of this command; it is described in the S*NA NRJE User/Programmer Reference Manual*.

## **NRJECONTROL TRACEOFF**

Turns off intrinsic and/or LU tracing for a workstation.

### **Syntax**

NRJECONTROL TRACEOF[F];W[SID]=Wsid[;TRACE=Type[,Type]]

#### **Parameters**

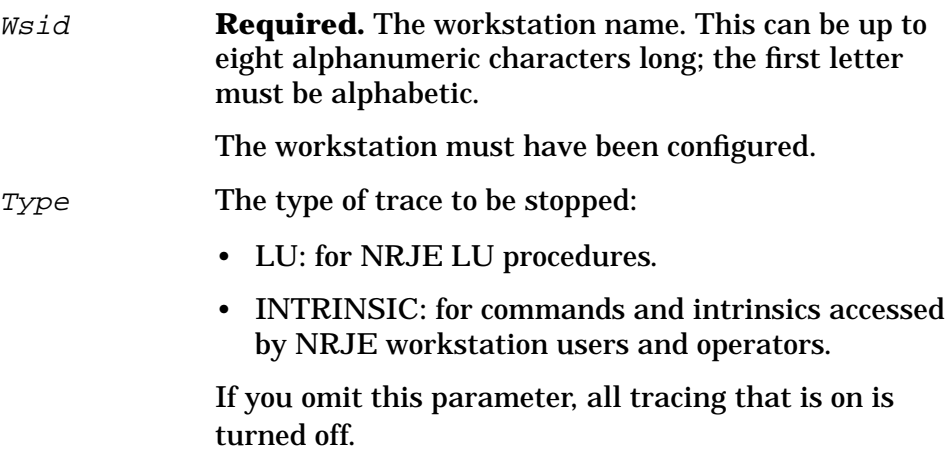

### **Description**

This command is used to turn off intrinsic and/or LU tracing for all active LU-LU sessions of a workstation. Tracing is described in [Chapter](#page-58-0) [5 , "SNA NRJE Troubleshooting,"](#page-58-0) of this manual.

### **Text Reference**

See TRACEOFF later in this chapter. NRJETrace is the manager intrinsic counterpart of this command; it is described in the *SNA NRJE User/Programmer Reference Manual*.

## **NRJECONTROL TRACEON**

Turns on intrinsic and/or LU tracing for a workstation.

## **Syntax**

```
NRJECONTROL TRACEON;W[SID]=Wsid
                    [;TRACE=Type[,Type][,File][,Size]]
```
### **Parameters**

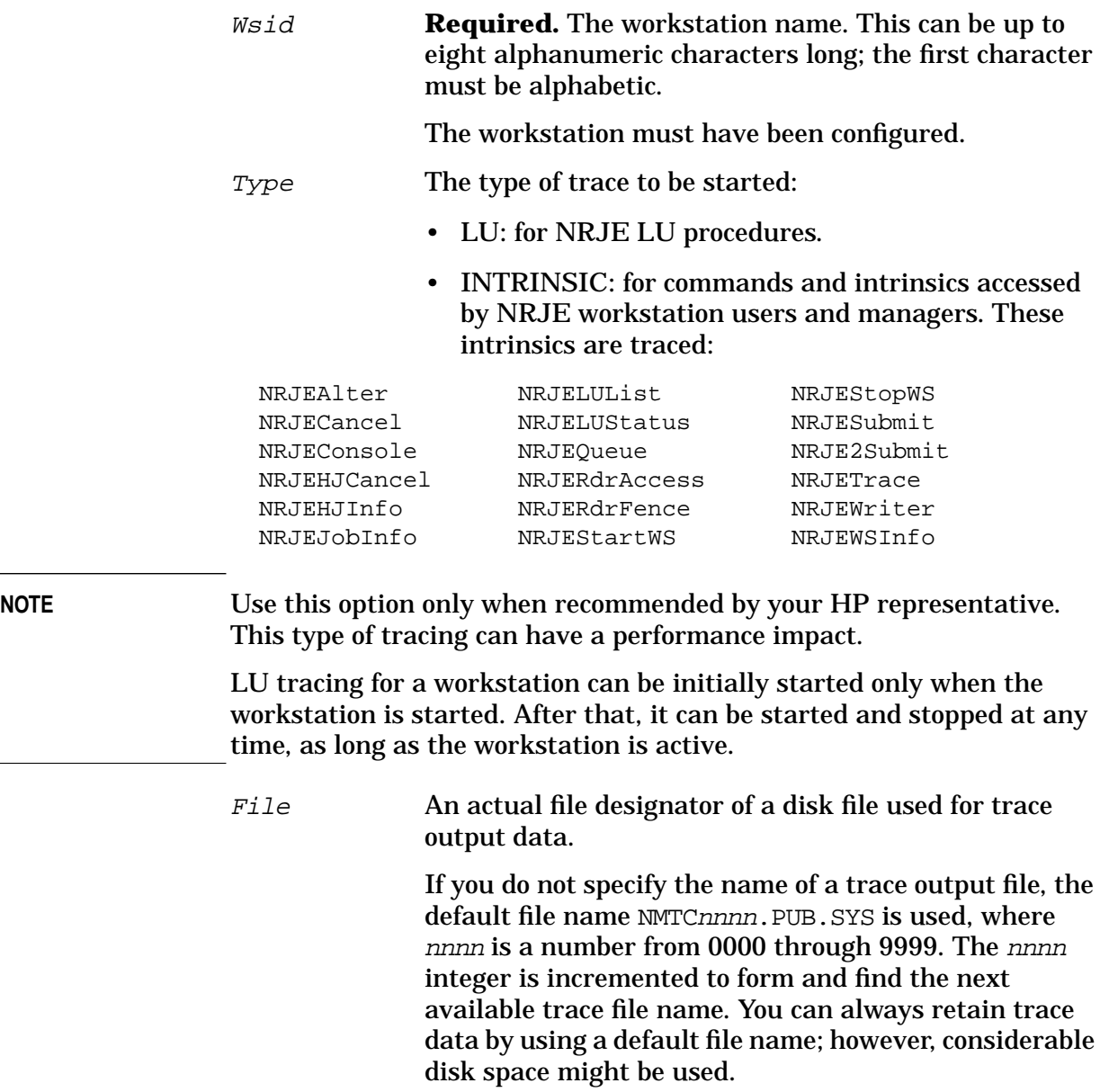

If you specify a disk file that does not exist, it will be created as the destination for trace output.

If you specify an existing file, and it already is in use for trace output, then trace output records for this activity are interleaved with other trace output records. You minimize the use of disk space by using an old file appropriately; however, trace output can be overwritten. If you specify an old file that is not already open, the file will be overwritten with new trace data. No warning is issued.

Size The number of logical records to be stored in the trace file, from 0 through 32767. A logical record occupies one sector. A trace file is created with 16 extents. One extent is initially allocated, and additional extents are allocated one at a time, as needed. If the trace file becomes full and more trace data is to be written, the file is overwritten (beginning with the first record). If you omit this parameter, a default of 1024 is used.

### **Description**

This command is used to start intrinsic and/or LU tracing for a workstation. Note that LU tracing can be started for an active workstation only. Tracing is described in [Chapter 5 , "SNA NRJE](#page-58-0) [Troubleshooting,"](#page-58-0) of this manual.

### **Text Reference**

See TRACEON later in this chapter. NRJETrace is the manager intrinsic counterpart of this command; it is described in the *SNA NRJE User/Programmer Reference Manual*.

## **NRJECONTROL VERSION**

Lists the version numbers of SNA NRJE software.

#### **Syntax**

NRJECONTROL VERSION

### **Description**

This command lists the version numbers of SNA NRJE program files, segments, the message file, and the overall version. Output from NRJECONTROL VERSION is sent to \$STDLIST.

#### **Example**

:NRJECONTROL VERSION

SNA NRJE ProductNum module versions:

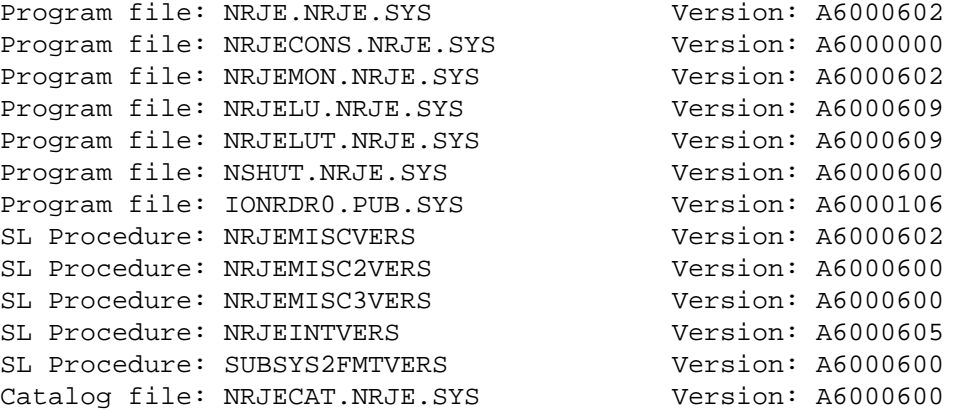

SNA NRJE ProductNum overall version = A.60.00

Note that in this example, program IONRDR0.PUB.SYS would be displayed only if you were running NRJE/V, and program NRJELUT.NRJE.SYS would be displayed only if you were running NRJE/V or a version of NRJE/XL prior to release 2.1. Also, the version numbers shown above are not necessarily the current versions for SNA NRJE; they are shown only as an example.

### **Text Reference**

This command has the same effect as the NRJE VERSION command, which is described in the *SNA NRJE User/Programmer Reference Manual*.

## **NRJE Manager Commands**

Most subsystem commands are available only to NRJE managers (users with NM capability). Users without NM capability can have access to the console commands, provided that one or more of the commands have been "allowed" in the NRJE configuration file. (This is described later in this chapter.) Table 6-2 summarizes NRJE manager commands.

| <b>Command</b>                             | <b>Function</b>                                                                                                    |
|--------------------------------------------|----------------------------------------------------------------------------------------------------|
| CONSOLE                                    | Obtains access to the host remote console of a workstation.                                                              |
| <b>HALT</b>                                | Stops active LU-LU sessions immediately.                                                                                 |
| PURGE                                      | Purges entries in the NRJE Joblog.                                                                                       |
|                                            | This command does not apply if you are connected to a<br><b>VSE/POWER</b> host system.                                   |
| <b>RDRDOWN</b>                             | Disables the reader of an NRJE workstation.                                                                              |
| <b>RDRFENCE</b>                            | Updates the outfence value of the NRJE workstation reader.                                                               |
| <b>RDRUP</b>                               | Enables the reader of an NRJE workstation.                                                                               |
| RELEASE                                    | Relinquishes access to the host remote console of a workstation.                                                         |
| <b>RELOAD</b>                              | Causes NRJE to reload the Formid Lookup Table.                                                                           |
| <b>STARTWS</b>                             | Starts a workstation or individual LUs, and optionally starts<br>intrinsic and/or LU tracing.                            |
| <b>STATUS</b>                              | Displays the current status of LU sessions.                                                                              |
| <b>STOPWS</b>                              | Stops active LU-LU sessions in an orderly manner.                                                                        |
| <b>TRACEOFF</b>                            | Turns off intrinsic and/or LU tracing for a workstation.                                                                 |
| <b>TRACEON</b>                             | Turns on intrinsic and/or LU tracing for a workstation.                                                                  |
| VERIFY                                     | Verifies the entries in the Formid Lookup Table.                                                                         |
| WELCOME                                    | Updates the NRJE subsystem welcome message.                                                                              |
| $\begin{bmatrix} 1 & \cdots \end{bmatrix}$ | A host job entry system console command preceded by the host<br>command prefix character configured for the workstation. |

**Table 6-2 NRJE Manager Commands**

## **User Commands with Manager Extensions**

NRJE managers (users with NM capability) use the commands in Table 6-3 with extended features. These commands are also available to users, but without features. The commands are described in the *SNA NRJE User/Programmer Reference Manual*.

#### **Table 6-3 User Commands with NRJE Manager Extensions**

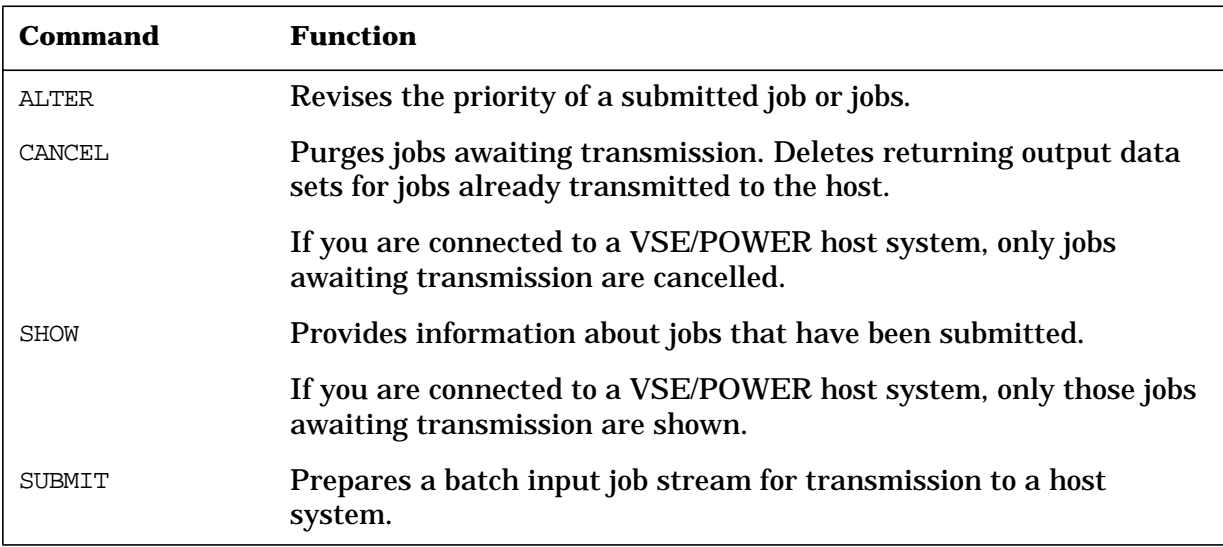

## **Remote Console Facility for NRJE Users**

Users who do not have NM capability can access the remote console facility, provided one or more commands have been "allowed." This is done through the Allowed Host Commands field on the NRJE Configuration: Workstation Data screen. If desired, the NRJE manager can limit remote console access to only those who have NM capability, by setting the Allowed Host Commands field to all blanks. This specifies that no commands are allowed to users without NM capability. Multiple commands can be allowed to NRJE users by listing the commands in the Allowed Host Commands field, separated by semicolons (;).

#### **Examples:**

#### **Allowed Host Commands Explanation**

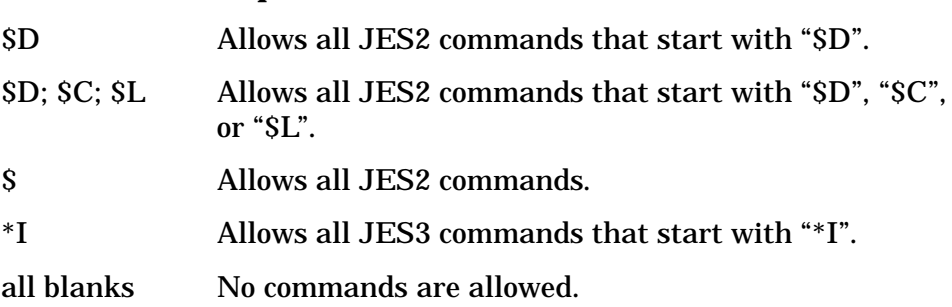

Once in the console facility, all users remain there indefinitely until either the workstation terminates or the user issues the RELEASE command to exit the console. If the workstation terminates, the RELEASE command is executed automatically for the user.

**Commands CONSOLE**

## **CONSOLE**

Obtains access to the host remote console of a workstation.

#### **Syntax**

CONSOLE

#### **Description**

This command obtains access to the host console of a workstation. While you have access to the console, the console mode prompt that you have configured for the workstation is displayed on the screen in place of the usual NRJE prompt. (The console mode prompt is configured in the NRJE Configuration: Workstation Data screen.)

The following conditions are necessary for this command to be issued successfully:

- You must have NM capability, or if you do not have NM capability, this command must have been "allowed" on the NRJE Configuration: Workstation Data screen.
- The communications line for your workstation must be open; the workstation must be connected to the host job entry subsystem.
- The console facility must be free or available. Up to 28 users can access the console simultaneously.

Note that since you cannot specify a *W*sid in this command, you can obtain access to the console of the default workstation only.

Once you can access the console, you can enter host console commands. Each of these commands must begin with the configured host command prefix character configured on the NRJE Configuration: Workstation Data screen. For example,

CONS>\$DA

where CONS> is the console mode prompt configured for the workstation, and  $\beta$ DA is a JES2 host command. (The  $\beta$  is the host command prefix character.)

**NOTE** NRJE does not check the host console command syntax. NRJE simply sends all the text you entered, including the host console command prefix, to your host as a console command.

> If you are connected to a VSE/POWER host, the host console command prefix is required before each command, but by host system requirement, it is stripped off before transmission.

While you have access to the console, you receive *all* console messages issued by the host. So, you can receive console messages in response to your own commands, as well as messages in response to commands by other users. You also receive all other output sent by the host to the remote console. This includes host "Job Received" messages sent by some host systems when a job is received from a remote workstation. NRJE writes this output to your job or session output device, \$STDLIST.

Node Management Services can also log messages (CLAS0013 in SUB0002) sent to the host remote console of your workstation. If no user has access to the console, you can retrieve a lost message by using the Node Management Services utility program NMDUMP. See the *SNA Link Services Reference Manual* (for MPE V) or *Using the Node Management Services Utilities* (for MPE XL) for more information about this utility.

If you currently have access to the console and no longer need it, issue a RELEASE command. That command terminates your access to the console and frees that facility for use by other users.

#### **Example**

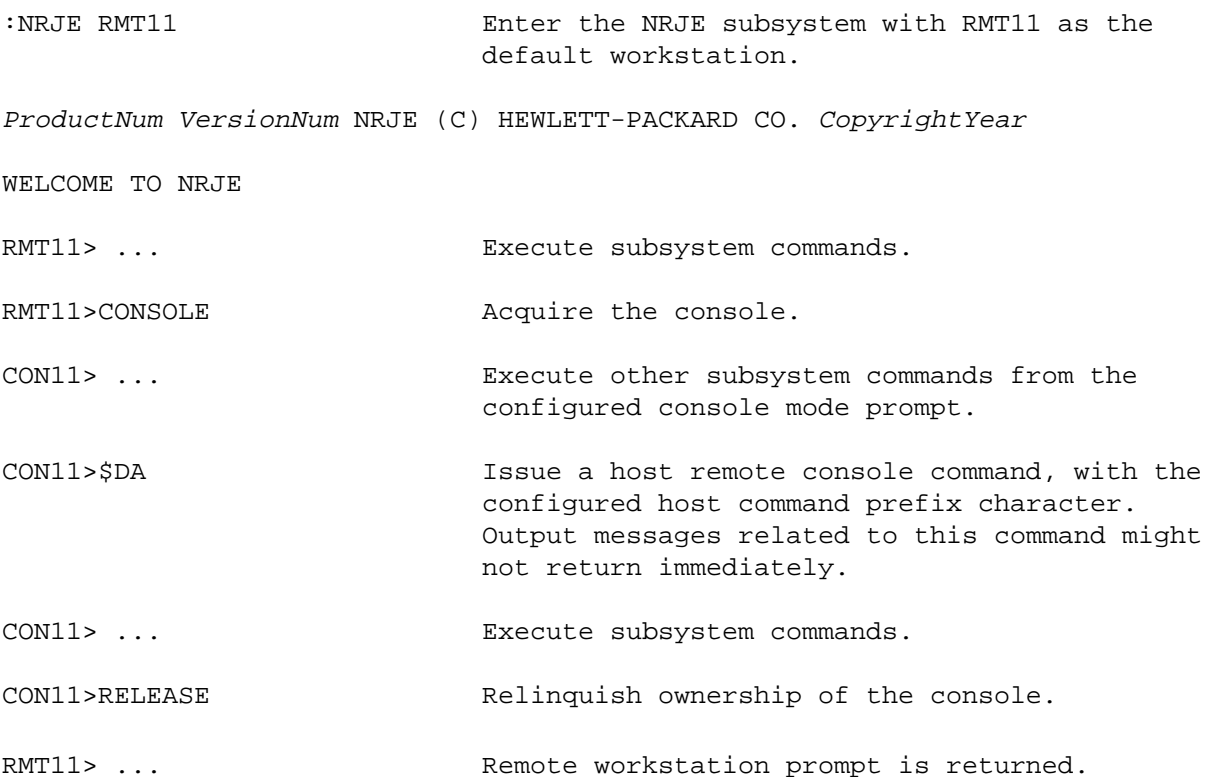

**Commands CONSOLE**

### **Text Reference**

Programmatic access to the host remote console is provided by these manager intrinsics:

- NRJEConsole: obtains access to the console.
- NRJESendCmd: transmits a console command.
- NRJEConsCheck: determines whether any outstanding host remote console messages are waiting to be received.
- NRJERcvMsg: receives a console message.
- NRJERelease: relinquishes access to the console.

These intrinsics are described in the *SNA NRJE User/Programmer Reference Manual*.

## **HALT**

Stops active LU-LU sessions immediately.

### **Syntax**

H[ALT][;W[SID]=Wsid][;LU=LUName[,LUName]...]

### **Parameters**

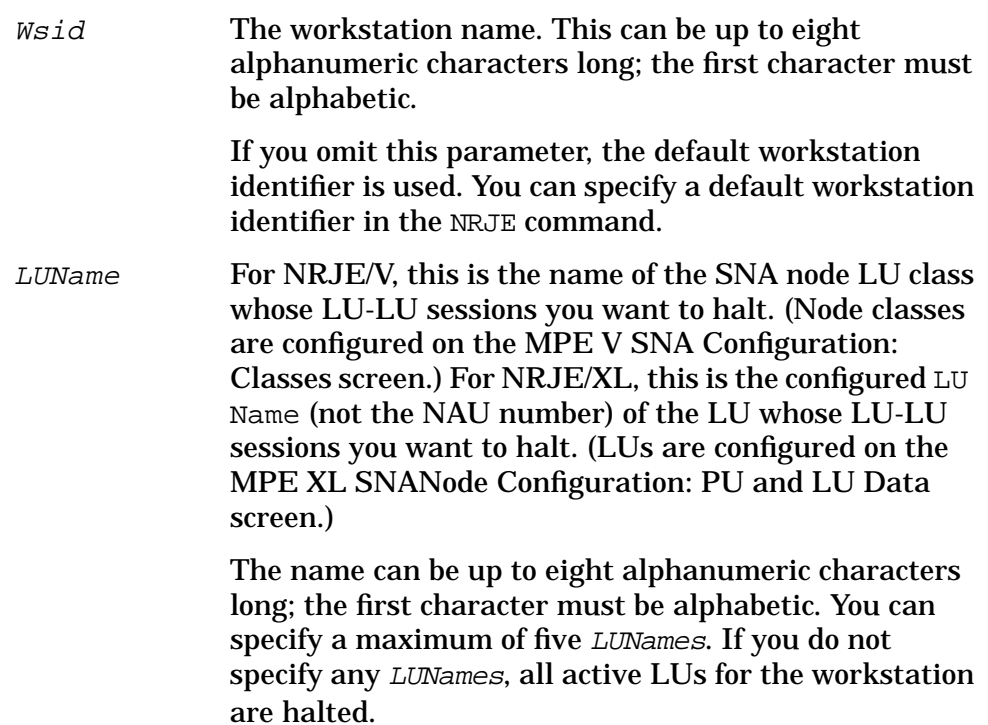

### **Description**

This command enables you to stop active LU-LU sessions immediately. This differs from the STOPWS command, which causes an orderly termination of the LU-LU sessions. You can specify a particular workstation by specifying a Wsid. You can halt all active LU-LU sessions by not specifying any LUNames, or you can select sessions to halt by specifying LUNames.

**NOTE** Control is returned to NRJE *before* completing execution of this command.

#### **Commands HALT**

An LU-LU session can also be stopped without issuing a HALT in these ways:

- By issuing the NRJE command STOPWS.
- By issuing the MPE command NRJECONTROL HALT.
- By issuing the MPE command NRJECONTROL STOP.
- By issuing the MPE command SNACONTROL STOP.
- By the host job entry subsystem; SNA NRJE honors the request. This can happen at any time.

#### **Text Reference**

See NRJECONTROL HALT and NRJECONTROL STOP earlier in this chapter, and STOPWS later in this chapter. NRJEStopWS is the manager intrinsic counterpart of this command; it is described in the *SNA NRJE User/Programmer Reference Manual*.

## **PURGE**

Purges entries in the NRJE Joblog.

This command does not apply if you are connected to a VSE/POWER host system.

## **Syntax**

```
{ALL}PUR[GE] {O[LD][;DATE=Date[;TIME=Time{AM}]]}[;W[SID]=Wsid]
\{PM\}
```
#### **Parameters**

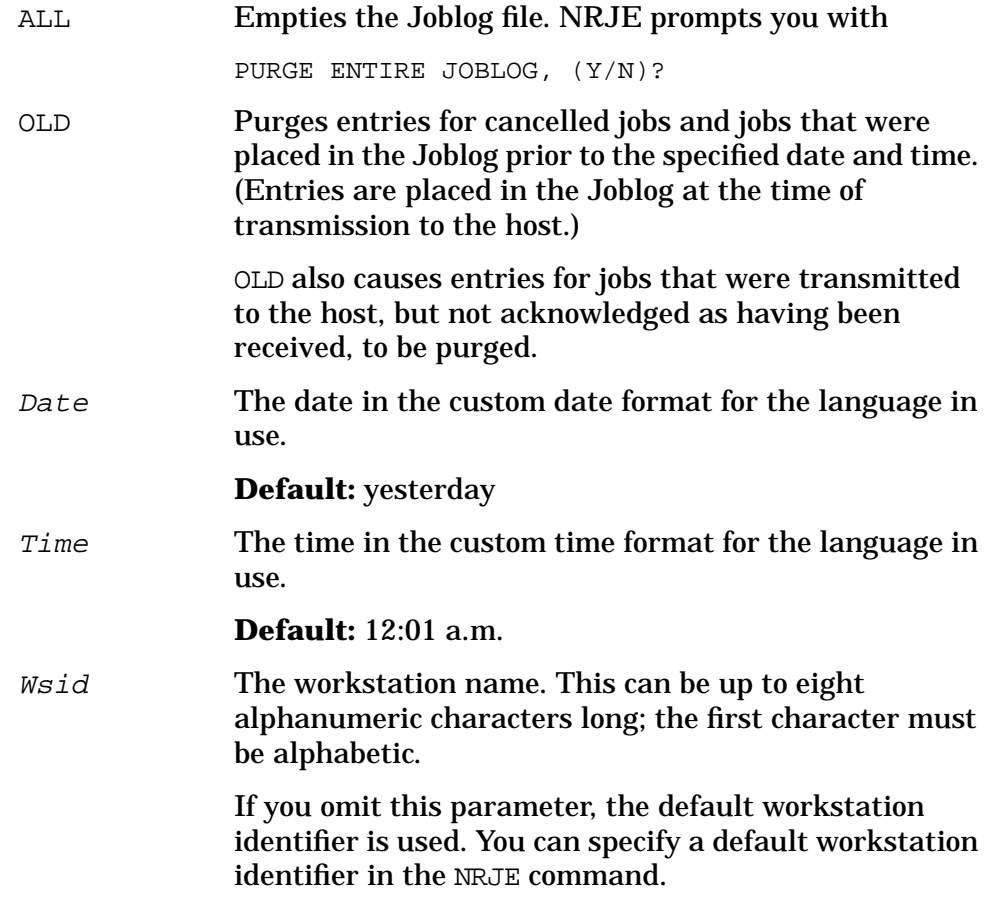

**Commands PURGE**

### **Description**

This command allows you to purge entries in the NRJE Joblog.

**NOTE** If you are running SNA NRJE in batch mode, the PURGE command will execute without asking you to confirm it with a  $Y$  or an N.

> If exclusive access to the Joblog can be obtained, then disk space can be recovered by a PURGE. Otherwise, Joblog entries will be marked for deletion with no space recovery. Exclusive access can be obtained only while the workstation is inactive.

**NOTE** You must logon to the SYS account to purge the Joblog.

### **Example**

For this example, the current date/time is assumed to be 8/5/87, 11:42 a.m.: R11>purge old PURGE ALL ENTRIES PRIOR TO TUE, AUG 4, 1987, 12:01 AM (Y/N)? R11>purge old;date=8/4/87 PURGE ALL ENTRIES PRIOR TO TUE, AUG 4, 1987, 12:01 AM (Y/N)? R11>purge old;date=8/4/87;time=11:27am PURGE ALL ENTRIES PRIOR TO TUE, AUG 4, 1987, 11:27 AM (Y/N)?
# **RDRDOWN**

Disables the reader of an NRJE workstation.

### **Syntax**

RDRD[OWN] [Wsid]

#### **Parameter**

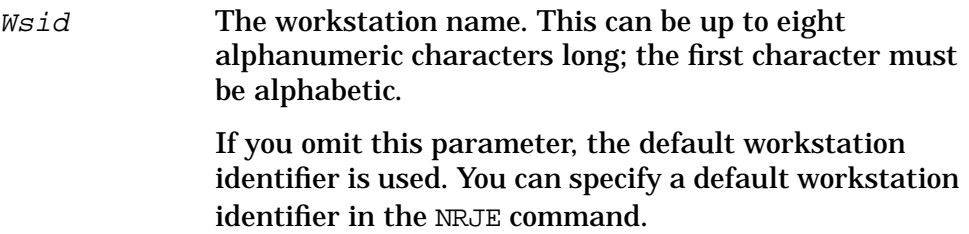

# **Description**

This command disables the reader of an NRJE workstation. When RDRDOWN is executed successfully, NRJE users are prevented from submitting jobs. Some reasons for inhibiting use of the reader of an NRJE workstation are as follows:

- The configured spooled disk space on the HP 3000 has been used up.
- The host has been down for a long time, and many jobs are being submitted.

This command has the same effect as the MPE console command SHUTQ ldev, where ldev is the logical device number of the NRJE workstation reader.

You can specify a particular workstation by specifying a Wsid.

# **Text Reference**

NRJERdrAccess is the manager intrinsic counterpart of this command; it is described in the *SNA NRJE User/Programmer Reference Manual*. Also see SHUTO in that manual.

**Commands RDRFENCE**

# **RDRFENCE**

Updates the outfence value of the NRJE workstation reader.

# **Syntax**

RDRF[ENCE] ReaderOutFence[;W[SID]=Wsid]

### **Parameters**

ReaderOutFence

**Required.** The output fence for the workstation reader. This is an integer from 1 through 14; however, note that you can specify 0 to use the system output fence, instead. If you do this, the ReaderOutFence value is changed to the value of the system output fence.

When an LU is configured to transmit the spooled file, any spooled file whose priority exceeds the value of ReaderOutFence is transmitted once the workstation is in communication with the host.

Wsid

The workstation name. This can be up to eight alphanumeric characters long; the first character must be alphabetic.

If you omit this parameter, the default workstation identifier is used. You can specify a default workstation identifier in the NRJE command.

# **Description**

This command updates the outfence value of the NRJE workstation reader. You can specify a particular workstation by specifying a Wsid. This command is equivalent to the following MPE command for NRJE spool files:

:OUTFENCE ReaderOutFence;LDEV=ldev

You can influence the transmission of spooled files from the reader transmission queue to the host by varying ReaderOutFence. Any spooled file in the workstation's reader transmission queue with an output priority less than or equal to the value of ReaderOutFence is deferred until one of these events takes place:

• The value of ReaderOutFence is lowered with a RDRFENCE command.

- The value of ReaderOutFence is lowered with an OUTFENCE command for the NRJE workstation reader.
- The priority of the reader spool file is raised to exceed the value of ReaderOutFence, by issuing an ALTER command or calling the NRJEAlter intrinsic.

Reader spool files, once created, are disposed of when one of these actions happens:

- The spool file has been transmitted to the host system.
- The spool file is deleted by issuing a CANCEL command or calling NRJECancel.
- A SPOOLF;DELETE or DELETESPOOLFILE console command, or its SPOOK equivalent, is issued.
- A *cool start* is used to recover from an HP 3000 system shutdown. This deletes all spool files.

# **Text Reference**

NRJERdrFence is the manager intrinsic counterpart of this command; it is described in the *SNA NRJE User/Programmer Reference Manual*.

**Commands RDRUP**

# **RDRUP**

Enables the reader of an NRJE workstation.

#### **Syntax**

RDRU[P] [Wsid]

#### **Parameter**

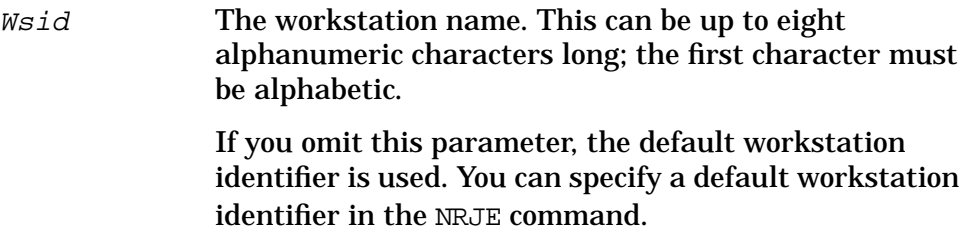

# **Description**

This command enables the reader of an NRJE workstation. Note that a workstation's reader does not have to be enabled before the workstation can be started. When RDRDUP is executed successfully, NRJE users can submit jobs.

This command has the same effect as the MPE console command OPENQ ldev, where ldev is the logical device number of the NRJE workstation reader. You can specify a particular workstation by specifying a Wsid.

### **Text Reference**

NRJERdrAccess is the manager intrinsic counterpart of this command; it is described in the *SNA NRJE User/Programmer Reference Manual*. Also see OPENQ in that manual.

# **RELEASE**

Relinquishes access to the host remote console of a workstation.

#### **Syntax**

REL[EASE]

## **Description**

Use this command to relinquish access to the host remote console of a workstation. You must have NM capability or be an "allowed" console user to use this command. You remain in the console of a workstation until a RELEASE command is issued, or until you exit from the NRJE CI. Note that since you cannot specify a  $W \leq id$  in this command, you can release access to the default workstation only.

# **Text Reference**

See CONSOLE earlier in this chapter for a general description of how to use the host remote console. NRJERelease is the manager intrinsic counterpart of this command; it is described in the *SNA NRJE User/Programmer Reference Manual*.

**Commands RELOAD**

# **RELOAD**

Causes NRJE to reload the Formid Lookup Table.

# **Syntax**

RELO[AD][;W[SID]=Wsid]

#### **Parameter**

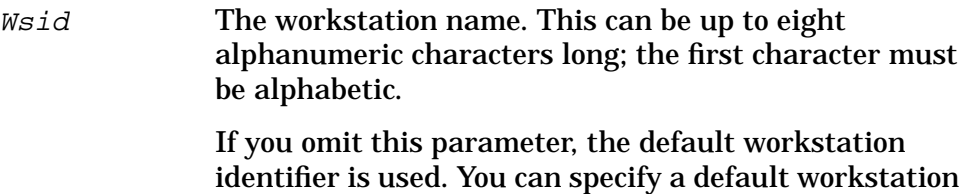

identifier in the NRJE command.

**Description**

This command causes NRJE to reload the Formid Lookup Table into its internal copy of the table. The RELOAD command can be used any time NRJE is active. This command should be used anytime the table is modified after NRJE is started. A message indicating whether the reload attempt was successful is *logged*; the message is not necessarily sent to the terminal of the user who issued the RELOAD command.

This command is not valid unless the workstation is configured to use the Formid Lookup Table, in the NRJE Configuration: Workstation Data Page 2 screen.

Use of the Formid Lookup Table is described in the *SNA NRJE User/Programmer Reference Manual*.

### **Text Reference**

See VERIFY later in this chapter for information about verifying the Formid Lookup Table.

# **STARTWS**

Starts a workstation or individual LUs, and optionally starts intrinsic and/or LU tracing.

# **Syntax**

```
STAR[TWS][;W[SID]=Wsid]
 [;CH[AINSIZE]=NumRUs]
  [;LU=LUName[,LUName]...]
  [;TR[ACE]=Type[,Type][,File][,Size]]
```
# **Parameters**

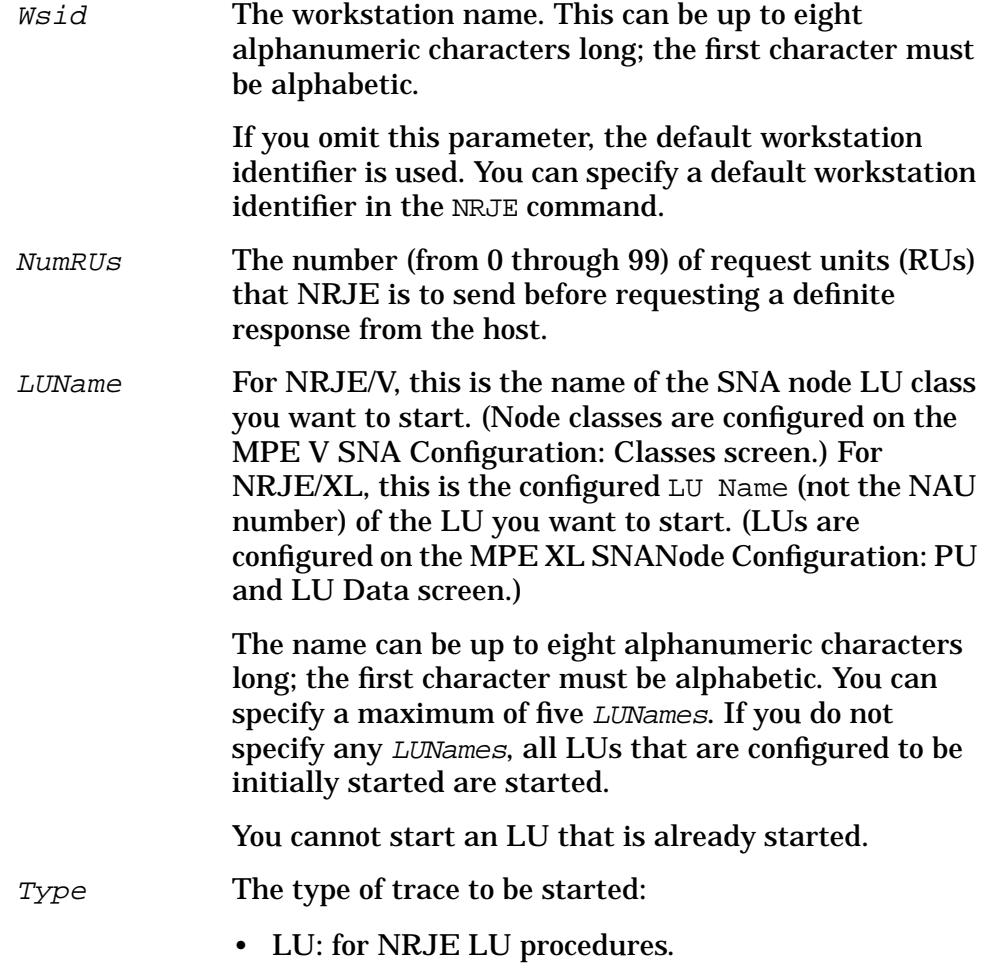

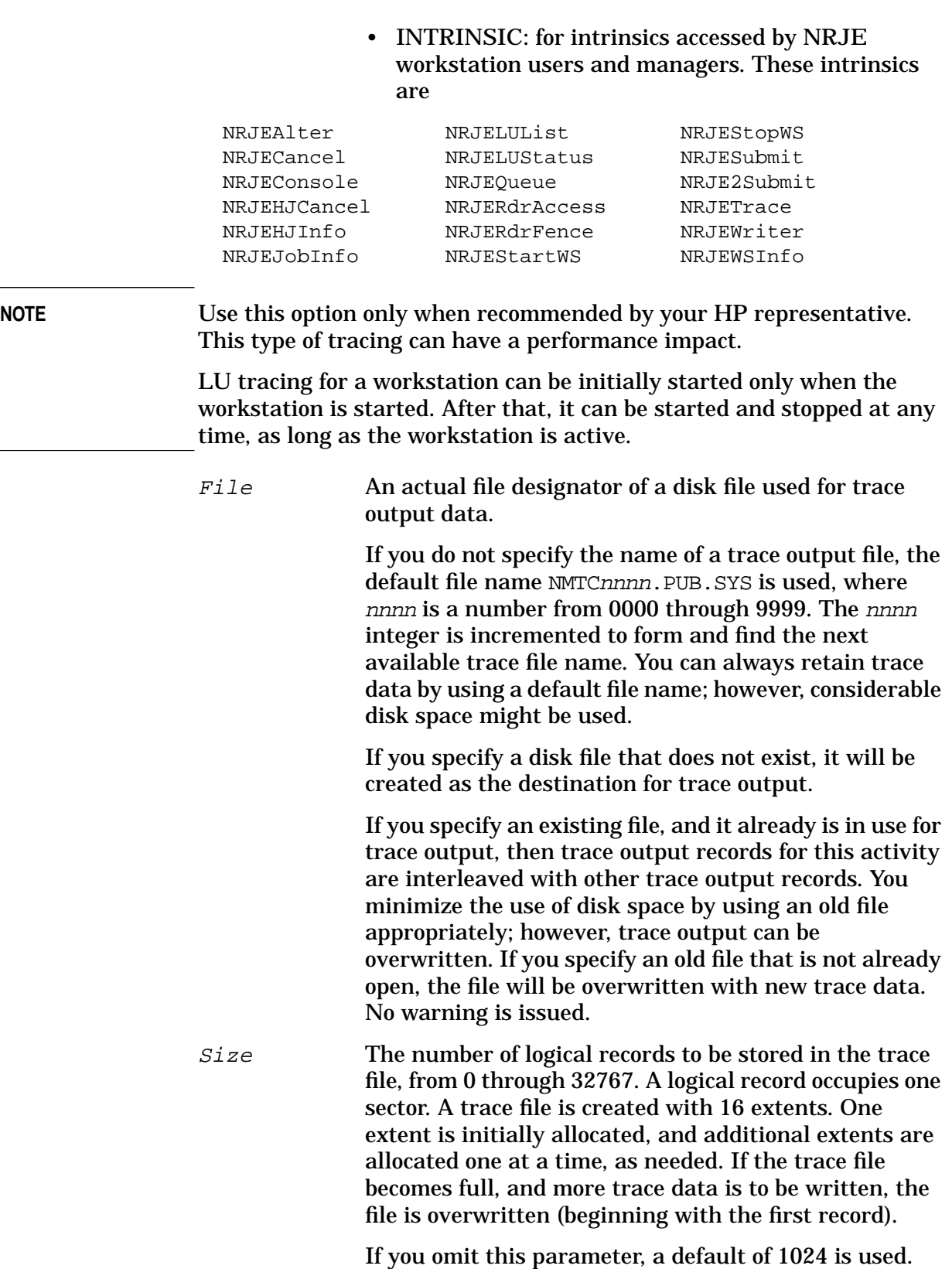

# **Description**

When the STARTWS command is issued, the NRJE monitor is streamed and runs as an MPE job (see [Chapter 4 , "NA NRJE Workstation](#page-52-0) [Startup and Shutdown,"](#page-52-0) of this manual). You can start a workstation or individual LUs.

If you do not specify a  $W \leq id$ , the default workstation identifier is used. You can specify a default workstation identifier in the NRJE command.

If you do not specify any LUNames, all LUs configured to be initially started are started. If you specify LUName, only those LUs are started.

You also can start intrinsic and/or LU tracing (with the parameter) with this command. Tracing is described in [Chapter 5 , "SNA NRJE](#page-58-0) [Troubleshooting,"](#page-58-0) of this manual. Note that LU tracing can be started for an active workstation only.

**NOTE** If an error occurs because of a bad trace parameter, the workstation or LUs will not start.

# **Text Reference**

See NRJECONTROL START earlier in this chapter. NRJEStartWS is the manager intrinsic counterpart of this command; it is described in the *SNA NRJE User/Programmer Reference Manual*.

**Commands STATUS**

# **STATUS**

Displays the current status of LU sessions.

# **Syntax**

STATUS[;W[SID]=Wsid][;LU=LUName[,LUName]...]

### **Parameters**

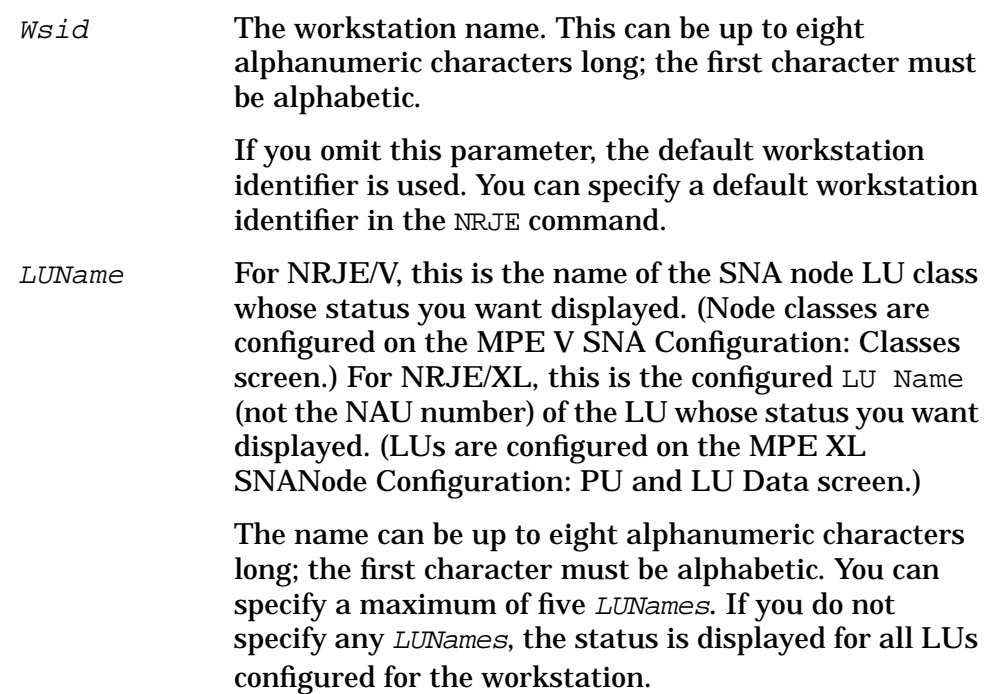

# **Description**

This command displays the condition of LU sessions of a workstation. You can specify a particular workstation by specifying a Wsid. The STATUS command is intended as a support tool to aid in identifying the state of each LU for your workstation.

**NOTE** The output of the STATUS command is in text format, which may vary somewhat with different releases of NRJE.

# **Text Reference**

NRJELUStatus is the manager intrinsic counterpart of this command; it is described in the *SNA NRJE User/Programmer Reference Manual*.

# **STOPWS**

Stops active LU-LU sessions in an orderly manner.

# **Syntax**

STO[PWS][;W[SID]=Wsid][;LU=LUName[,LUName]...]

## **Parameters**

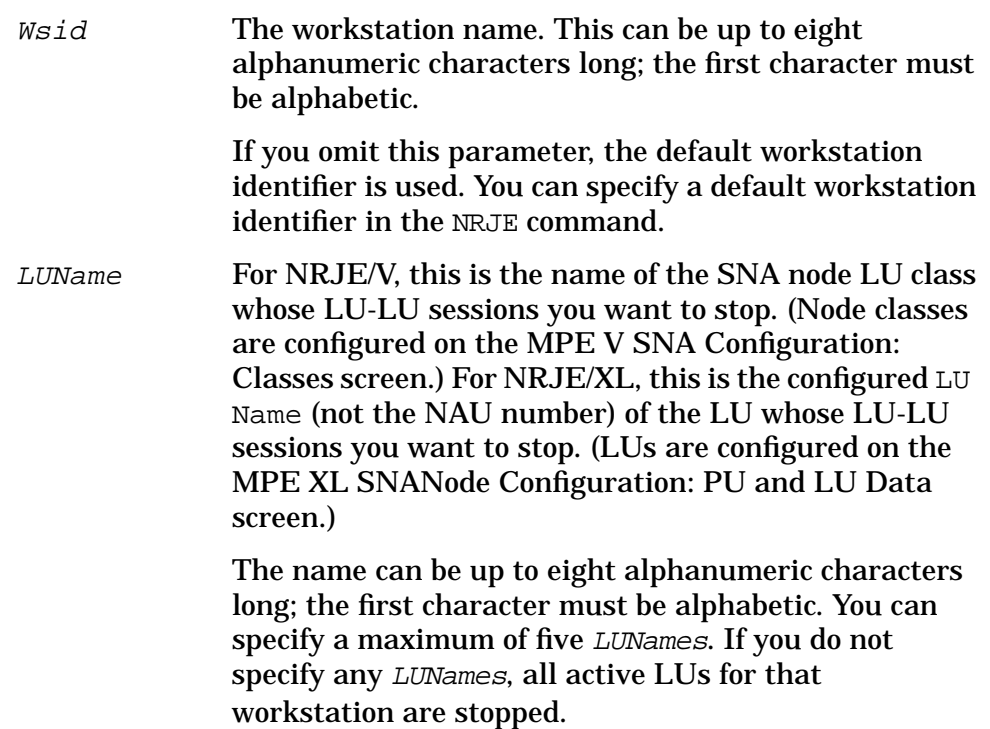

# **Description**

When the STOPWS command is issued, active LU-LU sessions are stopped in an orderly manner. This differs from the HALT command, which causes an immediate termination of the LU-LU sessions. You can specify a particular workstation by specifying a Wsid. You can halt *all* LU-LU sessions by not specifying any LUNames, or you can select sessions to halt by specifying LUNames. Activities at the workstation can consist of several LU-LU sessions. All current activities of LU-LU sessions will continue to completion before stopping. This is called quiescing. Note that intrinsic tracing for the workstation is not stopped.

**NOTE** Control is returned to NRJE *before* completing execution of this command.

#### **Commands STOPWS**

An LU-LU session can also be stopped without issuing a STOPWS in these ways:

- By issuing the NRJE command HALT.
- By issuing the MPE command NRJECONTROL HALT.
- By issuing the MPE command NRJECONTROL STOP.
- By issuing the MPE command SNACONTROL STOP.
- By the host job entry subsystem; SNA NRJE honors the request. This can happen at any time.

# **Text Reference**

See NRJECONTROL HALT, NRJECONTROL STOP, and HALT earlier in this chapter. NRJEStopWS is the manager intrinsic counterpart of this command; it is described in the *SNA NRJE User/Programmer Reference Manual*.

# **TRACEOFF**

Turns off intrinsic and/or LU tracing for a workstation.

# **Syntax**

TRACEOF[F][;W[SID]=Wsid][;TRACE=Type[,Type]]

#### **Parameters**

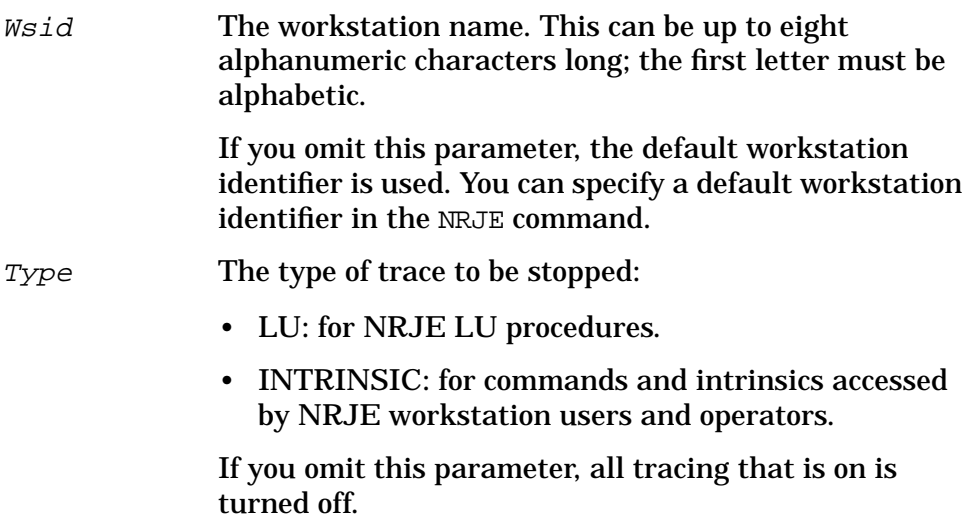

# **Description**

This command is used to turn off intrinsic and/or LU tracing for all active LU-LU sessions of a workstation. Tracing is described in [Chapter](#page-58-0) [5 , "SNA NRJE Troubleshooting,"](#page-58-0) of this manual. You can specify a particular workstation by specifying a Wsid.

# **Text Reference**

See NRJECONTROL TRACEOFF earlier in this chapter. NRJETrace is the manager intrinsic counterpart of this command; it is described in the *SNA NRJE User/Programmer Reference Manual*.

**Commands TRACEON**

# **TRACEON**

Turns on intrinsic and/or LU tracing for a workstation.

# **Syntax**

```
TRACEON[;W[SID]=Wsid]
[;TR[ACE]=Type[,Type][,File][,Size]]
```
# **Parameters**

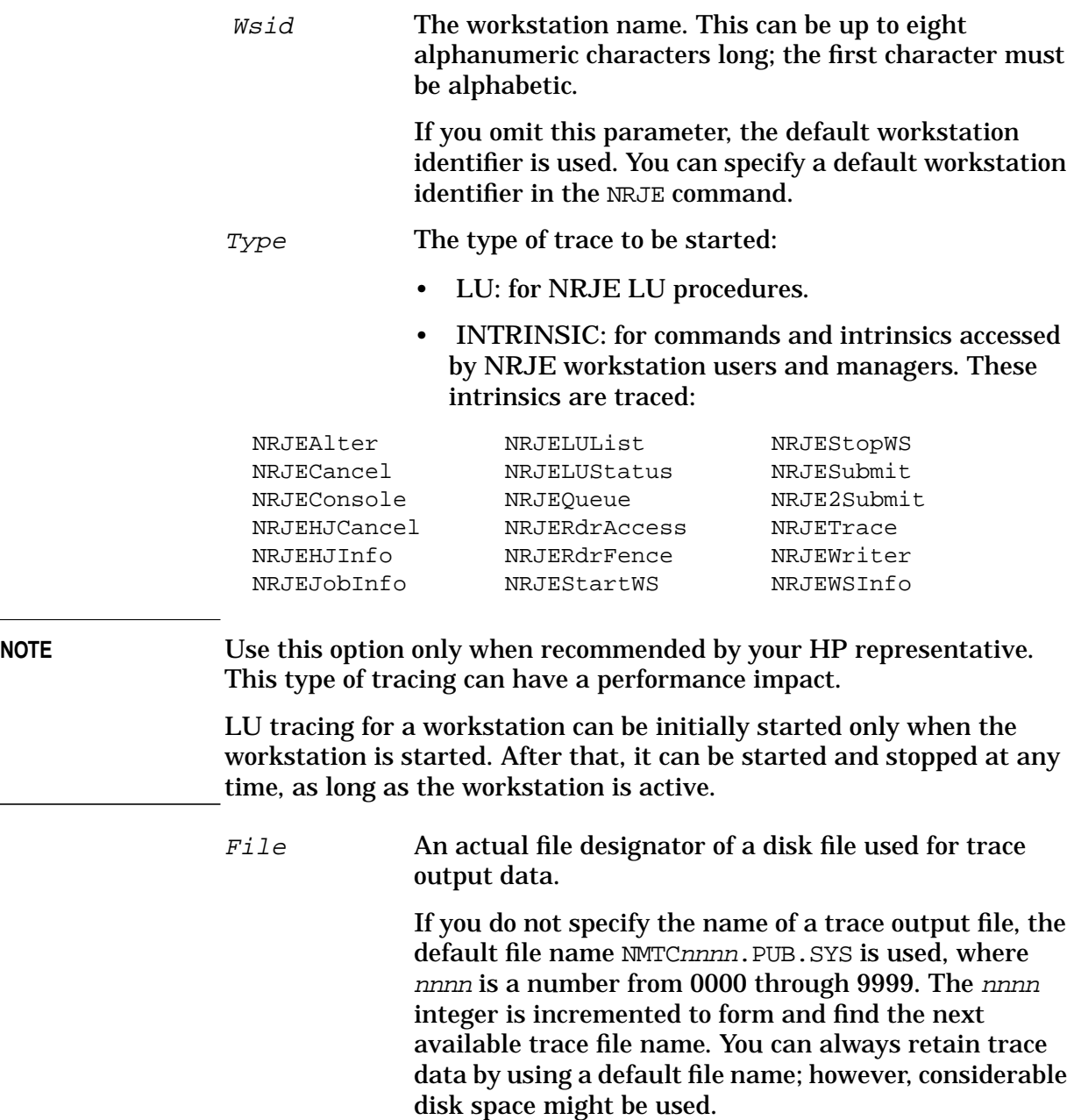

If you do not specify the name of a trace output file, the default file name NMTCnnnn. PUB. SYS is used, where nnnn is a number from 0000 through 9999. The nnnn integer is incremented to form and find the next available trace file name. You can always retain trace data by using a default file name; however, considerable disk space might be used.

If you specify an existing file, and it already is in use for trace output, then trace output records for this activity are interleaved with other trace output records. You minimize the use of disk space by using an old file appropriately; however, trace output can be overwritten. If you specify an old file that is not already open, the file will be overwritten with new trace data. No warning is issued.

Size The number of logical records to be stored in the trace file, from 0 through 32767. A logical record occupies one sector. A trace file is created with 16 extents. One extent is initially allocated, and additional extents are allocated one at a time, as needed. If you omit this parameter, a default of 1024 is used.

# **Description**

This command is used to start intrinsic and/or LU tracing for a workstation. Tracing is described in [Chapter 5 , "SNA NRJE](#page-58-0) [Troubleshooting,"](#page-58-0) of this manual. You can specify a particular workstation by specifying a *Wsid*. Note that LU tracing can be started for an active workstation only.

# **Text Reference**

See NRJECONTROL TRACEON earlier in this chapter. NRJETrace is the manager intrinsic counterpart of this command; it is described in the *SNA NRJE User/Programmer Reference Manual*.

**Commands VERIFY**

# **VERIFY**

Verifies the entries in the Formid Lookup Table.

# **Syntax**

VERI[FY][;W[SID]=Wsid]

#### **Parameter**

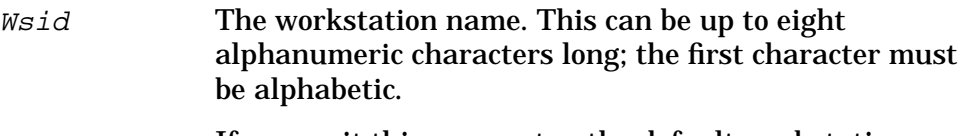

If you omit this parameter, the default workstation identifier is used. You can specify a default workstation identifier in the NRJE command.

# **Description**

After building the Formid Lookup Table and then configuring it in the NRJE Configuration: Workstation Data Page 2 screen, you should use the VERIFY command to verify all of the records. Note that all of the devices in the Formid Lookup Table must be available. Also, if your workstation is established over a data communications line (DS line), the line must be open. For additional information about the Formid Lookup Table, see the *SNA NRJE User/Programmer Reference Manual*.

You should be logged on as MANAGER. SYS, NRJE when you issue this command. If any Formid Lookup Table records reference a tape device, then a tape mount request will be sent to the operator's console. This command can be terminated by a **[CTRL]-Y**.

# **Text Reference**

See RELOAD earlier in this chapter for information about reloading the Formid Lookup Table.

### **Example**

R18>VERIFY

............... A dot is printed as each record is verified. ALL RECORDS PASSED R18>

> If an error occurs, NRJE will report the nature of the error and will continue checking the remainder of the records in the table.

R18>VERIFY

......

RECORD 7: UNKNOWN DEVICE CLASS. (CIERR 344) NRJE FORMID = ANNE  $\qquad$  ; FILE EQUATION ATTEMPTED: FILE TEST7 ;DEV= NOTTHERE

.. RECORD 10; NONEXISTENT PERMANENT FILE (FSERR 52) NRJE FORMID = PUNOUT ;FILE EQUATION ATTEMPTED: FILE TEST10 =PUNMSG,OLD

...............

ALL BUT 2 RECORD(S) PASSED. R18>

> If an error is detected, NRJE will report the logical record number of concatenated records in the Formid Lookup Table. The first record is record zero.

**Commands WELCOME**

# **WELCOME**

Updates the NRJE subsystem welcome message.

#### **Syntax**

W[ELCOME]

## **Description**

This command updates the NRJE subsystem welcome message. The welcome message is broadcast every time any user enters the subsystem, and when a DISPLAY INFO command is issued. It is not broadcast when a user invokes the NRJE subsystem command to change from one default workstation to another.

When you enter this command, NRJE puts you in edit mode with an nn> prompt at which you can enter a line of the welcome message. For each welcome message line you enter, nn is incremented by one.

An nn> **[RETURN]** terminates welcome message text input from sessions. An E0W subcommand terminates welcome message text that is input from a job stream. The WELCOME command applies to the entire NRJE subsystem.

A welcome message can be updated as shown in the example below. NRJE can accept lines of up to 80 characters long, and adds a carriage control and a line feed at the end of each line. The maximum total number of characters that can be included in the welcome file is 1920. This fills the screen of HP 264x and HP 262x terminals. The lines are stored in image mode and are displayed in the format in which they are entered.

# **Example**

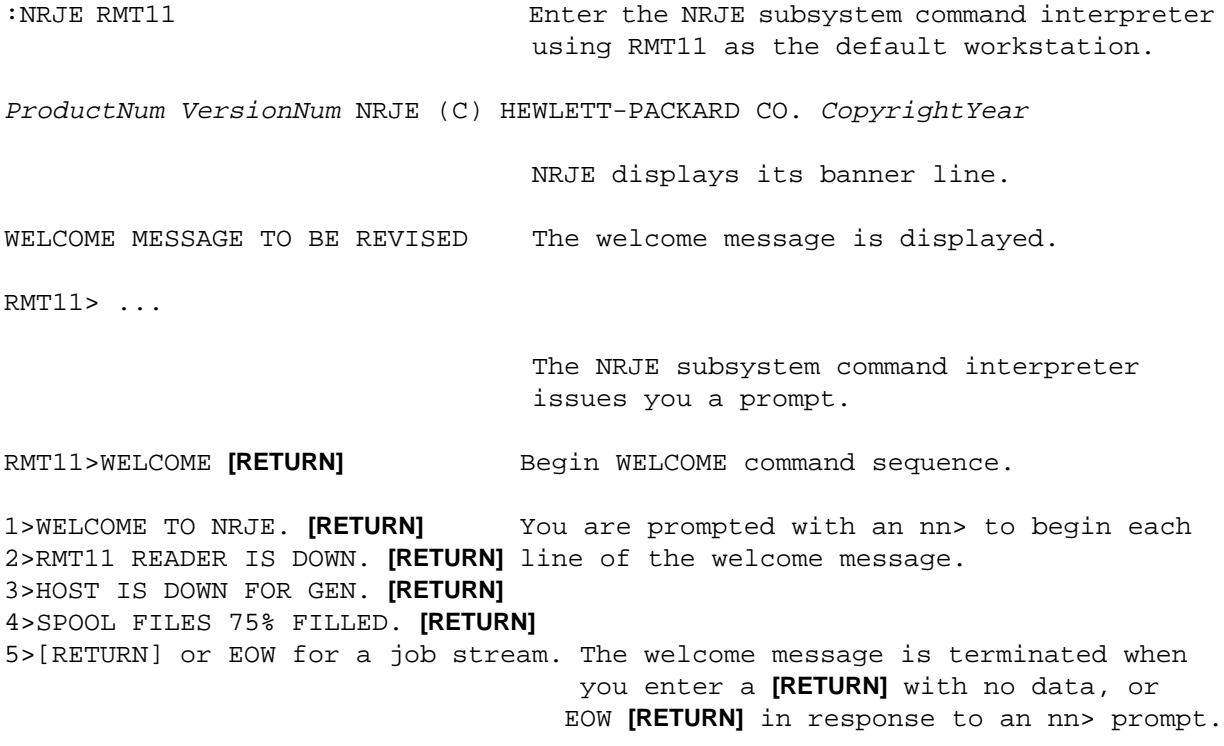

# **Text Reference**

NRJEUpdWel is the manager intrinsic counterpart of this command; it is described in the *SNA NRJE User/Programmer Reference Manual*. Also see NRJEWelcome, which provides the text of the current welcome message, in that manual.

# **[] ... HOST CONSOLE COMMAND**

A host job entry system console command preceded by the host command prefix character configured for the workstation.

### **Syntax**

[]command

# **Parameters**

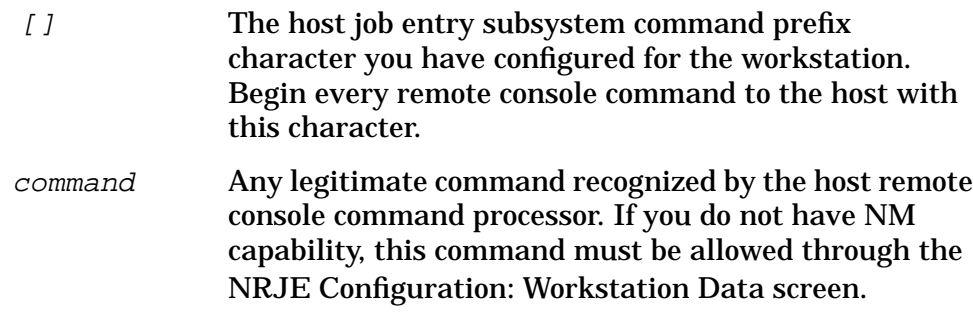

# **Description**

The host command prefix character and a console mode prompt are configured options in NRJE. They are entered in the NRJE Configuration: Workstation Data screen. The configured host command prefix character must be consistent with what is configured on the host system. See the *SNA Link Services Reference Manual* (for MPE V) or the *SNA NRJE Node Manager's Guide* (for MPE XL) for configuration information.

**NOTE** If you are connected to a VSE/POWER host system, the host expects no command prefix. NRJE does require a prefix with each command, however, to recognize that the string you enter is a VSE/POWER command. NRJE strips off the command prefix before sending it to the VSE/POWER host.

> Entering a command string that begins with the host command character enables you to issue a host job entry system command. If your workstation is communicating with the host system and you have access to the console, your command is transmitted. If you have not obtained the console (see the CONSOLE command earlier in this chapter) before issuing a host command, NRJE obtains it for you. While in console mode, the configurable console mode prompt is displayed instead of the standard workstation prompt. To relinquish access to the host remote console, use the RELEASE command.

NRJE does not check the syntax of the command.

Check the IBM documentation that applies to your host installation for the commands available and the syntax you must use. A list of IBM documents is in the preface of the *SNA NRJE User/Programmer Reference Manual*.

# **Example**

R22>\$DA Display all active jobs for a workstation. Two NRJE subsystem messages follow. OPENING CONSOLE IN PROGRESS ... (CI=780) HOST CONSOLE IS OPEN. (CI=858)

10.01.14 JOB 753 \$HASP608 XPRTRUN5 EXECUTING I PRIO 6 IPO1 10.01.14 JOB 754 \$HASP608 XPRTRUN6 EXECUTING I PRIO 6 IPO1

> This example shows that you can issue a host job entry subsystem command without issuing a CONSOLE command.

# **Text Reference**

NRJESendCmd is the manager intrinsic counterpart of this command; it is described in the *SNA NRJE User/Programmer Reference Manual*.

**Commands [] ... HOST CONSOLE COMMAND**

# **A Result Codes and Messages**

This appendix contains messages and result codes that are unique to SNA NRJE activity. These messages are described:

- Validation messages: These are messages that might occur when you validate NRJE configuration data.
- NRJE error messages: These are written to \$STDLIST.

Note that you also can obtain an online description of each message by typing

:HELP nnnn

where nnnn is the error message number. For example, typing

:HELP 584

will display a description of NRJE error message 584 on your terminal screen. Note that online help is available only for SNA NRJE error messages.

- NRJE logging messages: These are written to the log destination configured for your workstation in the Joblog Data File field on the NRJE Configuration: Workstation Data Page 2 screen. These messages are not written to \$STDLIST. Online help is not available for NRJE logging messages.
- Reverse NRJE messages: These are displayed on the host system console, and are not displayed at the workstation.

Message parameters and suffixes are described below, before the error message listings. "Problem Resolution," in [Chapter 5 , "SNA NRJE](#page-58-0) [Troubleshooting,"](#page-58-0) of this manual, can help you determine the kind of information to gather when you encounter a problem.

# **Message Parameters**

Parameters in messages are identified by ! characters. The parameters can be numbers or alphanumeric strings.

# **Message Suffixes**

Some letters and numbers appear in parentheses at the end of messages; for example, (INT=35). The numbers are either intrinsic Result codes, or message numbers printed to \$STDLIST or logged through Node Management Services. Result codes are returned in the Result parameter of NRJE intrinsics. You can use the MPE intrinsic GENMESSAGE to access the message system after you have called an NRJE intrinsic. The letters indicating the message set are in Table A-1.

| <b>Suffix</b> | <b>Meaning</b>                                                                                 |
|---------------|------------------------------------------------------------------------------------------------|
| <b>CFG</b>    | <b>NRJE</b> configuration procedures                                                           |
| СI            | NRJE command interpreter                                                                       |
| COMM          | <b>NRJE</b> link interface                                                                     |
| CON           | Console intrinsics error code, for NRJEConsCheck, NRJEConsole,<br>NRJERCVMsg, and NRJESendcmd. |
| DFC           | <b>Data Flow Control</b>                                                                       |
| FMD           | <b>Function Management Data</b>                                                                |
| FSERR         | File System error number                                                                       |
| <b>INT</b>    | A general intrinsic error code                                                                 |
| LOAD ERR      | Loader error                                                                                   |
| LU            | Logical Unit error number, generated by the NRJELU                                             |
| MIDAS         | <b>MIDAS</b> node manager services                                                             |
| MON           | <b>NRJEMON</b> process                                                                         |
| <b>NLERR</b>  | Native language intrinsic error number                                                         |
| NRJEOUT       | Job output management                                                                          |
| NS            | <b>Network Services</b>                                                                        |
| SC            | <b>Session control</b>                                                                         |
| SPOOLER       | Spooler system message                                                                         |
| <b>SUB</b>    | NRJESubmit intrinsic error code                                                                |
| TRC           | NRJETrace intrinsic error code                                                                 |
| XDS           | <b>Extra Data Segment</b>                                                                      |

**Table A-1 Message Suffixes**

# **Validation Messages**

Listed below are the messages that might occur when you validate the NRJE configuration data. They are listed in numerical order according to message number. Configuration file validation is discussed in [Chapter 3 , "SNA NRJE Configuration,"](#page-22-0) of this manual.

#### NRJEVALERR 3 **MESSAGE: Configuration file corrupt. Missing NRJE path. (NRJEVALERR 3)**

 $CAUSE:$  The SNA NRJE path is missing from the configuration file.

ACTION: Create a new configuration file.

#### NRJEVALERR 4 **MESSAGE: Configuration file corrupt. Missing NRJE version. (NRJEVALERR 4)**

CAUSE: No version stamp exists for the SNA NRJE path.

ACTION: Create a new configuration file.

#### NRJEVALWARN 5 **MESSAGE: No configuration data exists for NRJE subsystem. (NRJEVALWARN 5)**

CAUSE: No data is configured for SNA NRJE. Note that this is a warning message.

ACTION: If you do not want SNA NRJE to be configured, no action is necessary. If you want NRJE to be configured, you must configure it before validating the configuration file again.

#### NRJEVALERR 6 **MESSAGE: Path: ! Path name not found. (NRJEVALERR 6)**

CAUSE: The indicated path cannot be found in the configuration file.

ACTION: Ensure that the configuration data indicated in the path (for example, wised or writername) is correctly configured. If it is, contact your HP representative.

### NRJEVALERR 7 **MESSAGE: Path: ! No data found in path record. (NRJEVALERR 7)**

CAUSE: No data is in the record for the indicated path.

ACTION: Ensure that data is configured for the indicated path. If it is, contact your HP representative.

#### NRJEVALERR 8 **MESSAGE: Path: ! Node "!" is not configured under SNANODE screen. (NRJEVALERR 8)**

CAUSE: NA node listed as a configured SNA NRJE node was not configured as an SNA node.

ACTION: Configure the indicated node as an SNA node on the SNA Node Configuration screen.

Result Codes and Messages **Validation Messages**

#### NRJEVALERR 9 **MESSAGE: Path: ! Logical device "!" is not a valid NRJE reader. (NRJEVALERR 9)**

CAUSE: The indicated ldev is invalid for the reader indicated in the path. This usually happens when the ldev is already configured for another subsystem.

ACTION: Configure the correct ldev for the reader in the Logical Device field of the NRJE Configuration: Reader Data screen. Remember that you should not configure the same reader ldev for workstations that might be simultaneously active.

#### NRJEVALERR 10 **MESSAGE: Path: ! Lookup table is not configured under PAGE2 screen. (NRJEVALERR 10)**

CAUSE: A formid is configured in the Output Destination field of the NRJE Configuration: Writer Data screen, but a lookup table is not configured in the Formid Lookup Table File field of the NRJE Configuration: Workstation Data Page 2 screen.

ACTION: If you want a lookup table to be used, ensure that a table is correctly configured on the NRJE Configuration: Workstation Data Page 2 screen. If you do not want a lookup table to be used, ensure that a formid is not configured on the NRJE Configuration: Writer Data screen.

#### NRJEVALWARN 11 **MESSAGE: Path: ! LUs not validated. Invalid SNAnode "!". (NRJEVALWARN 11)**

CAUSE: This error is related to NRJEVALERR 8. If an invalid node name is specified on the NRJE Configuration: Workstation Data screen, the LUs cannot be validated. Note that this is a warning message.

ACTION: Ensure that the indicated SNA node name is correct. If it is, contact your HP representative.

#### NRJEVALERR 12 **MESSAGE: Path: ! LU "!" is not configured for SNAnode "!". (NRJEVALERR 12)**

CAUSE: The indicated LU is not configured under the indicated SNA node.

ACTION: Ensure that the LU should be configured under the SNA node. If it should be configured, configure it on the SNA Configuration: PU and LU Data screen.

# NRJEVALERR 13 **MESSAGE: Path: ! No writers are configured. (NRJEVALERR 13)**

CAUSE: No writer is configured for the workstation indicated in the path.

ACTION: Configure at least one writer for the workstation on the NRJE Configuration: Writer List screen.

#### NRJEVALERR 14 **MESSAGE: Path: !**

#### **Logging subsystem "SUB0002" is not configured. (NRJEVALERR 14)**

CAUSE: The logging subsystem for SNA NRJE is not configured.

ACTION: Configure the SNA NRJE logging subsystem (SUB0002) on the Logging Configuration screen.

#### NRJEVALERR 15 **MESSAGE: Path: ! Logging class "!" is not configured. (NRJEVALERR 15)**

CAUSE: The indicated SNA NRJE logging class is not configured.

ACTION: Configure the indicated SNA NRJE logging class on the Logging Configuration: Logging Classes screen.

#### NRJEVALERR 16 **MESSAGE: Path: ! Unknown error occurred while getting this path. (NRJEVALERR 16)**

CAUSE: An unexpected error occurred while attempting to obtain a path from the configuration file. This usually indicates a problem with the validation procedure.

ACTION: Contact your HP representative.

#### NRJEVALERR 17 **MESSAGE: Path: ! Unknown error occurred while reading the path data. (NRJEVALERR 17)**

CAUSE: An unexpected error occurred while attempting to read data from the configuration file. This usually indicates a problem with the validation procedure.

ACTION: Contact your HP representative.

# **SNA NRJE Error Messages**

Listed below are the SNA NRJE messages that are written to \$STDLIST. They are listed in numerical order according to the number in the message suffix; if more than one suffix is displayed, the message is listed here according to the number in the last suffix. These messages are not logged. Note that online help is available for these messages. (See the beginning of this Appendix.)

#### 1 **MESSAGE: ONE OF THE PARAMETERS IS OUT OF BOUNDS: SEG#!, P=!. (INT=1)**

CAUSE: At least one of the parameters passed to an NRJE intrinsic is not within user stack boundary. SEG#! (code segment#) and P=! (program counter) represents the return address right after the intrinsic call.

ACTION: The caller should check all of the parameters passed to the intrinsic and call it again.

#### 2 **MESSAGE: SPLIT STACK CALL IS NOT ALLOWED. (INT=2)**

CAUSE: DB register is not pointing to caller's stack when invoking an NRJE intrinsic.

ACTION: Make sure that the DB register is pointing to caller's stack before calling NRJE intrinsics.

#### 4 **MESSAGE: INSUFFICIENT STACK SPACE. (INT=4)**

CAUSE: NRJE does not have enough extra stack space reserved.

ACTION: Run or Prep program with Stack parameter equal to program requirement + 8000 words.

#### 5 **MESSAGE: INVALID INCOUNT IN NRJEQUEUE CALL. (INT=5)**

CAUSE: InCount parameter for reader device classes of NRJEQueue intrinsic is less than 0.

ACTION: Recall NRJEQueue with *InCount* greater than or equal to 0.

#### 6 **MESSAGE: UNABLE TO OBTAIN SPOOLED READER INFO FROM CONFIGURATION. (INT=6)**

CAUSE: Attempt to obtain NRJE reader information from NRJE configuration failed.

ACTION: Possible configuration error. Check NRJE configuration.

#### 7 **MESSAGE: UNABLE TO OBTAIN READER FENCE AND ITS STATUSES. (INT=7)**

CAUSE: Attempt to obtain NRJE reader information from MPE configuration failed.

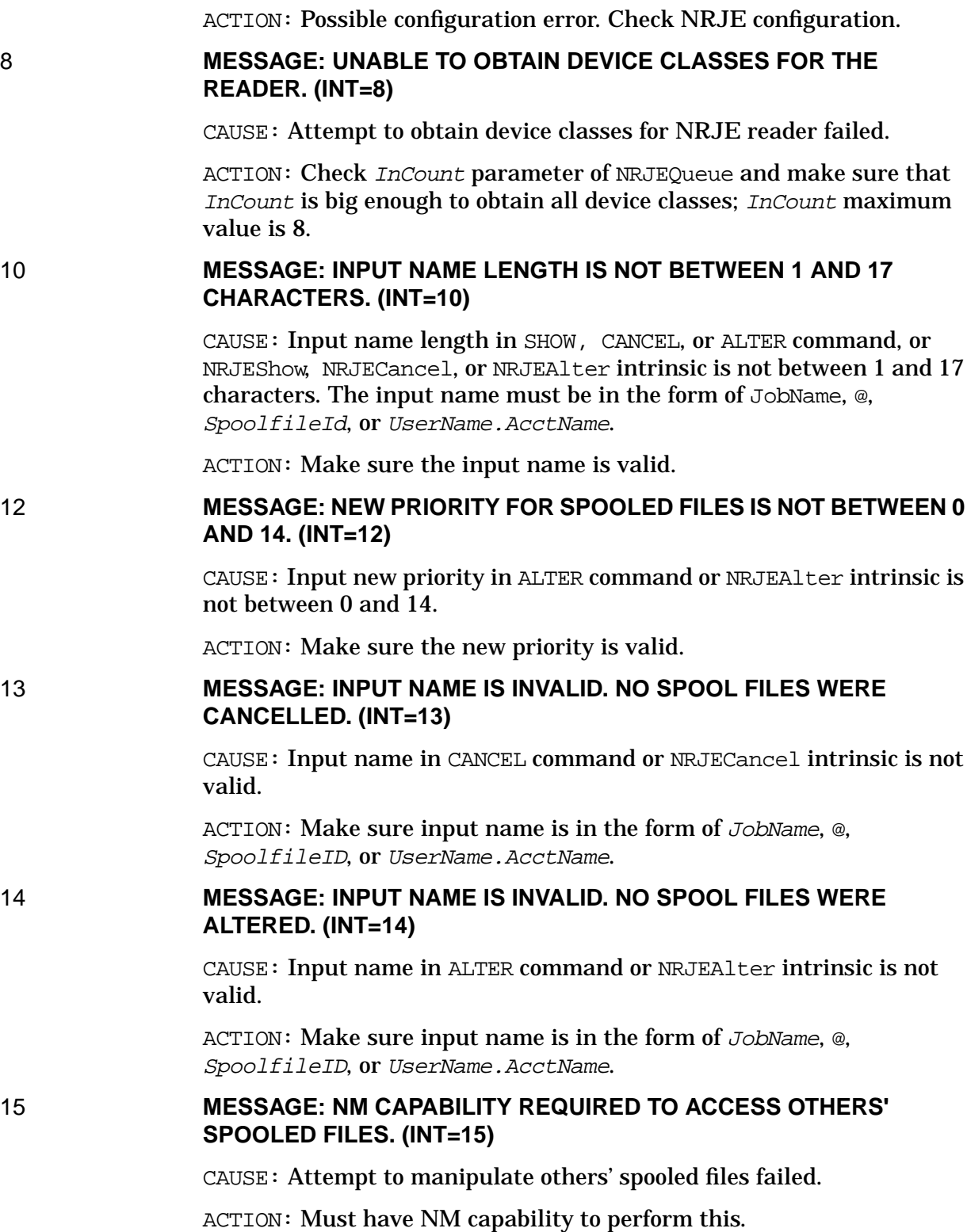

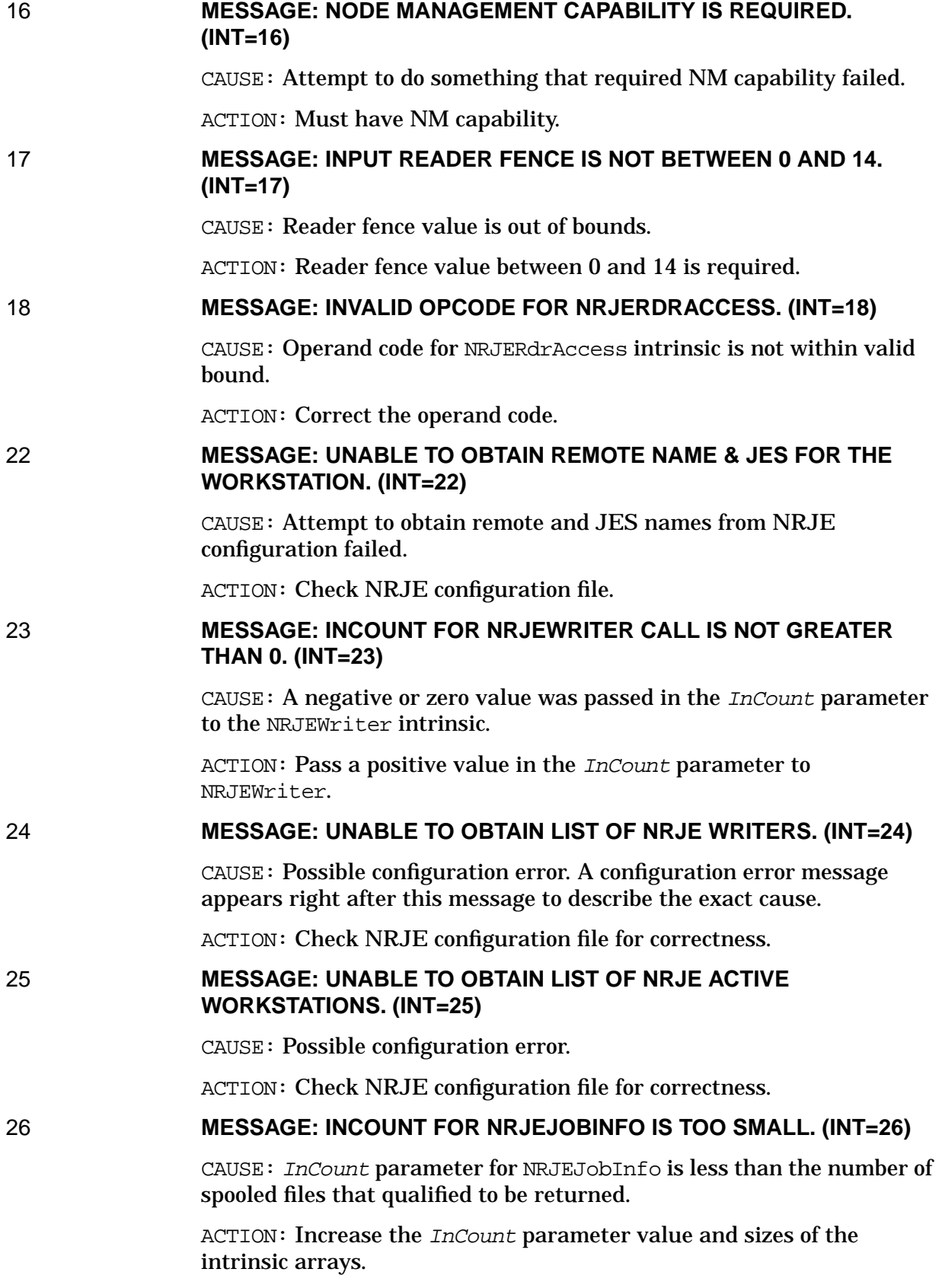

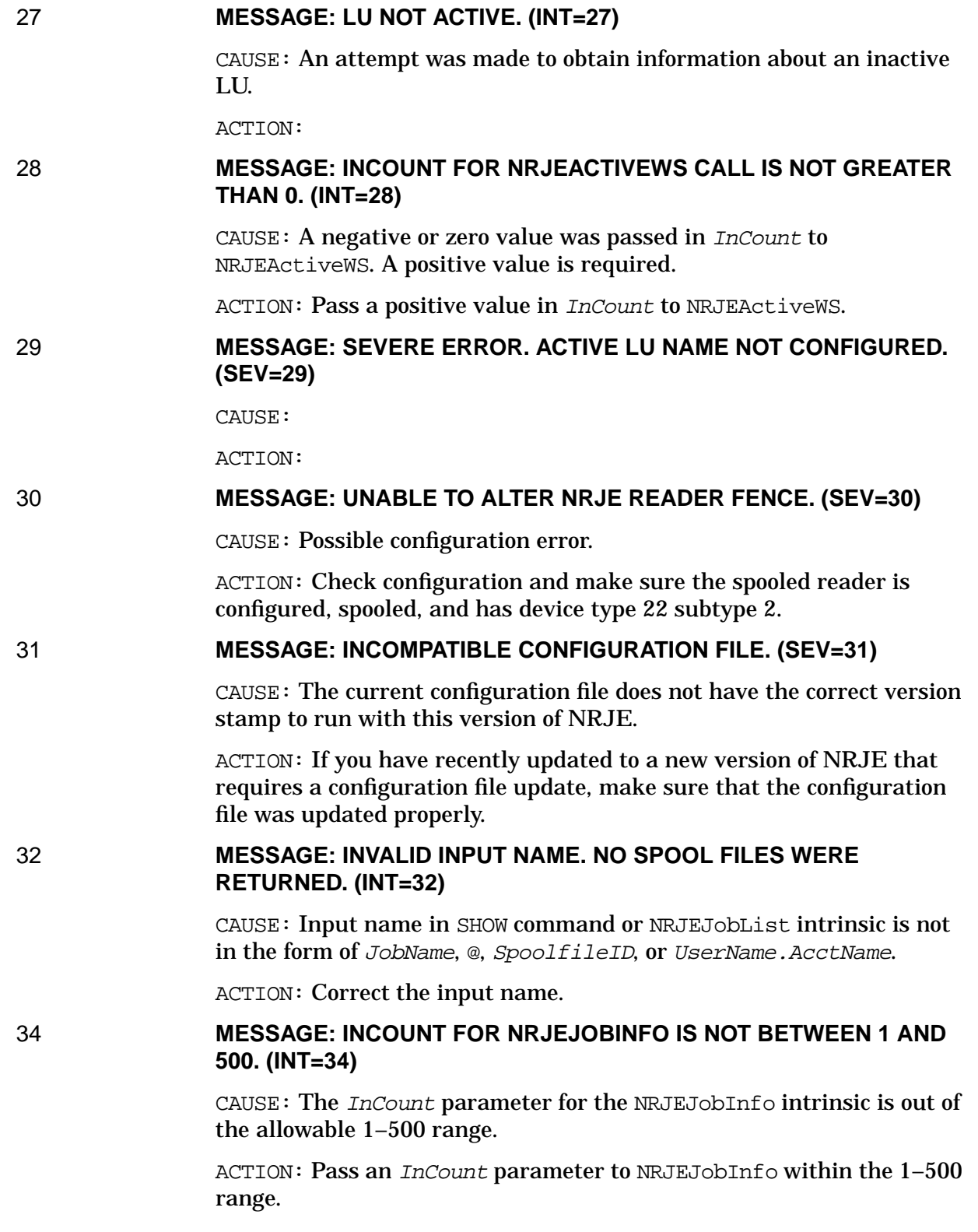

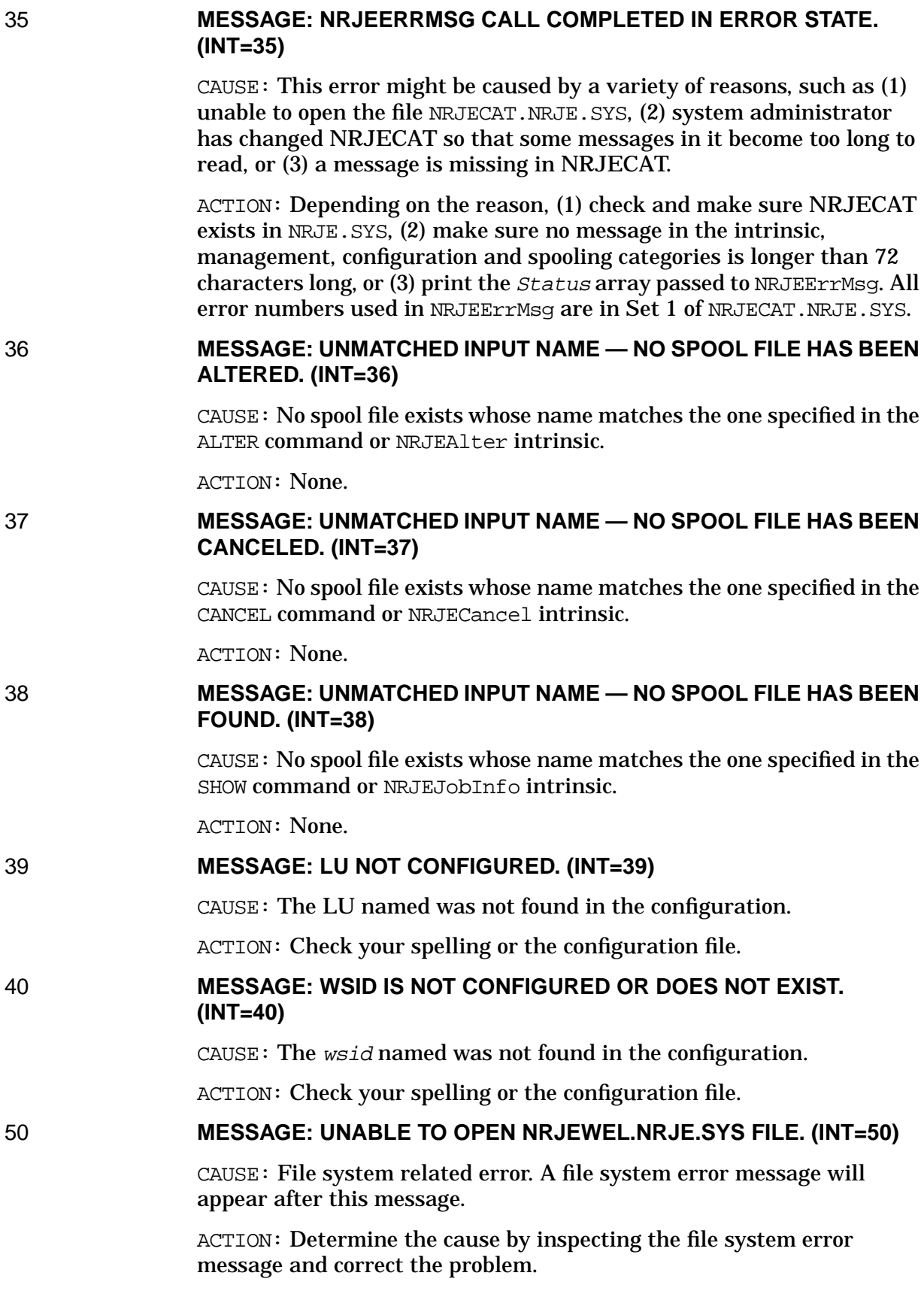

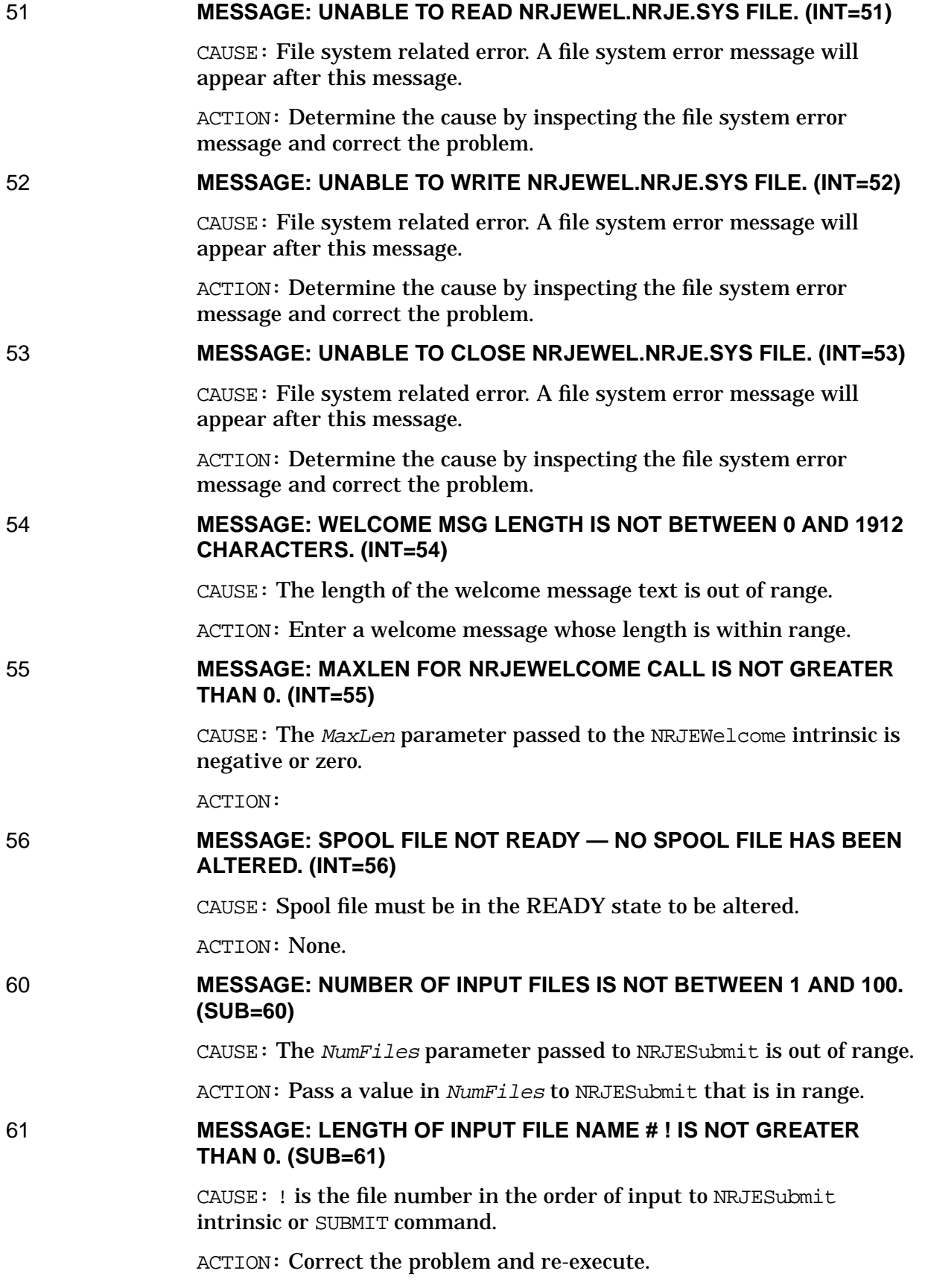

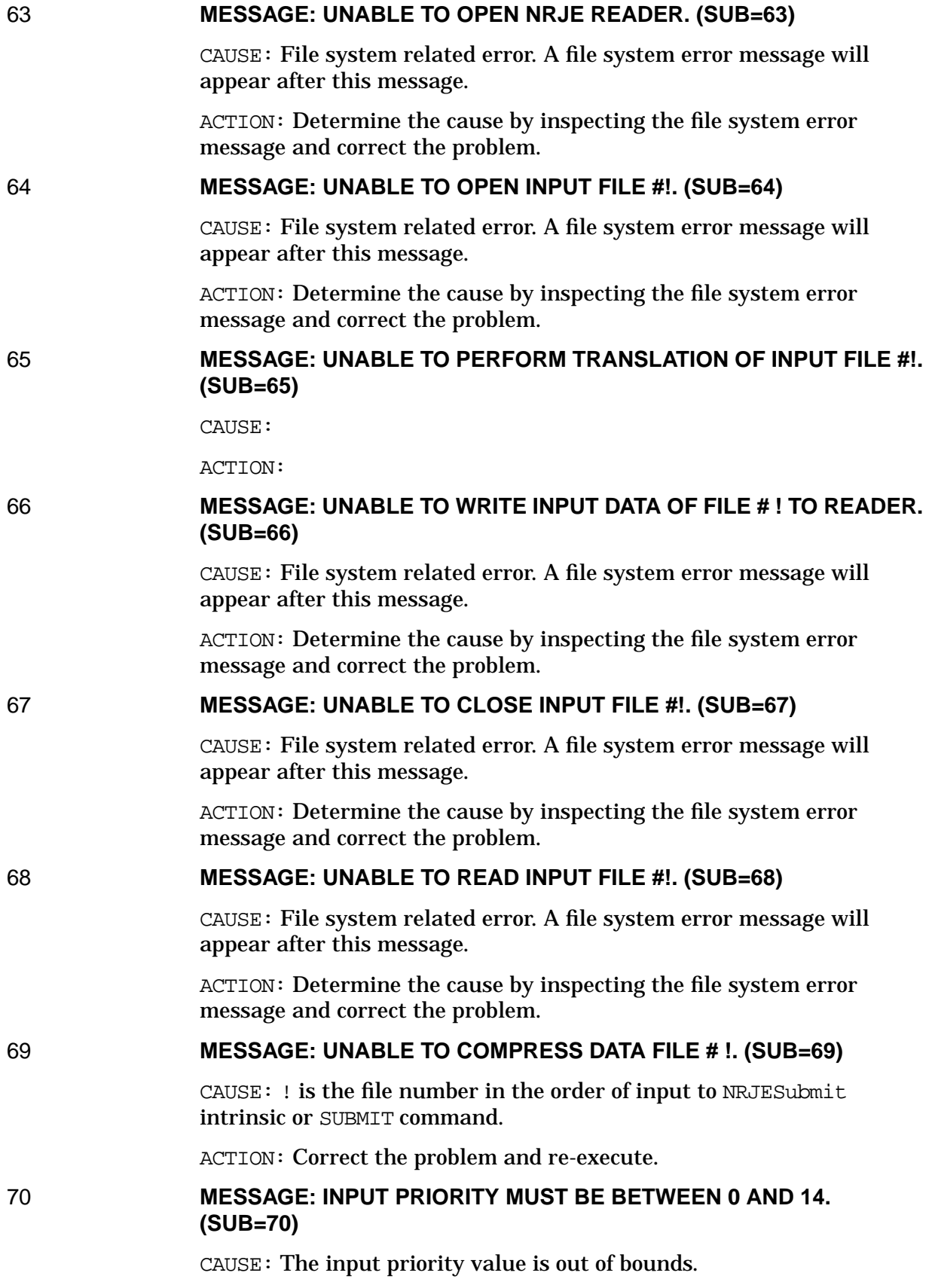

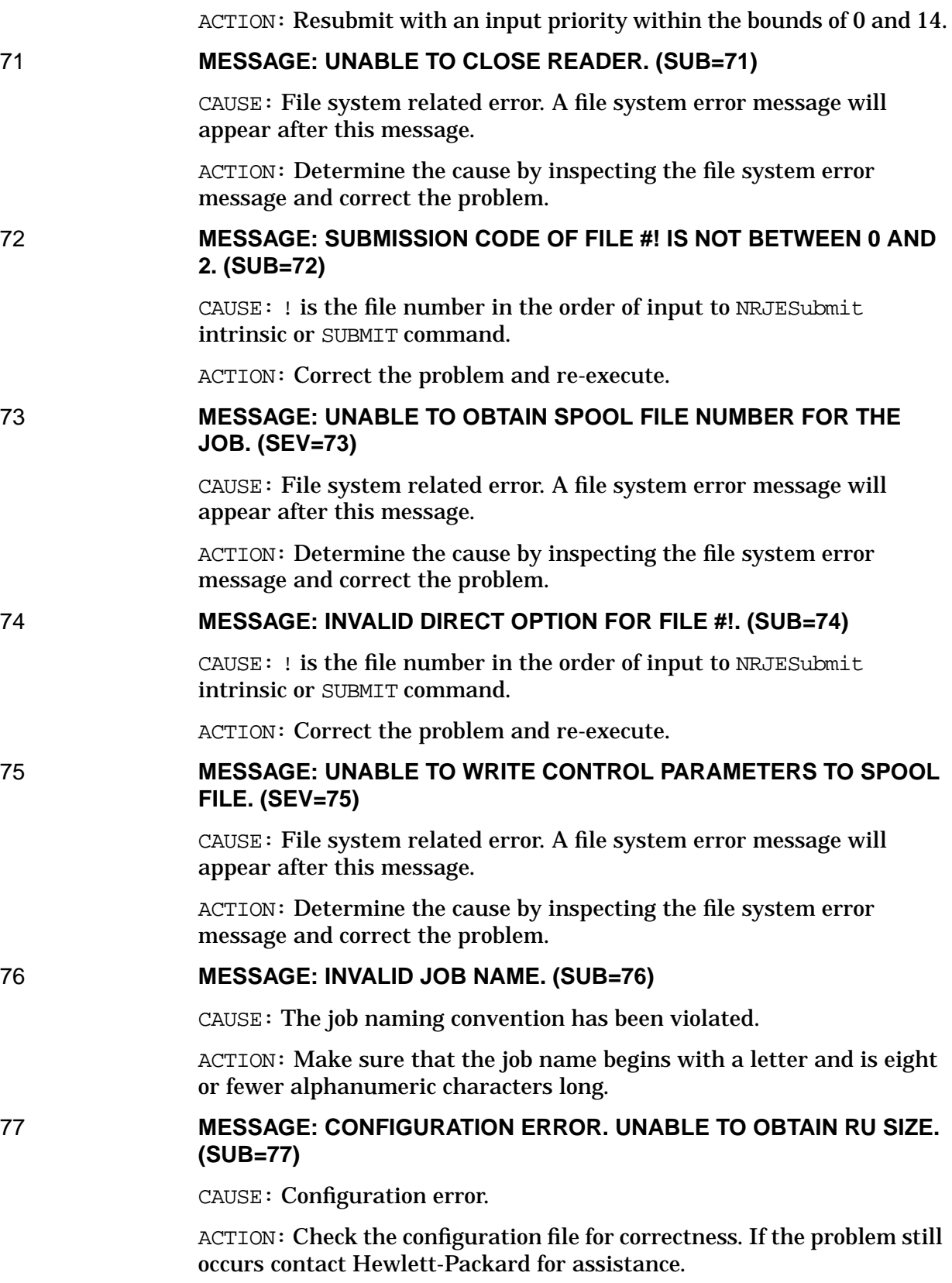

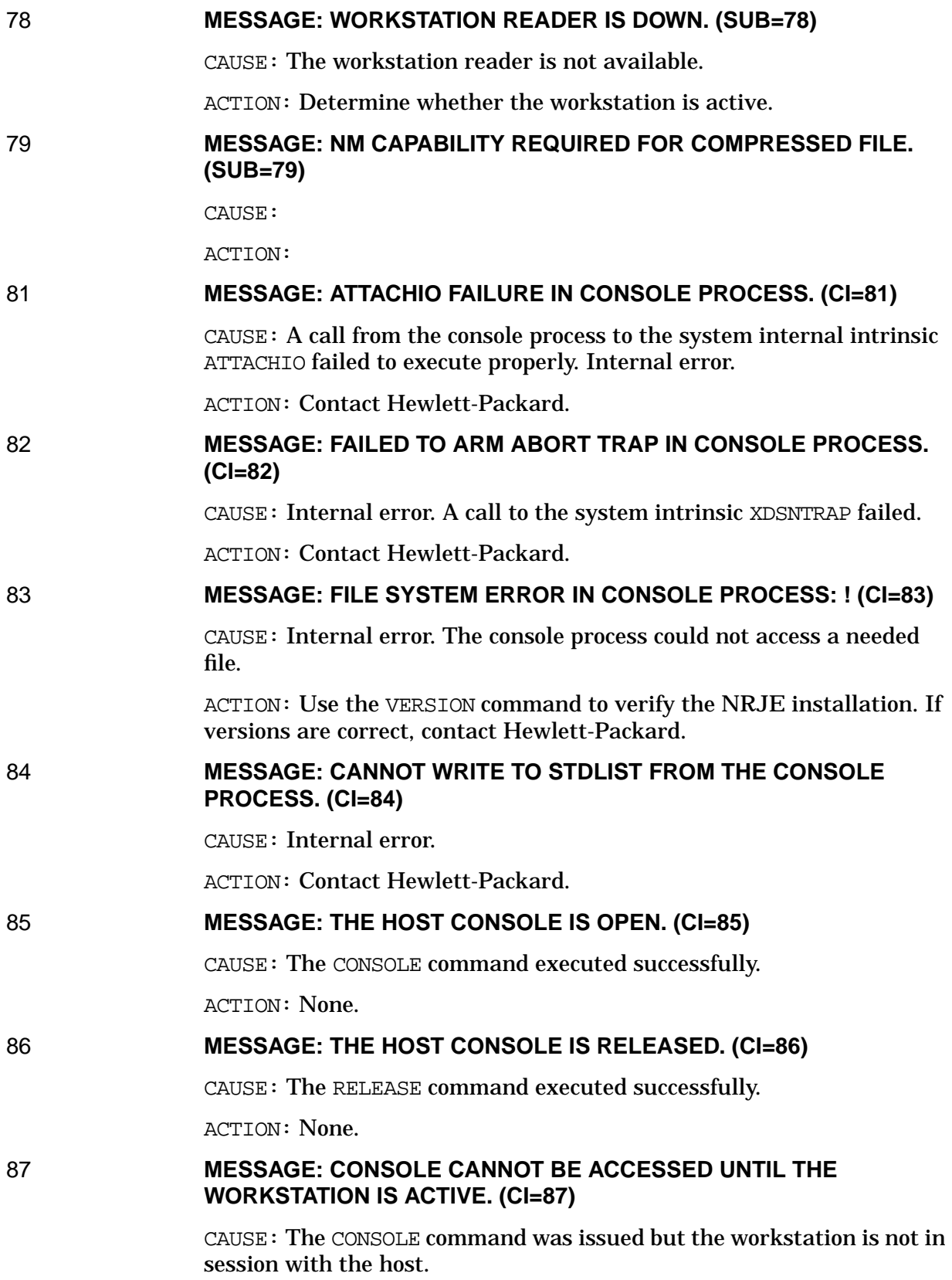
ACTION: Use the STATUS command to verify the state of the workstation. If not active, start the workstation.

#### 88 **MESSAGE: THE WORKSTATION HAS TERMINATED. (INT=88)**

CAUSE: The workstation has disconnected from the host while the console was open. The console will be automatically released by the NRJE CI process.

ACTION: None required for NRJE CI users. Programmatic users should call the NRJERelease intrinsic to release internal resources pertaining to the console.

#### 89 **MESSAGE: IOWAIT COMPLETION ERROR ON CONSOLE PORT. (IOWAIT ERR=!) (INT=89)**

CAUSE: Internal error occurred in the NRJERcvMsg intrinsic.

ACTION: Contact Hewlett-Packard.

#### 90 **MESSAGE: INVALID CONSOLE ID. (INT=90)**

CAUSE: An attempt was made to access an NRJE console command intrinsic with a "consoleid" that was not returned by the NRJEConsole intrinsic.

ACTION: Always call NRJEConsole and obtain the consoleid prior to calling any other console intrinsics.

#### 91 **MESSAGE: THE CONSOLE IS NOT AVAILABLE. (INT=91)**

CAUSE: All console access ports in the NRJE extra data segment are taken. No additional users may access the console until someone releases a console access port by entering the RELEASE command.

ACTION: Try again later.

## 92 **MESSAGE: NO COMMANDS ALLOWED TO USERS WITHOUT "NM" CAPABILITY. (INT=92)**

CAUSE: A user who does not possess "NM" capability issued the NRJE CONSOLE command and no commands have been allowed to non-NM users in the NRJE configuration (the NRJE Configuration: Workstation Data screen).

ACTION: The user should contact the NRJE manager. Any commands which the NRJE manager would like to allow to users who do not have NM capability should be specified in the NRJE configuration.

## 93 **MESSAGE: CANNOT CREATE IPC PORT FOR CONSOLE. (PORT STATUS=!) (INT=93)**

CAUSE: Internal error. A call to the system internal procedure CREATE'IOWAITPORT failed.

ACTION: Use the NRJE VERSION command to verify that NRJE has been installed correctly. Contact Hewlett-Packard.

#### 94 **MESSAGE: WARNING: COMMAND NOT ALLOWED. (INT=94)**

CAUSE: A user who does not have NM capability issued a console command which was not allowed by the NRJE manager in the NRJE configuration (the NRJE Configuration: Workstation Data screen).

ACTION: The user should contact the NRJE manager. Any commands which the NRJE manager would like to allow to users who do not have NM capability should be specified in the NRJE configuration.

#### 95 **MESSAGE: INVALID CONSOLE ID. (INT=95)**

CAUSE: An attempt was made to access an NRJE console command intrinsic with a "consoleid" that was not returned by the NRJEConsole intrinsic.

ACTION: Always call NRJEConsole and obtain the consoleid prior to calling any other console intrinsics.

#### 96 **MESSAGE: SEMICOLONS ARE NOT ALLOWED IN CONSOLE COMMANDS. (INT=96)**

CAUSE: A user who does not have NM capability issued a console command with a semicolon (;) in it. Multiple commands may not be concatenated by using a semicolon. Each command must be issued separately.

ACTION: Reissue the command without a semicolon.

#### 97 **MESSAGE: NO CONSOLE MESSAGES ARE PENDING. (INT=97)**

CAUSE: Returned only by NRJEConsCheck when no messages have been received from the host since the last call to NRJERcvMsg.

ACTION:

## 98 **MESSAGE: NO LU IS ACTIVE. THE CONSOLE COMMAND CANNOT BE SENT. (INT=98)**

CAUSE: A console command was issued and although the workstation was active at the time the command was issued, no LU was found to be active. The command is rejected. The workstation may be in the process of terminating.

ACTION: Use the STATUS command to check the status of each LU. If necessary, use the STARTWS command to restart the workstation.

## 99 **MESSAGE: RECEIVE MESSAGE BUFFER MUST BE AT LEAST ONE BYTE LONG. (CON=99)**

CAUSE: The maximum buffer length parameter specified for the console message in NRJERcvMsg was negative or zero.

ACTION: Revise the maximum buffer length parameter value for the NRJERcvMsg intrinsic to a positive number. Console messages range from 80 to 132 characters long.

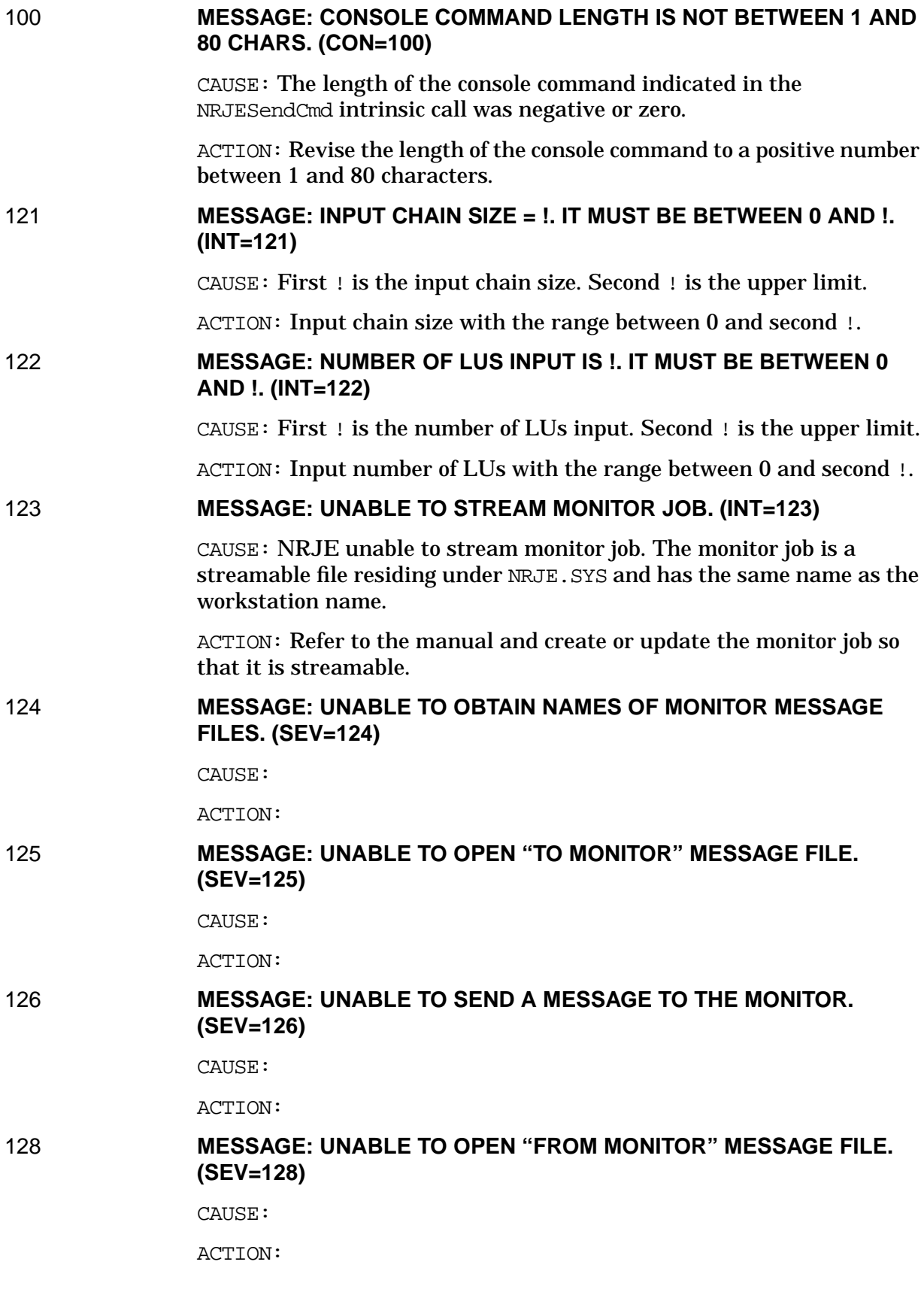

#### 129 **MESSAGE: LU NAME IS NOT CONFIGURED FOR THE WORKSTATION. (INT=129)**

CAUSE: Attempt to activate or deactivate an LU that is not configured.

ACTION:

## 130 **MESSAGE: LU IS ALREADY ACTIVE. (INT=130)**

CAUSE: Attempt to activate an LU that is already active.

ACTION:

## 131 **MESSAGE: STOP OR HALT IS INVALID IF WORKSTATION IS NOT ACTIVE. (INT=131)**

CAUSE: The workstation may not have been started or another NRJE manager may have already stopped or halted the workstation.

ACTION:

## 132 **MESSAGE: UNABLE TO OBTAIN A LIST OF ACTIVE LUS. (SEV=132)**

CAUSE:

ACTION:

## 133 **MESSAGE: STOP OR HALT CODE IS NOT 0 OR 1. (INT=133)**

CAUSE: The StopCode parameter passed to the NRJEStopWS intrinsic is out of range.

ACTION: Correct the StopCode parameter value.

## 134 **MESSAGE: LU IS NOT ACTIVE. (INT=134)**

CAUSE: An attempt was made to deactivate an LU that is not active.

ACTION:

135 **MESSAGE: LU NAME MUST BE SPECIFIED SINCE WORKSTATION IS ACTIVE. (INT=135)**

CAUSE: Attempt to start workstation was made but it is already active.

ACTION:

# 136 **MESSAGE: UNABLE TO OBTAIN A LIST OF CONFIGURED LUS. (INT=136)**

CAUSE: Possible configuration error.

ACTION: Check configuration file for correctness and retry.

# 137 **MESSAGE: NUMBER OF LUS INPUT IS !. IT MUST BE BETWEEN 1 AND !. (INT=137)**

CAUSE: The MaxEntries parameter passed to the NRJELUList intrinsic was out of range. The first ! parameter of the message is the

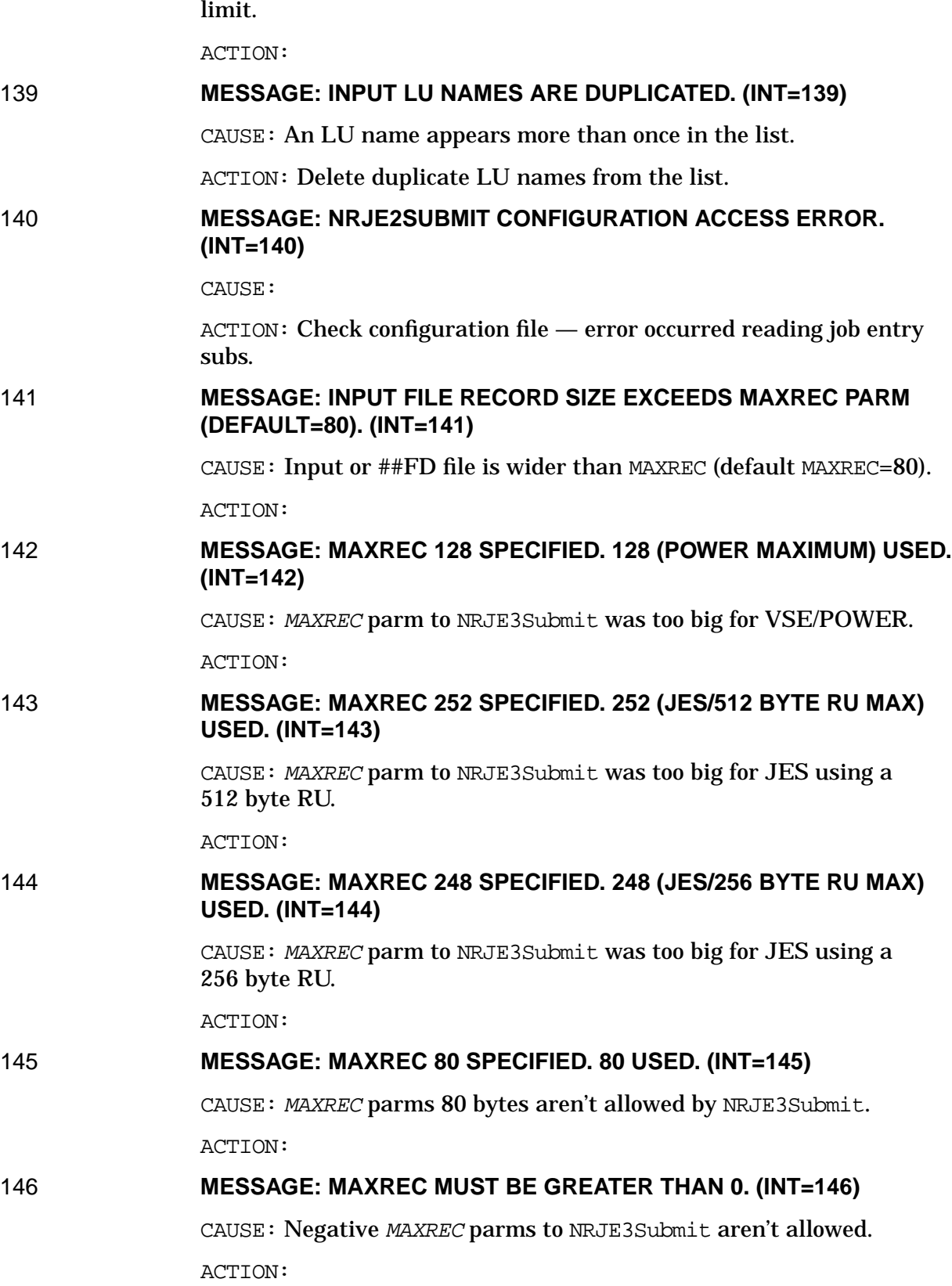

 ${\tt MaxEntries}$  value. The second ! parameter of the message is the upper

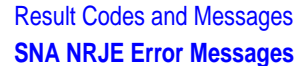

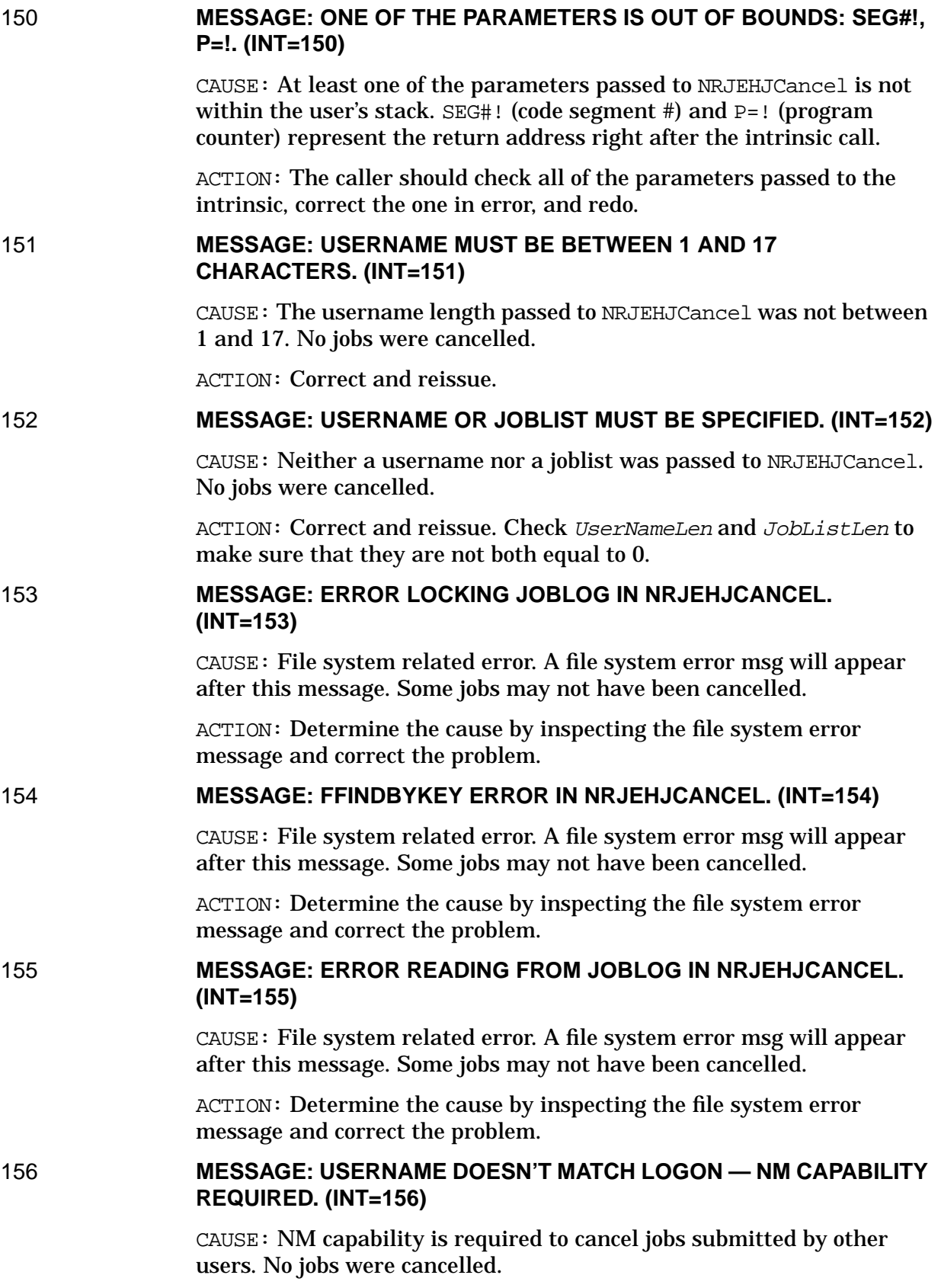

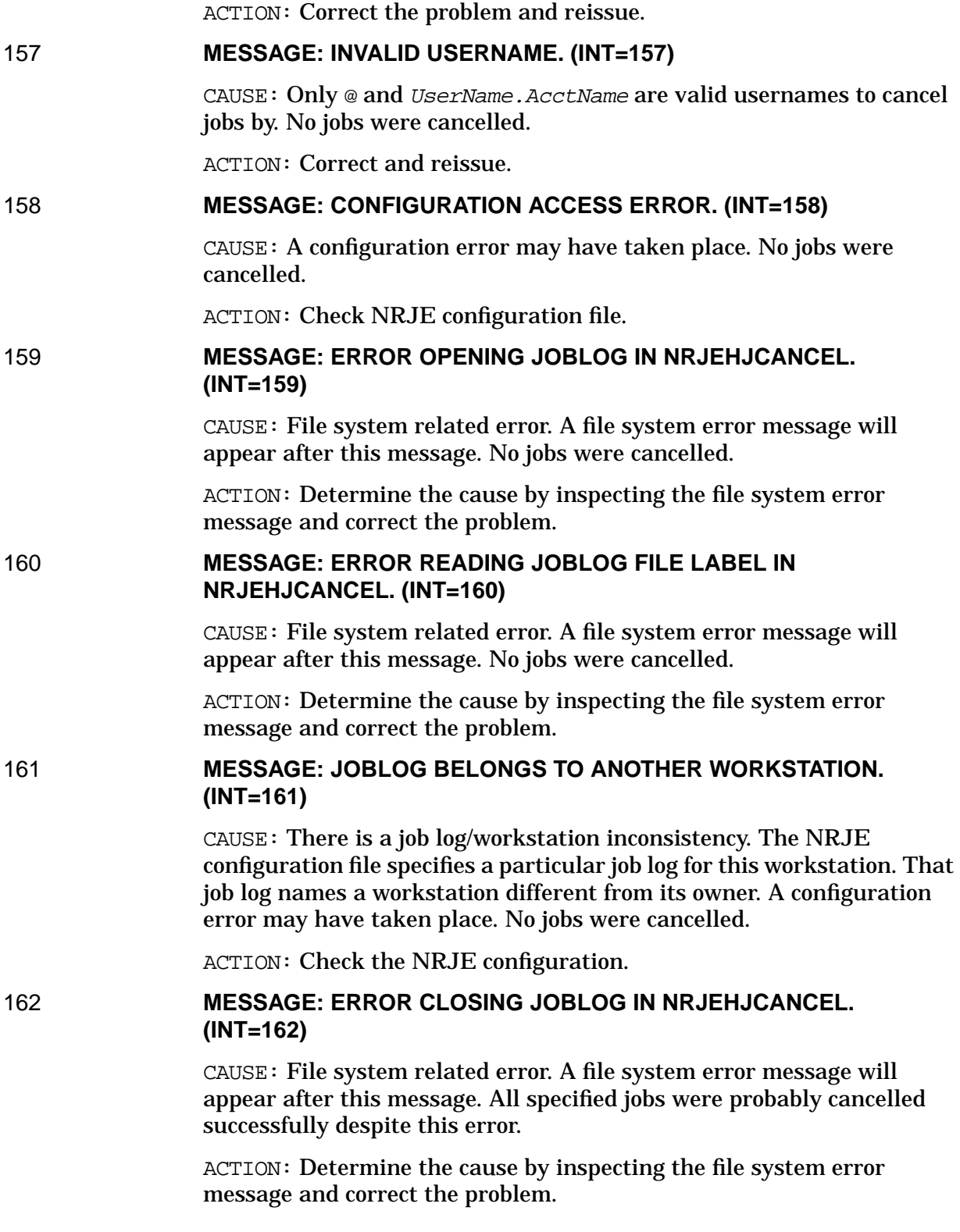

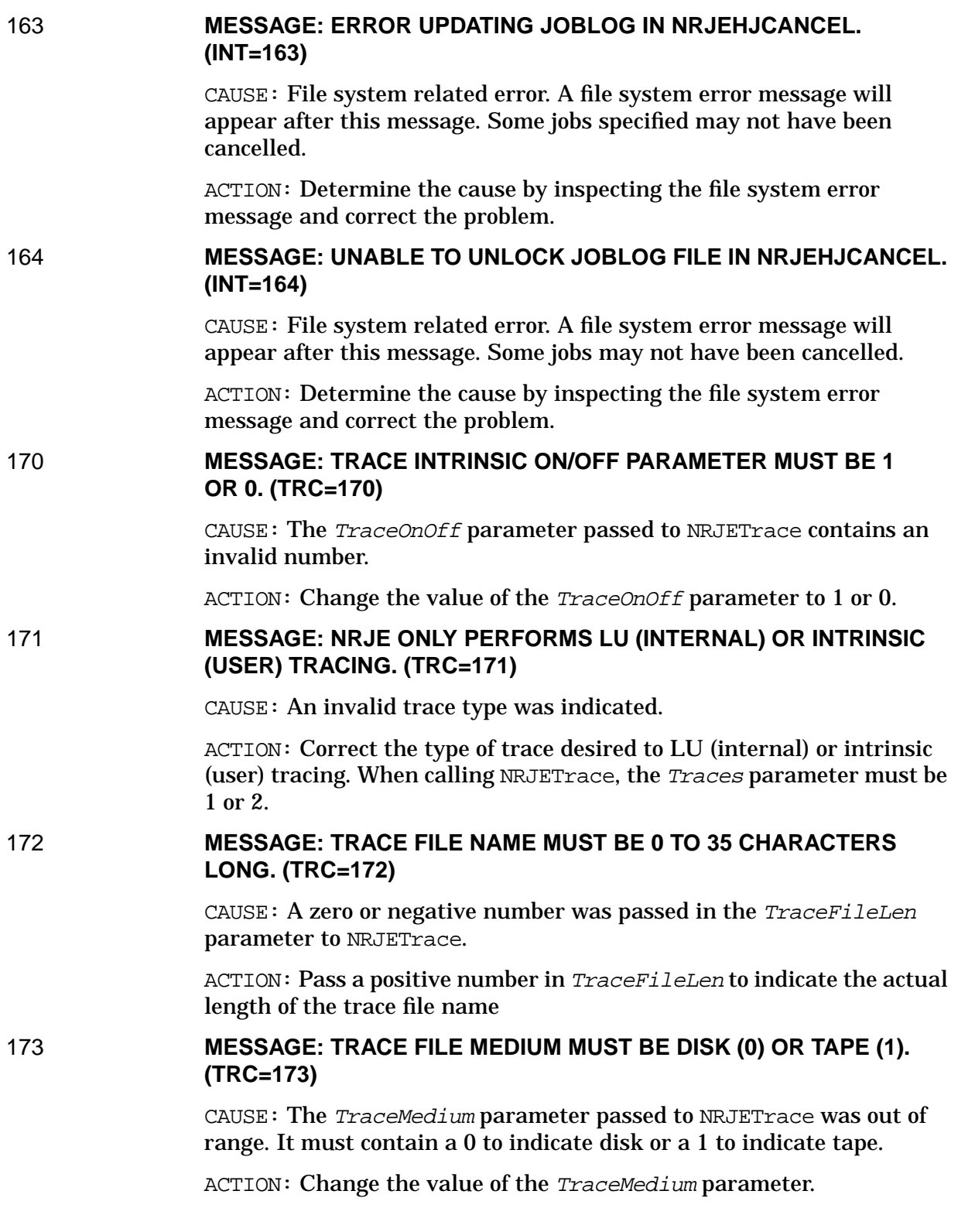

#### 174 **MESSAGE: TRACE DEFAULT FILE LENGTH MUST BE GREATER THAN 0. (TRC=174)**

CAUSE: The DefaultFileLen parameter passed to the NRJETrace intrinsic contained a zero or negative number. DefaultFileLen is the length of the trace file name.

ACTION: Change the value of *DefaultFileLen* to a positive number.

## 175 **MESSAGE: NODE MANAGEMENT COULDN'T START OR STOP NRJE TRACE. (SEV=175)**

CAUSE:

ACTION:

## 176 **MESSAGE: NRJE MANAGEMENT COULDN'T START OR STOP NRJE TRACE. (SEV=176)**

CAUSE:

ACTION:

## 177 **MESSAGE: WORKSTATION IS NOT PERFORMING INTRINSIC (USER) TRACING. (TRC=177)**

CAUSE: Attempt to stop intrinsic (user) tracing was made but workstation is not performing it.

ACTION:

# 178 **MESSAGE: WORKSTATION IS NOT PERFORMING LU (INTERNAL) TRACING. (TRC=178)**

CAUSE: Attempt to stop LU (internal) tracing was made but workstation is not performing it.

ACTION:

## 179 **MESSAGE: LU (INTERNAL) TRACE MUST BEGIN WHEN WORKSTATION IS STARTED. (TRC=179)**

CAUSE: Attempt to start LU (internal) trace was made but workstation is not started or active.

ACTION: Indicate internal tracing when starting a workstation.

# 180 **MESSAGE: WORKSTATION IS ALREADY PERFORMING INTRINSIC (USER) TRACING. (TRC=180)**

CAUSE: Attempt to start intrinsic (user) tracing but workstation is performing it.

ACTION:

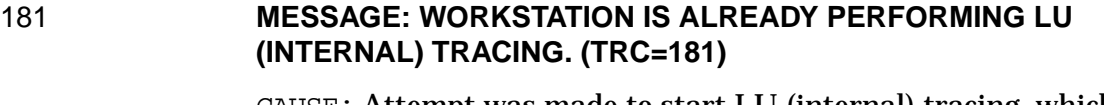

CAUSE: Attempt was made to start LU (internal) tracing, which the workstation is already performing.

ACTION:

## 182 **MESSAGE: TRACE FILE SIZE MUST BE BETWEEN 0 AND 32767 RECORDS. (TRC=182)**

CAUSE: An out-of-bounds trace file size value was in the TraceSize parameter passed to NRJETrace, or its equivalent command.

ACTION: Change the *TraceSize* parameter to a number between 0 and 32767 records. A zero value indicates that a default is desired.

# 183 **MESSAGE: ERROR OCCURRED WHILE TRYING TO ACCESS CONFIGURATION. (SEV=183)**

CAUSE:

ACTION:

## 184 **MESSAGE: WORKSTATION CANNOT INITIATE ANY NEW TRACING. (SEV=184)**

CAUSE:

ACTION:

# 185 **MESSAGE: WORKSTATION IS NOT PERFORMING ANY TRACING. (TRC=185)**

CAUSE:

ACTION:

193 **MESSAGE: UNABLE TO ISSUE RESET VIA "COMMAND". ERROR #!. PARM #!. (INT=193)**

> CAUSE: A file system related error has occurred. The error # was issued by the MPE Command intrinsic. The command itself is: RESET N1234567. The parm # if returned refers to the parameter within the command that was in error.

ACTION: Determine the cause (possibly with the help of your HP representative) and correct the problem.

# 194 **MESSAGE: PR OUTPUT DESTINATION SPECIFICATION EXCEEDS MAX WIDTH. (INT=194)**

CAUSE: The job log can only handle a total of 214 characters of output destination information. The PR specification alone is too long. (Note: file names are fully qualified by SUBMIT before they end up in the job log, and backreferences are expanded to the original file equation).

ACTION: Correct the problem.

#### 195 **MESSAGE: PR & PU OUTPUT DESTINATIONS EXCEED MAX WIDTH. (INT=195)**

CAUSE: The job log can only handle a total of 214 characters of output destination information. The PR and PU destinations, together, are too long. Note: file names are fully qualified by SUBMIT before they end up in the job log, and backreferences are expanded to the original file equation.

ACTION: Correct the problem.

# 196 **MESSAGE: PR, PU, & FO OUTPUT DESTINATIONS EXCEED MAX WIDTH. (INT=196)**

CAUSE: The job log can only handle a total of 214 characters of output destination information. The PR, PU, and FO destinations, together, are too long. Note: file names are fully qualified by SUBMIT before they end up in the job log, and back references are expanded to the original file equation).

ACTION: Correct the problem.

#### 197 **MESSAGE: DISALLOWED CONSOLE COMMAND STRIPPED FROM JOB STREAM. (INT=197)**

CAUSE: Users without NM capability are allowed to insert in a job stream only those host commands specified in the configuration file.

ACTION: No action is required.

## 198 **MESSAGE: UNABLE TO READ FROM CONSOLE TEMP FILE. INPUT FILE #!. (INT=198)**

CAUSE: A file system error has occurred. A file system error message will follow.

ACTION: Determine the cause by inspecting the file system error message and correct the problem.

CAUSE: A severe error has occurred.

ACTION: See "Problem Resolution" in [Chapter 5 , "SNA NRJE](#page-58-0) [Troubleshooting,"](#page-58-0) of this manual, and contact your HP representative for assistance.

## 199 **MESSAGE: UNABLE TO WRITE CONSOLE DATA TO SPOOLFILE. INPUT FILE #!. (INT=199)**

CAUSE: A file system error has occurred. A file system error message will follow.

ACTION: See "Problem Resolution" in [Chapter 5 , "SNA NRJE](#page-58-0) [Troubleshooting,"](#page-58-0) of this manual, and contact your HP representative for assistance.

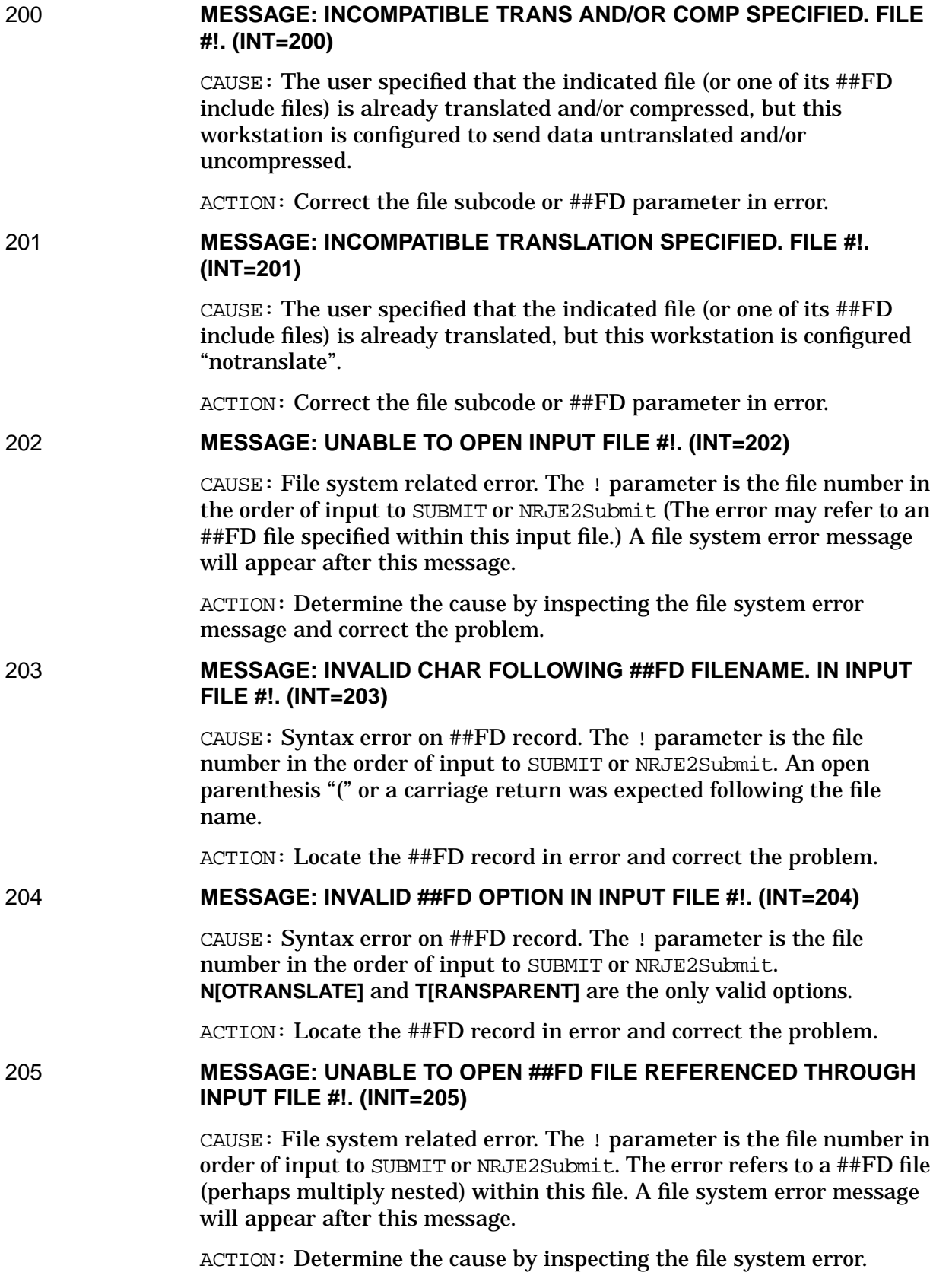

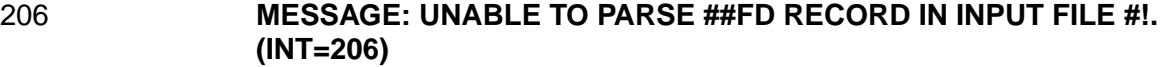

CAUSE: An irreconcilable parsing error of an ##FD record occurred. The ! parameter is the file number in the order of input to SUBMIT or NRJE2Submit.

ACTION: Locate and inspect the ##FD record for errors, and correct the problem.

#### 207 **MESSAGE: UNABLE TO CLOSE TEMPORARY FILE DURING ERROR PROCESSING. (INT=207)**

CAUSE: A SUBMIT or NRJE2Submit error occurred. It was impossible to close the (pre-job console cmd) temporary file in the error cleanup routine. Any file system error message following this message does not refer to this error but to the original error that generated a need for cleanup processing.

ACTION: Report the occurrence to your HP representative.

#### 208 **MESSAGE: UNABLE TO OPEN TEMPORARY FILE. (INT=208)**

CAUSE: File system related error. A file system error message will appear after this message.

ACTION: Determine the cause by inspecting the file system error message and correct the problem.

# 209 **MESSAGE: MAXIMUM NUMBER OF ##FD LEVELS EXCEEDED. INPUT FILE #!. (INT=209)**

CAUSE: ##FD inclusions may be nested to a maximum depth of 20. This maximum was exceeded in SUBMIT or NRJE2Submit. The ! parameter is the file number in the order of input to SUBMIT or NRJE2Submit.

ACTION: Correct the problem.

#### 210 **MESSAGE: UNABLE TO CLOSE FILEQ TEMPORARY FILE. (INT=210)**

CAUSE: A SUBMIT or NRJE2Submit error occurred. It was impossible to close the (fileq) temporary file in the error cleanup routine. Any file system error message following this message does not refer to this error but to the original error that generated a need for cleanup processing.

ACTION: Report the occurrence to your HP representative.

# 211 **MESSAGE: NLINFO ERROR #! WHILE LOADING TO HOST TRANSLATION TABLE. (INT=211)**

CAUSE: SUBMIT or NRJE2Submit was unable to load the "to host" translation table because of a "Native Language Support" error. The ! parameter is the Native Language error code.

ACTION: Determine the cause by inspecting the Native Language error code and correct the problem.

# 212 **MESSAGE: UNABLE TO CLOSE INPUT FILE. (SUB=212)**

CAUSE: A file system related error occurred in SUBMIT or NRJE2Submit. While cleaning up in preparation for exiting on account of this error, NRJE was unable to close the currently open input file. Any file system error message following this message does not refer to this error but to the original file system error.

ACTION: Report the occurrence to your HP representative.

## 213 **MESSAGE: NO FILENAME FOLLOWING ##FD. IN INPUT FILE #!. (INT=213)**

CAUSE: An MPE filename must follow when ##FD is found in columns 1–4 of a record. The ! parameter is the file number in the order of input to SUBMIT or NRJE2Submit.

ACTION: Locate the ##FD record in error and correct it.

## 214 **MESSAGE: UNABLE TO CLOSE INPUT FILE #! OR ONE OF ITS ##FD FILES. (INT=214)**

CAUSE: A file system related error has occurred. The ! parameter is the file number in order of input to SUBMIT or NRJE2Submit. A file system error message will appear after this message.

ACTION: Determine the cause by inspecting the file system error message and correct the problem.

# 215 **MESSAGE: COMMAND ERROR #!. PARM #! IN ERROR. (INT=215)**

CAUSE: A file system related error has occurred. ERROR #! refers to an error returned by the MPE COMMAND intrinsic. The command itself is: BUILD EQUATES;TEMP. PARM #! refers to the parameter within the command which is in error.

ACTION: Determine the cause (possibly with your HP representative's help) by inspecting the error code parameters provided, and correct the problem.

## 216 **MESSAGE: DISALLOWED CONSOLE COMMAND STRIPPED FROM JOB STREAM. (INT=216)**

CAUSE: Users without NM capability are allowed to insert in a job stream only those host commands specified in the configuration file.

ACTION:

## 217 **MESSAGE: HOST COMMAND AFTER 1ST JOB CARD STRIPPED OUT. (INT=217)**

CAUSE: Host console commands must appear in the job stream prior to the first job card.

ACTION: No action is required.

#### 218 **MESSAGE: SIGNOFF CARD STRIPPED FROM JOB STREAM. (INT=218)**

CAUSE: Host signoff commands are not allowed in an NRJE job stream.

ACTION: No action is required.

## 219 **MESSAGE: COMMAND ERROR #!. PARM #! IN ERROR. (INT=219)**

CAUSE: An error has occurred in programmatically executing the command: LISTEQ \*N1234567. ERROR #! refers to an error returned by the MPE COMMAND intrinsic. PARM #! refers to the parameter within the command which is in error.

ACTION: Determine the cause (possibly with your HP representative's help) by examining the error code parameters, and correct the problem.

# 220 **MESSAGE: UNABLE TO RESOLVE PR/PU/FO DESTINATION BACKREFERENCE. (INT=220)**

CAUSE: User specified a file backreference as a print, punch or forms destination in SUBMIT or NRJE2Submit but has no file equations in which to resolve it.

ACTION: Correct the problem.

#### 221 **MESSAGE: UNABLE TO OPEN FILEQ TEMPORARY FILE. (INT=221)**

CAUSE: A file system related error has occurred. A file system error message will appear after this message.

ACTION: Determine the cause by inspecting the file system error message and correct the problem.

#### 222 **MESSAGE: UNABLE TO READ FILEQ TEMPORARY FILE. (INT=222)**

CAUSE: A file system related error has occurred. A file system error message will appear after this message.

ACTION: Determine the cause by inspecting the file system error message and correct the problem.

223 **MESSAGE: UNABLE TO CLOSE FILEQ TEMPORARY FILE. (INT=223)**

CAUSE: A file system related error. A file system error message will appear after this message.

ACTION: Determine the cause by inspecting the file system error message and correct the problem.

## 224 **MESSAGE: UNABLE TO RESOLVE PRINT DESTINATION BACKREFERENCE. (INT=224)**

CAUSE: Backreferenced print destination for SUBMIT or NRJE2Submit cannot be resolved with the user's file equations.

ACTION: Check your spelling or your file equations.

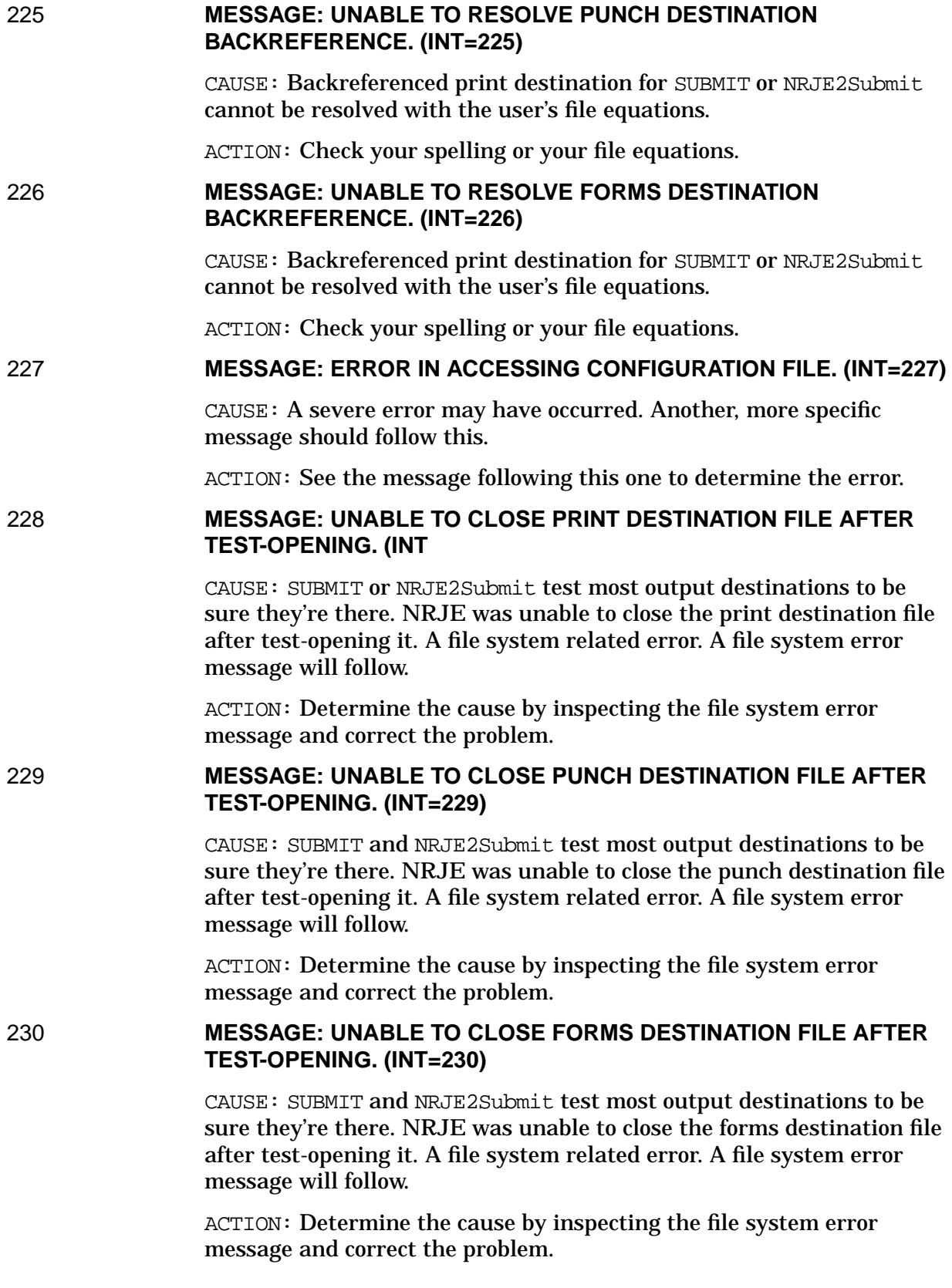

#### 231 **MESSAGE: UNABLE TO TEST-OPEN PRINT DESTINATION FILE. (INT=231)**

CAUSE: SUBMIT and NRJE2Submit test most output destinations (by opening them) to be sure they're there. A file system related error. A file system error message will follow.

ACTION: Determine the cause by inspecting the file system error message and correct the problem.

# 232 **MESSAGE: UNABLE TO TEST-OPEN PUNCH DESTINATION FILE. (INT=232)**

CAUSE: SUBMIT and NRJE2Submit test most output destinations (by opening them) to be sure they're there. A file system related error. A file system error message will follow.

ACTION: Determine the cause by inspecting the file system error message and correct the problem.

# 233 **MESSAGE: UNABLE TO TEST-OPEN FORMS DESTINATION FILE. (INT=233)**

CAUSE: SUBMIT and NRJE2Submit test most output destinations (by opening them) to be sure they're there. A file system related error. A file system error message will follow.

ACTION: Determine the cause by inspecting the file system error message and correct the problem.

# 234 **MESSAGE: UNABLE TO CLOSE JOB SPOOL FILE DURING ERROR CLEANUP. (INT=234)**

CAUSE: While trying to clean up from a previous file system error in preparation for an error return, SUBMIT or NRJE2Submit was unable to close the currently open output spool file. Any file system error message following this message refers not to this error but to the original file system error.

ACTION: Exit NRJE to close the spool file. Then use SPOOK (or NRJE) to delete it. Report problems of this nature to your HP representative.

235 **MESSAGE: COMPACTION OF INPUT FILES IS NOT SUPPORTED. INPUT FILE #!. (INT=235)**

> CAUSE: A compaction SCB was found in the input file specified or one of its ##FD include files.

ACTION: See "Problem Resolution" in [Chapter 5 , "SNA NRJE](#page-58-0) [Troubleshooting,"](#page-58-0) of this manual, and contact your HP representative for assistance.

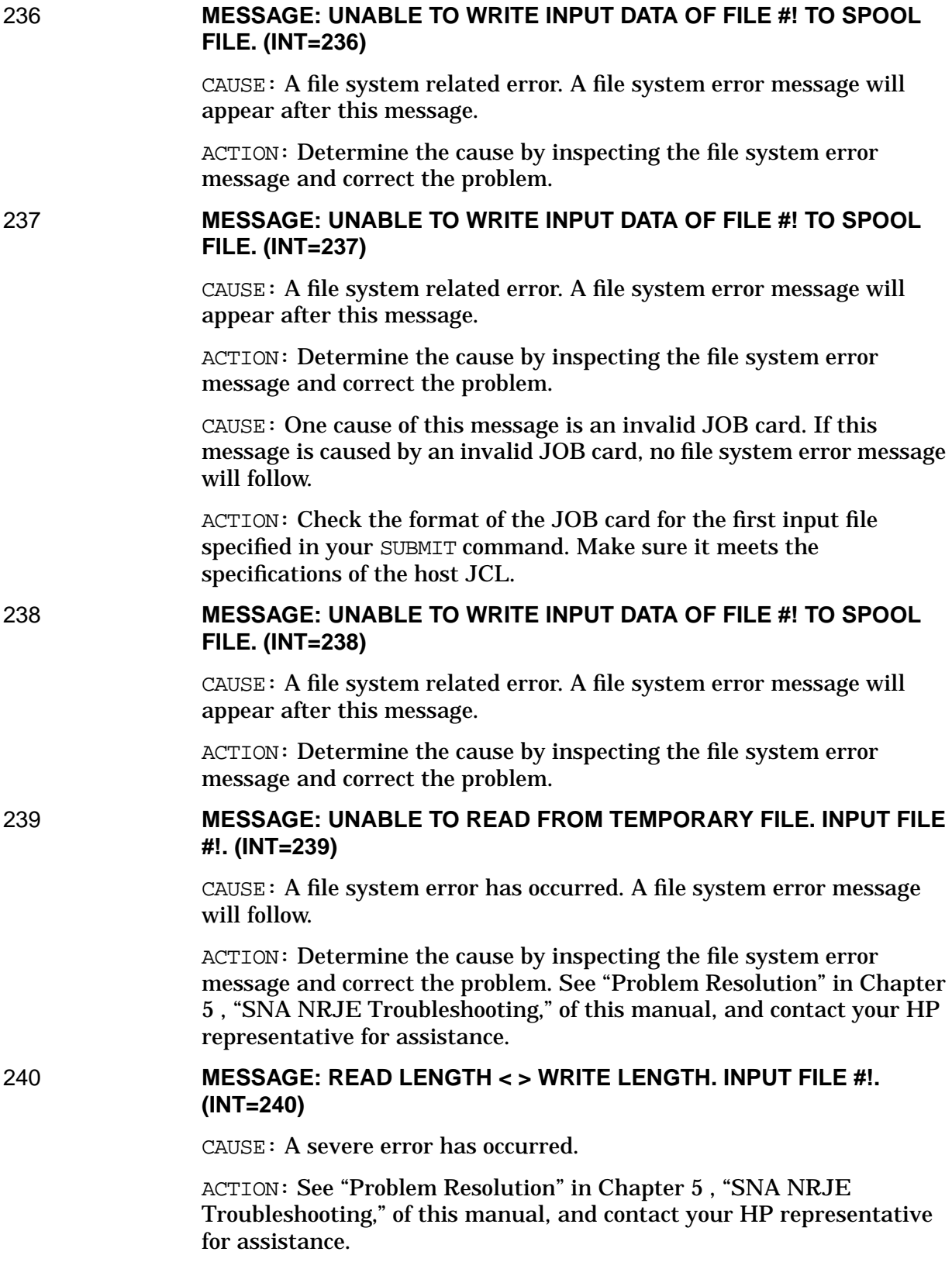

#### 241 **MESSAGE: NLINFO ERROR #! WHILE LOADING FROM HOST TRANSLATION TABLE. (INT=241)**

CAUSE: SUBMIT or NRJE2Submit was unable to load the "from host" translation table because of a "Native Language Support" error. The ! parameter is the Native Language error code.

ACTION: Determine the cause by inspecting the Native Language error code and correct the problem.

# 242 **MESSAGE: UNABLE TO CLOSE CONSOLE TEMPORARY FILE. (INT=242)**

CAUSE: A file system related error. A file system error message will appear after this message.

ACTION: Determine the cause by inspecting the file system error message and correct the problem. See "Problem Resolution" in [Chapter](#page-58-0) [5 , "SNA NRJE Troubleshooting,"](#page-58-0) of this manual, and contact your HP representative for assistance.

# 243 **MESSAGE: NO FILENAME FOLLOWING ##FD IN INPUT FILE #!. (INT=243)**

CAUSE: An MPE filename is expected following  $\#F\text{D}$  in columns 1–4 of an input record. The ! parameter is the number of the file in order of input to SUBMIT or NRJE2Submit.

ACTION: Locate and correct the ##FD record in error.

# 244 **MESSAGE: "N" SPECIFIED TWICE IN ##FD OPTIONS — INPUT FILE #!. (INT=244)**

 $CAUSE: An #F$ D syntax error. The ! parameter is the number of the file in order of input to SUBMIT or NRJE2Submit.

ACTION: Locate and correct the ##FD record in error.

# 245 **MESSAGE: "T" SPECIFIED TWICE IN ##FD OPTIONS — INPUT FILE #!. (INT=245)**

CAUSE: An ##FD syntax error. The ! parameter is the number of the file in order of input to SUBMIT or NRJE2Submit.

ACTION: Locate and correct the ##FD record in error.

## 247 **MESSAGE: INVALID TRANSPARENT JOB CARD IN INPUT FILE #!. (INT=247)**

CAUSE: Only host console commands and ##FD records that include host console commands are allowed prior to the first nontransparent job card. A transparent job card was encountered before a nontransparent job card. The ! parameter is the number of the file in the order input to SUBMIT or NRJE2Submit.

ACTION: Correct the job stream.

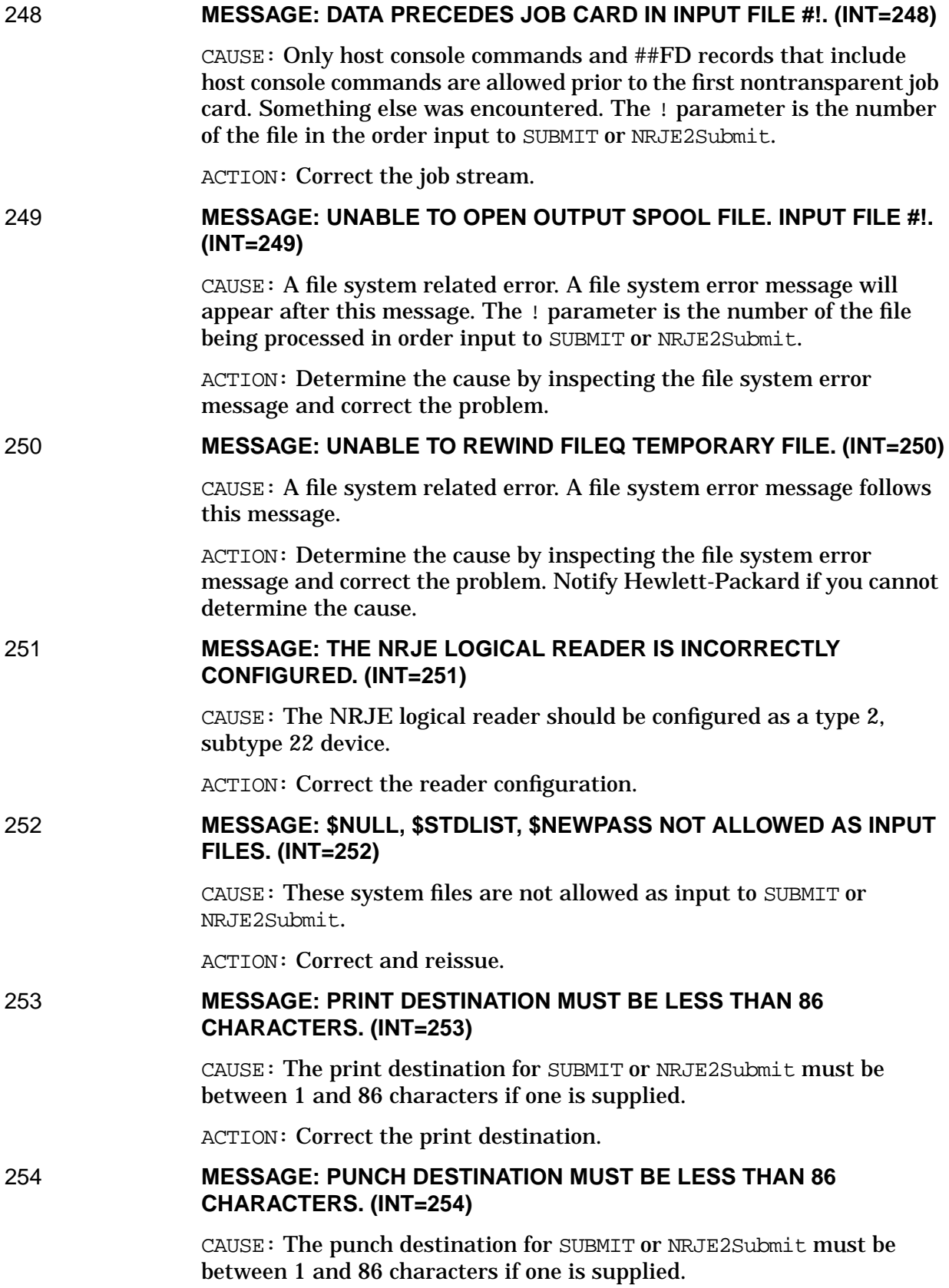

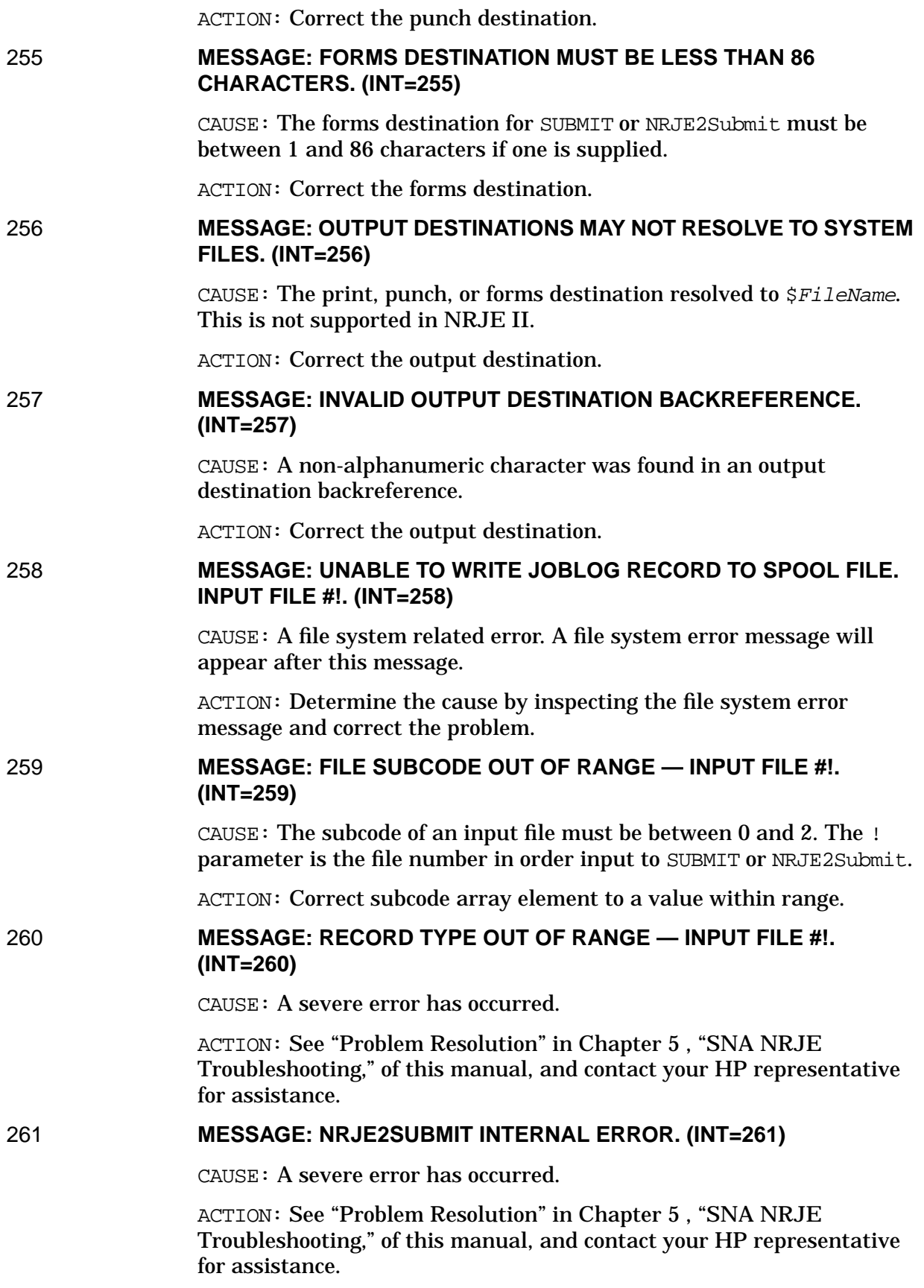

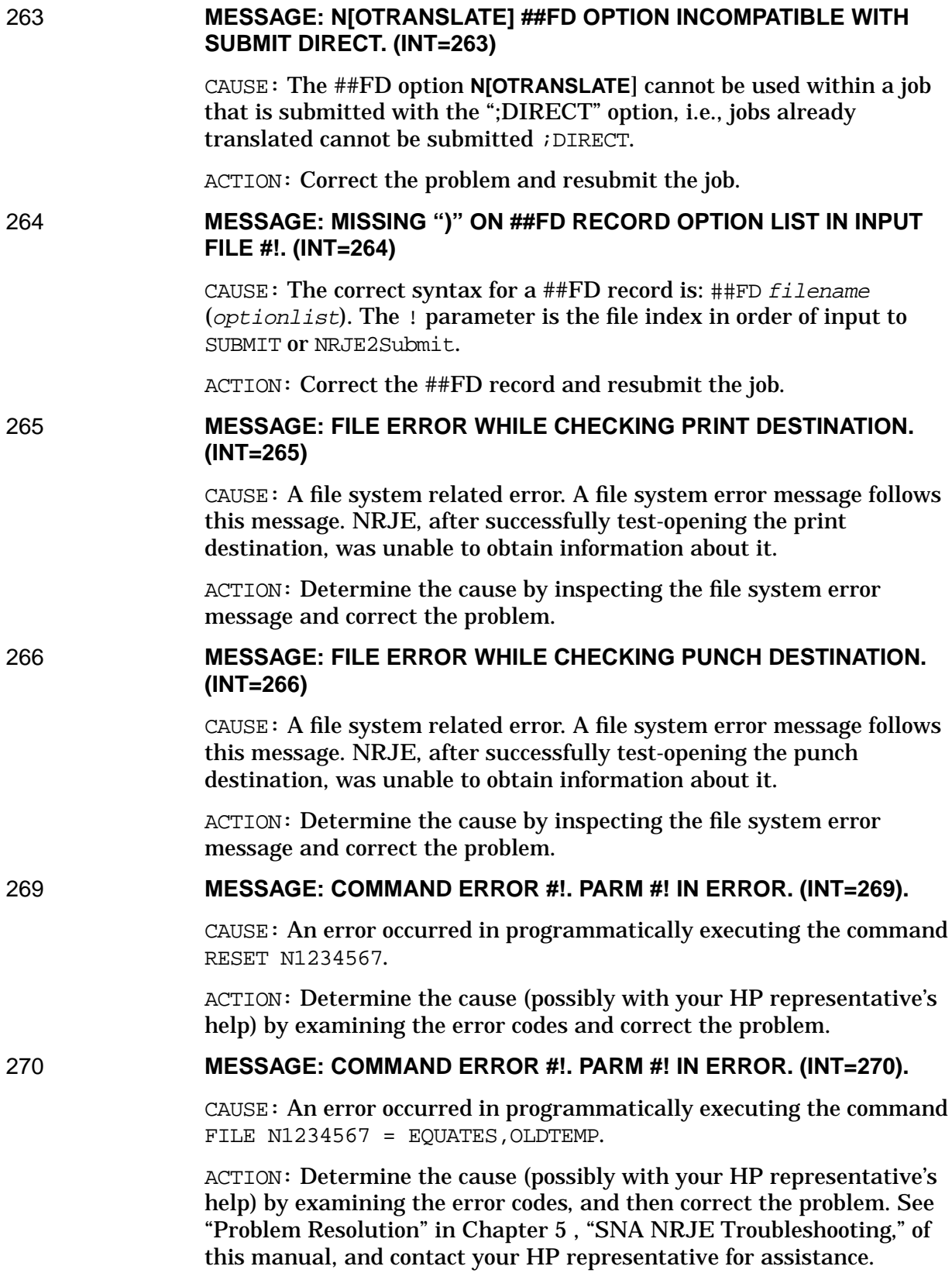

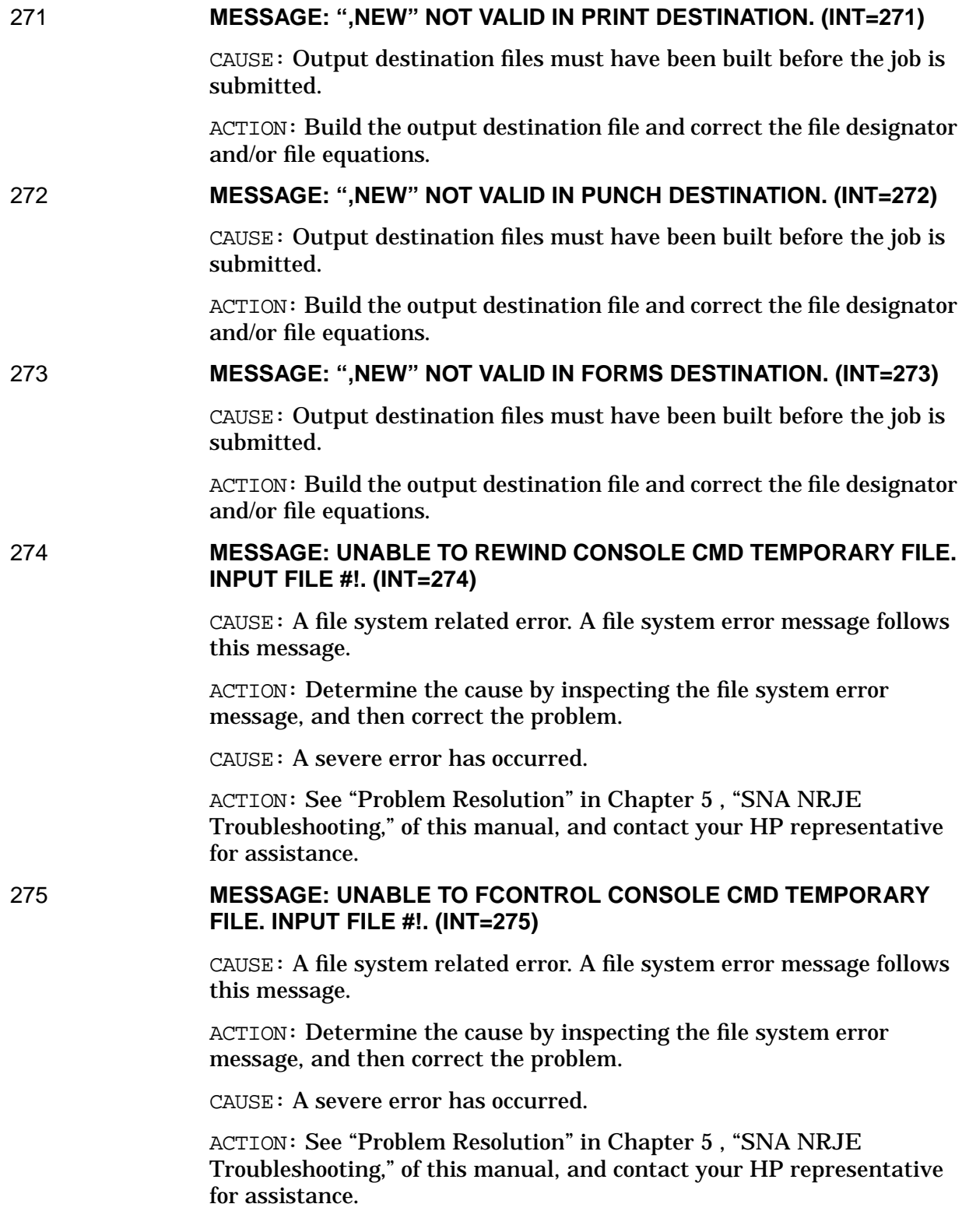

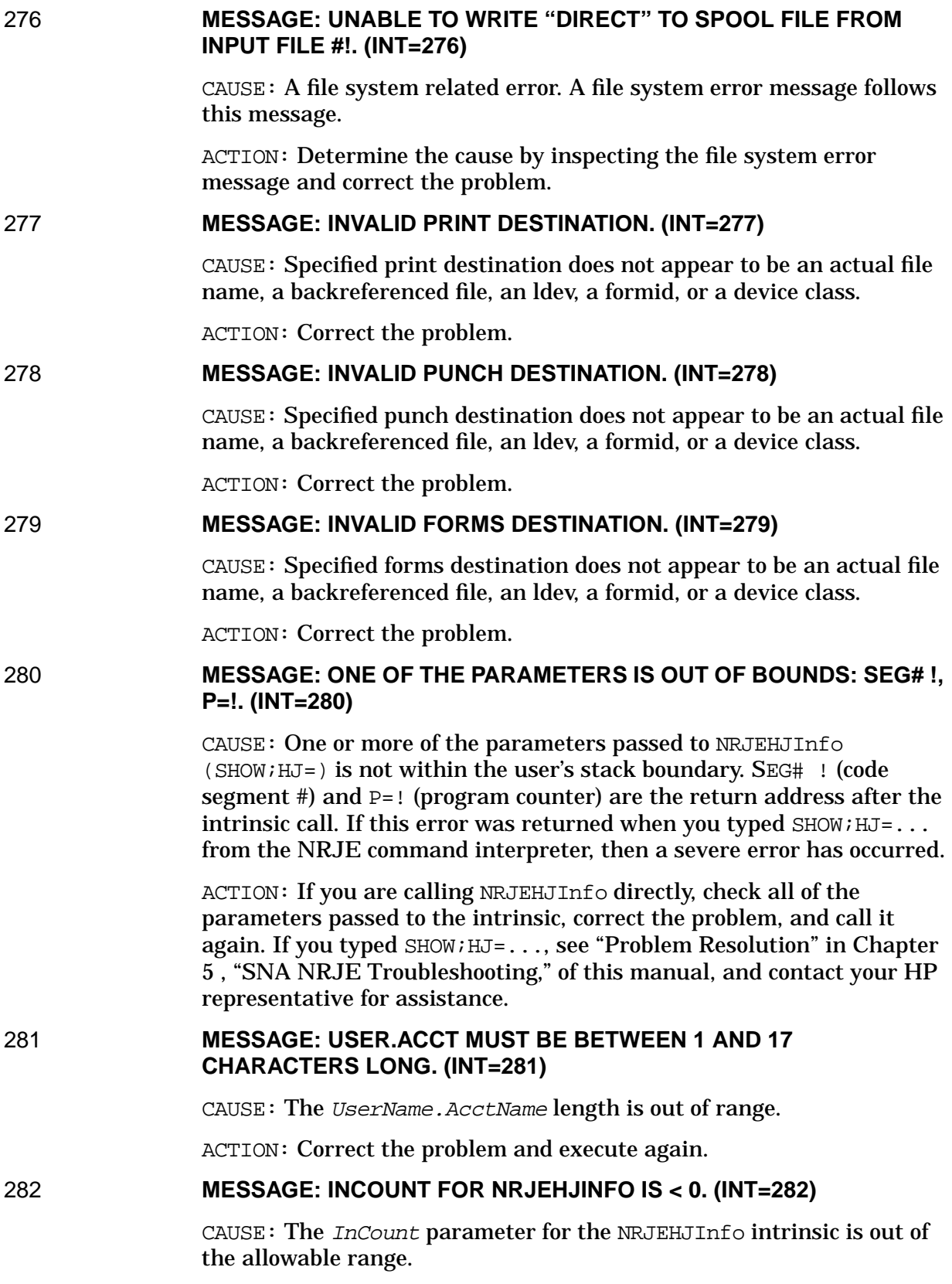

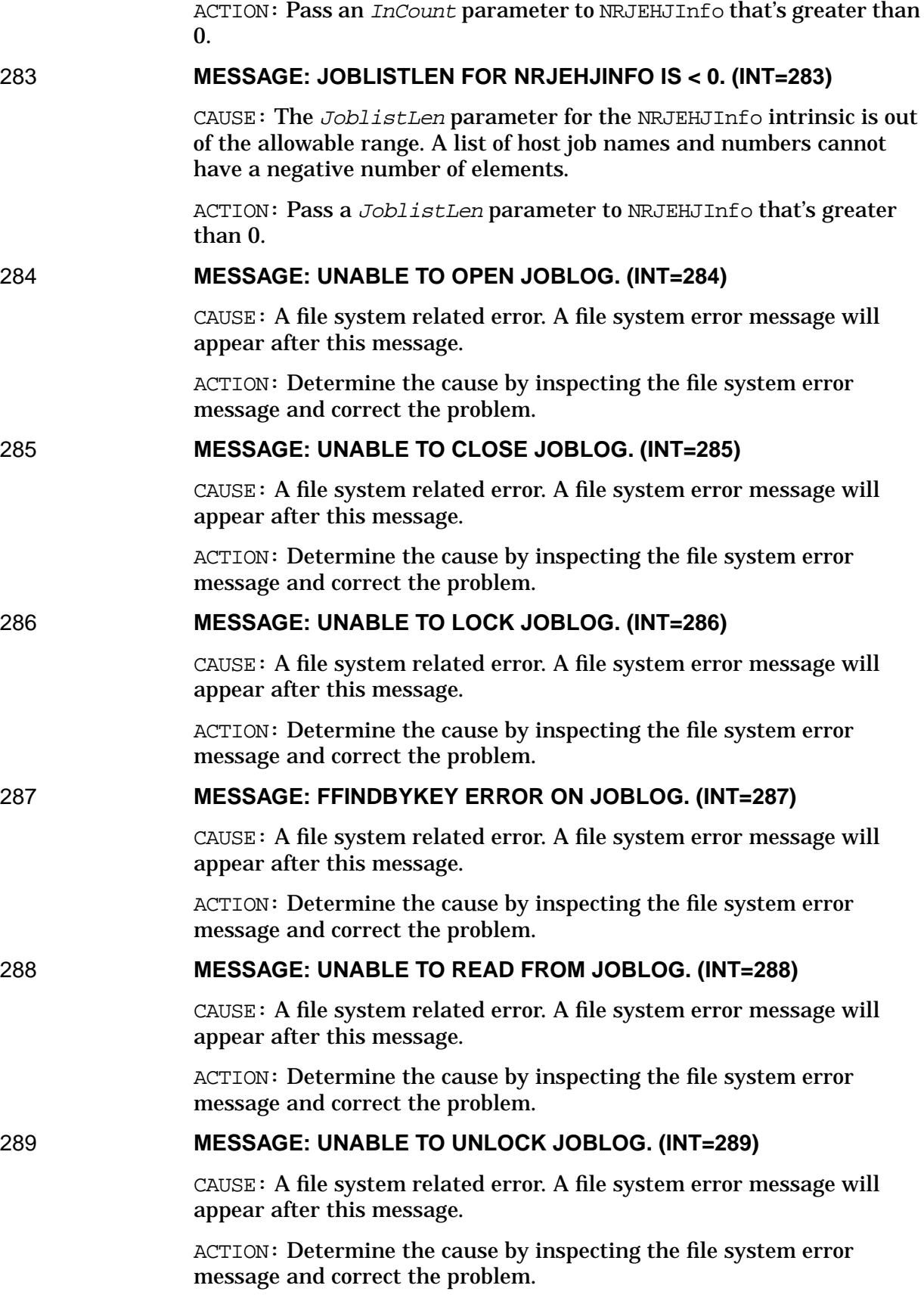

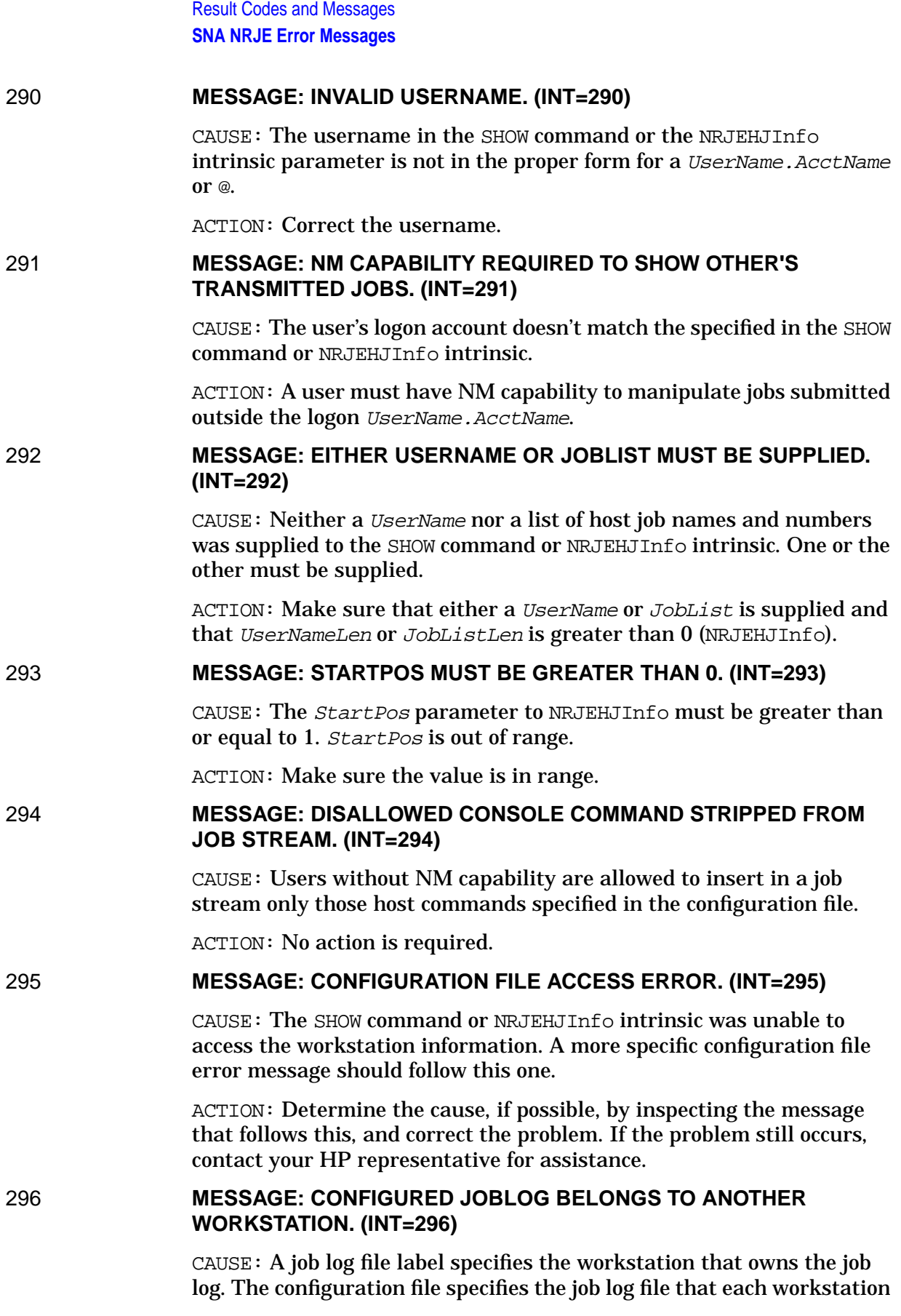

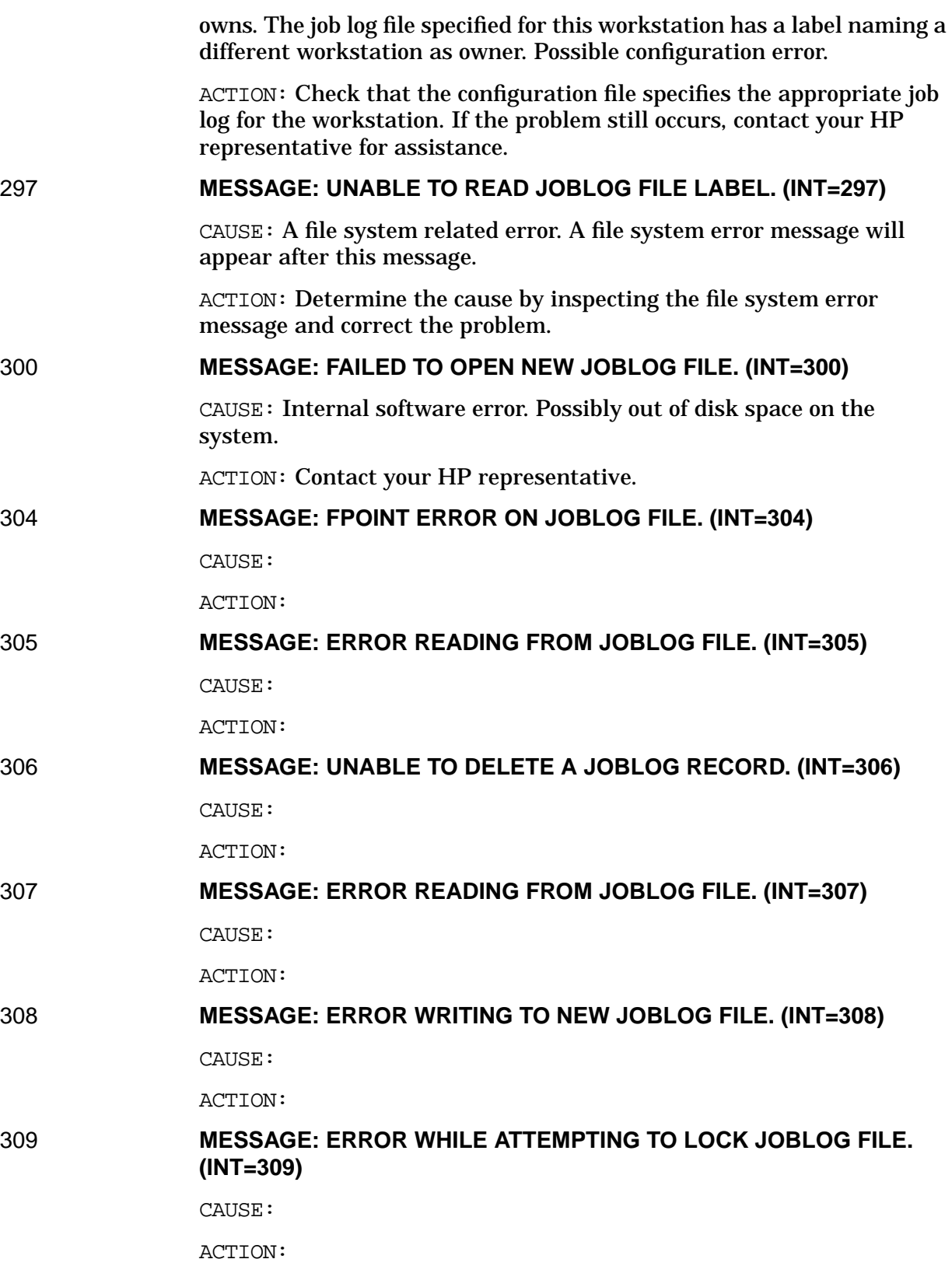

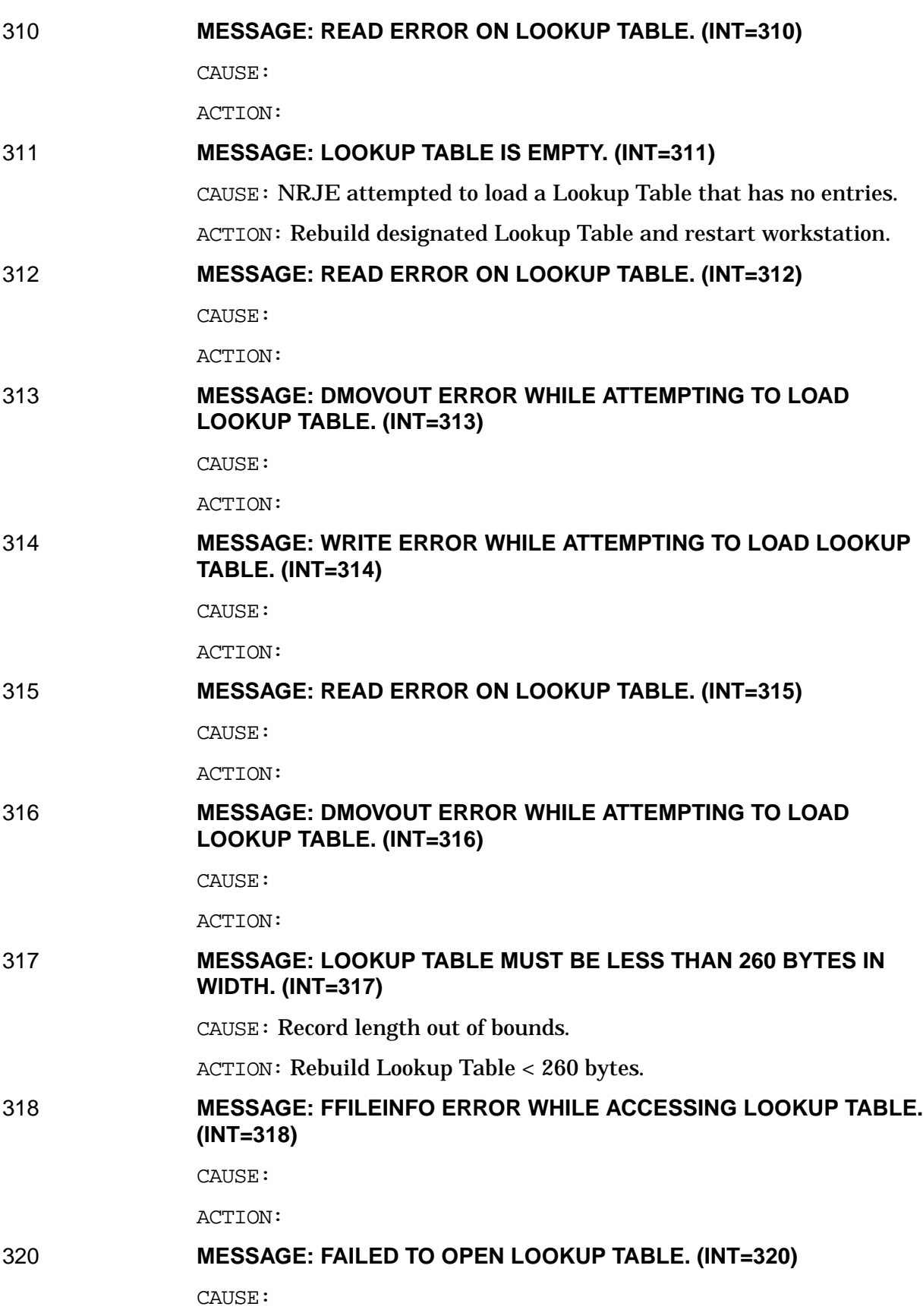

ACTION:

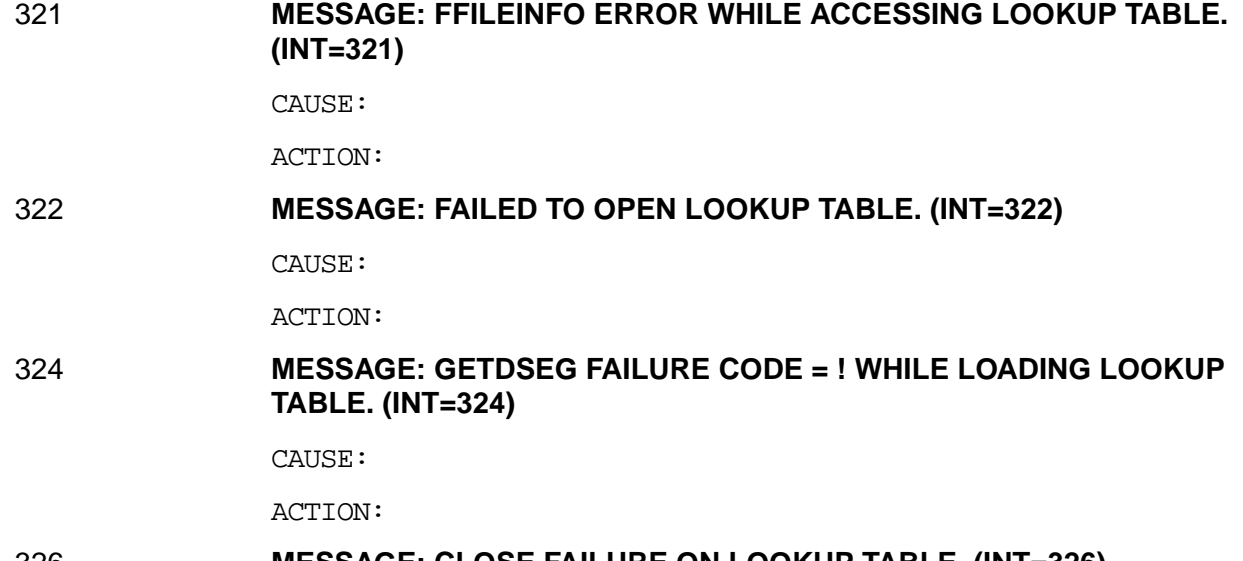

## 326 **MESSAGE: CLOSE FAILURE ON LOOKUP TABLE. (INT=326)**

CAUSE:

ACTION:

# 328 **MESSAGE: ERROR WHILE WRITING LABEL TO JOBLOG FILE. (INT=328)**

CAUSE:

ACTION:

## 329 **MESSAGE: ERROR WHILE WRITING LABEL TO JOBLOG FILE. (INT=329)**

CAUSE:

ACTION:

334 **MESSAGE: THE JOBLOG IS EMPTY. (INT=334)**

CAUSE: ACTION:

# 336 **MESSAGE: ERROR OPENING LOOKUP TABLE. (INT=336)**

CAUSE:

ACTION:

# 337 **MESSAGE: LOOKUP TABLE IS NOT SPECIFIED IN CONFIGURATION FILE. (INT=337)**

CAUSE:

ACTION: Make sure the Lookup Table is configured in the configuration file.

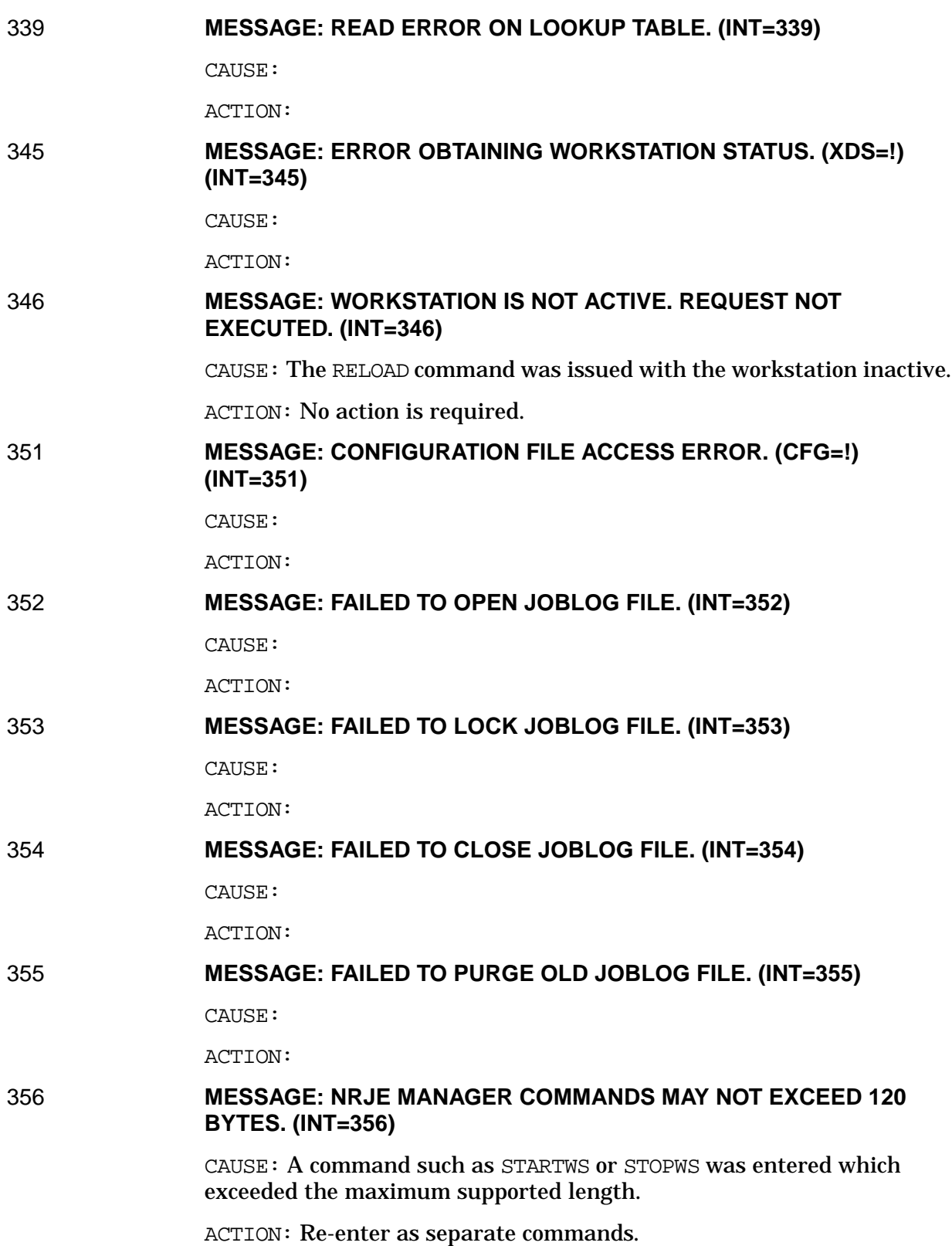

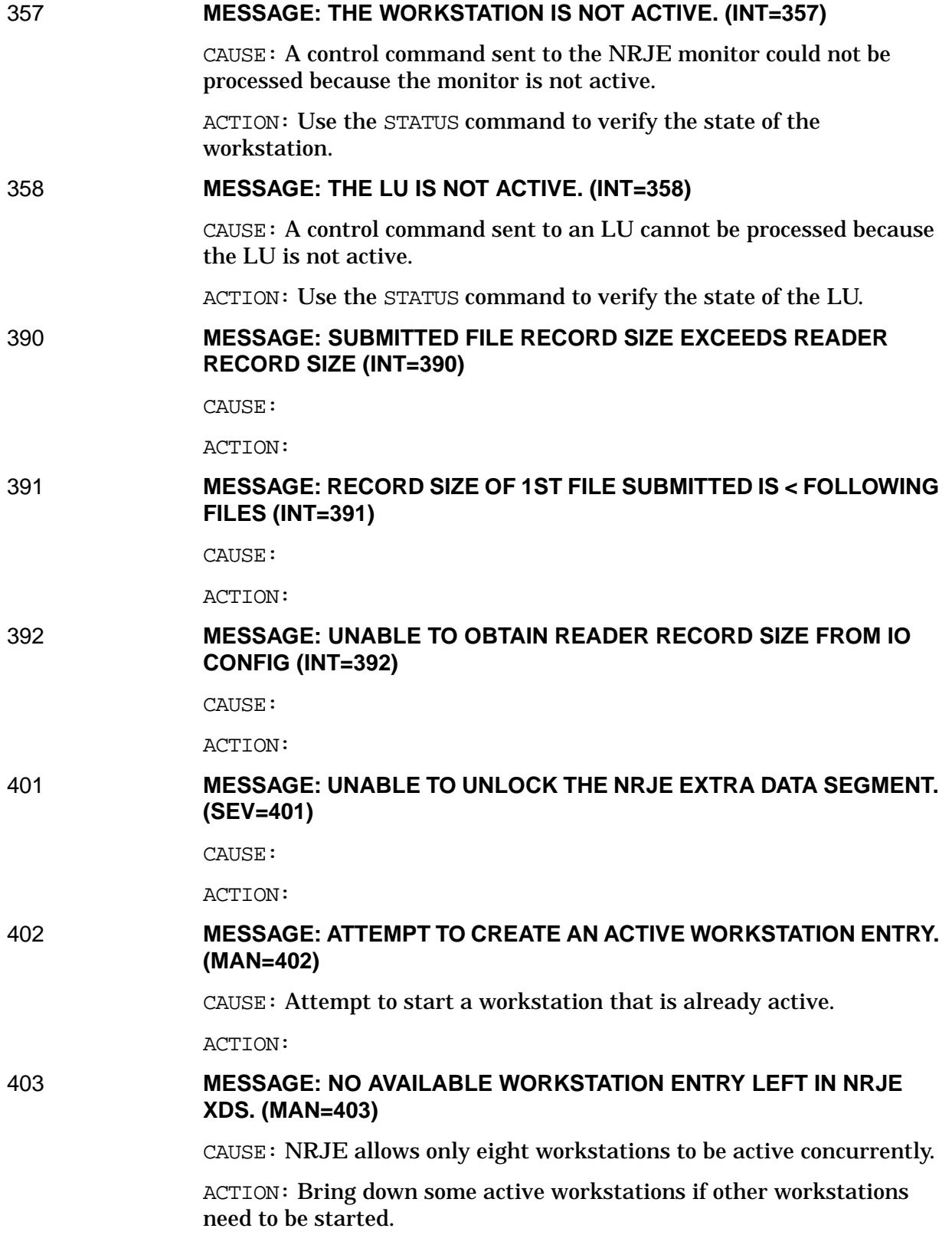

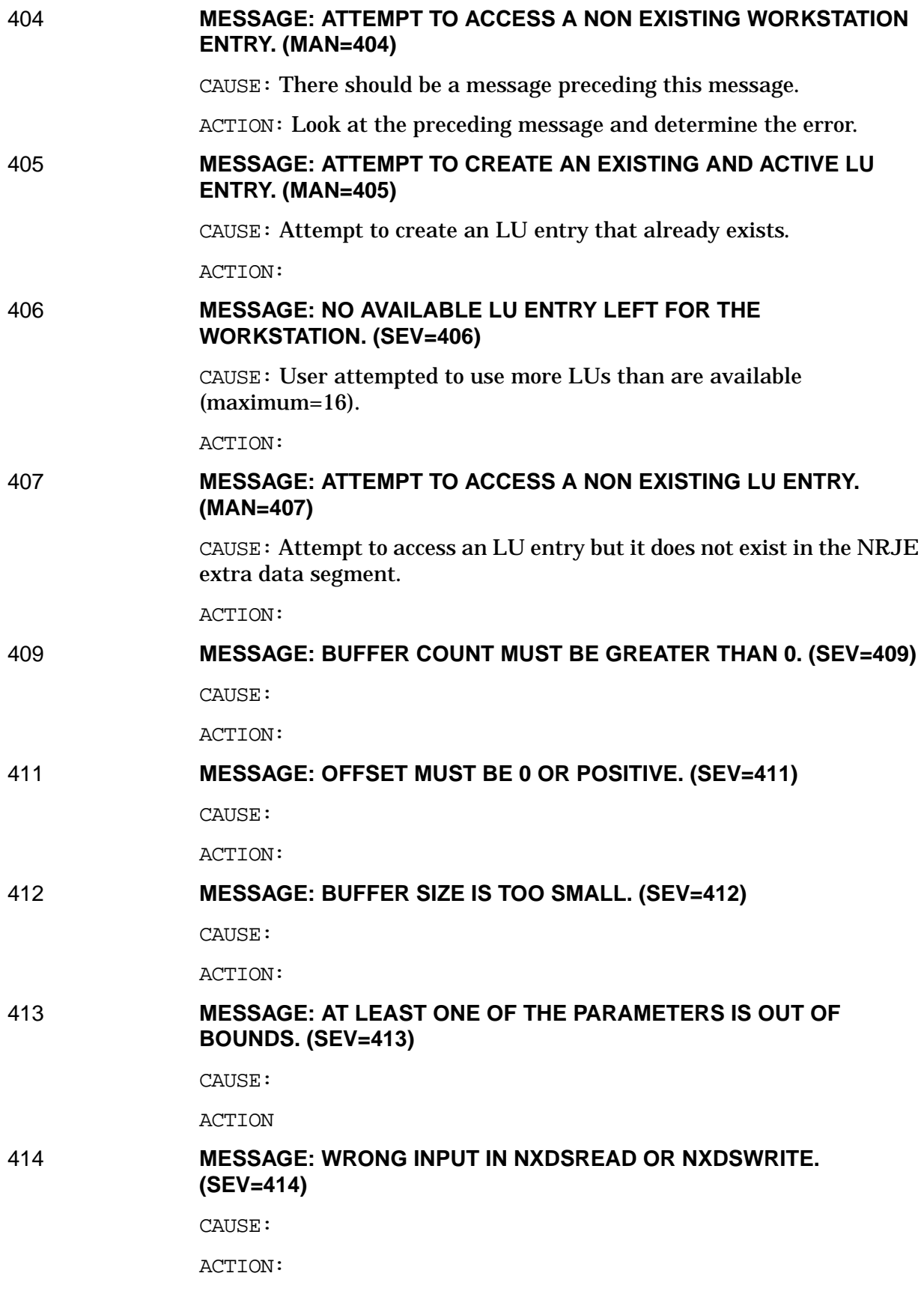

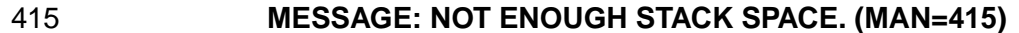

CAUSE: If this message appears when executing the NRJE subsystem, then a severe error has occurred.

ACTION: See "Problem Resolution" in [Chapter 5 , "SNA NRJE](#page-58-0) [Troubleshooting,"](#page-58-0) of this manual, and contact your HP representative for assistance.

CAUSE: If this problem took place during the execution of a user program, then the NRJE intrinsics did not have sufficient stack space.

ACTION: PREP or RUN the user program with a larger STACK=StackSize parameter.

#### 416 **MESSAGE: SPLIT STACK CALL IS NOT ALLOWED. (SEV=416)**

CAUSE:

ACTION:

#### 418 **MESSAGE: THE OUTPUT LIST IS TOO SHORT IN NXDSLULIST. (SEV=418)**

CAUSE:

ACTION:

# 419 **MESSAGE: WORKSTATION ENTRY IS IN PENDING STATE. (MAN=419)**

CAUSE: Attempt to start a workstation that is in the pending activation state. Pending state is the state when the workstation is about to be active.

ACTION:

#### 420 **MESSAGE: WORKSTATION ENTRY IS IN MONITOR PENDING STATE. (MAN=420)**

CAUSE: Attempt to start or stop a workstation but it is in the monitor pending state. Monitor pending state is the state when workstation monitor is about to be active.

ACTION:

#### 421 **MESSAGE: WORKSTATION ENTRY IS NOT IN ACTIVE OR INITIALIZED STATE. (MAN=421)**

CAUSE:

ACTION:

#### 422 **MESSAGE: A SEVERE ERROR OCCURRED IN THE DICTIONARY SUBSYSTEM. (SEV=422)**

CAUSE:

ACTION:

423 **MESSAGE: A SEVERE ERROR OCCURRED IN NODE MANAGEMENT. (SEV=423)**

CAUSE:

ACTION:

424 **MESSAGE: SEVERE ERROR: WORKSTATION HAS AN UNDEFINED STATE. (SEV=424)**

CAUSE:

ACTION:

425 **MESSAGE: XDS ACCESS ERROR: NRJE XDS DOES NOT EXIST. (SEV=425)**

CAUSE:

ACTION:

# 426 **MESSAGE: ATTEMPT TO UNLOCK XDS LOCKED BY ANOTHER PIN. (SEV=426)**

CAUSE:

ACTION:

427 **MESSAGE: ATTEMPT TO LOCK XDS WHEN LOCKED BY SAME PIN. (SEV=427)**

CAUSE:

ACTION:

#### 428 **MESSAGE: NO ROOM FOR AN NRJE XDS DST ENTRY. (SEV=428)**

CAUSE:

ACTION:

# 429 **MESSAGE: NO SWAP SPACE FOR AN NRJE XDS. (SEV=429)**

CAUSE:

ACTION:

# 430 **MESSAGE: UNABLE TO LOCK THE NRJE XDS. SHUTDOWN PENDING. (MAN=430)**

CAUSE: The NRJE extra data segment is being deleted due to a system or NMMON shutdown. NRJE workstations can no longer be activated.

ACTION: Restart the system or NMMON before using NRJE.

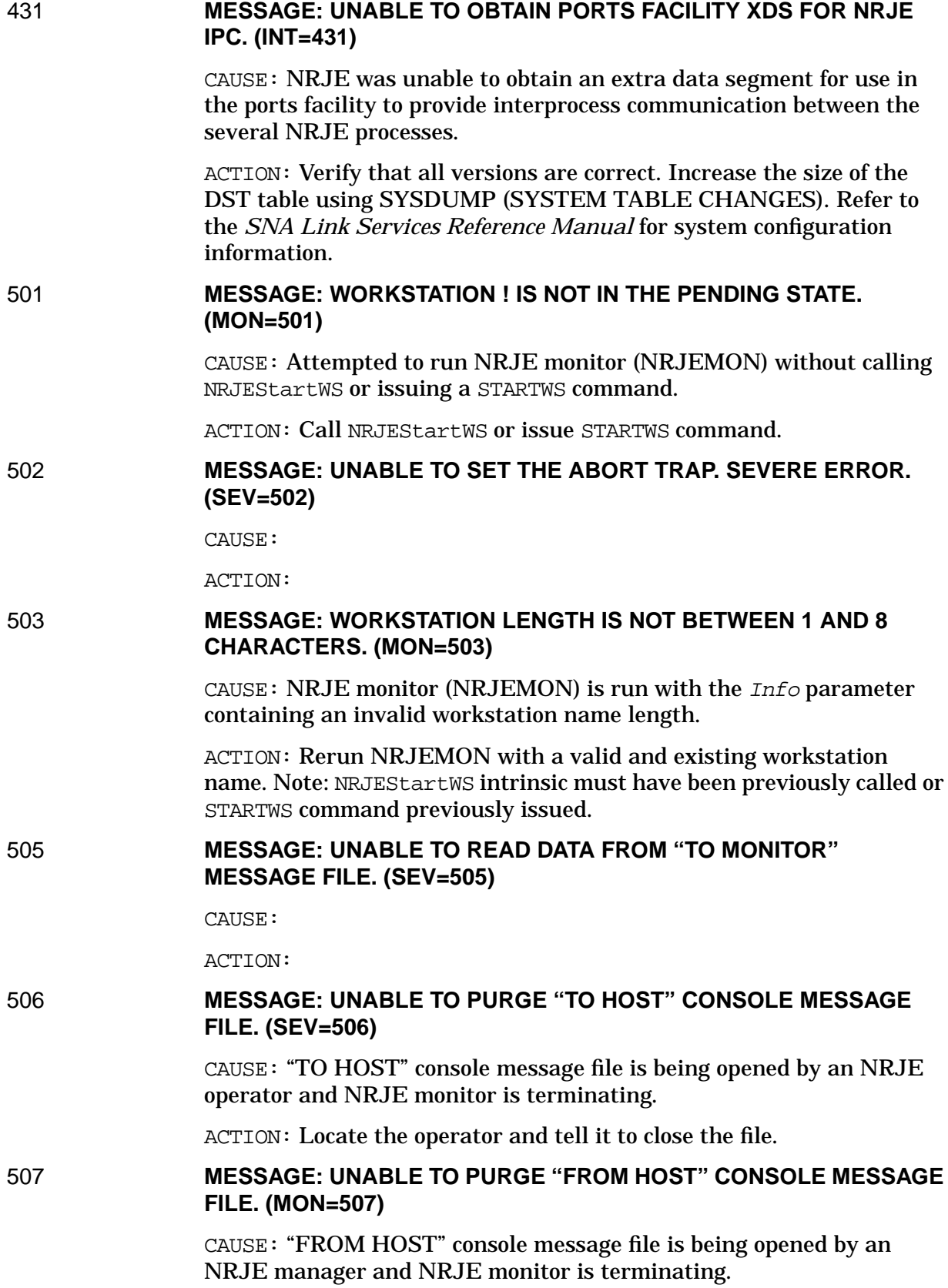

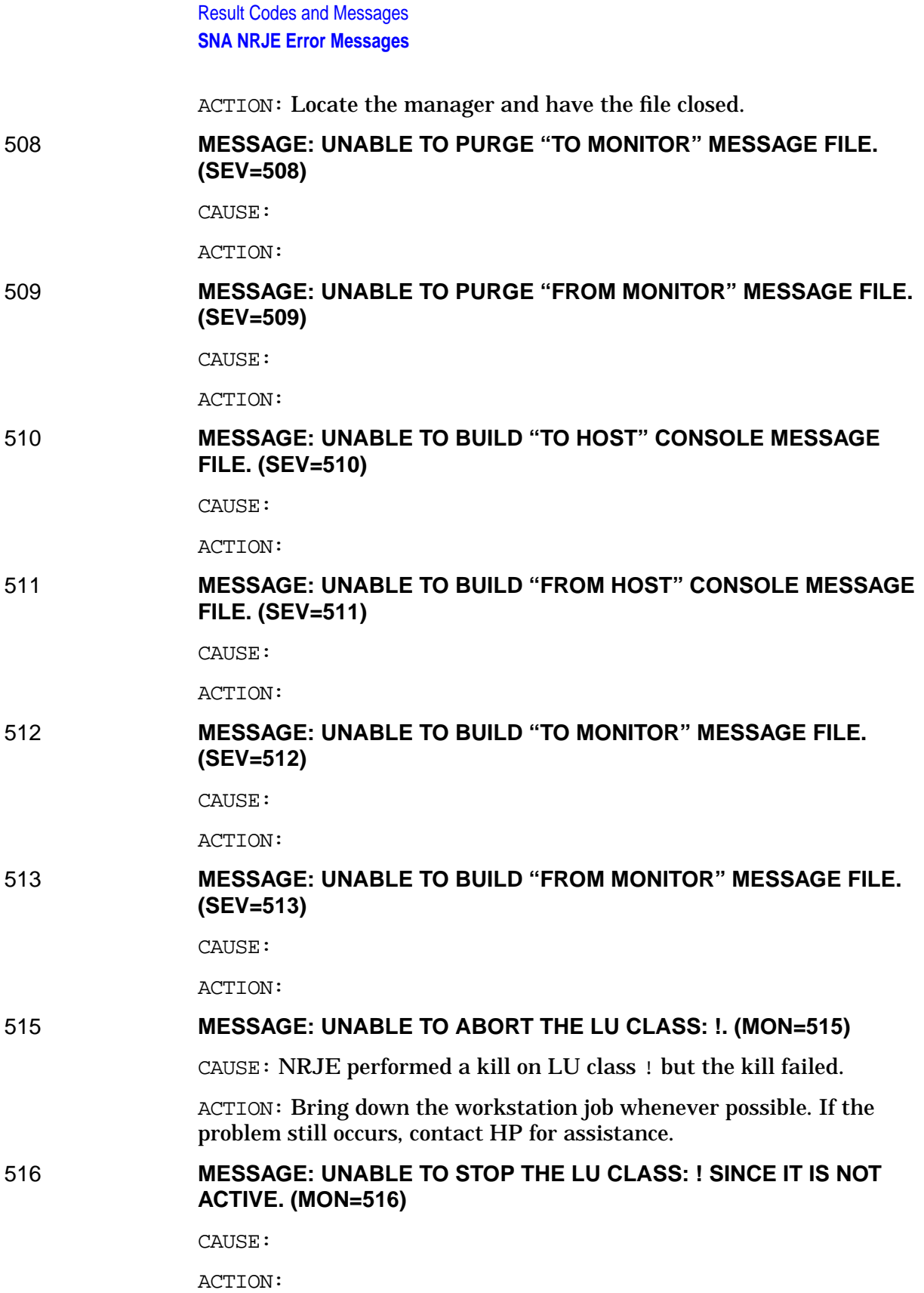
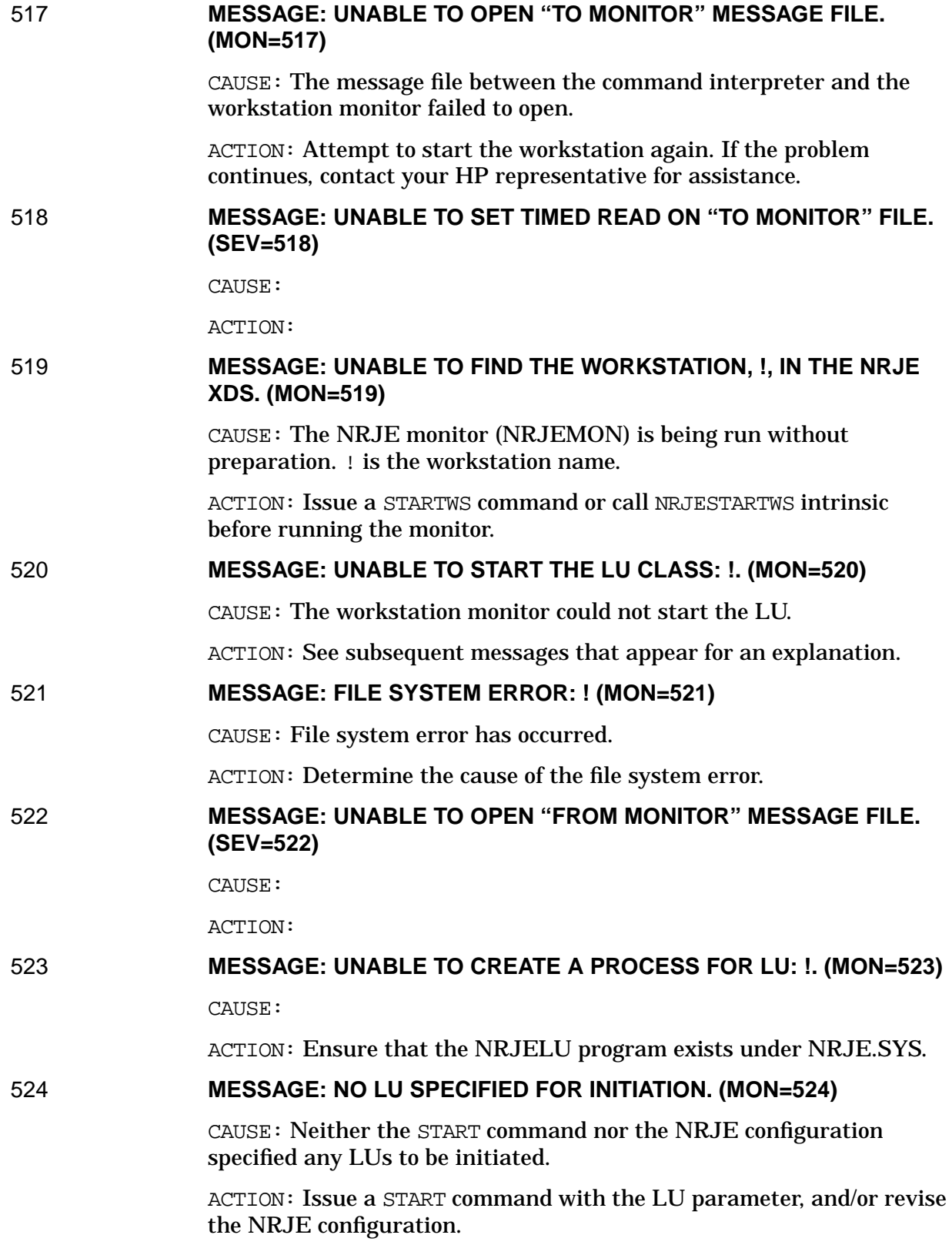

# 525 **MESSAGE: UNABLE TO STOP LU: !; XDS ERROR. (SEV=525)**

CAUSE:

ACTION:

# 526 **MESSAGE: ATTEMPT TO EXTEND WAIT ON "TO MONITOR" FILE FAILED. (SEV=526)**

CAUSE:

ACTION:

# 527 **MESSAGE: UNABLE TO OPEN CONFIGURATION FILE. NM CODE = ! (SEV=527)**

CAUSE:

ACTION:

# 528 **MESSAGE: UNABLE TO LOCK CONFIGURATION FILE. NM CODE = ! (SEV=528)**

CAUSE:

ACTION:

# 529 **MESSAGE: UNABLE TO HALT LU: ! ; XDS ERROR. (SEV=529)**

CAUSE:

ACTION:

## 530 **MESSAGE: NRJE UNABLE TO BUILD A NEW JOBLOG FILE. (MON=530)**

CAUSE:

ACTION:

531 **MESSAGE: NRJE UNABLE TO OPEN JOBLOG IN SEQUENTIAL ACCESS MODE. (MON=531)**

CAUSE:

ACTION:

# 532 **MESSAGE: NRJE UNABLE TO BUILD A NEW JOB LOG DUE TO CONFIGURATION FILE ACCESS ERROR. (MON=532)**

CAUSE:

ACTION:

### 533 **MESSAGE: NRJE ENCOUNTERED FWRITE ERROR WHILE ATTEMPTING TO REBUILD THE JOBLOG FILE. (MON=533)**

CAUSE:

#### 534 **MESSAGE: NRJE UNABLE TO DELETE CORRUPTED JOBLOG FILE (MON=534)**

CAUSE:

ACTION:

### 535 **MESSAGE: NRJE 'FPOINT' ERROR ENCOUNTERED ON JOBLOG FILE. (MON=535)**

CAUSE:

ACTION:

# 536 **MESSAGE: NRJE UNABLE TO OPEN JOBLOG DUE TO FILE SYSTEM ERROR. (MON=536)**

CAUSE:

ACTION:

# 537 **MESSAGE: NRJE UNABLE TO CLOSE NEW JOBLOG TO PERMANENT DOMAIN (MON=537)**

CAUSE:

ACTION:

## 538 **MESSAGE: NRJE ENCOUNTERED FREAD ERROR WHILE ATTEMPTING TO REBUILD THE JOBLOG FILE. (MON=538)**

CAUSE:

ACTION:

#### 539 **MESSAGE: NRJE UNABLE TO LOCK THE JOBLOG FILE. (MON=539)**

CAUSE:

ACTION:

# 540 **MESSAGE: NRJE UNABLE TO READ JOBLOG VERSION STAMP LABEL. (MON=540)**

CAUSE:

ACTION:

#### 541 **MESSAGE: NRJE CONFIGURATION ERROR. JOBLOG FILE BELONGS TO ANOTHER WORKSTATION. (MON=541)**

CAUSE:

ACTION:

# 542 **MESSAGE: NRJE UNABLE TO PURGE CORRUPT JOBLOG KEY FILE. (MON=542)**

CAUSE:

Result Codes and Messages

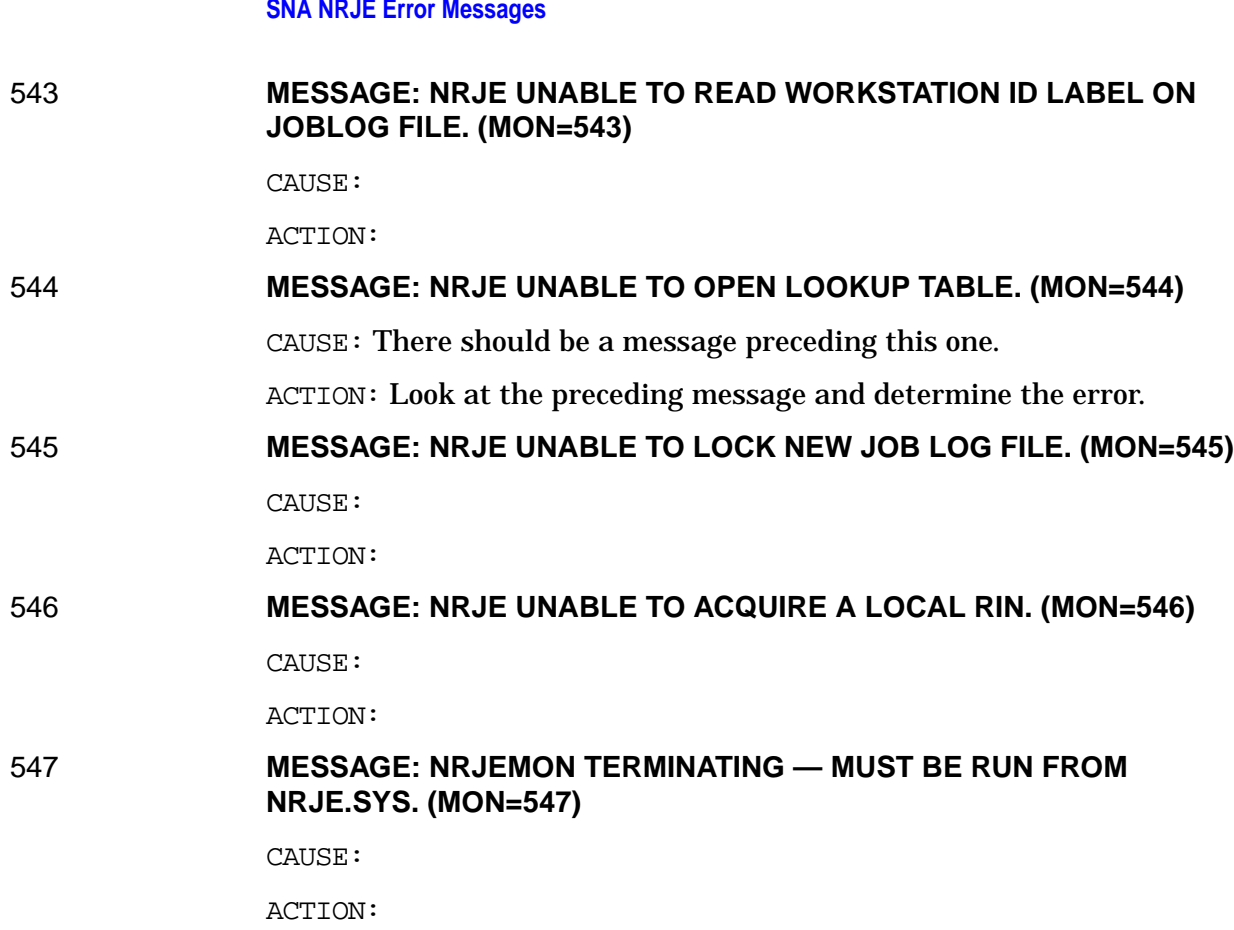

550 **MESSAGE: WORKSTATION ! ACTIVATED. BEGIN TO DISPATCH ! LUS. (MON=550)**

CAUSE:

ACTION:

551 **MESSAGE: COMMAND CODE TO MONITOR = ! (0=STOP, 1=HALT, 2=START). (MON=551)**

CAUSE:

ACTION:

# 552 **MESSAGE: MONITOR INPUT CHAIN SIZE = !. (MON=552)**

CAUSE:

ACTION:

553 **MESSAGE: LUS AFFECTED BY THE COMMAND CODE: ! NUMBER OF LUS: !. (MON=553)**

CAUSE:

ACTION:

# 554 **MESSAGE: LU: ! IS DISPATCHED SUCCESSFULLY. (MON=554)**

CAUSE:

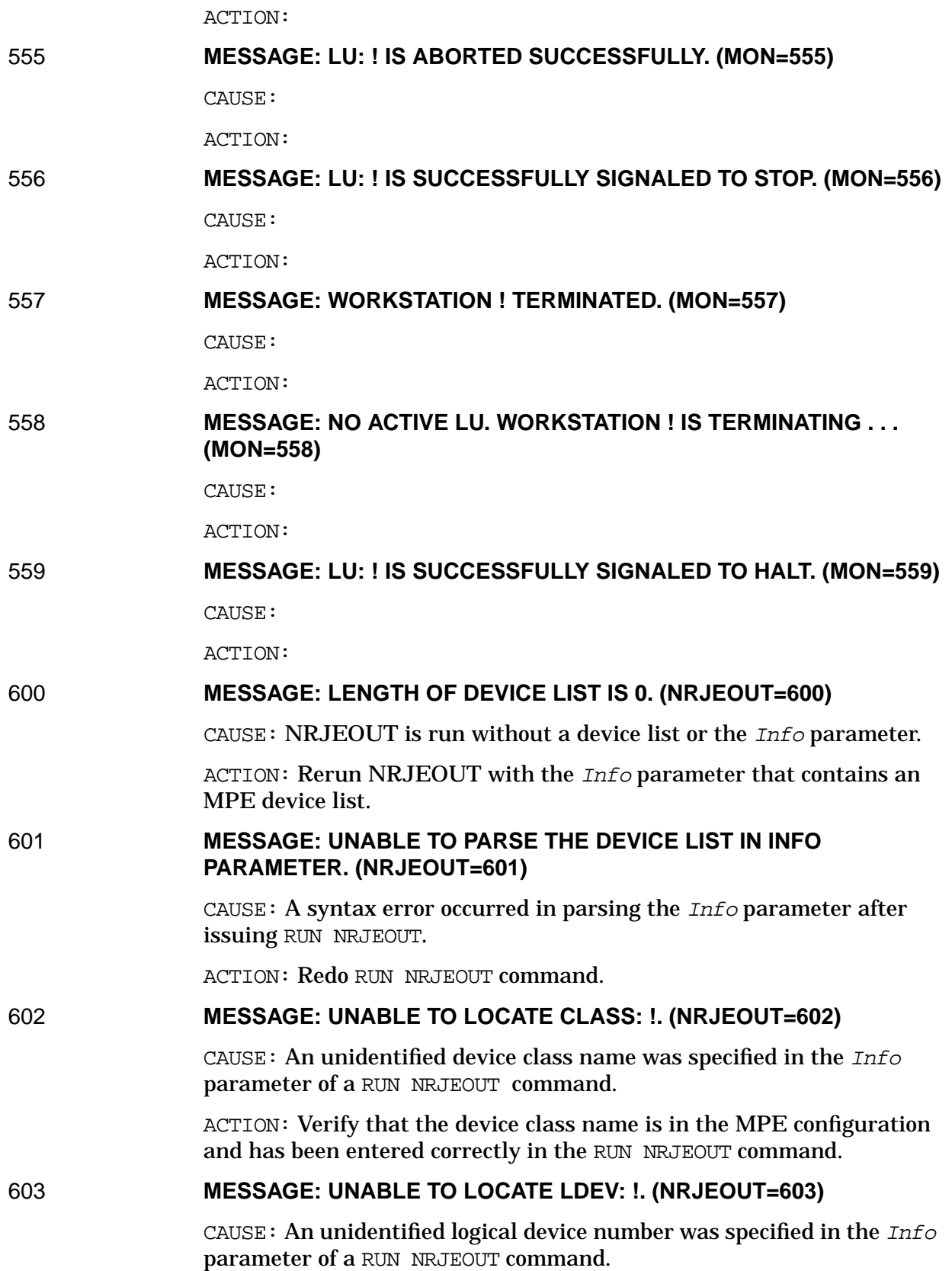

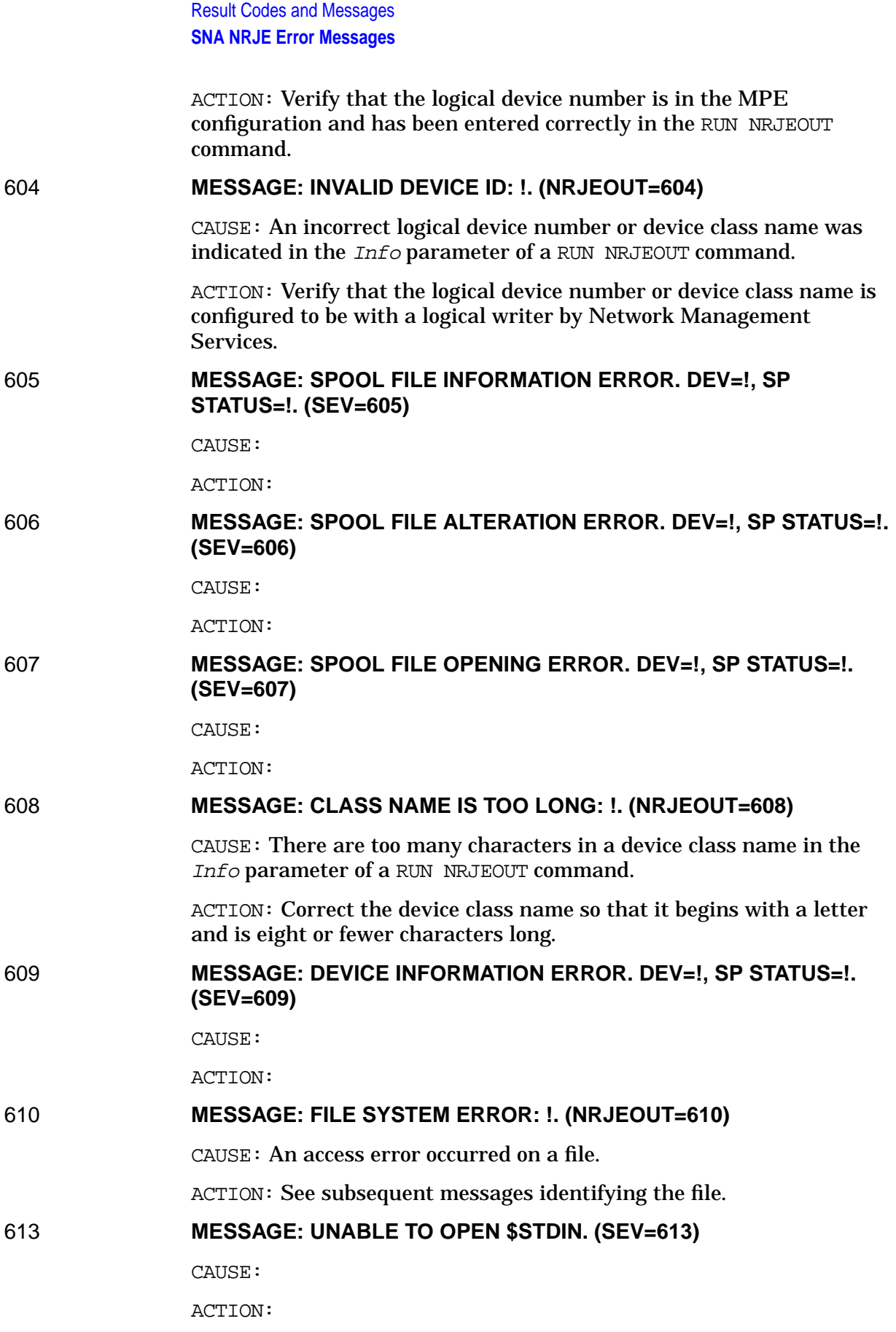

## 614 **MESSAGE: UNABLE TO OPEN \$STDLIST. (SEV=614)**

CAUSE:

ACTION:

# 615 **MESSAGE: SPOOL FILE CLOSE ERROR. DEV=!, SP STATUS=!. (SEV=615)**

CAUSE:

ACTION:

## 616 **MESSAGE: SPOOL FILE PURGE ERROR. DEV=!, SP STATUS=!. (SEV=616)**

CAUSE:

ACTION:

# 617 **MESSAGE: SPOOL FILE READ ERROR. DEV=!, SP STATUS=!. (SEV=617)**

CAUSE:

ACTION:

## 618 **MESSAGE: MAXIMUM ALLOWABLE CLASSES, 100, EXCEEDED. (NRJEOUT=618)**

CAUSE: Too many device classes have been indicated in the Info parameter of a RUN NRJEOUT command.

ACTION: Reduce the number of device classes indicated in the *Info* parameter of the RUN NRJEOUT command. Separate jobs or sessions may be suitable.

### 619 **MESSAGE: MAXIMUM ALLOWABLE LDEVS, 100, EXCEEDED. (NRJEOUT=619)**

CAUSE: Too many logical device numbers have been indicated in the Info parameter of a RUN NRJEOUT command.

ACTION: Reduce the number of logical device numbers indicated in the Info parameter of the RUN NRJEOUT command. Separate jobs or sessions may be suitable.

# 620 **MESSAGE: WARNING: MAXIMUM CHAIN, 100, REACHED. (NRJEOUT=620)**

CAUSE: There are too many spool files in one chain.

ACTION: Alter the host job so that fewer data sets are generated.

# 622 **MESSAGE: NRJEOUT STACK DESTROYED BY USER PROCEDURE. (NRJEOUT=622)**

CAUSE: NRJEOutData, supplied by a user, destroyed the integrity of data, DB through Q, in the NRJEOUT routine.

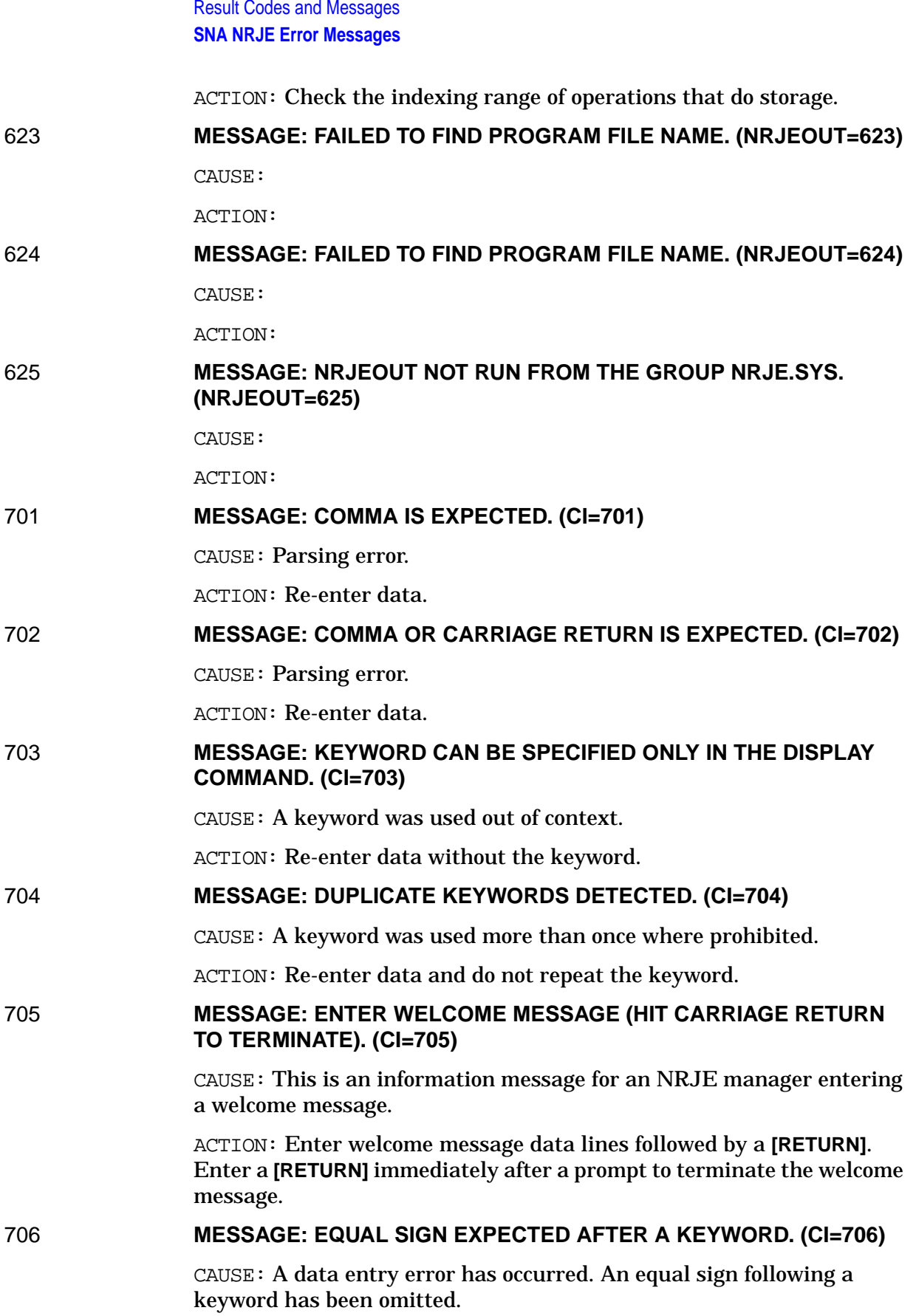

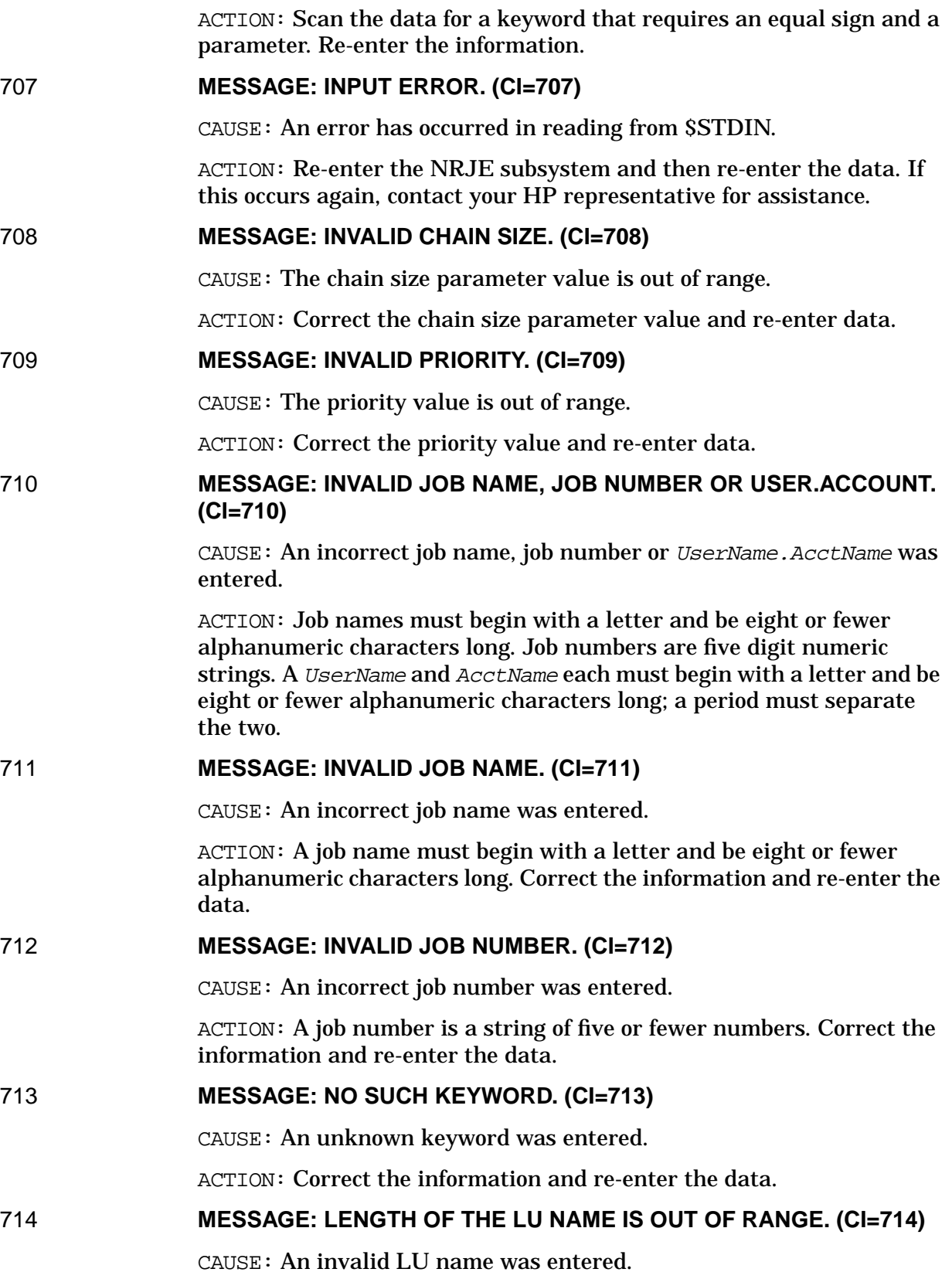

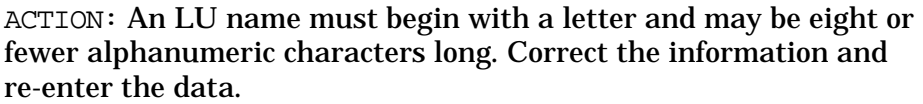

# ACTION: A priority must be between 0 and 14. Correct the information and re-enter the data. 716 **MESSAGE: INVALID USER.ACCOUNT. (CI=716)** CAUSE: An incorrect UserName.AcctName was entered. ACTION: Verify that the UserName and AcctName exist. A UserName and AcctName must each begin with a letter and may be eight or fewer alphanumeric characters long. One must be separated from the other by a period. 717 **MESSAGE: INVALID WORKSTATION ID. (CI=717)** CAUSE: An invalid workstation identification was entered.

715 **MESSAGE: NEW PRIORITY MUST BE BETWEEN 0 AND 14. (CI=715)** CAUSE: An invalid new priority value was entered.

> ACTION: Verify that the workstation identification exists. A workstation must begin with a letter and may be eight or fewer alphanumeric characters long. Correct the information and re-enter the data.

# 718 **MESSAGE: LENGTH OF THE WORKSTATION ID IS OUT OF RANGE. (CI=718)**

CAUSE: The workstation identification contains too many, or too few characters.

ACTION: A workstation identification must begin with a letter and may be eight or fewer alphanumeric characters long. Correct the information and re-enter the data.

# 719 **MESSAGE: NEW PRIORITY IS EXPECTED. (CI=719)**

CAUSE: The new priority value was omitted.

ACTION: Correct the information and re-enter the data.

# 720 **MESSAGE: NO PARAMETER IS EXPECTED. (CI=720)**

CAUSE: A superfluous parameter was entered.

ACTION: Correct the information and re-enter the data.

# 721 **MESSAGE: NO SUCH COMMAND. (CI=721**

CAUSE: An unknown command was entered.

ACTION: Correct the information and re-enter the data.

# 722 **MESSAGE: NO SUCH COMMAND OR PARAMETER. (CI=722)**

CAUSE: An unknown command or parameter was entered.

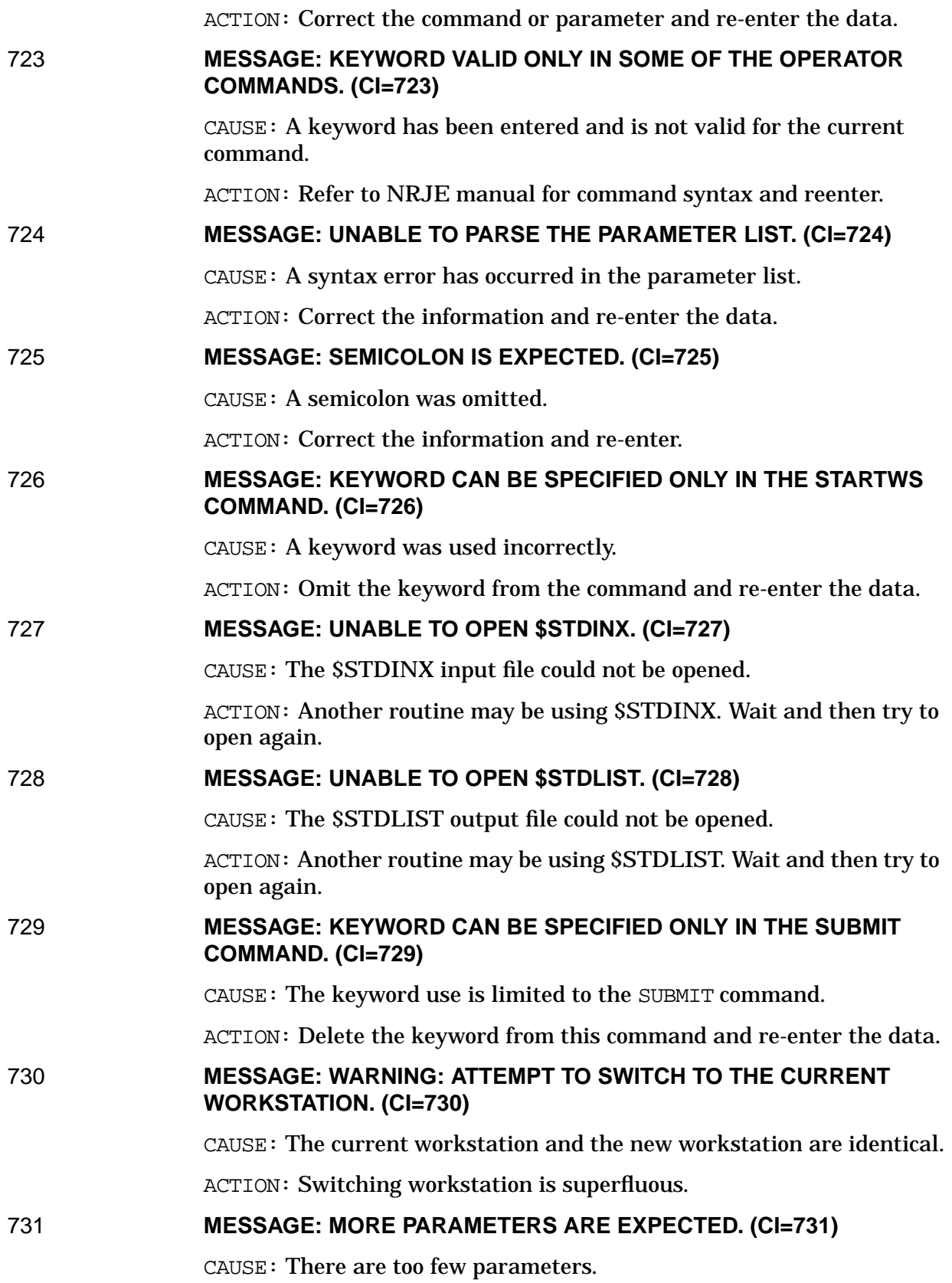

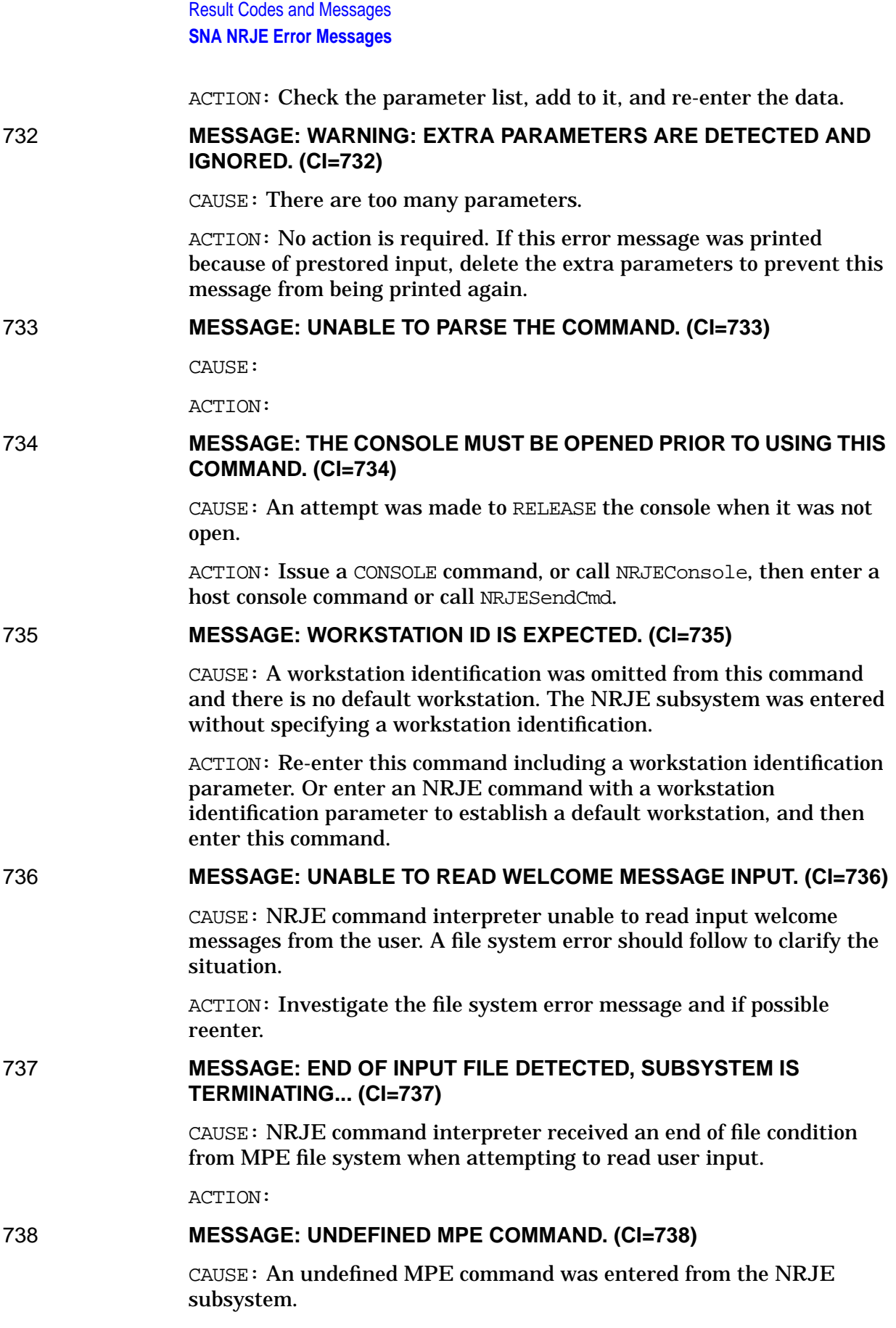

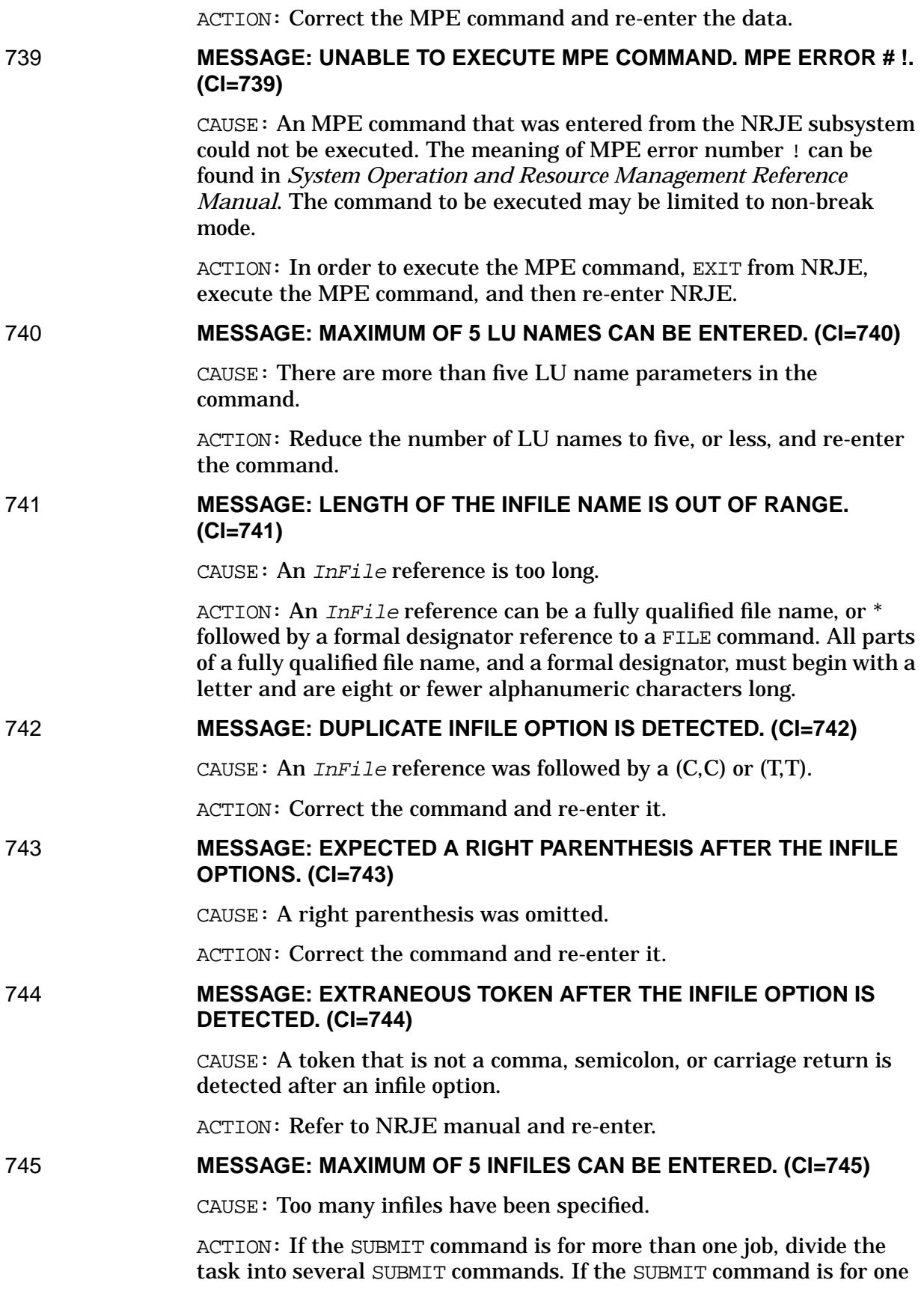

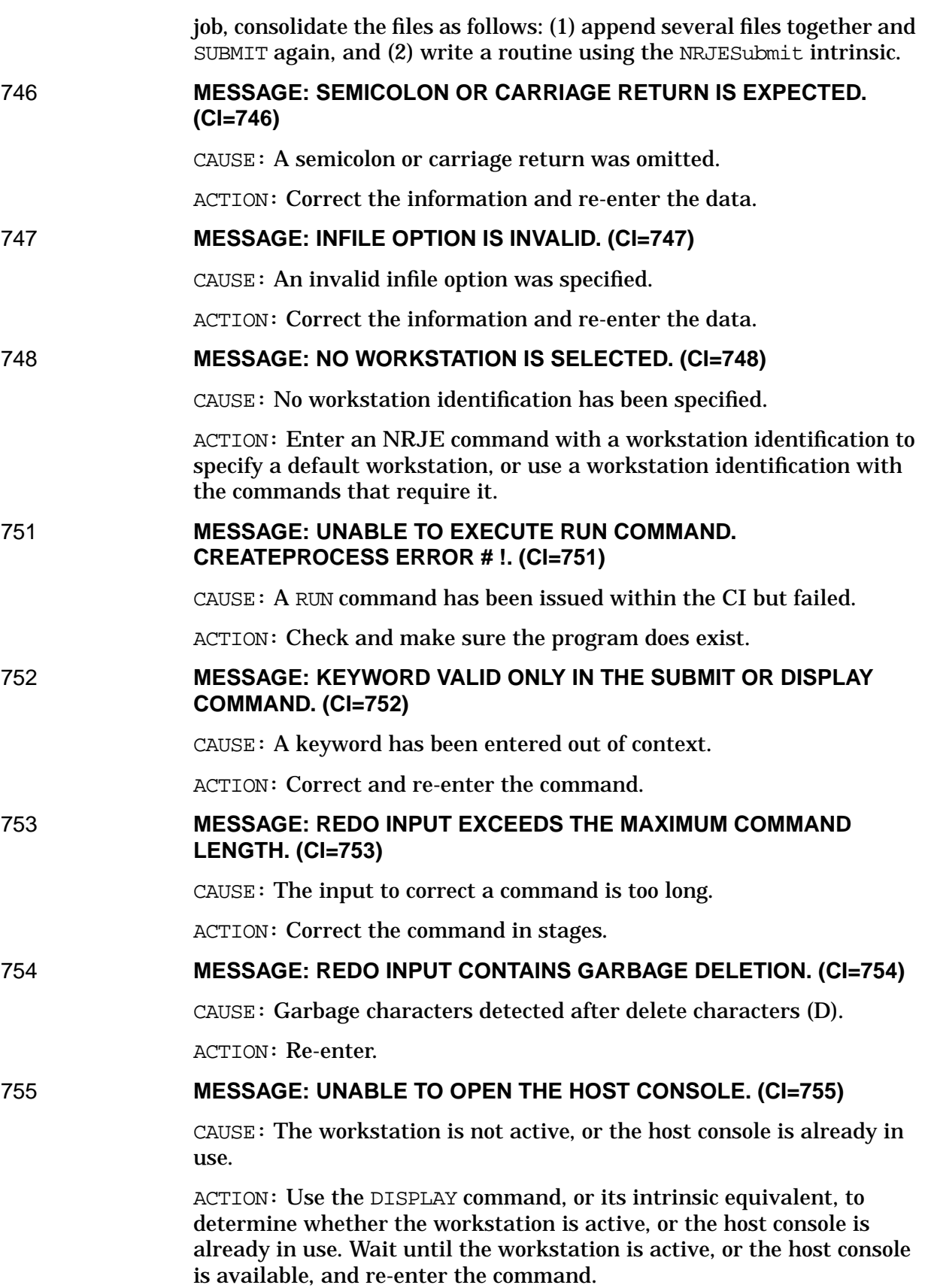

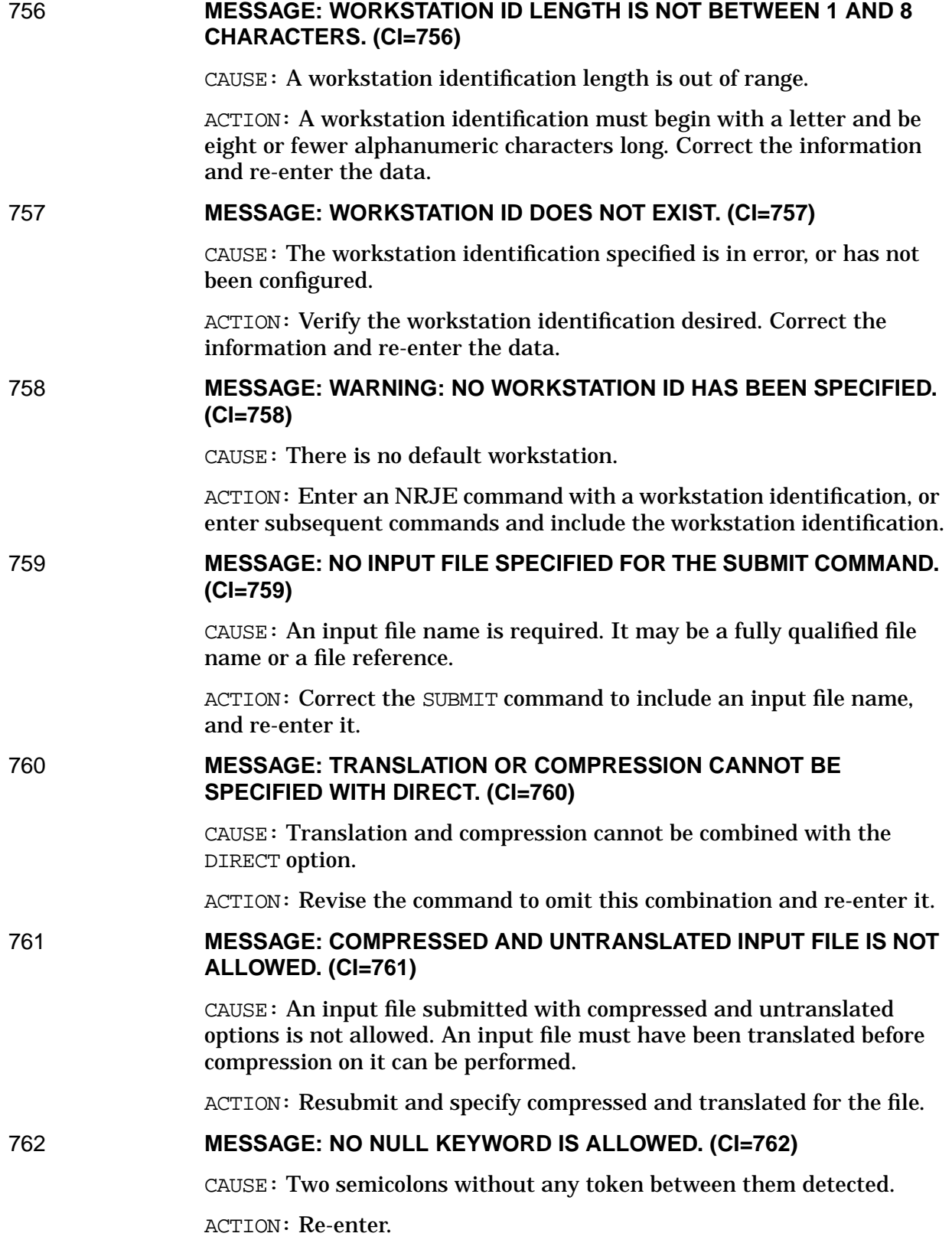

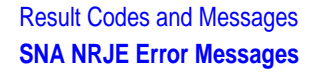

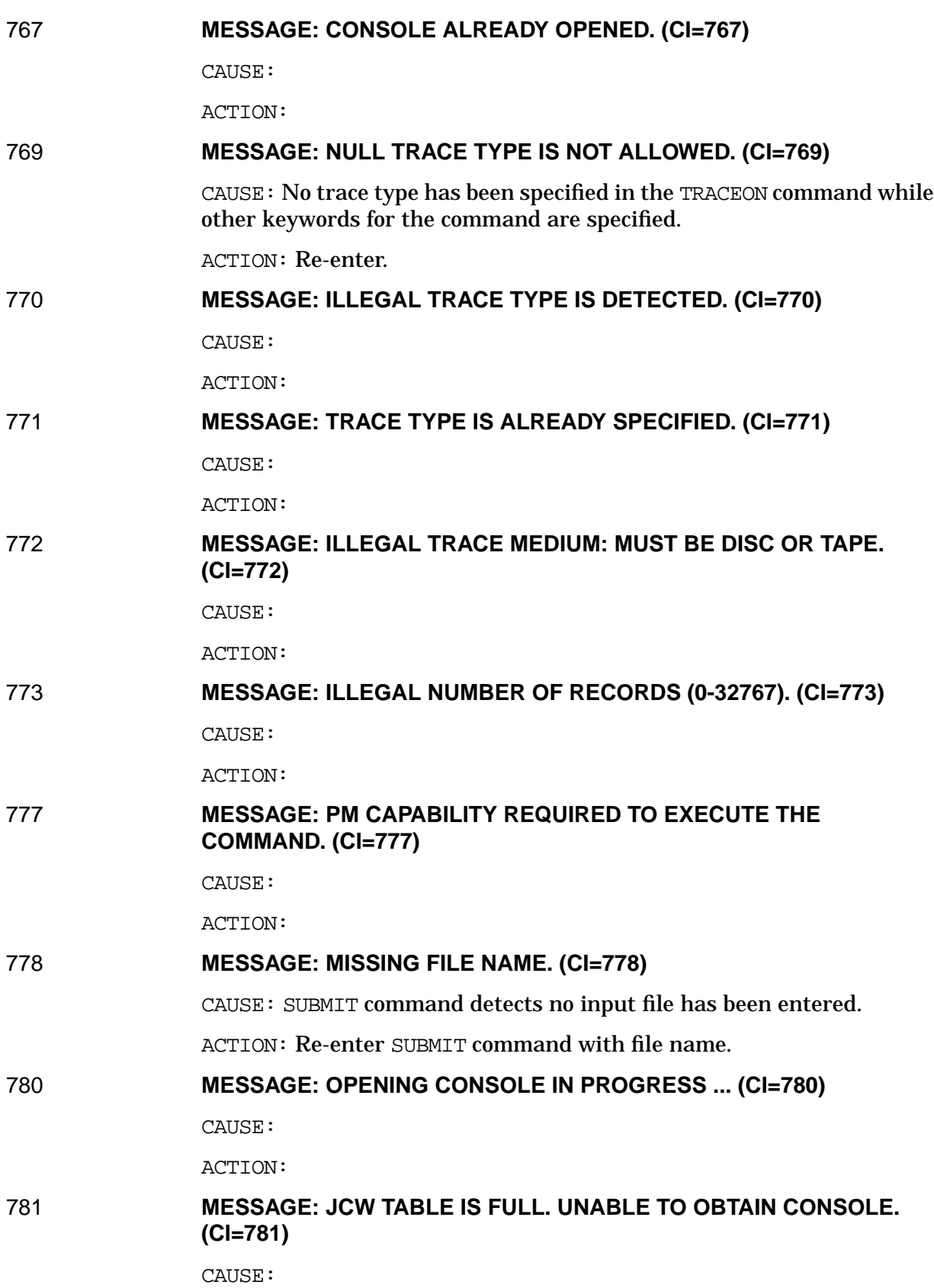

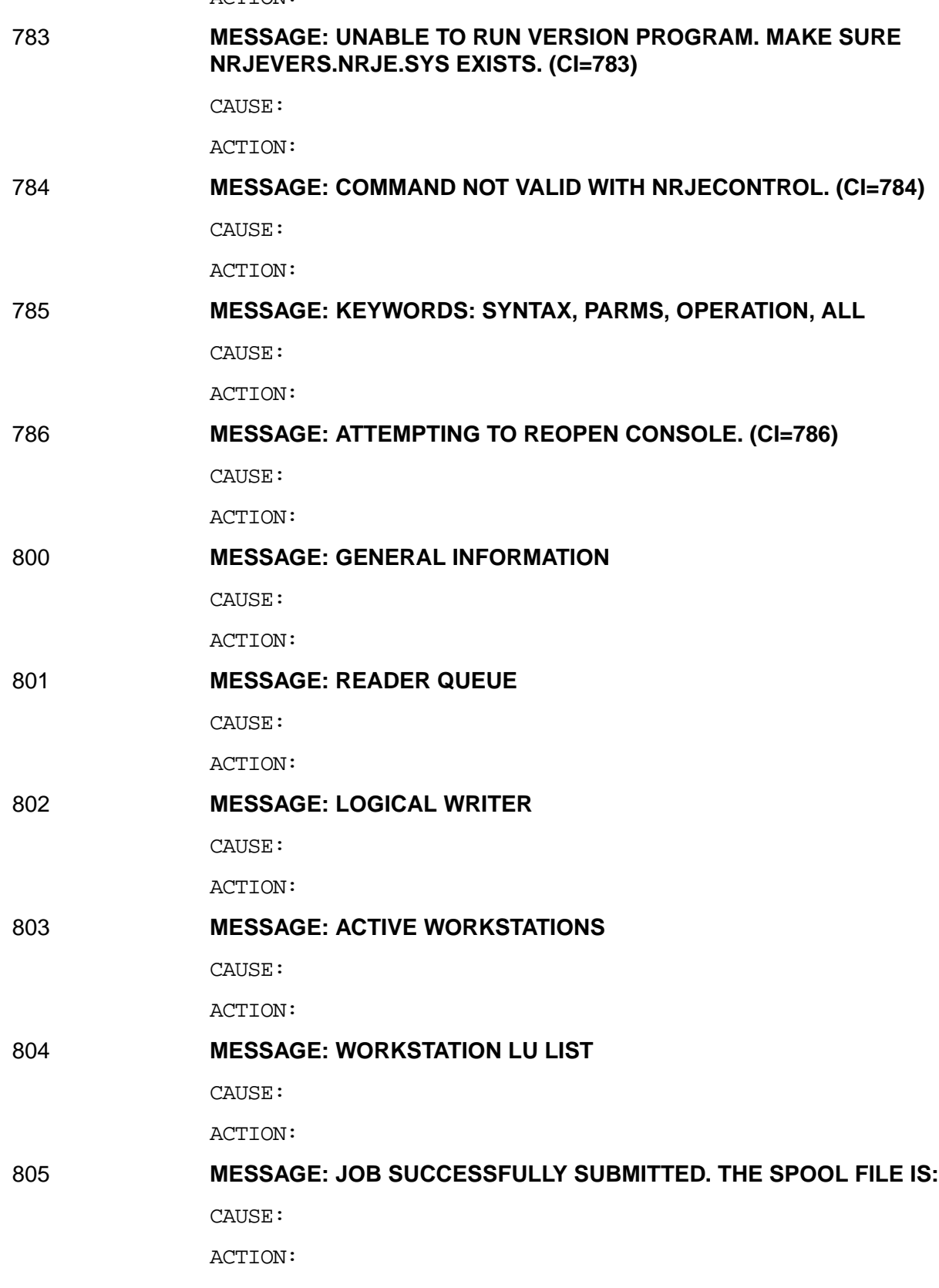

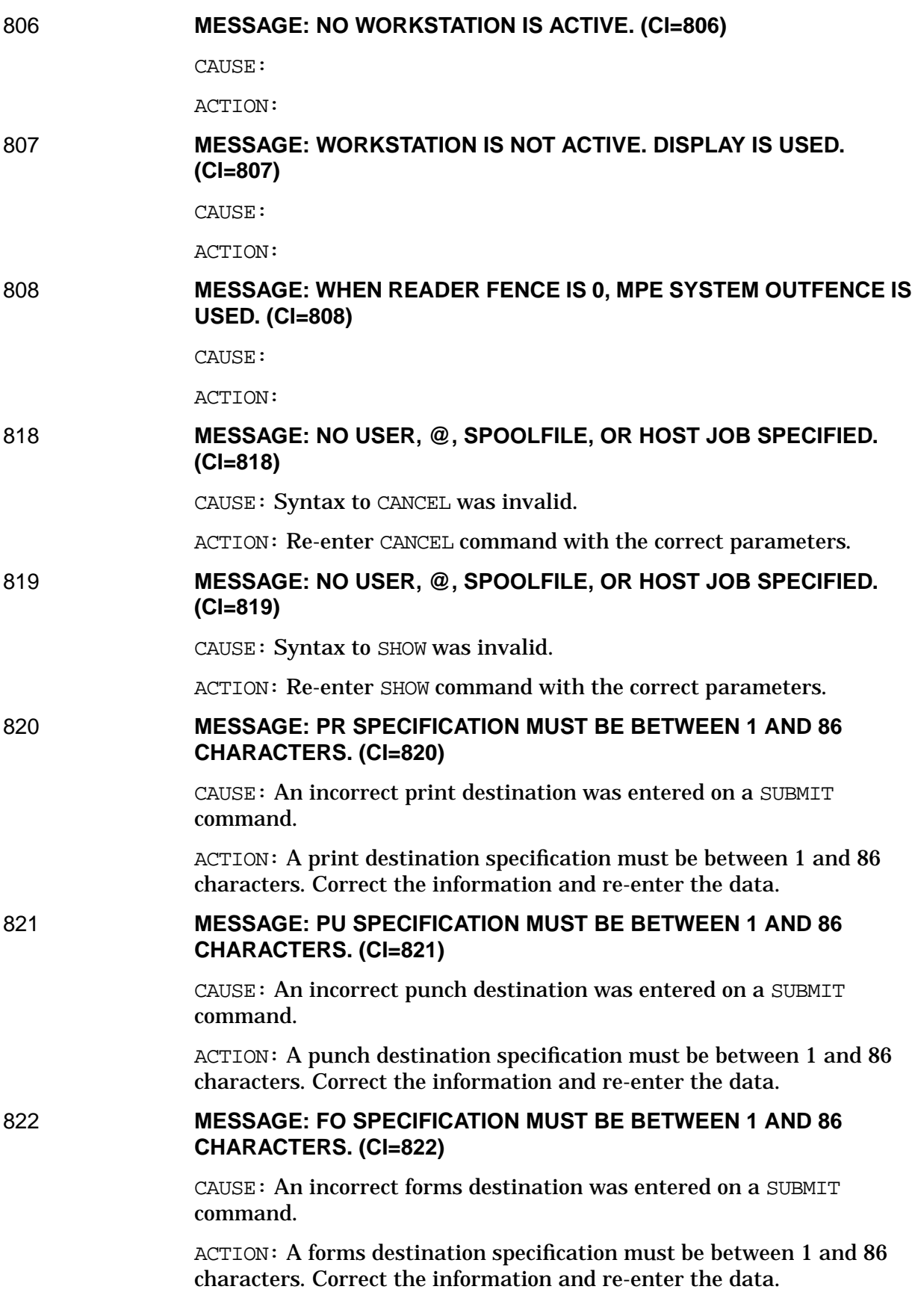

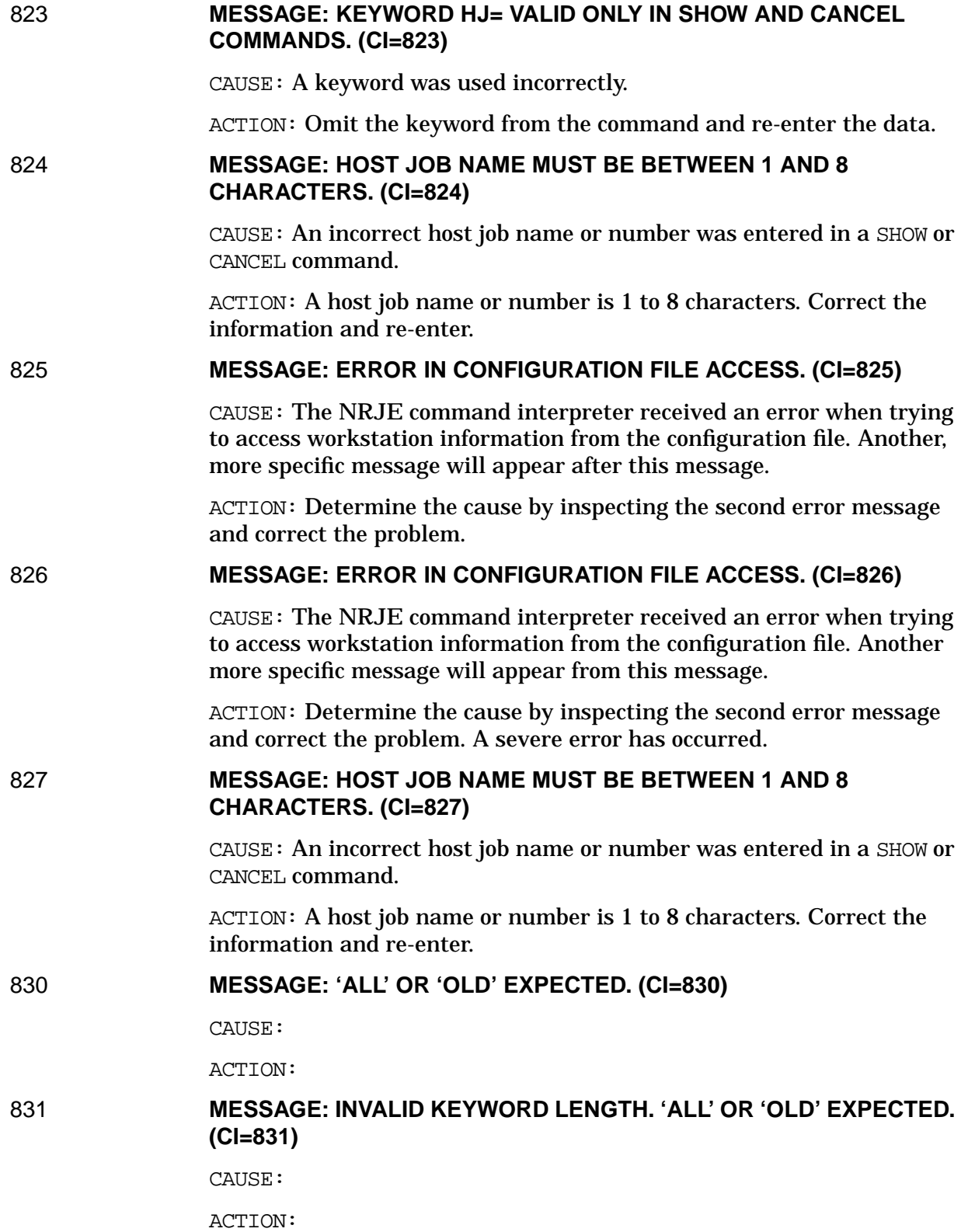

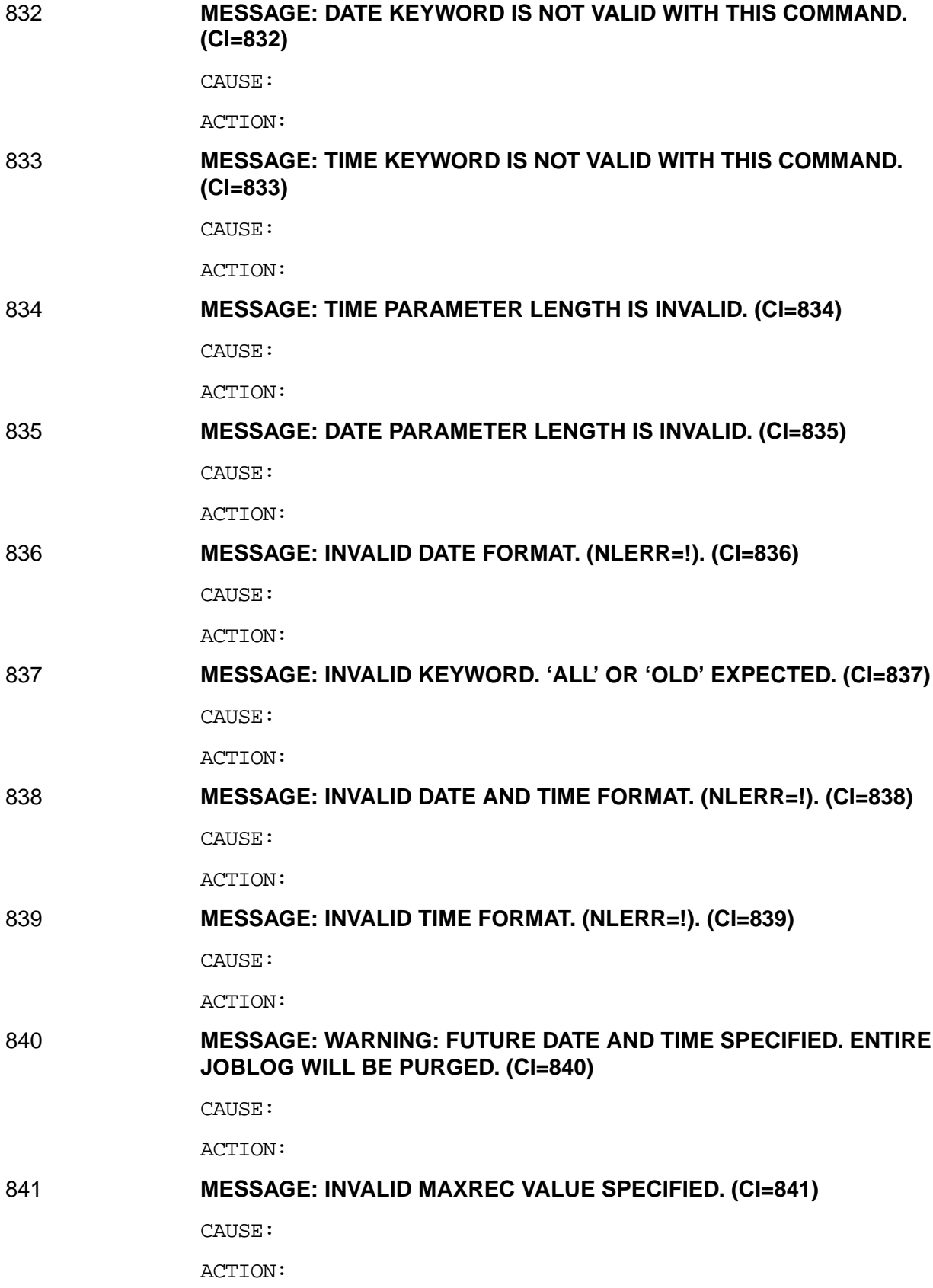

#### 842 **MESSAGE: WARNING: 'TRANSLATED' KEYWORD USED. 'NOTRANSLATE' WILL BE ASSUMED. (CI=842)**

CAUSE:

ACTION:

#### 850 **MESSAGE: ENTIRE JOBLOG PURGED. DISC SPACE RECOVERED. (CI=850)**

CAUSE:

ACTION:

## 851 **MESSAGE: JOBLOG PURGED OF ! ENTRIES. DISC SPACE WAS NOT RECOVERED. (CI=851)**

CAUSE:

ACTION:

## 852 **MESSAGE: JOBLOG PURGED OF ! ENTIRES. DISC SPACE RECOVERED. (CI=852)**

CAUSE:

ACTION:

853 **MESSAGE: JOBLOG PURGED OF ! ENTRIES. DISC SPACE WAS NOT RECOVERED. (CI=853)**

CAUSE:

ACTION:

#### 854 **MESSAGE: INVALID TIME FORMAT. FOR NATIVE-3000, "AM" OR "PM" MUST BE INDICATED. (EX: 10:42 AM). (NLERR=!). (CI=854)**

CAUSE:

ACTION:

# 855 **MESSAGE: YOU MUST LOG ON TO THE SYS ACCOUNT TO PURGE THE JOBLOG. (CI=855)**

CAUSE:

ACTION:

#### 856 **MESSAGE: ENVID length is not between 1 and 50 characters. (CI=856)**

CAUSE:

ACTION:

# 857 **MESSAGE: Info string length is not between 1 and 65 characters. (CI=857)**

CAUSE:

# 858 **MESSAGE: Unauthorized SNA Server user. (CI=858)**

CAUSE:

ACTION:

# 1010 **MESSAGE: WORKSTATION ID NOT FOUND IN CONFIGURATION FILE. (CFG=1010)**

CAUSE:

ACTION:

# 1020 **MESSAGE: ARRAYS TOO SMALL TO RETURN LU CONFIGURATION. (CFG=1020)**

CAUSE:

ACTION:

# 1030 **MESSAGE: ARRAYS TOO SMALL TO RETURN WRITER CONFIGURATION. (CFG=1030)**

CAUSE:

# **SNA NRJE Logging Messages**

Listed below are the SNA NRJE messages that are logged in the log destination configured for your workstation in the Joblog Data File field of the NRJE Configuration: Workstation Data Page 2 screen. They are listed in numerical order according to the number in the message suffix; if more than one suffix is displayed, the message is listed here according to the number in the last suffix. These messages are not written to \$STDLIST. Note that online help is not available for these messages. (See the beginning of this appendix.)

# **Message Prefixes**

LU processes add this prefix to some logging messages:

NRJE(Wsid;LUClassName)

# 325 **MESSAGE: MISSING PARM FOR 'RELOAD TABLE' ROUTINE. WSID=! (INT=325)**

CAUSE:

ACTION:

### 327 **MESSAGE: NRJE(!): CANNOT BUILD JOBLOG DUE TO A CONFIGURATION ERROR. (CFG=!). (MON=!). (INT=327)**

CAUSE:

ACTION:

# 330 **MESSAGE: NRJE(!): CONFIGURATION ACCESS ERROR OBTAINING LOOKUP TABLE NAME (CFG=!) (INT=330)**

CAUSE:

ACTION:

# 331 **MESSAGE: NRJE(!): INTERNAL ERROR WHILE RELOADING TABLE. (STATUS=!) (FSERR=!) (INT=331)**

CAUSE:

ACTION:

## 332 **MESSAGE: FAILED TO OPEN 'CATALOG.PUB.SYS'. !. (INT=332)**

CAUSE:

ACTION:

## 333 **MESSAGE: FAILED TO EXECUTE GENMESSAGE INTRINSIC ON 'CATALOG.PUB.SYS' NRJE SET NUM = !. NRJE ERROR =!. GENMESSAGE ERROR CODE = !. (INT=333)**

CAUSE:

ACTION:

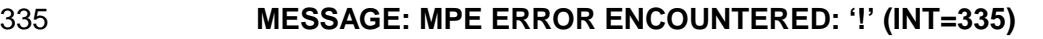

CAUSE:

ACTION:

# 358 **MESSAGE: THE LU IS NOT ACTIVE. (INT=358)** CAUSE: A control command sent to an LU cannot be processed because

the LU is not active.

ACTION: Use the STATUS command to verify the state of the LU.

# 411 **MESSAGE: OFFSET MUST BE 0 OR POSITIVE. (SEV=411)**

CAUSE:

ACTION:

# 412 **MESSAGE: BUFFER SIZE IS TOO SMALL. (SEV=412)**

CAUSE:

ACTION:

# 413 **MESSAGE: AT LEAST ONE OF THE PARAMETERS IS OUT OF BOUNDS. (SEV=413)**

CAUSE:

ACTION:

## 414 **MESSAGE: WRONG INPUT IN NXDSREAD OR NXDSWRITE. (SEV=414)**

CAUSE:

ACTION:

## 415 **MESSAGE: NOT ENOUGH STACK SPACE. (MAN=415)**

CAUSE:

ACTION:

## 422 **MESSAGE: A SEVERE ERROR OCCURRED IN THE DICTIONARY SUBSYSTEM. (SEV=422)**

CAUSE:

ACTION:

# 423 **MESSAGE: A SEVERE ERROR OCCURRED IN NODE MANAGEMENT. (SEV=423)**

CAUSE:

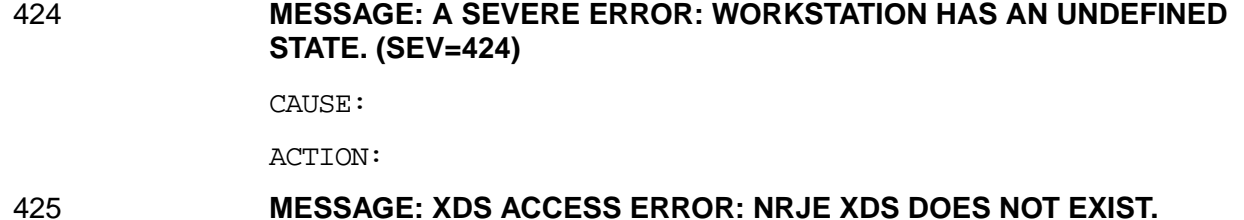

CAUSE:

**(SEV=425)**

ACTION:

# 426 **MESSAGE: ATTEMPT TO UNLOCK XDS BY ANOTHER PIN. (SEV=426)**

CAUSE:

ACTION:

# 427 **MESSAGE: ATTEMPT TO LOCK XDS WHEN LOCKED BY SAME PIN. (SEV=427)**

CAUSE:

ACTION:

# 428 **MESSAGE: NO ROOM FOR AN NRJE XDS DST ENTRY. (SEV=428)**

CAUSE:

ACTION:

### 429 **MESSAGE: NO SWAP SPACE FOR AN NRJE XDS. (SEV=429)**

CAUSE:

ACTION:

#### 430 **MESSAGE: UNABLE TO LOCK THE NRJE XDS. SHUTDOWN PENDING. (MAN=430)**

CAUSE:

ACTION:

## 542 **MESSAGE: NRJE (!): CONFIGURATION ERROR JOBLOG FILE BELONGS TO ANOTHER WORKSTATION. (MON=542)**

CAUSE: The workstation was configured to use a Joblog file which was built by another workstation.

ACTION: Correct the configuration for the Joblog Data File and Joblog Key File fields of the NRJE Configuration: Workstation Data Page 2 screen. Note that the defaults must be changed if more than one workstation is configured.

# 547 **MESSAGE: NRJEMON TERMINATING — MUST BE RUN FROM NRJE.SYS. (MON=547)**

CAUSE: UserName.AcctName of batch job running NRJEMON must be NRJE.SYS.

ACTION:

## 549 **MESSAGE: NRJE(!): FAILED TO LOCK DUMP'LU LOCAL RIN. (MON=549)**

CAUSE:

ACTION:

## 565 **MESSAGE: NRJE(!): NRJE JOBLOG RECOVERY SUCCESSFUL. (MON=565)**

CAUSE:

ACTION:

566 **MESSAGE: NRJE(!): NRJE ENCOUNTERED CORRUPTED KEY FILE ON JOBLOG DUE TO A PREVIOUS SYSTEM FAILURE. REBUILD OF JOBLOG IN PROGRESS. (MON=566)**

CAUSE:

ACTION:

# 567 **MESSAGE: NRJE(!): FAILED TO OBTAIN JOBLOG AND LOOKUP TABLE FILE FROM THE CONFIGURATION FILE. (CFG=!) (MON=567)**

CAUSE:

ACTION:

# 568 **MESSAGE: NRJE(!): NEW JOBLOG FILE BUILT SUCCESSFULLY. (MON=568)**

CAUSE:

ACTION:

# 569 **MESSAGE: NRJE(!): WARNING: CONFIGURATION ERROR. LOOKUP TABLE SPECIFIED IN CONFIGURATION FILE COULD NOT BE FOUND. (MON=569)**

CAUSE: NRJE was configured to use a Formid Lookup Table, but the file does not exist.

ACTION: If you want to use a Lookup Table, create the table file, store it in the SYS account, and specify the file's name in the Formid Lookup Table File field of the NRJE Configuration: Workstation Data Page 2 screen. If you do not want to use a Lookup Table, specify all blanks in the Formid Lookup Table File field of the Workstation Data Page 2 screen.

CAUSE:

ACTION:

# 571 **MESSAGE: NRJE(!): CREATING NEW JOBLOG FILE. (MON=571**

CAUSE:

ACTION:

## 574 **MESSAGE: NRJE(!): WARNING: DMOVIN FAILURE. COULD NOT EXECUTE 'RELOAD' COMMAND. (MON=574)**

CAUSE:

ACTION:

# 575 **MESSAGE: NRJE(!): SUCCESSFULLY RELOADED LOOKUP TABLE (MON=575)**

CAUSE:

ACTION:

## 576 **MESSAGE: NRJE(!): UNABLE TO RELOAD LOOKUP TABLE (MON=576)**

CAUSE:

ACTION:

# 581 **MESSAGE: NRJE (!): FAILED TO CREATE IOWAIT PORT FOR NRJE MONITOR STATUS=! (MON=581)**

CAUSE: NRJE could not obtain a port for interprocess communication using the CREATIOWAITPORT system procedure. This is an internal error.

ACTION: Contact Hewlett-Packard.

# 582 **MESSAGE: NRJE (!): NRJEMON CANNOT ACCESS READER CONFIGURATION DATA (CFG=!) (MON=582)**

CAUSE: NRJE failed to read the contents of the NRJE Configuration: Reader Data screen in the configuration file.

ACTION: Use NMMGR to verify the contents of the configuration file. Ensure that the Data flag for the NRJE Configuration: Reader Data screen is "Yes". Check the versions of NRJE and NMS, using NMMAINT.

583 **MESSAGE: NRJE (!): NRJEMON CANNOT ACCESS READER LDEV SYSTEM CONFIGURATION INFORMATION. (STATUS=!) (MON=583)**

CAUSE: NRJE cannot obtain the device queue for the NRJE reader.

ACTION: Verify that the logical device number on the NRJE Configuration: Reader Data screen matches a logical device in the

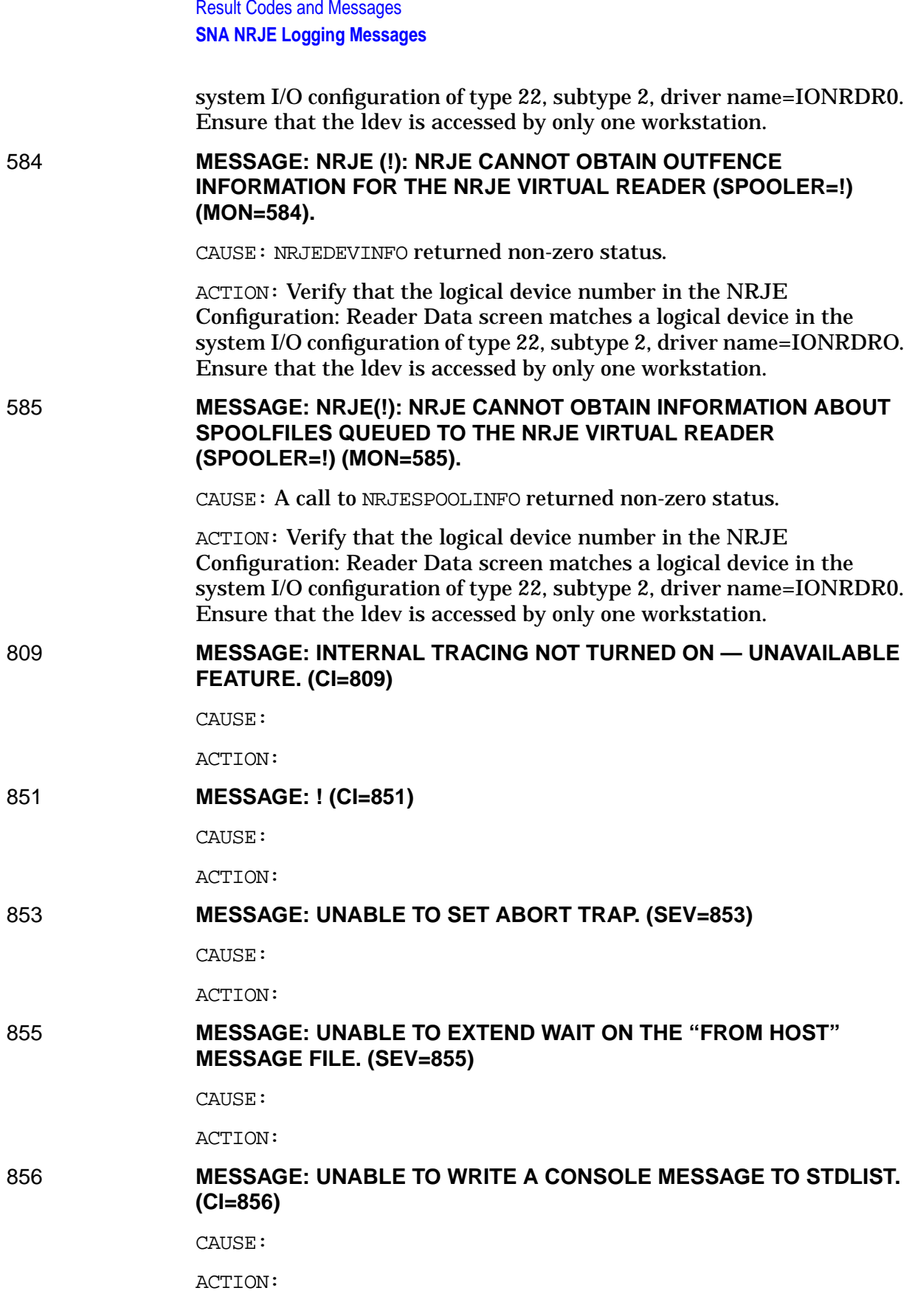

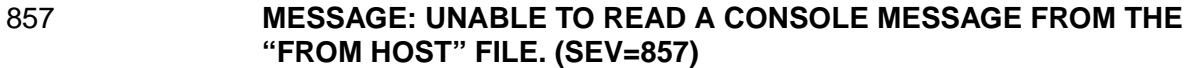

CAUSE:

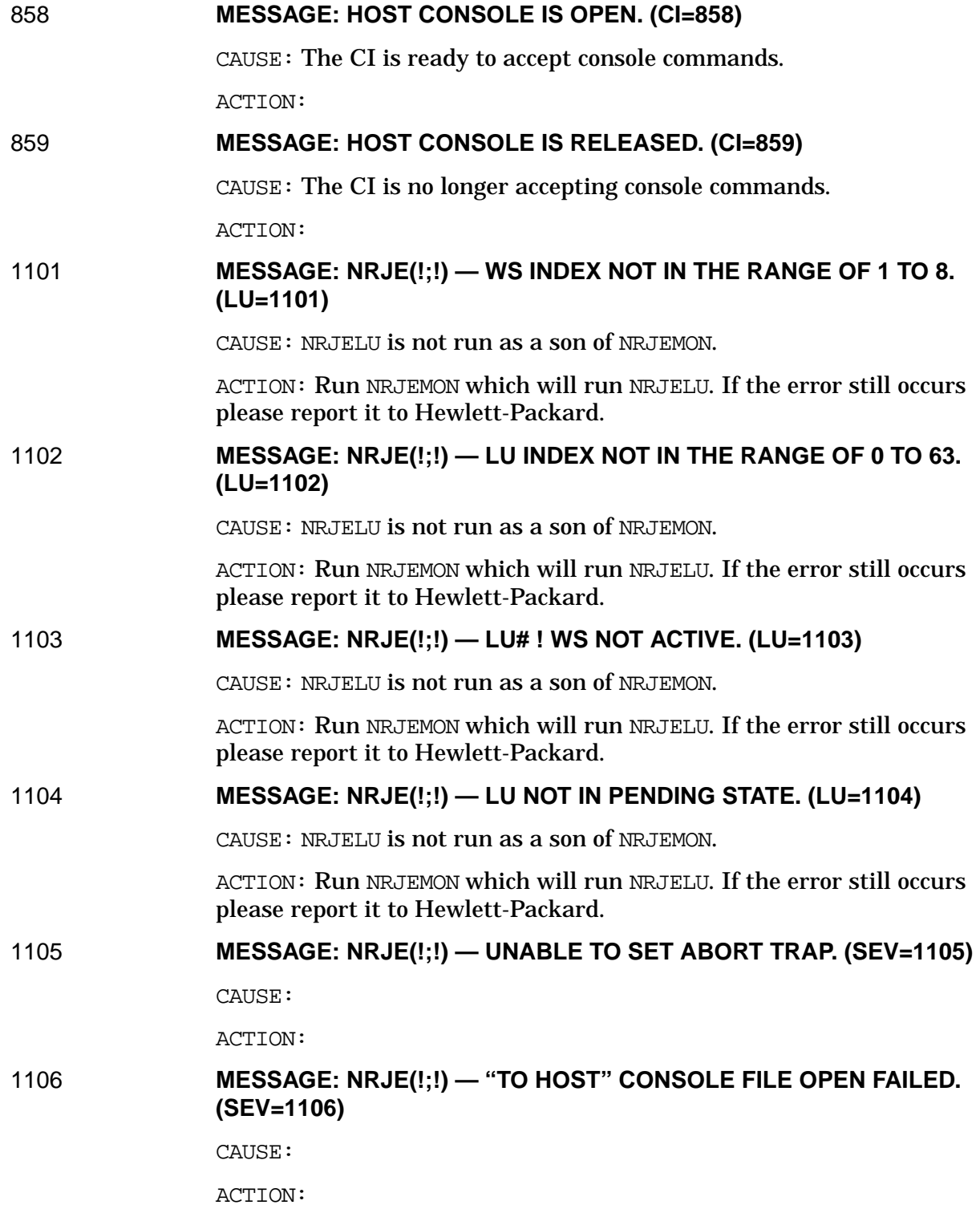

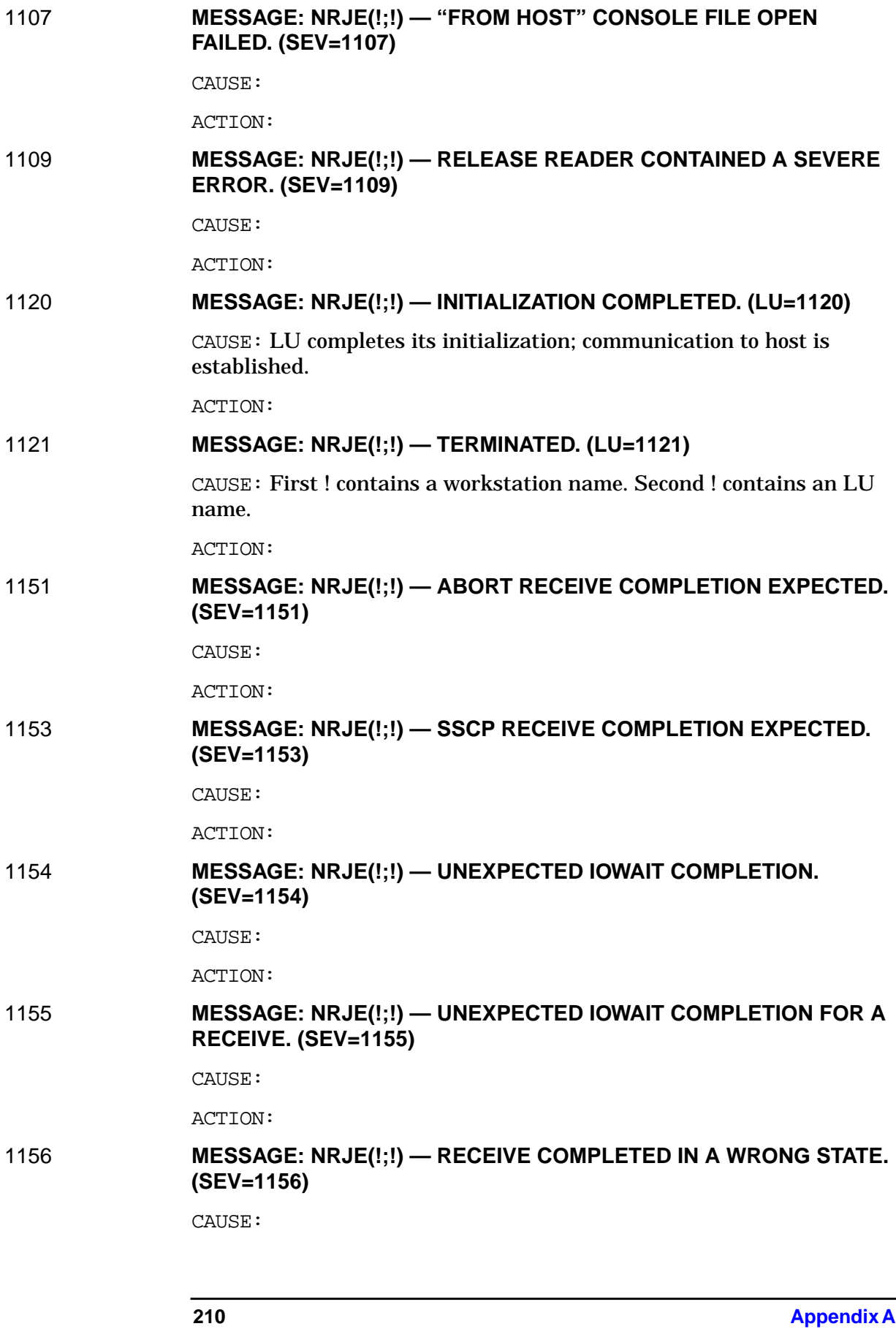

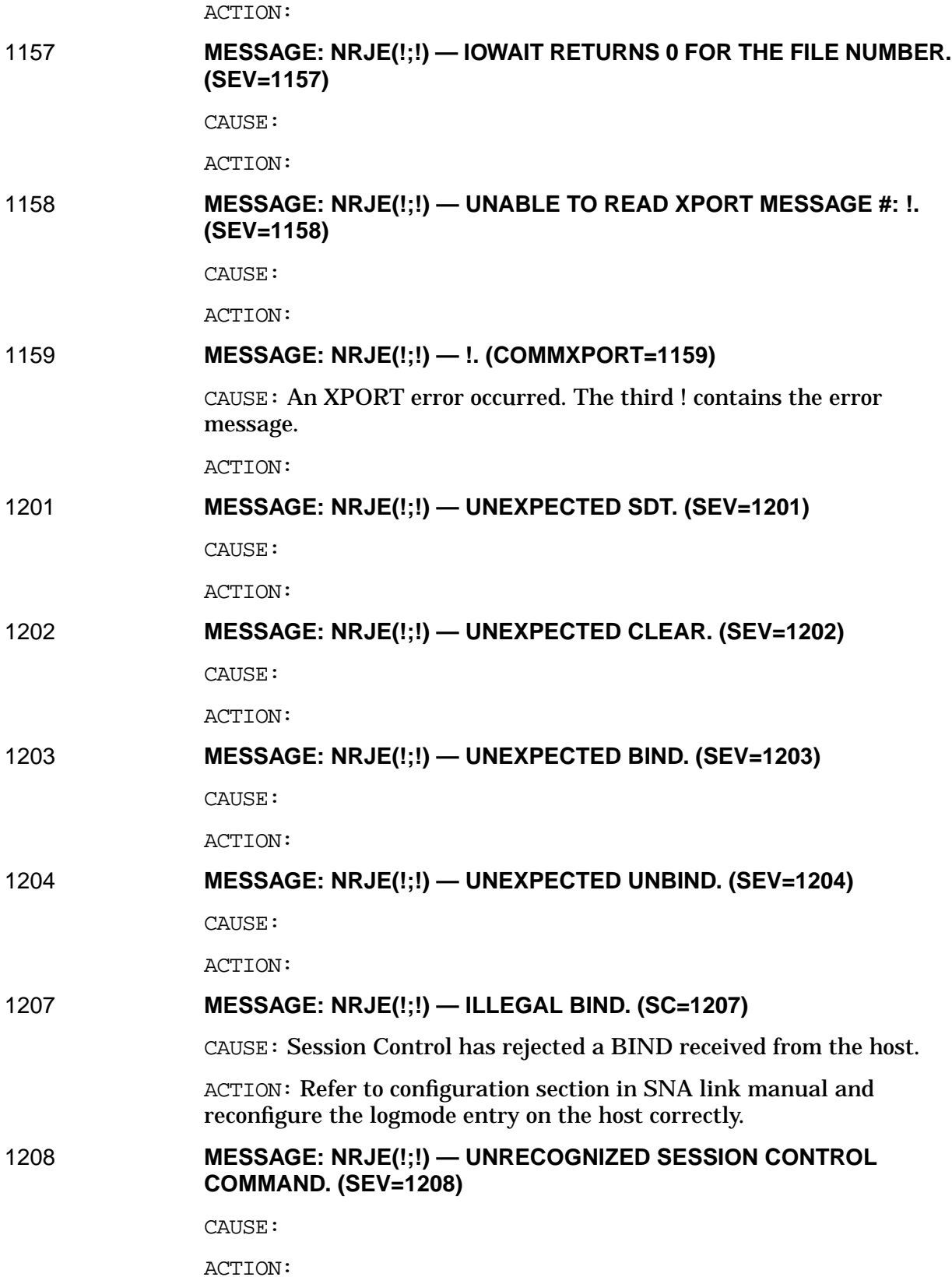

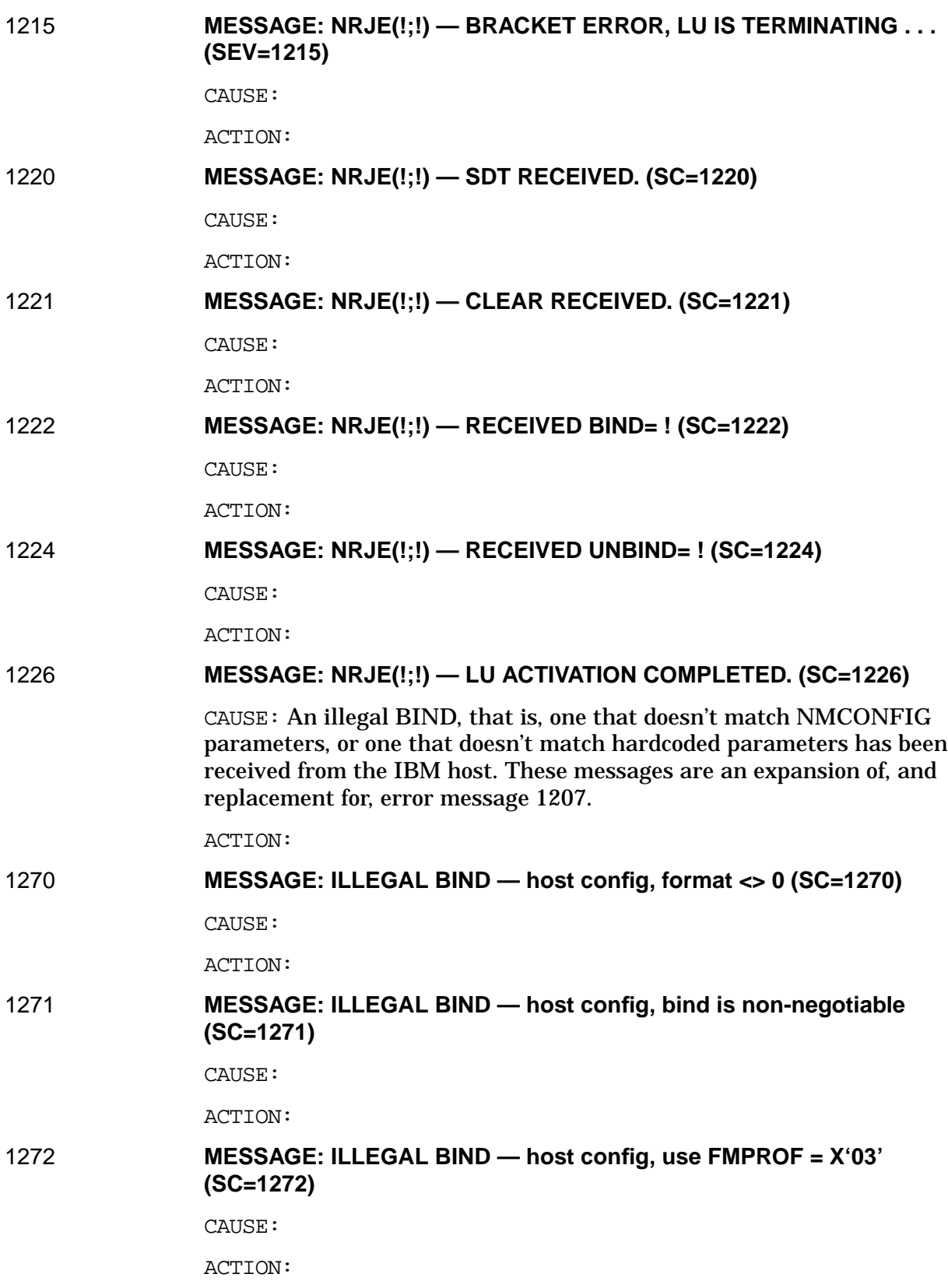

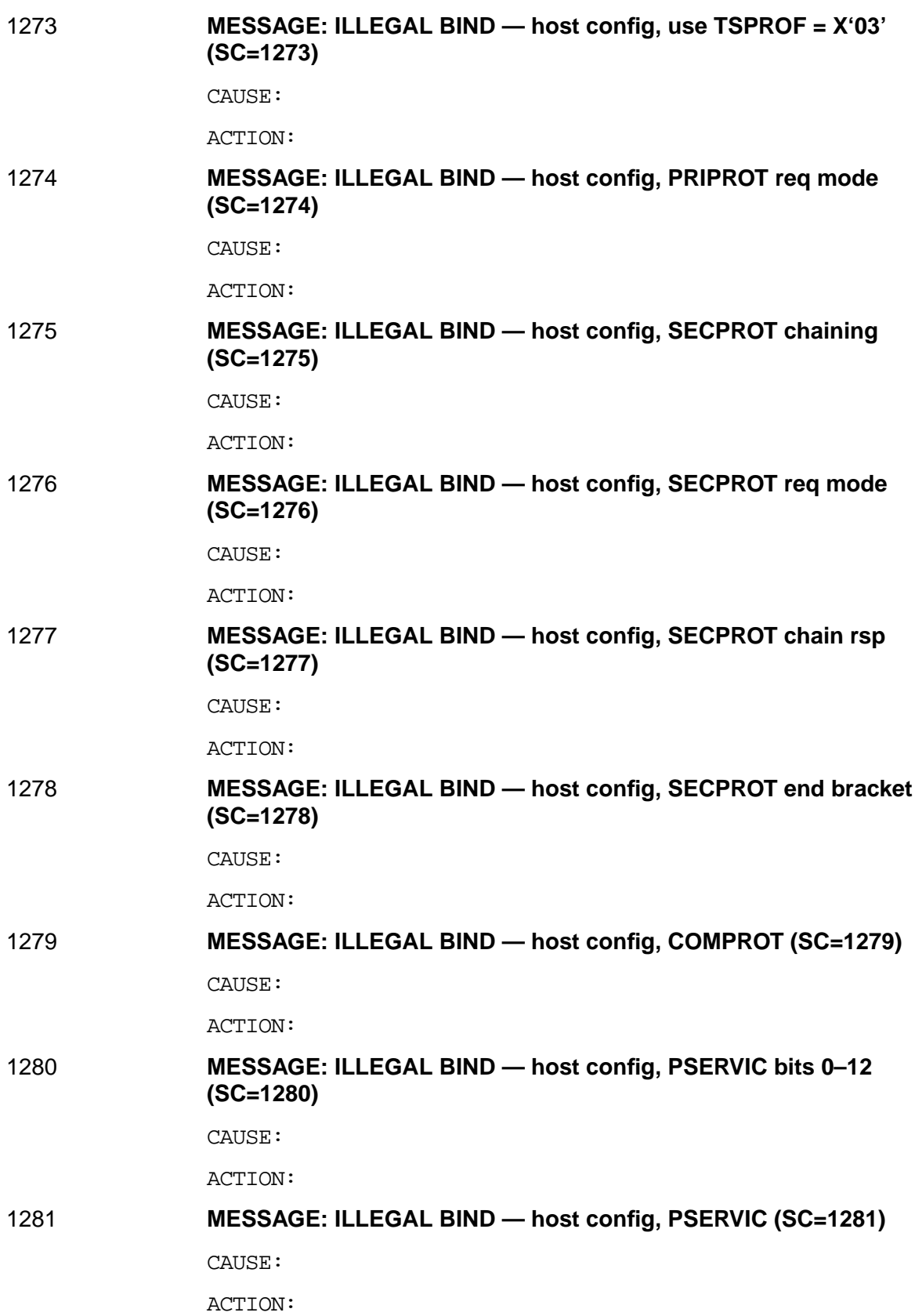

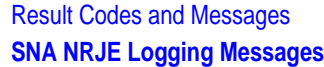

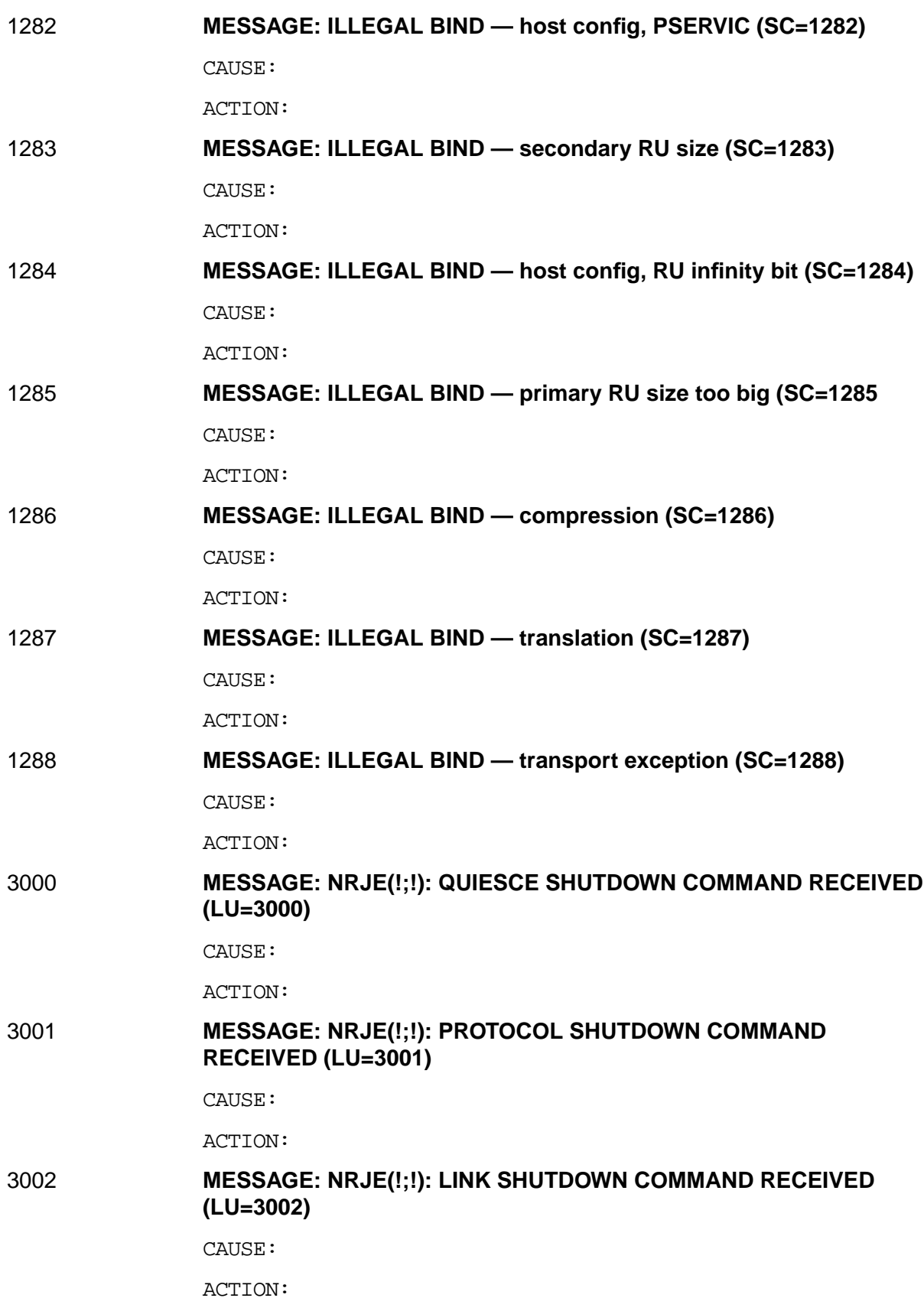

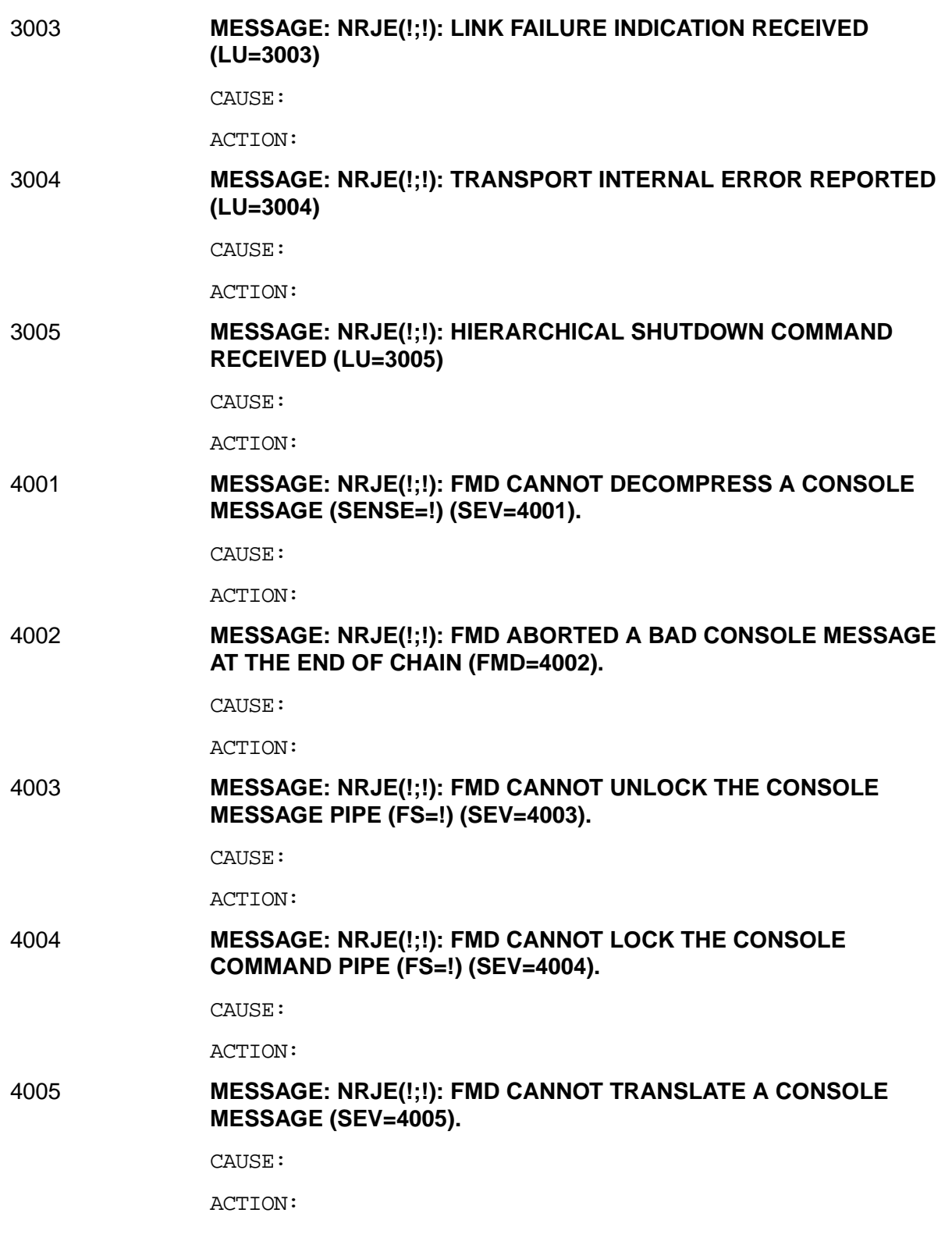

4006 **MESSAGE: NRJE(!;!): FMD CANNOT WRITE TO THE CONSOLE MESSAGE PIPE (FS=!) (SEV=4006).**

CAUSE:

ACTION:

4007 **MESSAGE: NRJE(!;!): FMD RECEIVED A CANCEL REQUEST FOR A CONSOLE MESSAGE (FMD=4007).**

CAUSE:

ACTION:

4008 **MESSAGE: NRJE(!;!): THE PLU ABORTED THE TRANSMISSION OF A CONSOLE MESSAGE (FMD=4008).**

CAUSE:

ACTION:

4009 **MESSAGE: NRJE(!;!): CONSOLE MESSAGE: ! (FMD=4009).**

CAUSE:

ACTION:

4020 **MESSAGE: NRJE(!;!): FMD CANNOT UNLOCK THE CONSOLE COMMAND PIPE (FS=!) (SEV=4020).**

CAUSE:

ACTION:

4021 **MESSAGE: NRJE(!;!): FMD CANNOT LOCK THE CONSOLE COMMAND PIPE (FS=!) (SEV=4021).**

CAUSE:

ACTION:

4022 **MESSAGE: NRJE(!;!): FMD CANNOT TRANSLATE A CONSOLE COMMAND (SEV=4022).**

CAUSE:

ACTION:

4023 **MESSAGE: NRJE(!;!): FMD CANNOT READ FROM THE CONSOLE COMMAND PIPE (FS=!) (SEV=4023).**

CAUSE:

ACTION:

4024 **MESSAGE: NRJE(!;!): CONSOLE COMMAND: ! (FMD=4024).**

CAUSE:
#### 4030 **MESSAGE: NRJE(!;!): FMD CANNOT LOCK JOB FILE #O! (SPOOLER=!) (SEV=4030).**

CAUSE:

ACTION:

#### 4031 **MESSAGE: NRJE(!;!): FMD CANNOT OPEN JOB FILE #O! (SPOOLER=!) (FMD=4031).**

CAUSE:

ACTION:

#### 4032 **MESSAGE: NRJE(!;!): FMD CANNOT ACTIVATE JOB #O! (SPOOLER=!) (SEV=4032).**

CAUSE:

ACTION:

4033 **MESSAGE: RJE(!;!): JOB #O! CONTAINS COMPRESSED DATA, BUT READER CONFIGURATION SPECIFIES NO COMPRESSION (FMD=4033).**

CAUSE:

ACTION:

### 4034 **MESSAGE: NRJE(!;!): JOB #O! CONTAINS DATA WHICH HAS NOT BEEN TRANSLATED ACCORDING TO READER CONFIGURATION (FMD=4034).**

CAUSE:

ACTION:

#### 4035 **MESSAGE: NRJE(!;!): JOB #O! CONTAINS AN RU WHICH IS LARGER THAN THE READER CONFIGURATION RU SIZE (FMD=4035).**

CAUSE:

ACTION:

### 4036 **MESSAGE: NRJE(!;!): THE PLU ABORTED TRANSMISSION OF JOB #O! (FMD=4036).**

CAUSE:

ACTION:

### 4037 **MESSAGE: NRJE(!;!): FMD CANNOT READ FROM JOB FILE #O! (SPOOLER=!) (SEV=4037).**

CAUSE:

4038 **MESSAGE: NRJE(!;!): FMD CANNOT TRANSLATE JOB #O! (FMD=4038).** CAUSE: ACTION:

4039 **MESSAGE: NRJE(!;!): FMD CANNOT DEFER JOB #O! (SPOOLER=!) (SEV=4039).**

CAUSE:

ACTION:

4040 **MESSAGE: NRJE(!;!): FMD CANNOT CLOSE JOB FILE #O! (SPOOLER=!) (SEV=4040).**

CAUSE:

ACTION:

4041 **MESSAGE: NRJE(!;!): FMD CANNOT ACCESS THE READER AND SYSTEM FENCES (SPOOLER=!) (SEV=4041).**

CAUSE:

ACTION:

4042 **MESSAGE: NRJE(!;!): FMD CANNOT SELECT A JOB FOR TRANSMISSION FROM QUEUE ! (SPOOLER=!) (SEV=4042).**

CAUSE:

ACTION:

4043 **MESSAGE: NRJE(!;!): FMD RECEIVED A NEGATIVE RESPONSE TO JOB #0! SUSPEND FM HEADER (BIU=!) (SEV=4043).**

CAUSE:

ACTION:

4044 **MESSAGE: NRJE(!;!): FMD RECEIVED A NEGATIVE RESPONSE TO JOB #O! RESUME FM HEADER (BIU=!) (FMD=4044).**

CAUSE:

ACTION:

4045 **MESSAGE: NRJE(!;!): FMD RECEIVED A NEGATIVE RESPONSE TO JOB #O! ABORT FM HEADER (BIU=!) (FMD=4045).**

CAUSE:

ACTION:

4046 **MESSAGE: NRJE(!;!): FMD RECEIVED A NEGATIVE RESPONSE TO JOB #O! END FM HEADER (BIU=!) (FMD=4046).**

CAUSE:

ACTION:

4047 **MESSAGE: NRJE(!;!): FMD RECEIVED A NEGATIVE RESPONSE TO JOB #O! BEGIN FM HEADER (BIU=!) (FMD=4047).**

CAUSE:

ACTION:

### 4048 **MESSAGE: NRJE(!;!): FMD IS SENDING JOB #O! ON ! (FMD=4048).**

CAUSE:

ACTION:

### 4049 **MESSAGE: NRJE(!;!): FMD HAS FINISHED SENDING JOB #O! ON ! (FMD=4049).**

CAUSE:

ACTION:

4051 **MESSAGE: NRJE(!;!): FMD HAS ABORTED TRANSMISSION OF #O !; SPOOL FILE DEFERRED (SEV=4051).**

CAUSE:

ACTION:

### 4052 **MESSAGE: NRJE(!;!): FMD FAILED TO RELEASE XDS ENTRY FOR LOGICAL READER (SEV=4052)**

CAUSE:

ACTION:

#### 4053 **MESSAGE: NRJE(!;!): FMD FAILED TO LOCK XDS; CODE = ! (SEV=4053)**

CAUSE:

ACTION:

# 4054 **MESSAGE: NRJE(!;!): XDS ACCESS FAILURE; CODE = ! (SEV=4054)**

CAUSE:

ACTION:

### 4055 **MESSAGE: NRJE(!;!): FMD FAILED TO UNLOCK XDS; CODE= ! (SEV=4055)**

CAUSE:

ACTION:

### 4056 **MESSAGE: NRJE(!;!): NO LOGICAL READER IS AVAILABLE FOR THIS WORKSTATION (FMD=4056)**

CAUSE: All logical readers for the workstation are drained.

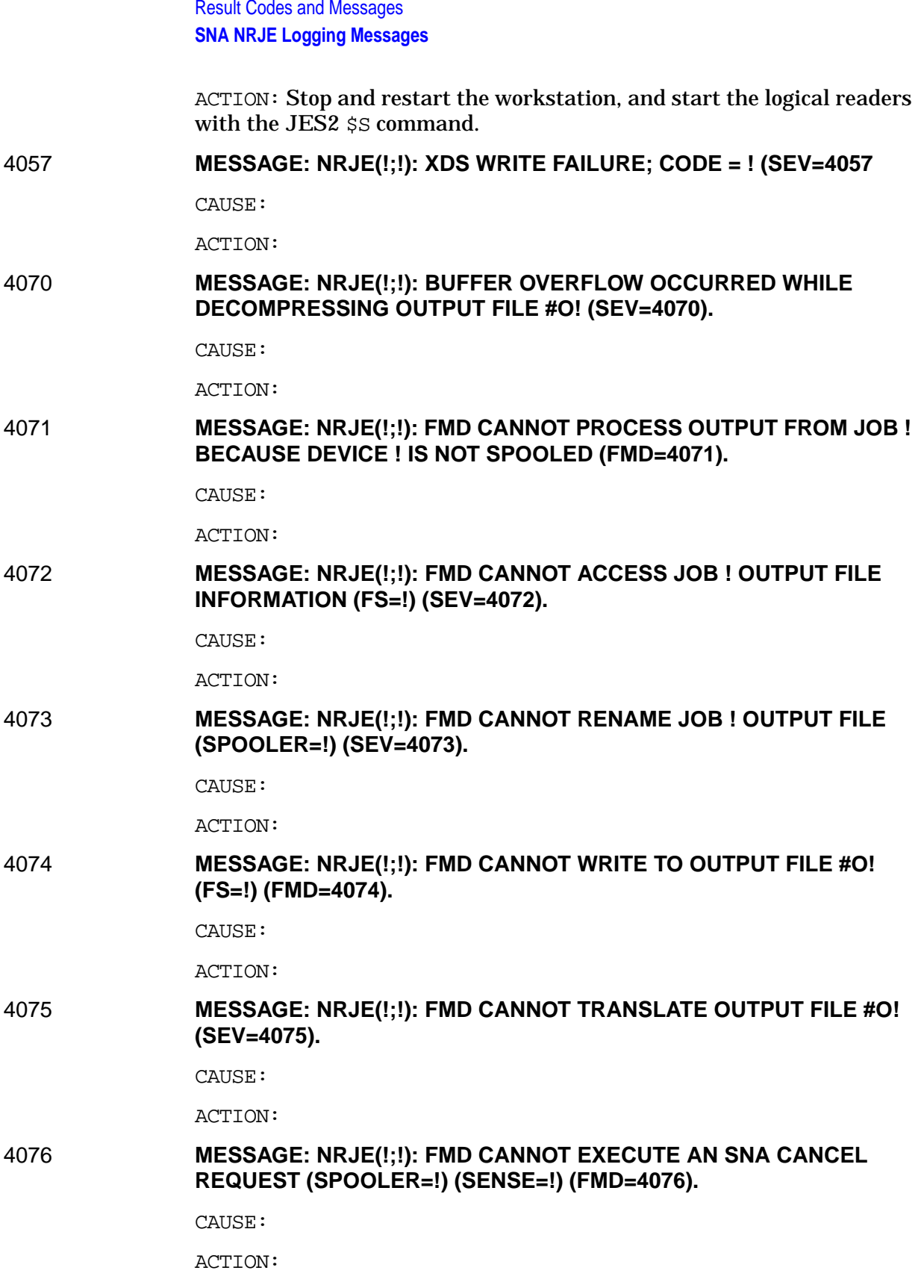

### 4077 **MESSAGE: NRJE(!;!): FMD RECOVERED OUTPUT FILE #O!; FILE #O! CONTAINS CORRECT DATA (FMD=4077).**

CAUSE:

ACTION:

### 4078 **MESSAGE: NRJE(!;!): FMD CANNOT DECOMPRESS OUTPUT FILE #O! (SENSE=!) (SEV=4078).**

CAUSE:

ACTION:

### 4079 **MESSAGE: NRJE(!;!): THE PLU ABORTED THE TRANSMISSION OF OUTPUT; CPU TIME= !; FILE= #O! (FMD=4079).**

CAUSE:

ACTION:

### 4080 **MESSAGE: NRJE(!;!): FMD CANNOT RECORD PDIR DATA IN OUTPUT FILE #O! (FS=!) (SEV=4080).**

CAUSE:

ACTION:

4081 **MESSAGE: NRJE(!;!): FMD IS RECEIVING OUTPUT FROM JOB ! IN FILE #O! ON ! (FMD=4081).**

CAUSE:

ACTION:

#### 4082 **MESSAGE: NRJE(!;!): FMD CANNOT DEFER OUTPUT FILE #O! (SPOOLER=!) (FMD=4082).**

CAUSE:

ACTION:

### 4083 **MESSAGE: NRJE(!;!): FMD CANNOT CLOSE OUTPUT FILE #O! (SPOOLER=!) (FMD=4083).**

CAUSE:

ACTION:

4084 **MESSAGE: NRJE(!;!): FMD CANNOT OPEN OUTPUT FILE (FSERR=!) (FMD=4084).**

CAUSE:

ACTION:

### 4085 **MESSAGE: NRJE(!;!): FMD CANNOT ACCESS JOB ! OUTPUT FILE INFORMATION (SEV=4085).**

CAUSE:

ACTION:

4086 **MESSAGE: NRJE(!;!): FMD RECEIVED A CANCEL REQUEST FOR OUTPUT FILE #O! (FMD=4086).**

CAUSE:

ACTION:

4087 **MESSAGE: NRJE(!;!): FMD CANNOT COMPLETE PHYSICAL I/O TO OUTPUT FILE #O! AT END OF CHAIN (FS=!) (SEV=4087).**

CAUSE:

ACTION:

4088 **MESSAGE: NRJE(!;!): FMD DEFERRED BAD OUTPUT FILE #O! AT END OF CHAIN (FMD=4088).**

CAUSE:

ACTION:

4089 **MESSAGE: NRJE(!;!): FMD HAS FINISHED RECEIVING OUTPUT; CPU TIME= !; WALL TIME= !; FILE= #O! (FMD=4089).**

CAUSE:

ACTION:

4111 **MESSAGE: NRJE(!;!): FMD RECEIVED AN EXCEPTION REQUEST (BIU=!) (FMD=4111).**

CAUSE:

ACTION:

4112 **MESSAGE: NRJE(!;!): FMD RECEIVED A NEGATIVE RESPONSE TO AN END BRACKET OR CHANGE DIRECTION INDICATOR (BIU=!) (SEV=4112).**

CAUSE:

ACTION:

4113 **MESSAGE: NRJE(!;!): FMD RECEIVED A NEGATIVE RESPONSE TO AN RU OF FM DATA (BIU=!) (FMD=4113).**

CAUSE:

ACTION:

4114 **MESSAGE: NRJE(!;!): FMD RECEIVED A NEGATIVE RESPONSE TO A CANCEL REQUEST (BIU=!) (SEV=4114).**

CAUSE:

### 4115 **MESSAGE: NRJE(!;!): FMD RECEIVED A NEGATIVE RESPONSE TO A SIGNAL REQUEST (BIU=!) (FMD=4115).**

CAUSE:

ACTION:

### 4116 **MESSAGE: NRJE(!;!): FMD RECEIVED A RESPONSE TO AN LUSTAT (BIU=!) (SEV=4116).**

CAUSE:

ACTION:

### 4117 **MESSAGE: NRJE(!;!): FMD RECEIVED ILLEGAL OPCODE ! FROM DFC (SEV=4117).**

CAUSE:

ACTION:

### 4118 **MESSAGE: NRJE(!;!): FMD DID NOT RECEIVE AN RU FROM DFC (SEV=4118).**

CAUSE:

ACTION:

4119 **MESSAGE: NRJE(!;!): FMD RECEIVED ILLEGAL RU LENGTH ! FROM DFC (SEV=4119).**

CAUSE:

ACTION:

#### 4120 **MESSAGE: NRJE(!;!): FMD RECEIVED ILLEGAL RESPONSE ! FROM DFC (SEV=4120).**

CAUSE:

ACTION:

### 4121 **MESSAGE: NRJE(!;!): FMD CANNOT ACCESS READER AND WRITER CONFIGURATION DATA (SPOOLER=!) (MIDAS=!) (FMD=4121).**

CAUSE:

ACTION:

### 4122 **MESSAGE: NRJE(!;!): FMD CANNOT RECORD STATUS INFORMATION IN THE NRJE EXTRA DATA SEGMENT (XDS=!) (SEV=4122).**

CAUSE:

ACTION:

### 4123 **MESSAGE: NRJE(!;!): FMD SENT A NEGATIVE RESPONSE (BIU=!) (FMD=4123).**

CAUSE:

ACTION:

### 5001 **MESSAGE: NRJE(!;!): NS RECEIVED A MAIL MESSAGE FROM A NONEXISTENT MODULE (MESSAGE=!) (SEV=5001).**

CAUSE:

ACTION:

5002 **MESSAGE: NRJE(!;!): NS RECEIVED A MAIL MESSAGE OF THE WRONG LENGTH (MESSAGE=!) (SEV=5002).**

CAUSE:

ACTION:

#### 5003 **MESSAGE: NRJE(!;!): NS RECEIVED AN ILLEGAL OPCODE (MESSAGE=!) (SEV=5003).**

CAUSE:

ACTION:

### 5004 **MESSAGE: NRJE(!;!): NS RECEIVED AN RU WHICH WAS NOT FROM THE SSCP (MESSAGE=!) (SEV=5004).**

CAUSE:

ACTION:

#### 5005 **MESSAGE: NRJE(!;!): NS RECEIVED A RESPONSE RU (BIU=!) (SEV=5005).**

CAUSE:

ACTION:

### 5006 **MESSAGE: NRJE(!;!): NS RECEIVED A REQUEST WHICH WAS NOT AN FMNS REQUEST (BIU=!) (SEV=5006).**

CAUSE:

ACTION:

### 5007 **MESSAGE: NRJE(!;!): NS RECEIVED A REQUEST WHICH WAS NOT FIELD FORMATTED (BIU=!) (SEV=5007).**

CAUSE:

ACTION:

### 5008 **MESSAGE: NRJE(!;!): NS RECEIVED AN ENCIPHERED REQUEST (BIU=!) (SEV=5008).**

CAUSE:

5009 **MESSAGE: NRJE(!;!): NS RECEIVED A MAIL MESSAGE WHICH CANNOT BE RECEIVED WHEN THE LU IS IN STATE ! (MESSAGE=!) (SEV=5009).**

CAUSE:

ACTION:

5010 **MESSAGE: NRJE(!;!): NS RECEIVED A MAIL MESSAGE WHICH CANNOT BE RECEIVED WHEN NS IS IN STATE ! (MESSAGE=!) (SEV=5010).**

CAUSE:

ACTION:

5011 **MESSAGE: NRJE(!;!): NS RECEIVED A NEGATIVE RESPONSE TO AN INITSELF REQUEST (SENSE=!) (NS=5011).**

CAUSE:

ACTION:

5012 **MESSAGE: NRJE(!;!): NS RECEIVED A NEGATIVE RESPONSE TO A TERMSELF REQUEST (SENSE=!) (NS=5012).**

CAUSE:

ACTION:

5013 **MESSAGE: NRJE(!;!): NS CANNOT SEND AN INITSELF REQUEST BECAUSE THE PLU REMOTE NUMBER HAS NOT BEEN CONFIGURED (NS=5013).**

CAUSE:

ACTION:

5014 **MESSAGE: NRJE(!;!): NS CANNOT SEND AN INITSELF REQUEST BECAUSE THE PLU APPLICATION IDENTIFIER HAS NOT BEEN CONFIGURED (NS=5014).**

CAUSE:

ACTION:

5014 **MESSAGE: NRJE(!;!): NS CANNOT TRANSLATE CHARACTER FIELDS OF THE INITSELF REQUEST (NS=5015).**

CAUSE:

ACTION:

5015 **MESSAGE: NRJE(!;!): THE CONFIGURED PLU REMOTE JOB ENTRY PROGRAM ! IS NOT SUPPORTED (NS=5016).**

CAUSE:

5017 **MESSAGE: NRJE(!;!): NS RECEIVED A NOTIFY REQUEST (BIU=!) (NS=5017).** CAUSE: ACTION: 5018 **MESSAGE: NRJE(!;!): NS RECEIVED AN NSPE; LU TERMINATING (BIU=!) (NS=5018).** CAUSE: ACTION: 5019 **MESSAGE: NRJE(!;!): NS RECEIVED AN UNSUPPORTED REQUEST (BIU=!) (NS=5019)** CAUSE: ACTION: 5020 **MESSAGE: NRJE(!;!): NS CANNOT UPDATE STATUS INFORMATION IN THE NRJE EXTRA DATA SEGMENT (XDS=!) (SEV=5020).** CAUSE: ACTION: 5021 **MESSAGE: NRJE(!;!): NS CANNOT ACCESS INITSELF REQUEST DATA IN CONFIGURATION (CFG/MIDAS=!) (NS=5021).** CAUSE: ACTION: 6600 **MESSAGE: NRJE(!;!): PUTTRACE PARAMETER ERROR (SEV=6600)** CAUSE: ACTION: 6601 **MESSAGE: NRJE(!;!): PUTTRACE XDS ACCESS ERROR= ! (SEV=6601)** CAUSE: ACTION: 6602 **MESSAGE: NRJE(!;!): PUTTRACE LOCK FAILURE= ! (SEV=6602)** CAUSE: ACTION: 6603 **MESSAGE: NRJE(!;!): PUTTRACE UNLOCK FAILURE= ! (SEV=6603)** CAUSE: ACTION:

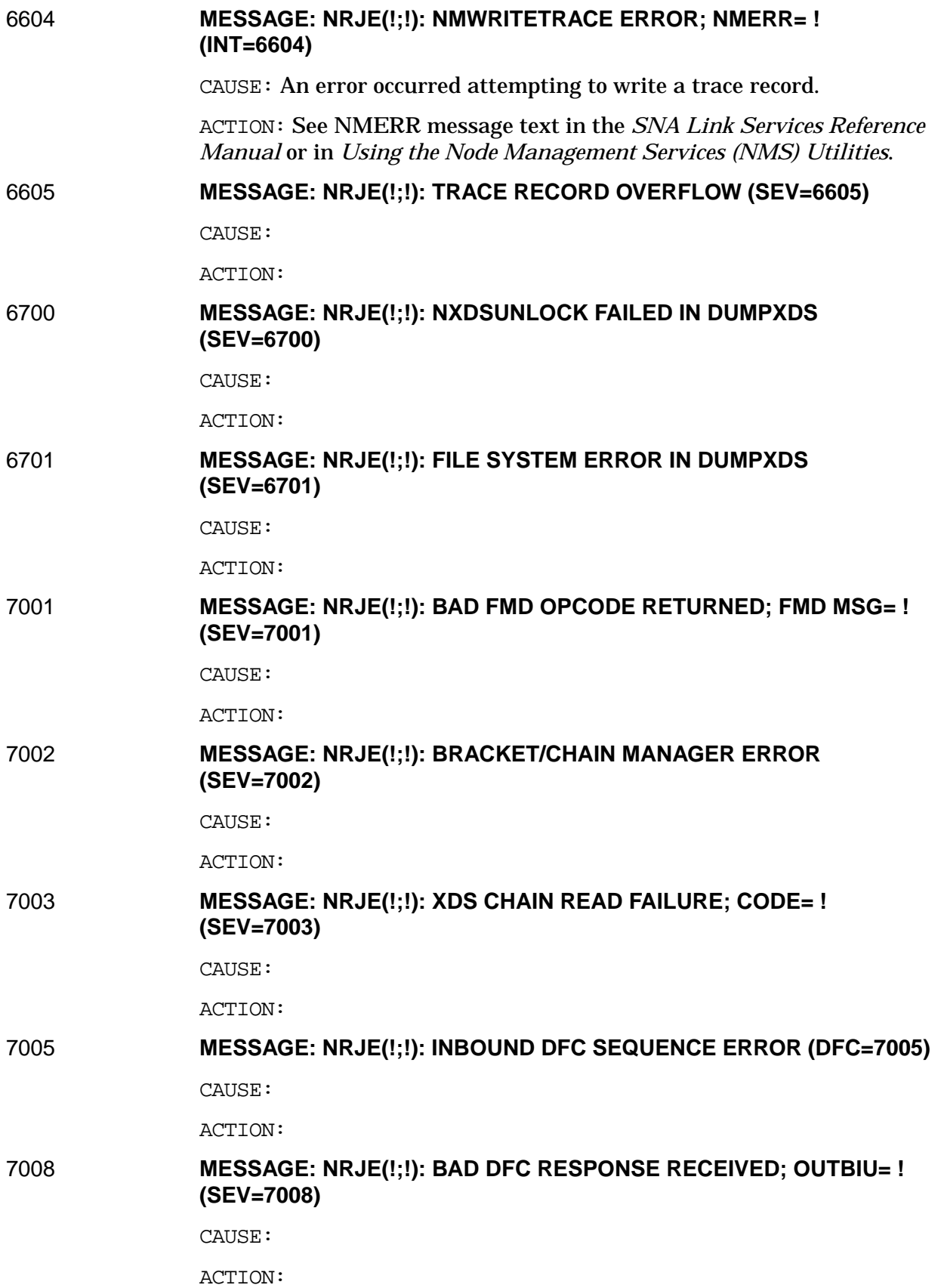

7009 **MESSAGE: NRJE(!;!): NEGATIVE RESPONSE TO CANCEL RECEIVED (SEV=7009)** CAUSE: ACTION: 7010 **MESSAGE: NRJE(!;!): NEGATIVE RESPONSE TO SHUTC RECEIVED (SEV=7010)** CAUSE: ACTION: 7010 **MESSAGE: NRJE(!;!): NEGATIVE RESPONSE TO SHUTC RECEIVED (SEV=7010)** CAUSE: ACTION: 7011 **MESSAGE: NRJE(!;!): ILLEGAL RESPONSE TO SHUTD RECEIVED (SEV=7011)** CAUSE: ACTION: 7012 **MESSAGE: NRJE(!;!): ILLEGAL RESPONSE TO DFC REQUEST RECEIVED (SEV=7012)** CAUSE: ACTION: 7013 **MESSAGE: NRJE(!;!): ILLEGAL RESPONSE TO CHASE RECEIVED (SEV=7013)** CAUSE: ACTION: 7015 **MESSAGE: NRJE(!;!): HDX/FF ERROR; RESPONSE RECEIVED (SEV=7015)** CAUSE: ACTION: 7016 **MESSAGE: NRJE(!;!): ILLEGAL CANCEL RECEIVED; BIU= ! (SEV=7016)** CAUSE: ACTION: 7017 **MESSAGE: NRJE(!;!): EC MISSING ON OUTBOUND FMH (SEV=7017)** CAUSE: ACTION:

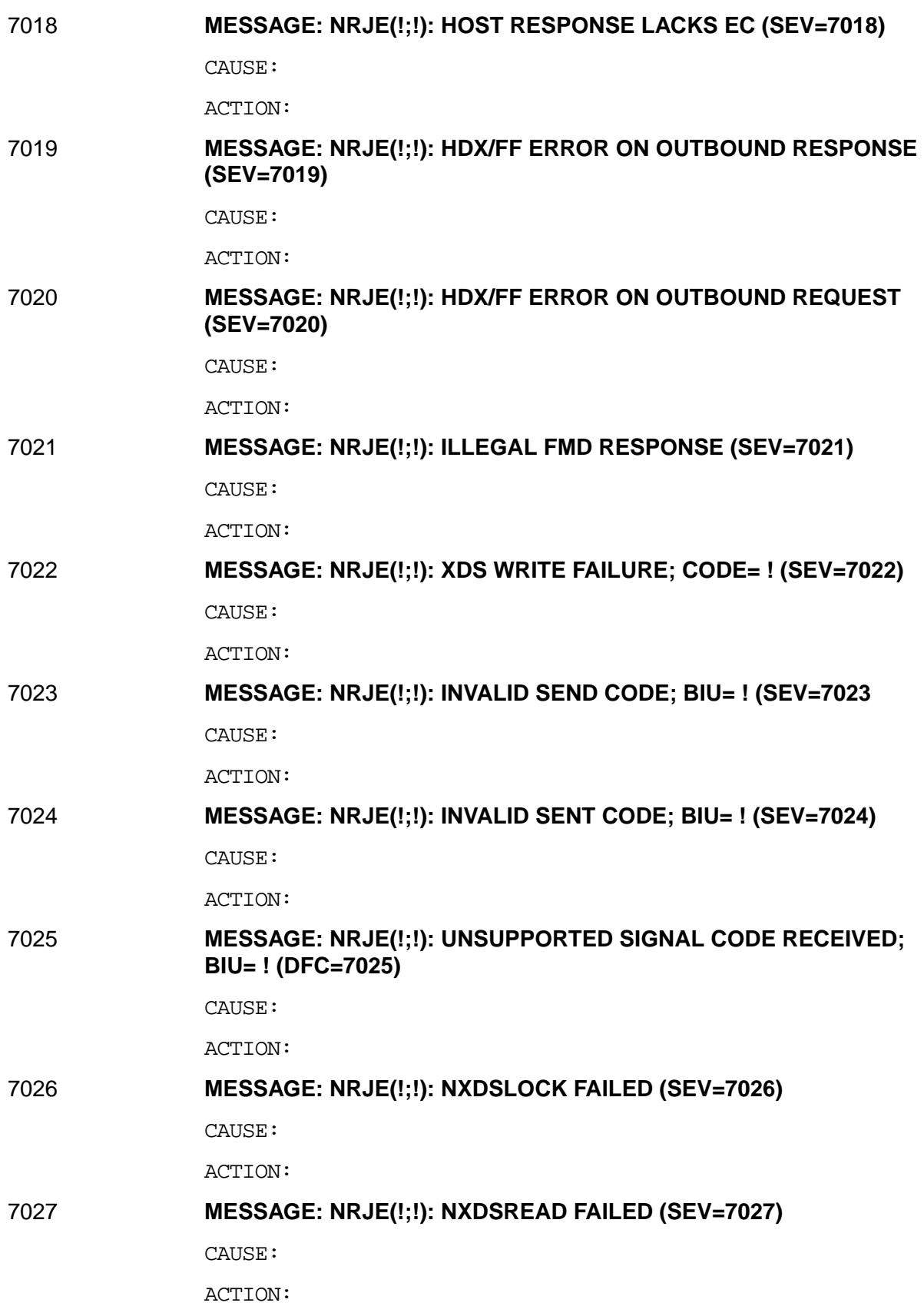

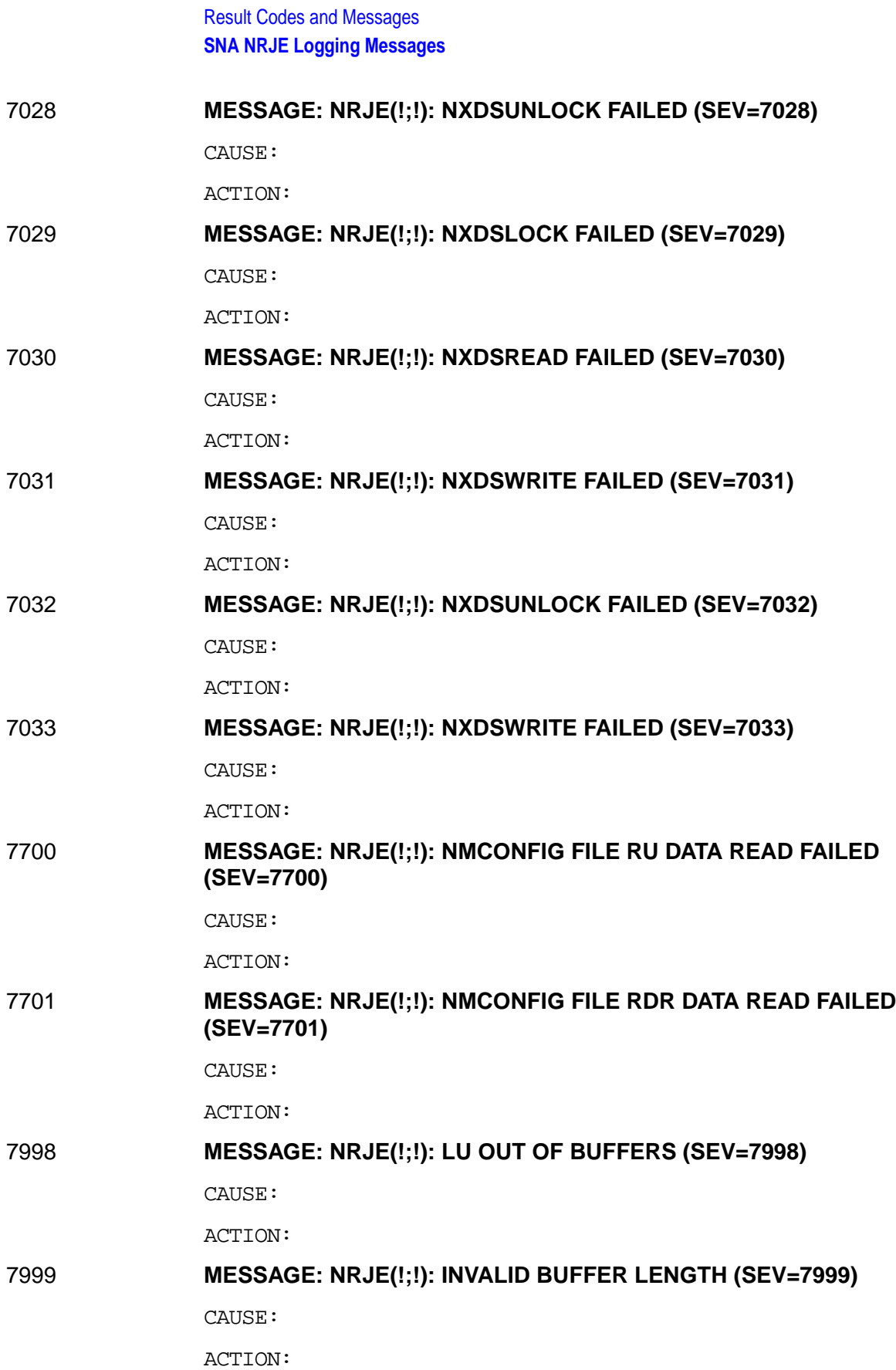

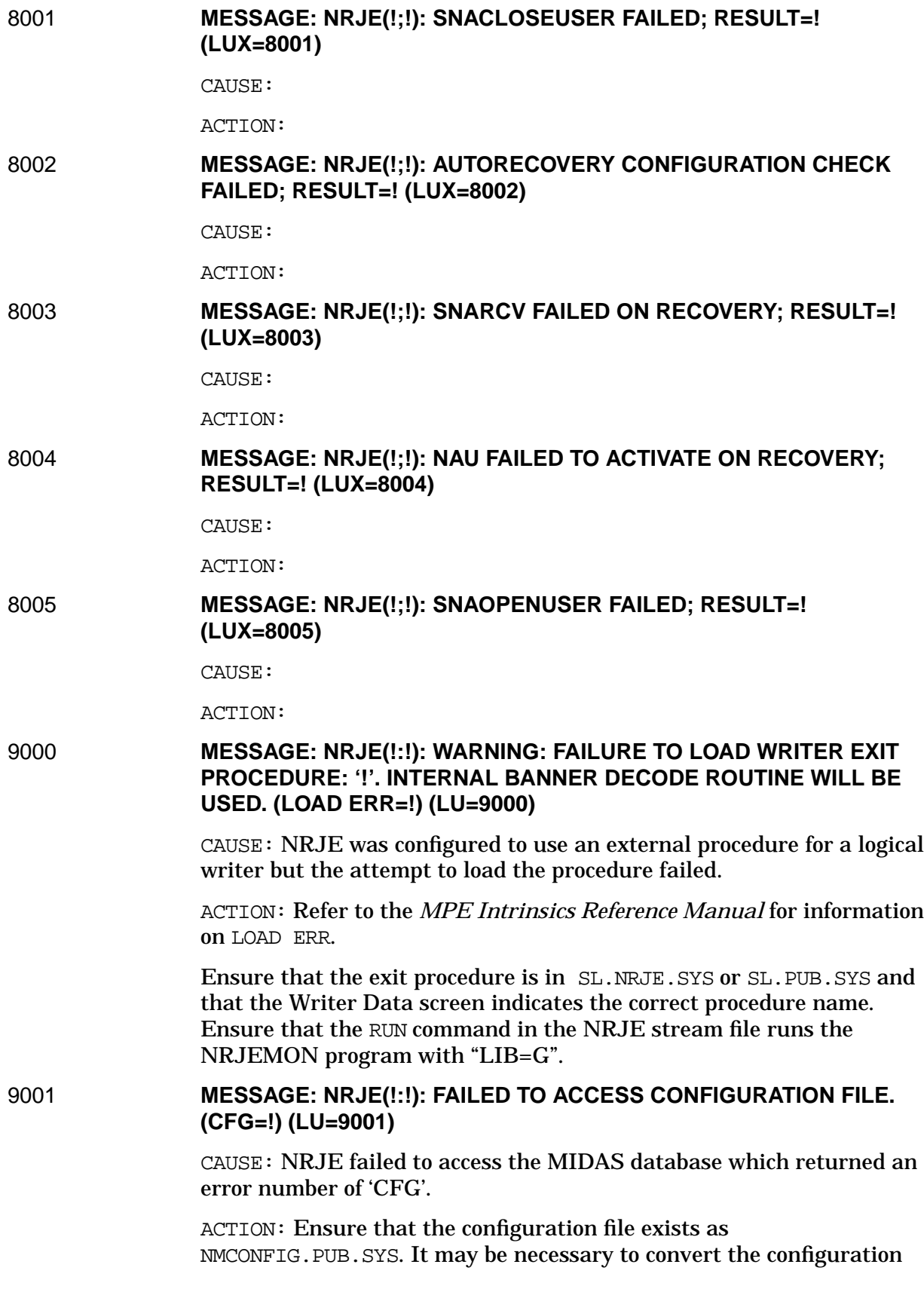

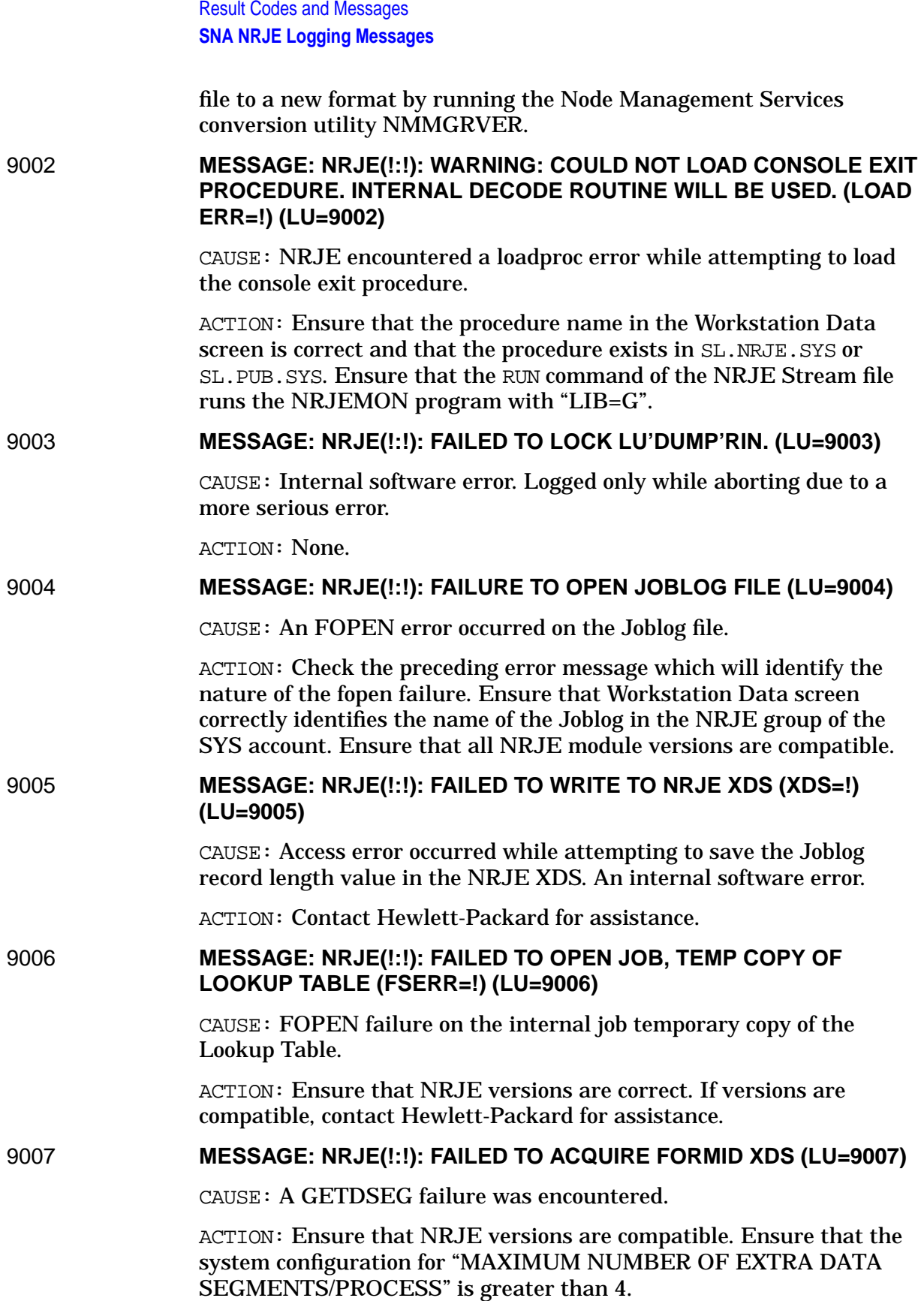

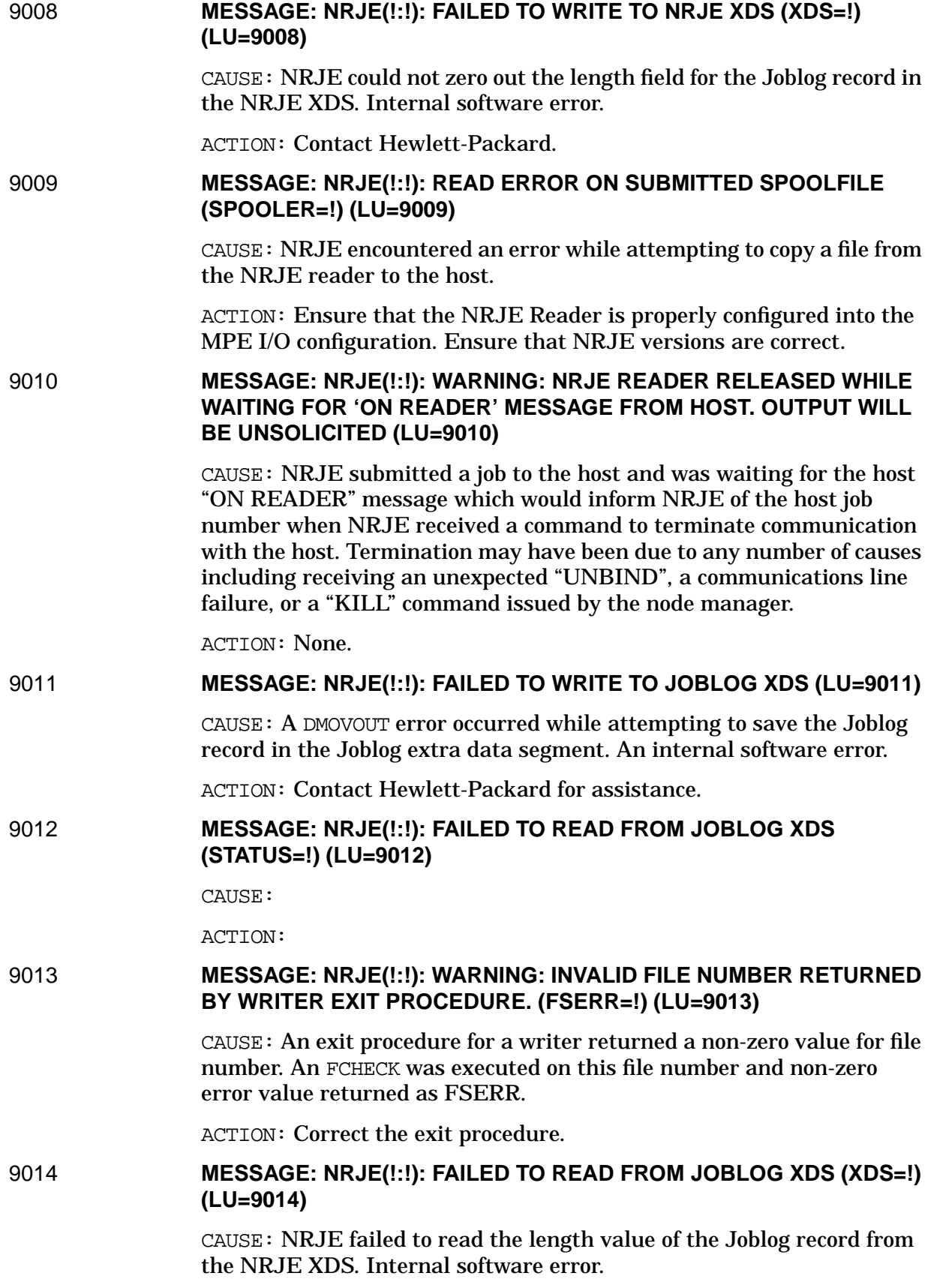

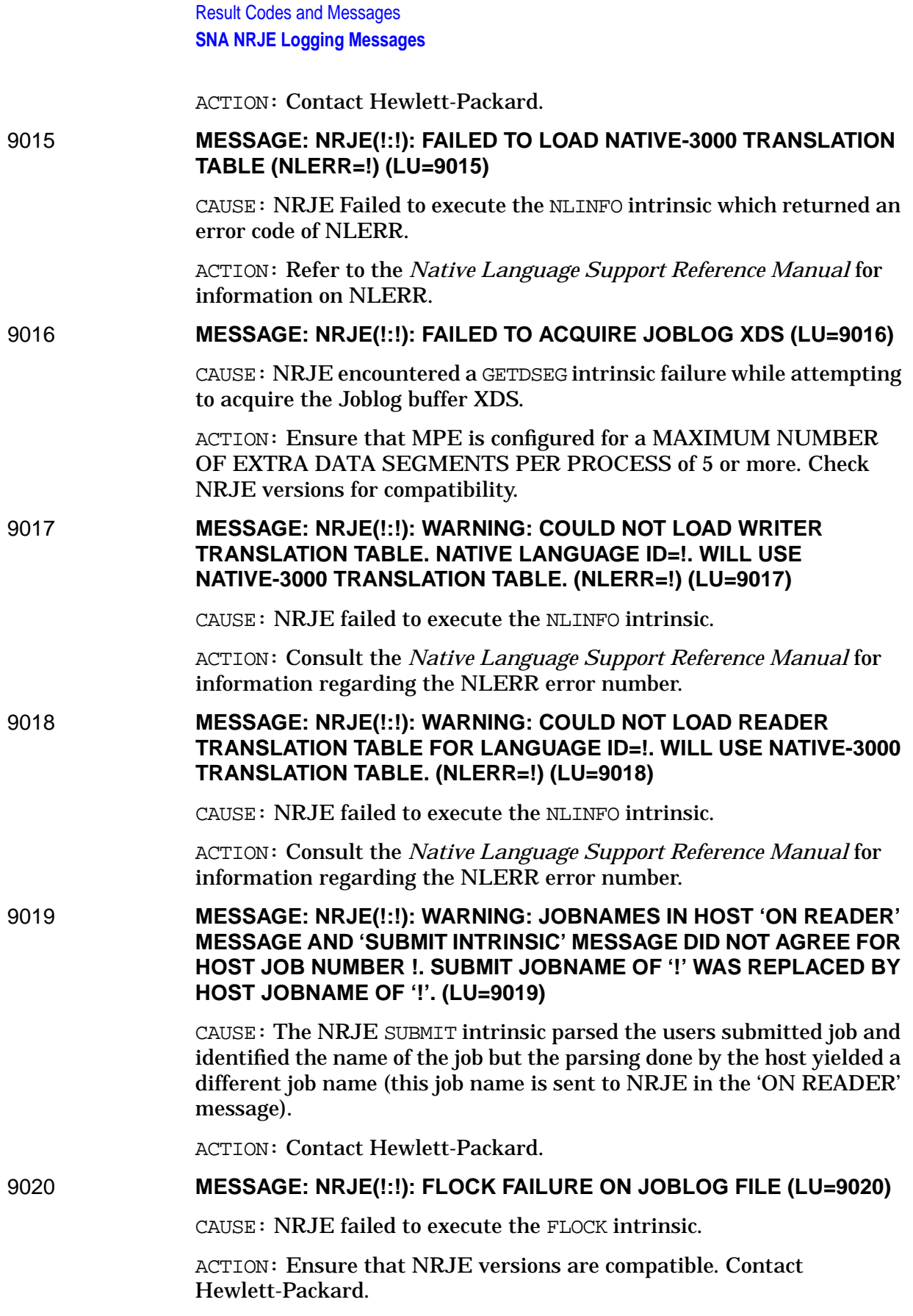

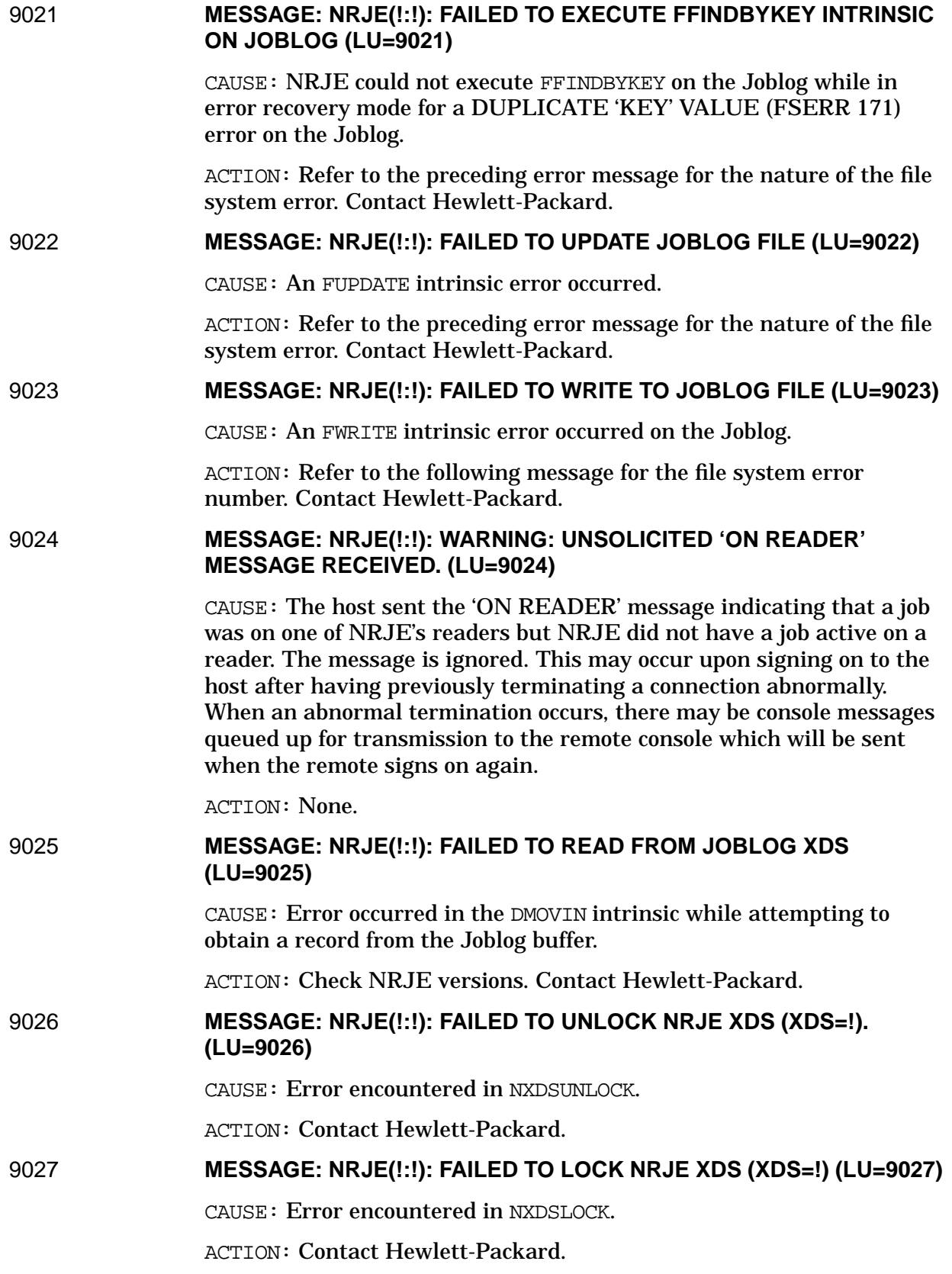

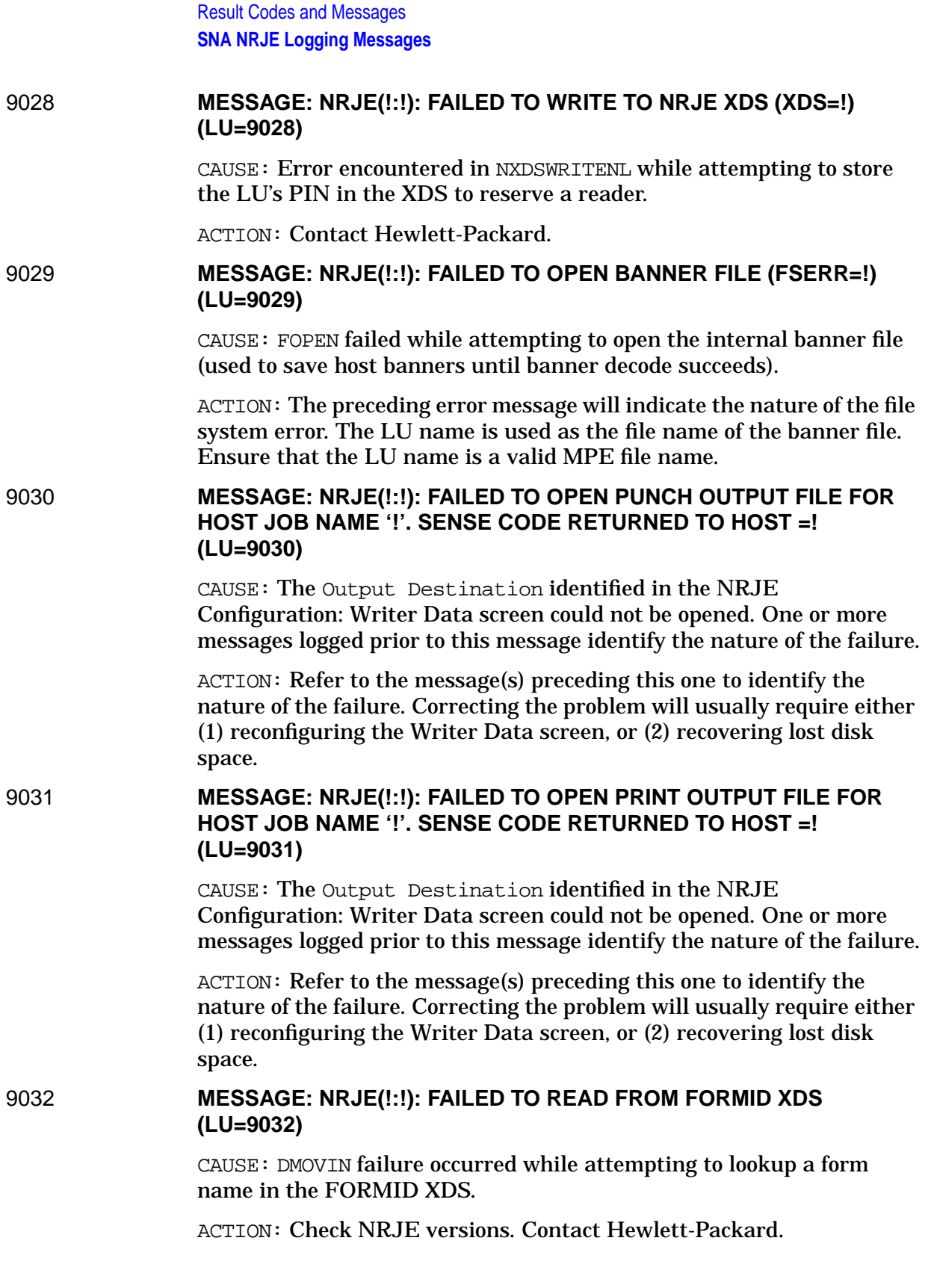

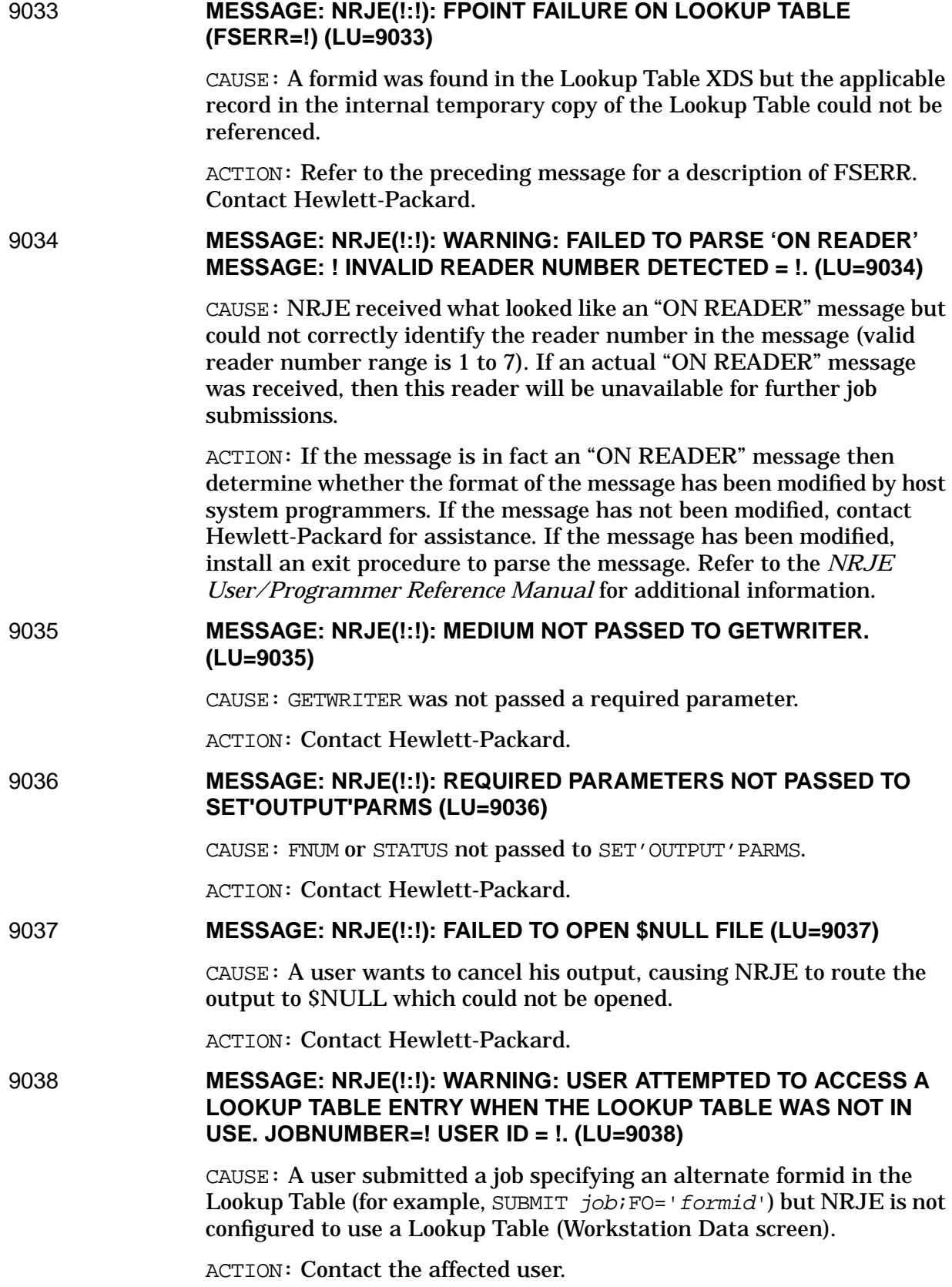

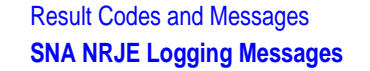

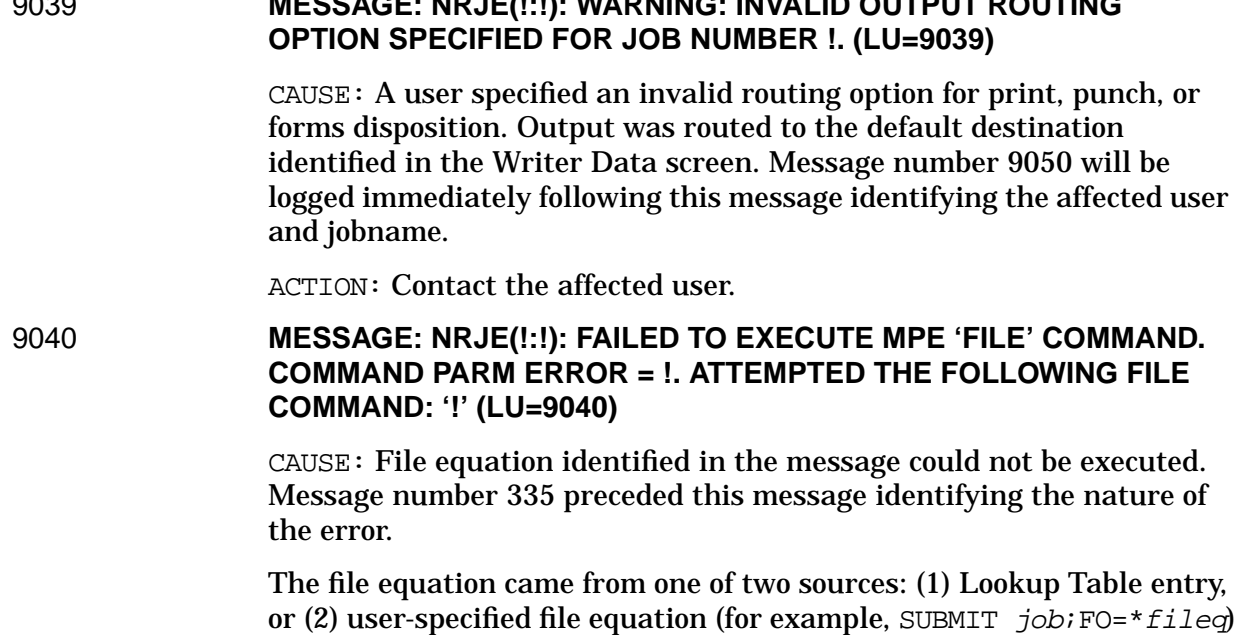

9039 **MESSAGE: NRJE(!:!): WARNING: INVALID OUTPUT ROUTING**

ACTION: If source of the record was a Lookup Table entry, correct the entry and retry. Use the VERIFY command to check each record. If the source was a user specified file equation, contact the affected user.

### 9042 **MESSAGE: NRJE(!:!): FAILED TO READ FROM LOOKUP TABLE (FSERR=!) (LU=9042)**

CAUSE: FREAD intrinsic failure on the internal temporary copy of the Lookup Table.

ACTION: Contact Hewlett-Packard.

9043 **MESSAGE: NRJE(!:!): FAILED TO READ FROM FORMID XDS (LU=9043)**

CAUSE: DMOVIN failure on the formid XDS.

ACTION: Contact Hewlett-Packard.

9044 **MESSAGE: NRJE(!:!): WARNING: FORMID NOT FOUND IN LOOKUP TABLE. FORM '!' WAS REQUESTED BY JOB NUMBER ! (JOB NAME= !) OUTPUT ROUTED TO THE DEFAULT DESTINATION, OUTPUT PRIORITY = 2. (LU=9044)**

> CAUSE: A user specified a form name which could not be found in the Lookup Table.

ACTION: Contact the affected user. Ensure that all users are informed of all form names supported by the workstation.

### 9046 **MESSAGE: NRJE(!:!): FAILED TO LOCK LOCAL RIN (LU=9046)**

CAUSE: Failed to execute LOCKLOCRIN. Possibly due to a failure by NRJEMON to acquire the local rin.

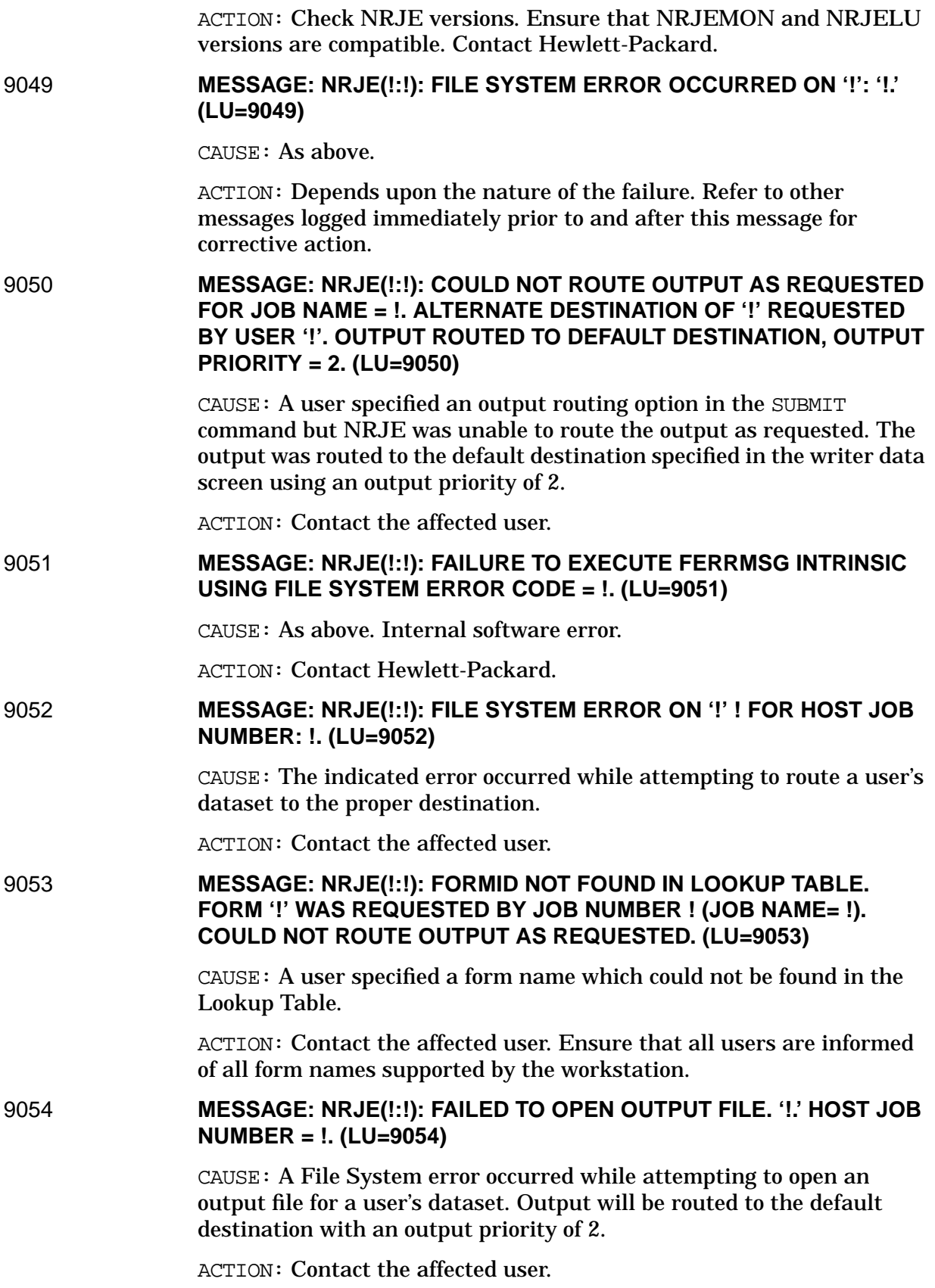

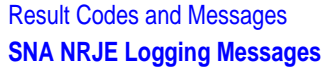

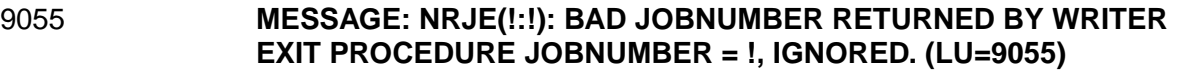

CAUSE: An exit procedure indicated it had decoded the host banner but returned a jobnumber which was not in the valid range of ASCII "-1" to ASCII "9999".

ACTION: Fix the procedure.

### 9056 **MESSAGE: NRJE(!:!): UNSOLICITED OUTPUT RECEIVED FOR HOST JOB NUMBER !. (LU=9056)**

CAUSE: Information message. NRJE is receiving a dataset for which the host jobnumber was not found in the Joblog. This is true of all output received from POWER hosts.

ACTION: Determine whether the console message format has been changed by host system programmers. If true then install an exit procedure to correctly parse the "ON READER" message. If false, contact Hewlett-Packard for assistance.

CAUSE: If JES2 or JES3 then the job apparently did not originate at this remote. If the job did originate at this remote then either (1) NRJE did not correctly parse the host "ON READER" message indicating the host job number or (2) the host sent an output dataset prior to sending the "ON READER" message.

ACTION: Reduce the number of LU's for the workstation.

9057 **MESSAGE: NRJE(!:!): CANNOT LOCK THE JOBLOG FILE. (FSERR=!) (LU=9057)**

> CAUSE: FLOCK intrinsic could not be executed on the Joblog file. The message logged immediately prior to this one describes the FSERR number. Internal software error.

ACTION: Contact Hewlett-Packard.

### 9058 **MESSAGE: NRJE(!:!): WARNING: JOB NAME FOR HOST JOB NUMBER ! DOES NOT MATCH JOB LOG ENTRY. JOB LOG ENTRY = '!'. PDIR JOB NAME = '!'. JOBLOG ENTRY WILL BE IGNORED. (LU=9058)**

CAUSE: NRJE received a dataset with a host jobnumber for which an entry was found in the Joblog. However, the name of the job in the PDIR received from the host did not match with the name of the job in the Joblog record. This implies that the Joblog record is an 'old' entry and the host has recycled job numbers.

ACTION: Verify that the host has recycled job numbers since the indicated entry in the Joblog was made. If confirmed, execute the PURGE OLD command to clear the Joblog of old entries.

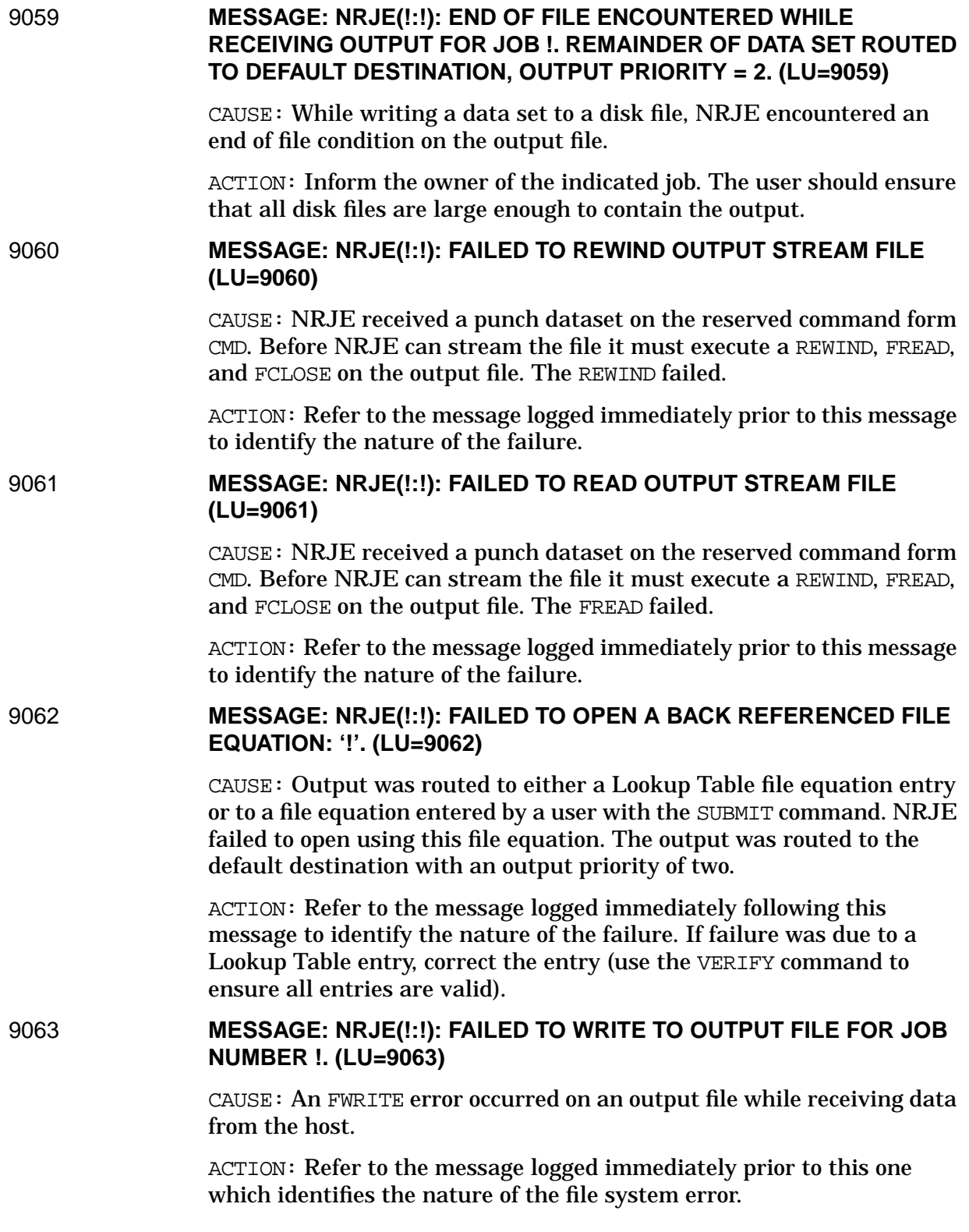

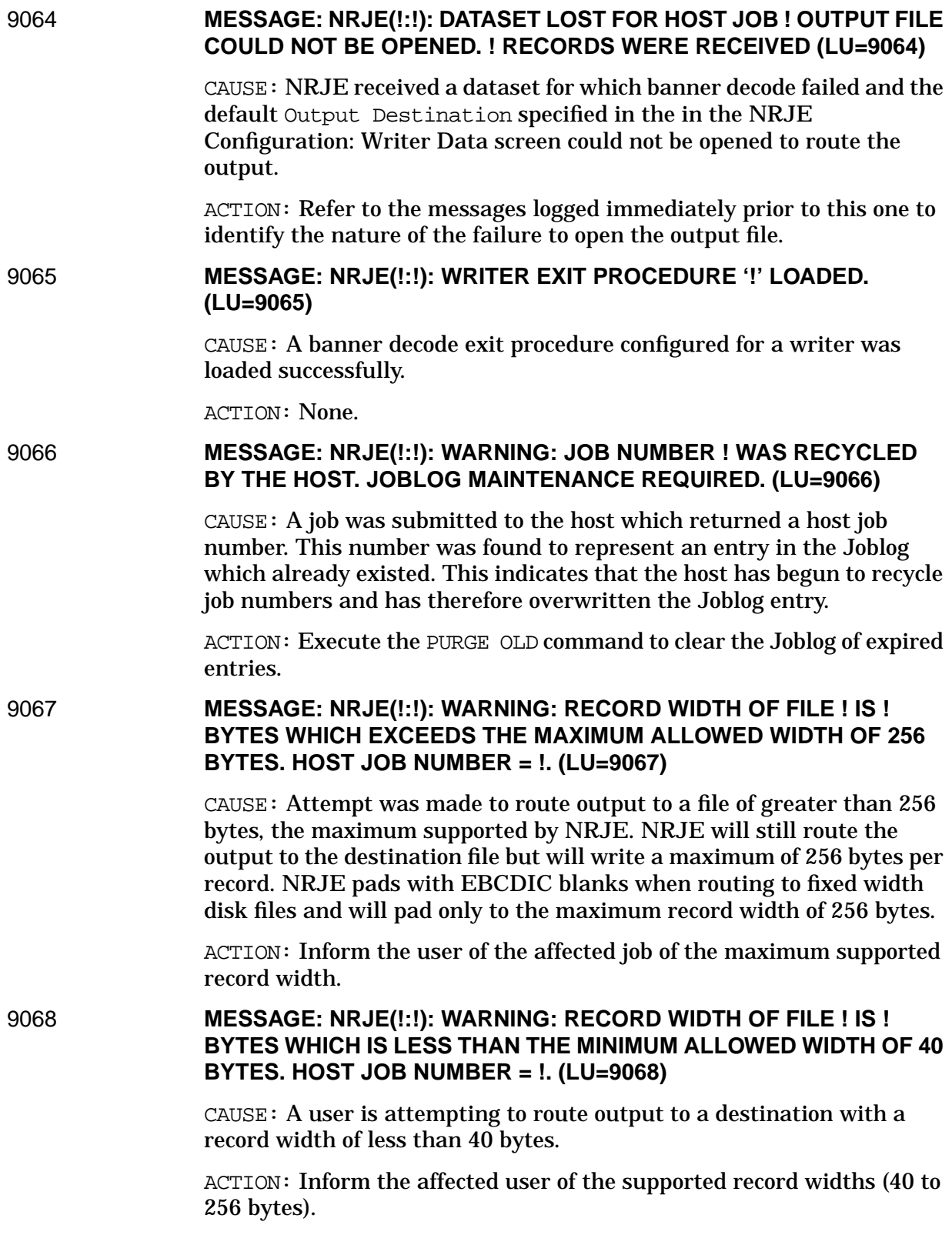

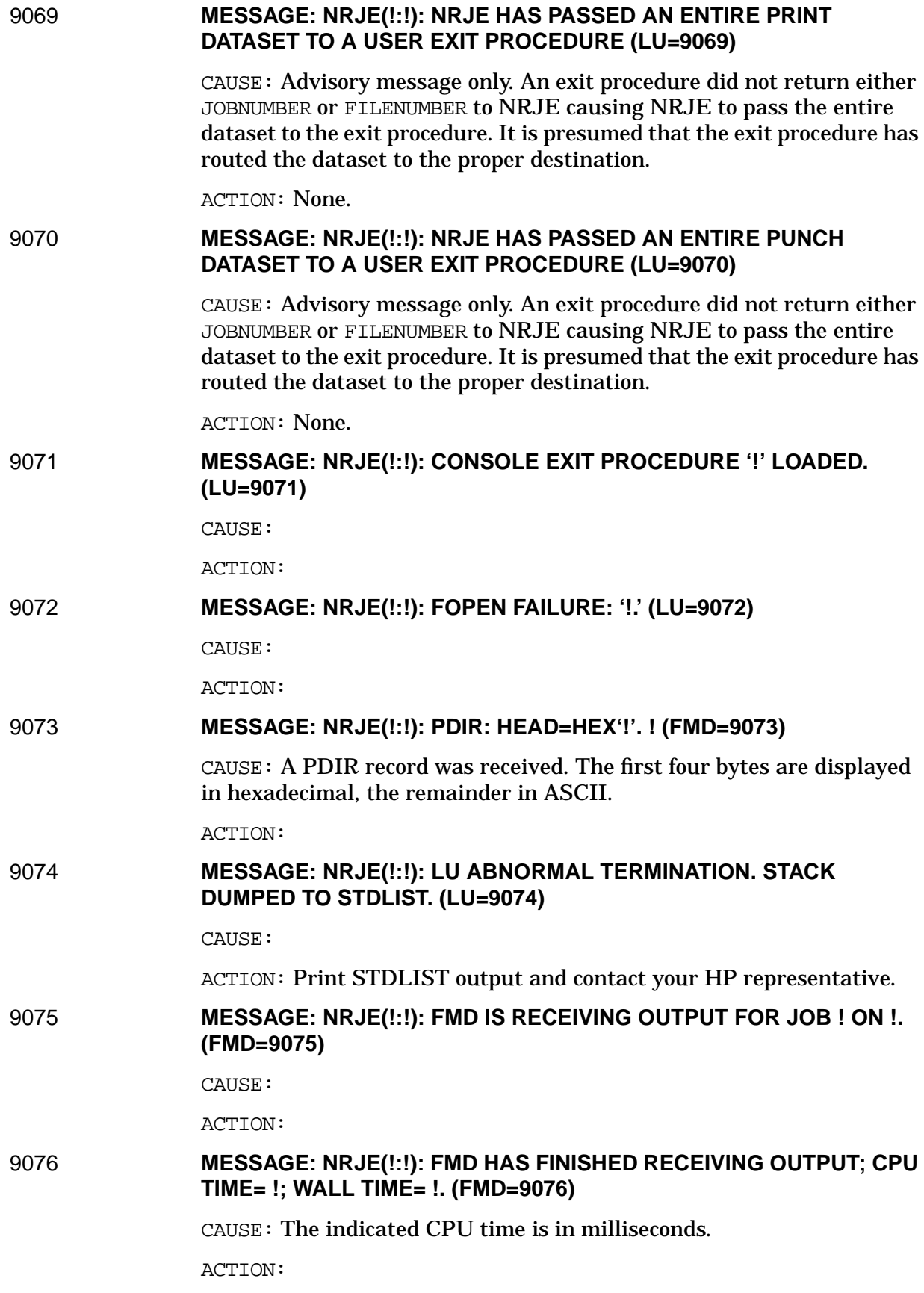

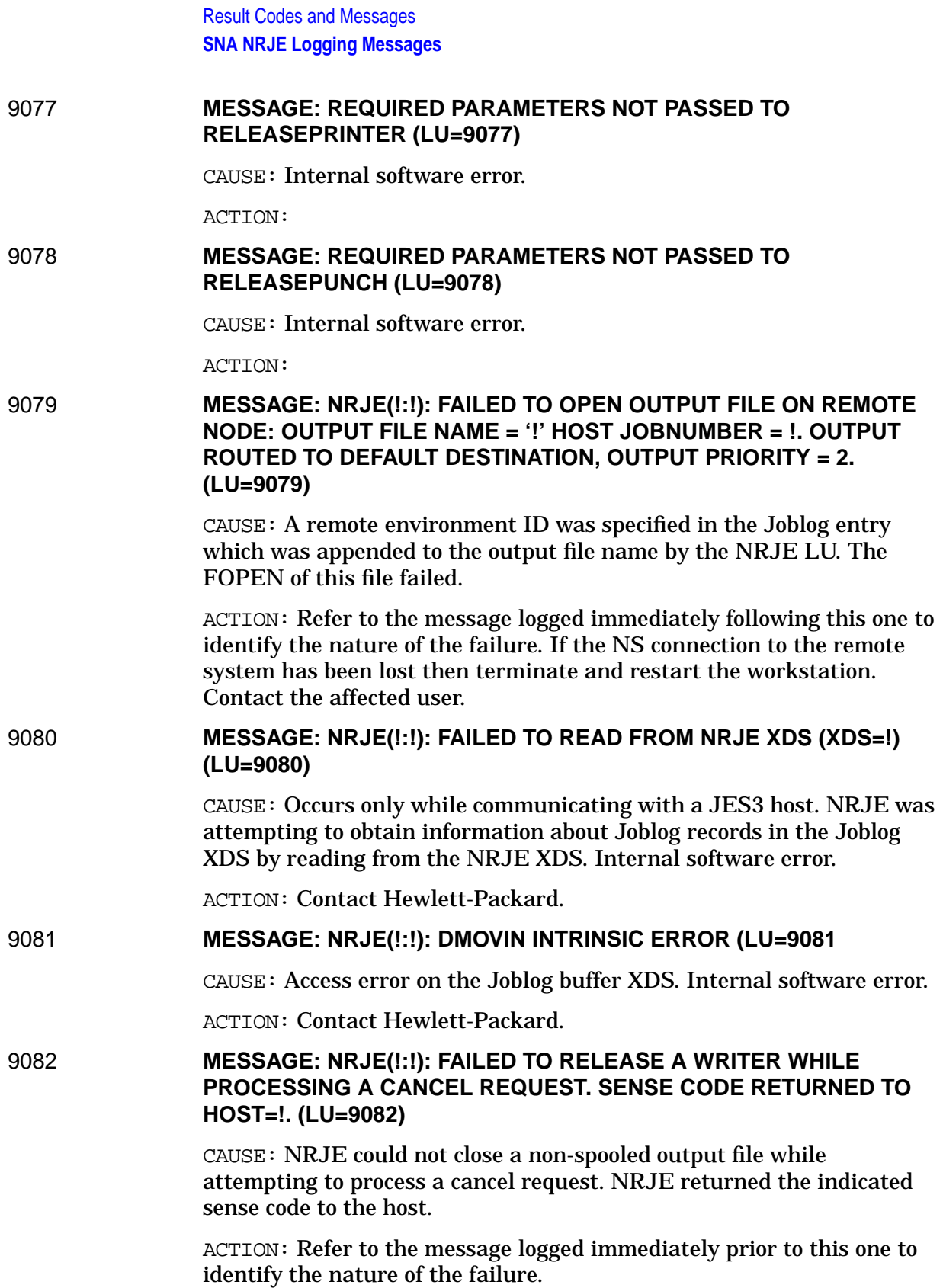

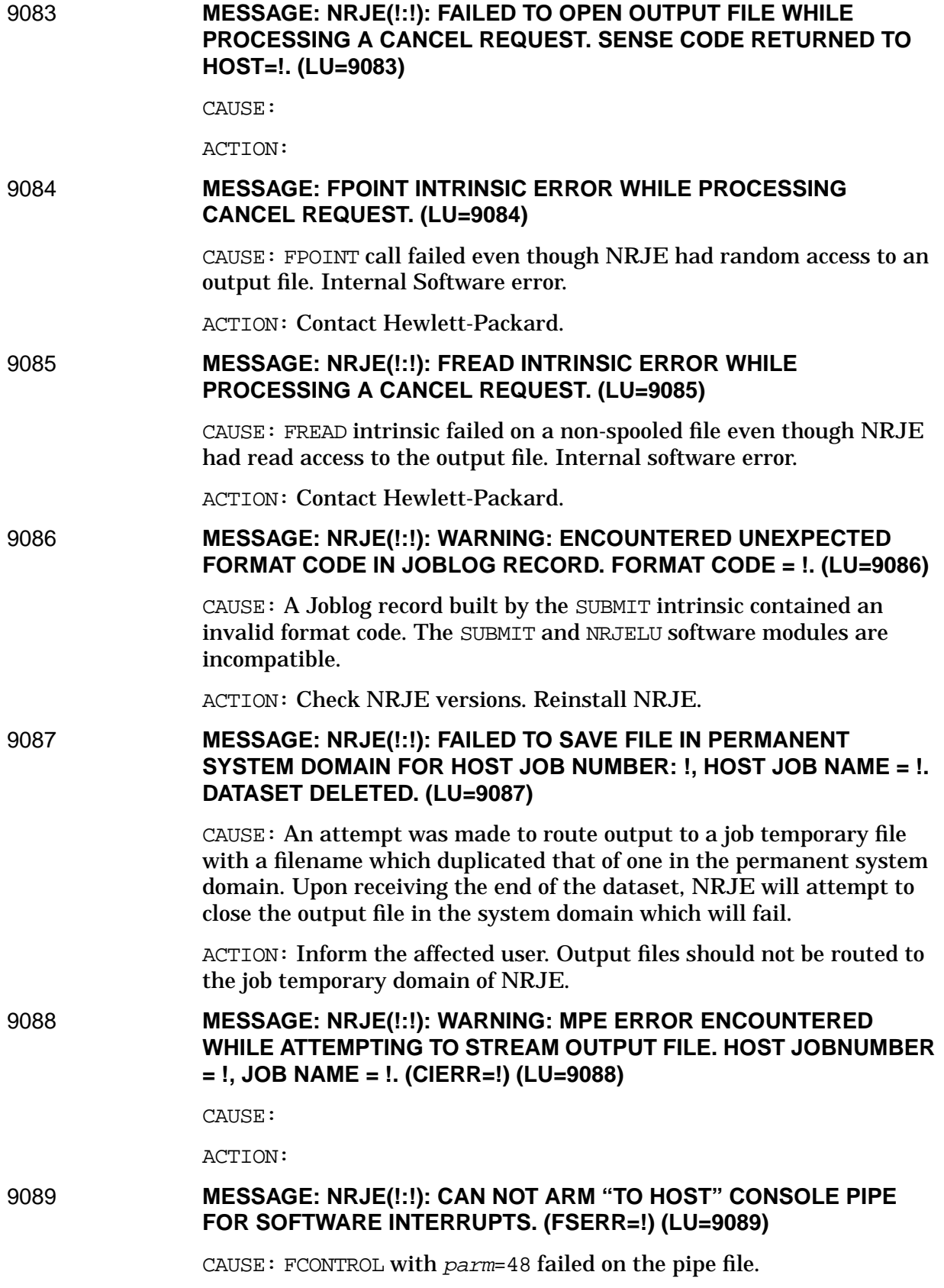

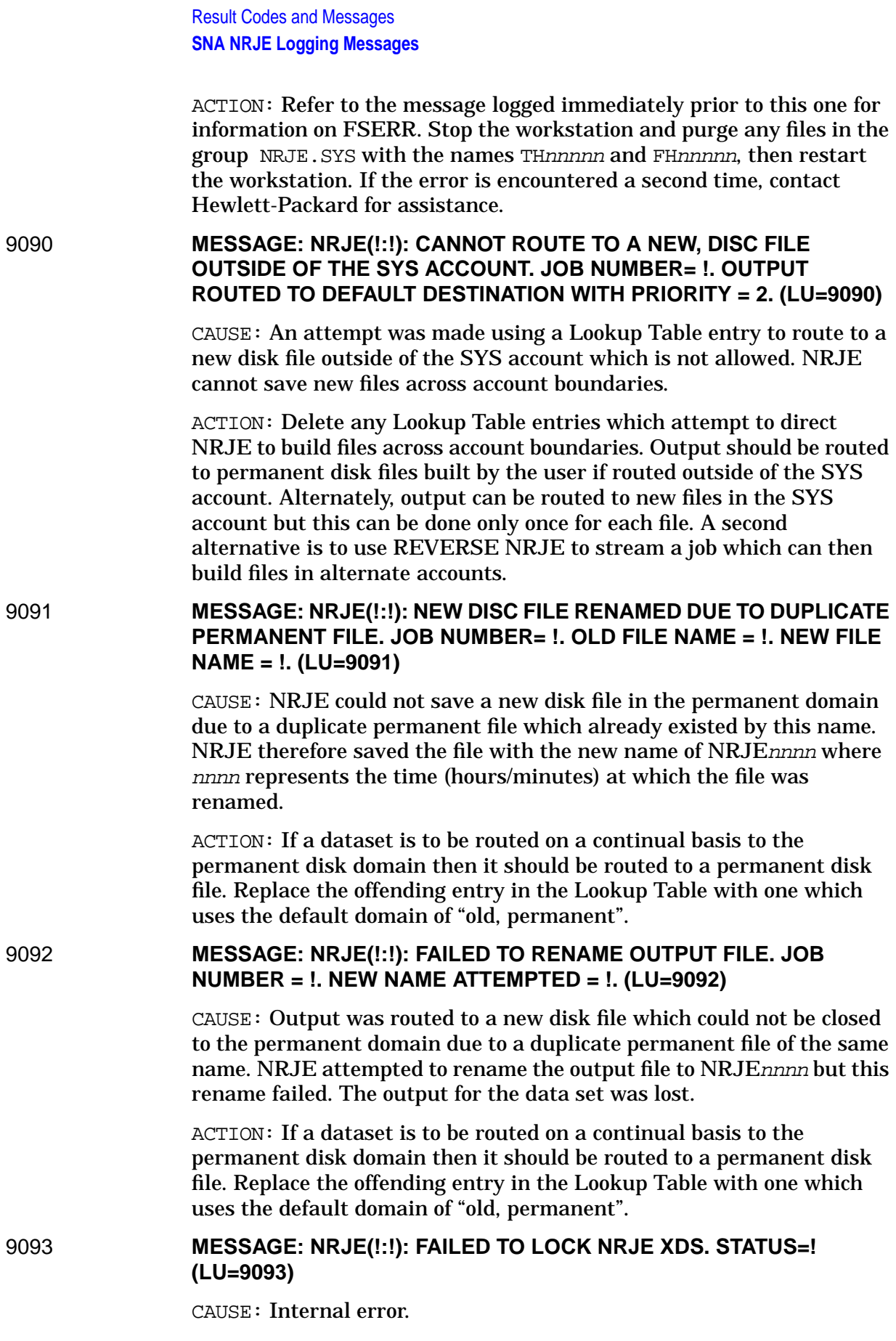

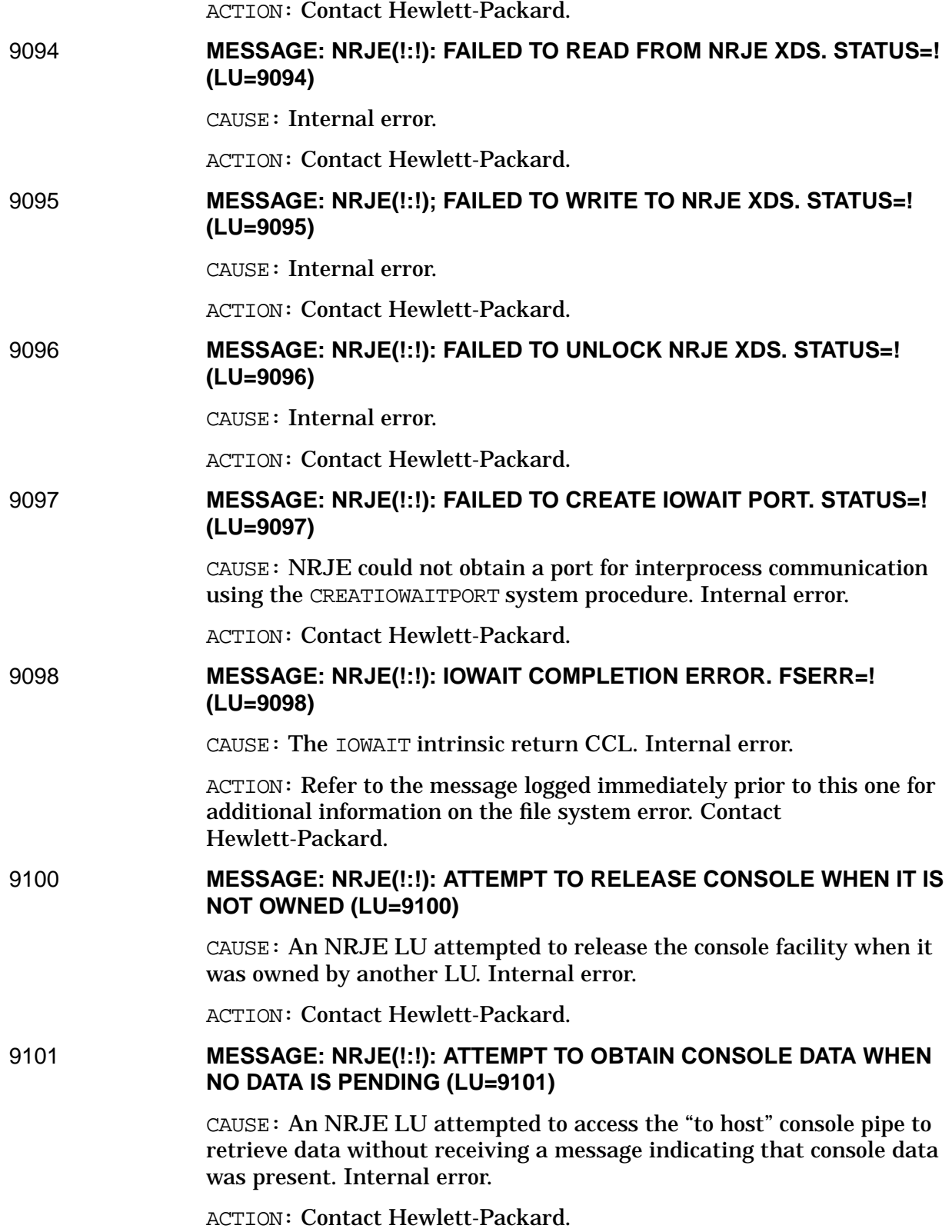

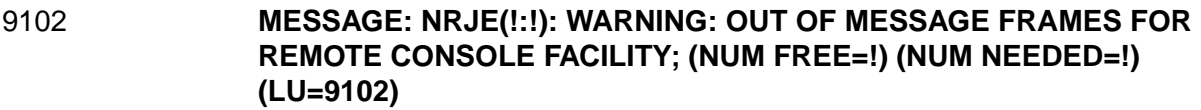

CAUSE: An NRJE LU has console data from the host to deliver to one or more console users but the number of available message frames in the ports facility is insufficient. This message is repeated every 60 seconds until sufficient message frames become available. All NRJE activity will suspend until the console message can be delivered.

ACTION: Check any application programs which may have opened the console (with NRJEConsole) but has failed to receive messages using the NRJERcvMsg intrinsic.

### 9103 **MESSAGE: NRJE(!:!): INTRINSIC ERROR (INTR=!) (LU=9103)**

CAUSE: A call to an NRJE intrinsic (such as NRJEConsole) failed.

ACTION:

# 9104 **MESSAGE: NRJE(!:!): CANNOT OPEN 'TEMP STORAGE' DISC FILE. (LU=9104)**

CAUSE: FOPEN returned CCL on a the file.

ACTION: Refer to the preceding file system error message logged by NRJE.

### 9105 **MESSAGE: NRJE(!:!): FATAL ERROR WHILE ATTEMPTING TO ACCESS AN OUTPUT SPOOLFILE. (STATUS=!) (LU=9105)**

CAUSE: File system error occurred on the output file.

ACTION: Refer to the preceding file system error message logged by NRJE.

### 9106 **MESSAGE: NRJE(!:!): INTERNAL ERROR WHILE ACCESSING OUTPUT SPOOLFILE. (LU=9106)**

CAUSE: NRJE cannot setup for multirecord access to an output spool file.

ACTION: Refer to the file system error message logged immediately prior to this message.

## 9107 **MESSAGE: NRJE(!:!): WARNING: CANNOT ALTER PRIORITY OF OUTPUT SPOOLFILE. (LU=9107)**

CAUSE: NRJE could not temporarily change the priority of an output spool file to 1 while attempting to set up for multi-record access to the output spool file.

ACTION: Contact Hewlett-Packard.

### 9108 **MESSAGE: NRJE(!:!): CANNOT CHANGE STATE AND PRIORITY OF OUTPUT SPOOLFILE. (SPOOLER=!) (LU=9108)**

CAUSE: The system procedure NRJESPOOLALTER returned non-zero status while attempting to reset the output spool file priority and change its state to OPENED.

ACTION: Contact Hewlett-Packard.

### 9109 **MESSAGE: NRJE(!:!): FAILED TO CHANGE STATE OF AN OUTPUT SPOOLFILE. (SPOOLER=!) (LU=9109)**

CAUSE: The system procedure NRJESPOOLALTER returned non-zero status while attempting to change the state of an output spool file to READY.

ACTION: Contact Hewlett-Packard.

### 9110 **MESSAGE: NRJE(!:!): NUMBER OF PIU SEGMENTS RECEIVED = !; NUMBER OF RU'S = !; NUMBER OF RECORDS = !. (LU=9110)**

CAUSE:

ACTION:

### 9111 **MESSAGE: NRJE(!:!): THROUGHPUT = ! RU'S/SECOND; ! RECORDS/SECOND OUTPUT MODE = !. (LU=9111)**

CAUSE:

ACTION:

### 9112 **MESSAGE: NRJE(!:!): CPU LOAD = ! CPU MSECS/RU; CPU LOAD/LINE = ! CPU MSECS/LINE; CPU UTILIZATION = ! CPU BUSY. (LU=9112)**

CAUSE:

ACTION:

### 10000 **MESSAGE: NRJE: XDS ACCESS ERROR WHILE RELEASING CONSOLE FOR WORKSTATION NUMBER !; PIN=!; (XDS STATUS=!) (INTR=10000)**

CAUSE: While releasing the console the access portid in the NRJE extra data segment could not be released. May have occurred while a system shutdown was in progress.

ACTION: Contact Hewlett-Packard.

### 10001 **MESSAGE: NRJE: WARNING: CONSOLE ACCESS PORTID NOT FOUND IN NRJE XDS FOR WORKSTATION NUMBER !; PIN=!; (INTR=10001)**

CAUSE: A user in the host console facility released the console but the console access portid could not be found in the NRJE extra data segment. May have resulted from a workstation terminating just prior to the user attempting to release the console.

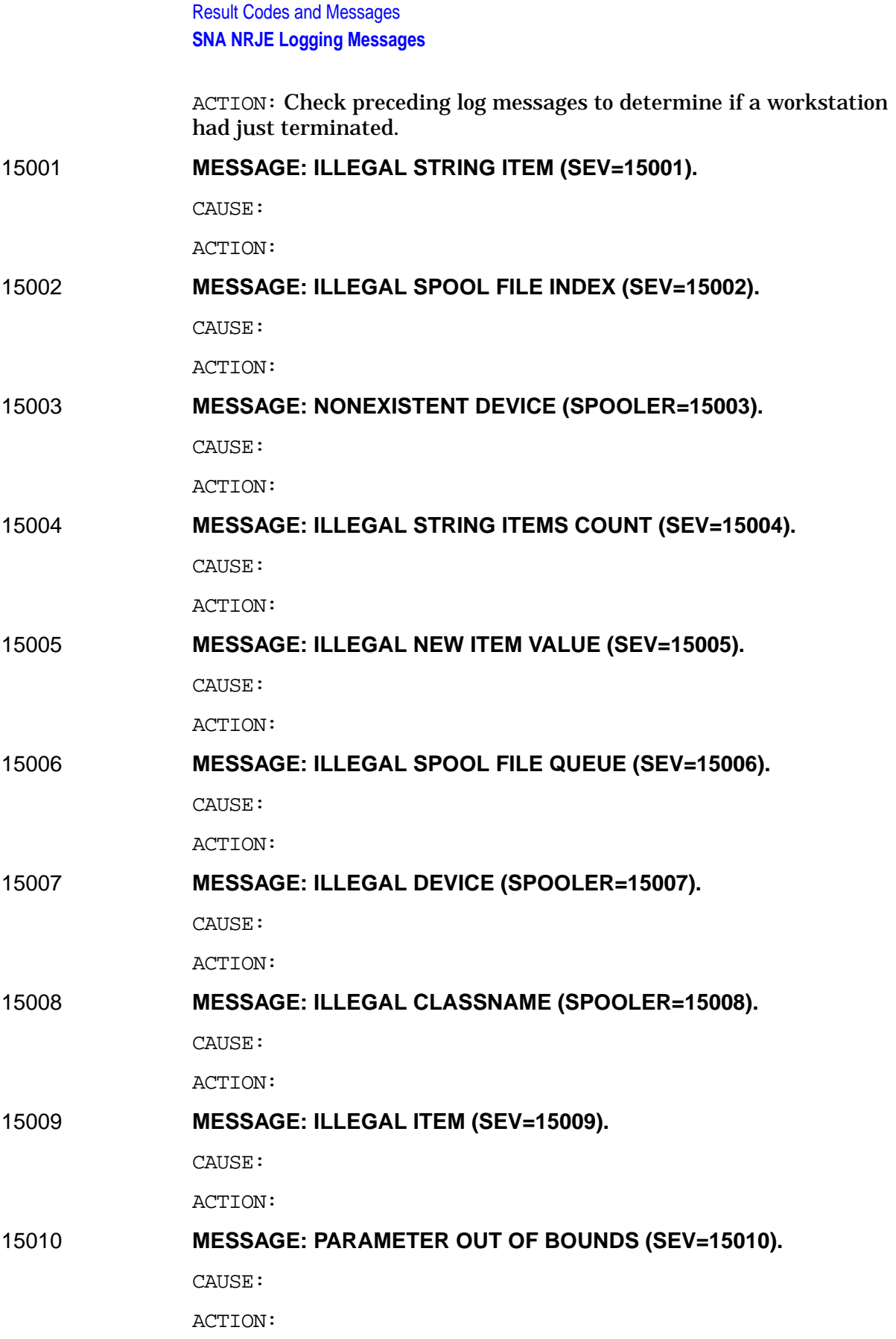

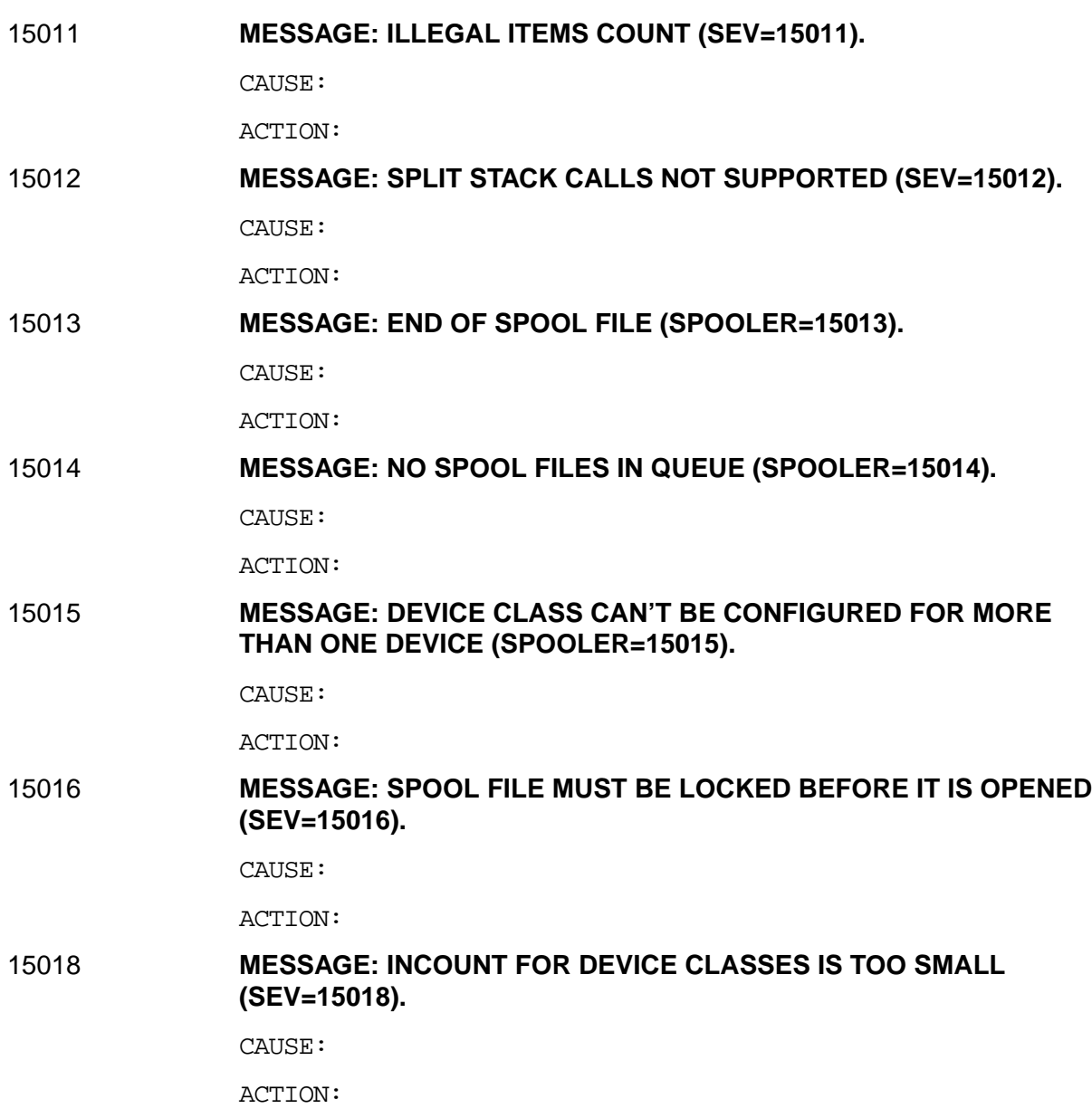

# **Reverse NRJE Messages**

Listed below are the messages that are written to the host system console; they are not displayed at the workstation, written to \$STDLIST, or logged.

### **MESSAGE: REMOTE JOB nnnn STREAMED**

CAUSE: The output for host job nnnn was successfully streamed by NRJE.

ACTION: No action required.

### **MESSAGE: REMOTE JOB nnnn FAILED CIERR=cccc**

CAUSE: Output for host job nnnn could not be streamed due to the command interpreter error cccc.

ACTION: Ensure that one banner card is sent to the punch device and that the translation indicator is set properly.
# **Glossary**

# **A**

**ACF:** *See* **Advanced Communication Function**.

**ACF/NCP:** *See* **Advanced Communication Function** for the **Network Control Program**.

**ACF/VTAM:** *See* **Advanced Communication Function** for the **Virtual Telecommunications Access Method**.

**active state:** A state in which part of an SNA node is able to function as it was designed.

**Advanced Communication Function (ACF):** A group of IBM program products that uses SNA concepts.

## **Advanced Communication Function for the Network Control Program (ACF/NCP):**

An IBM program product that resides in the 37xx Communications Controller and supports single and multiple domains.

**Advanced Communication Function for the Virtual Telecommunications Access Method (ACF/VTAM):** An IBM program product on the host that provides communication access to and from the SNA network for single and multiple domains.

## **B**

**batch communications:** A form of data communications in which a facility collects data over a period of time and then submits the collected information to a host computer. Typical batch communications consist of large amounts of information transmitted at infrequent intervals.

**batch processing:** A technique of data processing in which jobs are collected and grouped before processing. Data is collected over a period of time, then submitted to a host computer.

**bind:** An SNA request sent by the host to activate a session between two logical units. The request specifies the detailed protocol to be accepted before initiating an LU-LU session.

## **C**

**chain:** A sequence of RUs constituting a recoverable entity.

#### **CI:** *See* **Command Interpreter**.

#### **cluster controller:** A

programmable device that supports one or more terminals or printers. For example, the cluster controller would be the center node in a star shaped cluster network, governing all message traffic to and from the other nodes. A cluster controller communicates with the communications controller either

through a local channel attachment or through modems and phone lines.

### **Command Interpreter (CI):**

The part of MPE which analyzes and processes commands entered during a session or submitted as part of a job.

#### **communications controller:** A

type of front-end processor, such as an IBM 3705, 3720, or 3725, that communicates between the communications facility and a host computer. IBM supports both programmable and nonprogrammable communication controllers. Hewlett-Packard's INP and PSI are types of communications controllers.

#### **communications link:** The hardware that directly connects two locations for the purpose of data transfer, including the interface boards, cables, and modems (if a telephone line is used).

**Control Unit (CU):** A device that controls input and output for one or more devices such as printers or display stations.

## **CU:** *See* **Control Unit**.

# **D**

**data set:** In IBM terminology, any file.

**Distributed Processing Programming eXecutive (DPPX):** A general-purpose IBM operating system found on the IBM 8100. DPPX supports a remote job entry workstation facility (DPPX/RJE).

**Distributed Processing Programming eXecutive/Remote Job Entry (DPPX/RJE) workstation facility:** An IBM 8100 facility that enables users to submit batch jobs to host processors and to receive output. Hewlett-Packard has developed products which, when taken together, emulate many of the major DPPX/RJE capabilities.

## **DPPX:** *See* **Distributed Processing Programming eXecutive**.

**DPPX/RJE:** *See* **Distributed Processing Programming eXecutive/Remote Job Entry workstation facility.**

# **E**

**emulation:** A technique, using software, allowing one computer to behave exactly like another computer. A Hewlett-Packard emulation of an IBM device is an HP data communications product that enables an HP computer or terminal to carry out many of the functions of the IBM device. For example, the HP SNA NRJE product enables an HP computer

to carry out many of the functions of an IBM 8100 DPPX/RJE workstation.

## **F**

**FMD:** *See* **Function Management Data service**s.

**FMH:** *See* **Function Management Header**.

**front end processor:** A smaller computer that relieves a larger host computer of certain processing tasks, such as error detection, line control, and message handling.

#### **Function Management Data**

**(FMD) services:** A generic term that describes two SNA layers: Session Presentation and Session Network Services.

#### **Function Management**

**Header (FMH):** An SNA header that selects a destination or source for subsequent data transmission and supplies information for other data management tasks.

## **H**

**host:** A central computer that provides services for other computers and terminals attached to it.

## **I**

**INIT-SELF:** An SNA request to the SSCP to initiate an LU-LU session.

**intrinsic:** A subprogram provided by Hewlett-Packard systems. Intrinsics perform common functions such as opening files, opening communications lines, or transmitting data over a communications line.

# **J**

**JECL:** *See* **Job Entry Control Language**.

**JES:** *See* **Job Entry Subsystem**.

**JES2:** *See* **Job Entry Subsystem 2**.

**JES3:** *See* **Job Entry Subsystem 3.0**.

**job:** The basic unit of batch work on an IBM system. A job consists of a series of job control language statements. In addition to these statements, a job can include programs and input data.

**Job Entry Control Language (JECL):** JECL statements are used for job control under the VSE/POWER subsystem. These statements define a job to VSE/POWER and specify how job input and output are to be processed.

**Job Entry Subsystem (JES):** A set of programs and routines that generally schedules spools and batch jobs. It also handles input and output.

#### **Job Entry Subsystem 2**

**(JES2):** A common IBM job entry subsystem used under the MVS operating system.

#### **ob Entry Subsystem 3 (JES3):**

An IBM job entry subsystem that is an extension of the Asymmetric Multiprocessing System (ASP) program. JES3, which supports multiprocessing, receives jobs into the system and processes all output produced by a job.

## **L**

**ldev:** *See* **logical device**.

**ldn:** Logical device number. *See* l**ogical device**.

**link:** The physical or logical connection between two devices in a network.

**logging:** The recording of significant events that may be of use to the user at the time they occur. This is distinguished from tracing, which is the recording of events for future use.

**logical device (ldev):** A disk file, a set of disk files, or a physical device associated with a data stream between a host and a remote system. An HP logical device is identified either by a number or by a device class name.

**logical printer:** Receives line printer images from a host system.

**logical punch:** Receives card punch images from a host system.

**logical reader:** Transmits card punch images to a host system.

**Logical Unit (LU):** A program or a set of programs within a node that provides access to an SNA network for an end user. A logical unit can support two types of sessions: (1) an LU-SSCP session and (2) an LU-LU session. The logical unit formats message units, displays information, and handles error recovery. Multiple logical units can reside in an SNA node.

**Logical Unit (LU) class:** A set of logical units on the HP 3000. For SNA IMF, an LU class may contain multiple LUs.

## **Logical Unit Type 1 (LU.T1):** A

session between an application program and one or more data processing terminals. The environment may be interactive, distributed processing, or batch data transfer. Character-oriented printer devices, batch support (RJE), and the SNA Character String (SCS) are supported.

**Logical Unit Type 2 (LU.T2):** A session between an application program and one 3270-type display station using interactive data transfer.IBM 3270 Data Stream Capability (3270 DSC) and 3270-type display station support is provided.

## **Logical Unit Type 3 (LU.T3):** A

session between an application program and a printer. IBM`3270 Data Stream Capability (3270`DSC) is provided. Many devices support both LU.T1 and LU.T3 print requests.

**logical writer:** A logical printer or a logical punch.

**LU:** *See* **Logical Unit**.

**LU class:** *See* **Logical Unit class**.

**LU-LU session:** A connection between two LUs.

**LU.T1:** *See* **Logical Unit Type 1.**

**LU.T2:** *See* **Logical Unit Type 2**.

**LU.T3:** *See* **Logical Unit Type 3**.

# **M**

**modem:** An acronym for MODulator-DEModulator. A modem converts serial digital data from a transmitting terminal into a form suitable for transmission over the analog telephone channel. A second modem reconverts this signal to serial digital data for acceptance by the receiving terminal. Bell 201, 208, and 209 modems are used for synchronous data transfer.

**MPE:** *See* **MultiProgramming Executive**.

## **Multiple Virtual Storage**

**(MVS):** An IBM operating system that is an extension of OS/MVT. MVS is also known as OS/VS2 Release 2. IBM enhanced the original version of MVS; these enhanced systems include MVS/SP (Multiple Virtual Storage/System Product) and MVS/XA (Multiple Virtual Storage/eXtended Architecture).

## **MultiProgramming Executive**

**(MPE):** The Hewlett-Packard operating system for the HP 3000 computer. MPE consists of programs that handle exchanges between HP terminals, printers, and executing programs and the internal HP 3000 Communications Software.

**MVS:** *See* **Multiple Virtual Storage**.

## **N**

**Native Language Support (NLS):** A Hewlett-Packard product that provides the HP 3000 with the features necessary to produce localized application programs for end users without reprogramming for each language or country.

**NAU:** *See* **Network Addressable Unit**.

**NCP:** *See* **Network Control Program**.

**network:** A series of points interconnected by a communications channel. These may be computers, terminals, or other peripherals.

#### **Network Addressable Unit**

**(NAU):** Either a program or group of programs that represents the source and destination of data in a network. The three kinds of network addressable units are SSCP, LU, and PU. A communication session must exist before data can be transferred. Sessions are established by the SSCP in this order:

- First with the PU.
- Then, with each LU before two LUs can communicate in a session.

Four types of sessions exist:

- SSCP-SSCP
- SSCP-PU
- SSCP-LU
- LU-LU

## **Network Control Program**

**(NCP):** A program that controls the operation of a communications controller.

## **Network File Transfer (NFT):**

A user-level protocol that enables the transfer or copying of files from one node to another or within a single node, interactively or programmatically.

## **Network Services Procedure**

**Error (NSPE):** An SNA request from the SSCP to the LU indicating an error during session startup or shutdown.

## **NFT:** *See* **Network File Transfer.**

**NLS:** *See* **Native Language Support**.

### **NMS:** *See* **Node Management Services**.

**node:** A set of hardware devices and associated software at the end of a data link. In an SNA network, nodes can be distributed or host processors, communications controllers, cluster controllers, or terminals.

#### **Node Management Services**

**(NMS):** A major software component of the HP 3000 operating system that provides a common set of services to HP networking products. It includes utilities and commands for configuration, event logging, message tracing, link management, and subsystem initiation, termination and control.

**node name:** A name assigned to a node configured into a Local Area Network (LAN). It must be a maximum of eight characters in length and cannot be qualified.

## **NSPE:** *See* **Network Services Procedure Error**.

# **P**

#### **Physical Unit (PU):** A

component of an SNA node. A PU controls the resources of a node and reports errors and physical failures to the SSCP. One PU exists per node. A PU is the access method in a host node, the NCP in the communications controller node, and the hardware and software in the peripheral nodes. PU types for each kind of node are:

- PU.T1 is a terminal or printer in an SNA node.
- PU.T2 is a cluster controller. such as the IBM 3274, in an SNA node.
- PU.T4 is a communications controller, such as the IBM 3705, 3720, or 3725.
- PU.T5 is a host processor with a System Services Control Point (SSCP).

**POWER:** *See* **Priority Output Writers, Execution processors, and input Readers**.

**Priority Output Writers, Execution processors, and input Readers:** A common IBM subsystem used to improve the input and output of jobs to the VSE operating system environment.

**PU:** *See* **Physical Unit**.

## **R**

**remote:** A workstation that is not local to the host system, and is configured under the host job entry subsystem. A remote can be connected to its host by communications facilities or by direct attachment.

**remote job access:** The submission of batch jobs to a host system from remote sites over communication links

#### **Remote Job Entry (RJE):**

Submission of jobs through an input unit which has access to a computer through a data communications link.

**Request Header (RH):** Control information that precedes a request/response unit (RU). It specifies the type of RU and contains control information for the RU.

**Request Unit (RU):** A message unit containing control information, such as a request code or function management headers, end-user data, or both.

#### **Response Header (RH):**

Control information that indicates whether a response is positive or negative. A response unit optionally follows it.

#### **Response Unit (RU):** A

message unit that acknowledges a request unit. If the response unit is negative, it will contain

sense data that defines the exception condition. If the response unit is positive, it may contain additional information; for example, it may contain session parameters in response to BIND SESSION.

#### **RH:** *See* **Request Header** or **Response Header**.

#### **RJE:** *See* **Remote Job Entry**.

**RU:** *See* **Request Unit** or **Response Unit**.

## **S**

#### **SDLC:** *See* **Synchronous Data Link Control**.

**session:** A logical connection between two network addressable units that allows them to communicate.

#### **SNA:** *See* **Systems Network Architecture**.

**spooled reader:** The MPE ldev for holding jobs to be sent to the host for a given SNA NRJE workstation.

#### **SSCP:** *See* **System Services Control Point**.

# **Synchronous Data Link**

**Control (SDLC):** An IBM term for a link protocol used for the transfer of data between stations. The information transfer is synchronous, thus eliminating the need for start and stop bits. It is also code-transparent, transmitted serial-by-bit, and

may be transmitted in duplex or half-duplex over switched or nonswitched links. The link configuration may be point-to-point, multipoint, or loop.

## **System Services Control Point**

**(SSCP):** A part of an SNA host node that helps to manage configurations, controls network operations, does problem solving, and provides other session services for end users. An SSCP exists only in the host and is exercised by the host's communications access method.

#### **Systems Network Architecture (SNA):** A

comprehensive specification for distributed data processing developed by IBM. SNA defines a layered protocol for communicating and controlling a communications network within the IBM environment.

# **T**

**TERM-SELF:** An SNA request to the SSCP to terminate an LU-LU session.

## **TH:** *See* **Transmission Header**.

**timeout:** Time limit imposed for a given task to be completed.

**tracing:** The recording of events for future use. (*See also* **logging**).

#### **Transmission Header (TH):** A transmission header is used by the Transmission Control and

Path Control layers of SNA for routing and sequencing data sent through an SNA network.

**transmission queue:** A queue of jobs to be transmitted to the host; spooled reader.

## **V**

**virtual reader:** A logical device configured into the operating system that is used to queue files waiting for transmission to the host on a logical reader.

#### **Virtual Storage Extended**

**(VSE):** An operating system that manages data processing resources for IBM System/370 mainframes.

## **Virtual Telecommunications Access Method (VTAM):** An

IBM communications access method within the host that handles the data communications and network control details for the host.

#### **VSE:** *See* **Virtual Storage Extended** .

**VSE/POWER:** A common IBM subsystem used to control the input and output of jobs to the VSE operating system environment.

**VTAM:** *See* **Virtual Telecommunications Access Method** .

## **A**

allowed commands, 3[8,](#page-37-0) 8[5,](#page-84-0) 9[9,](#page-98-0) 1[01,](#page-100-0) 1[28](#page-127-0) ALTER, [111](#page-110-0) APPLID, 37 auto recov[ery configuration,](#page-36-0) 3[8](#page-37-0) autostart configuration LUs, [44](#page-43-0)

#### **B**

BIND, [55](#page-54-0) bulletin file, [20](#page-19-0)

## **C**

CANCEL, 111 chain size [configuration,](#page-110-0) 4[6](#page-45-0) CINIT, [55](#page-54-0) COMMAND command description, 1[02](#page-101-0) command interpreter NRJE subsystem, [21](#page-20-0) commands node manager, [85,](#page-84-0) 8[6](#page-85-0) NRJE manager, 99 with manager ext[ensions,](#page-98-0) 1[00](#page-99-0) communications link problems, 79 compressed data configuration, 4[7](#page-46-0) concurrent jobs, [71](#page-70-0) configuration host, [19](#page-18-0), [23](#page-22-0) I/O, 19 job e[ntry subsystem,](#page-18-0) [36,](#page-35-0) [37](#page-36-0) job management, [39](#page-38-0) ldev, 45 logica[l device,](#page-44-0) 4[5](#page-44-0) logical writer, 4[9](#page-48-0) NRJE, 33 NRJE [workstation,](#page-32-0) [27,](#page-26-0) [33](#page-32-0) output routing options, 39 relationshi[p between N](#page-22-0)[RJE and host,](#page-38-0) [24](#page-23-0) SNA link, 23 SNA node, [35](#page-34-0) SNA NRJE, [23](#page-22-0) virtual reader, [23,](#page-22-0) [44](#page-43-0) virtual writer, [48](#page-47-0) configuration file critical summary, 3[0](#page-29-0) name, 27 proble[m resolution,](#page-26-0) [72](#page-71-0) validation, 30 configuration [problems,](#page-29-0) 7[2](#page-71-0)

host, [72](#page-71-0) CONSOLE, [113,](#page-112-0) [128](#page-127-0) console command host, [128](#page-127-0) console messages, 1[03](#page-102-0) console mode prompt, 102 console mode prompt c[onfiguration,](#page-101-0) 3[7](#page-36-0) console program NRJE, 21 console s[can procedure configuration,](#page-20-0) 40 cool start, [111](#page-110-0) copies parameter JCL, [81](#page-80-0) critical summary configuration file, 30 critical summary exa[mple,](#page-29-0) 3[0](#page-29-0) CTERM, [57](#page-56-0)

## **D**

DEBUG facility, [83](#page-82-0) DEBUG intrinsic, [83](#page-82-0) default trace file, [61,](#page-60-0) [116](#page-115-0) default trace file name, 1[22,](#page-121-0) 1[23](#page-122-0) DELETE, 111 DELETES[POOLFILE,](#page-110-0) [111](#page-110-0) disable reader, [109](#page-108-0) DISPLAY, [79,](#page-78-0) [82](#page-81-0) DISPLAY INFO, [126](#page-125-0) DST entries configured, 7[1](#page-70-0) DUMPLU, [79](#page-78-0)

## **E**

E0W, 126 enable [the reader,](#page-125-0) [112](#page-111-0) environment file, 8[2](#page-81-0) event class numbers, [62](#page-61-0) exit procedure, [80,](#page-79-0) [81](#page-80-0) configuration, 5[2](#page-51-0) sample file, [21](#page-20-0) troubleshooting, [83](#page-82-0) extended features NRJE commands, 1[00](#page-99-0)

## **F**

fatal link error, 7[8](#page-77-0) file system error (FSERR) problem resolution, [72](#page-71-0) Forced parameter, [51](#page-50-0) formatting options menu NMDUMP, 65 Formid Looku[p Table,](#page-64-0) 8[1](#page-80-0)

# **Index**

file configuration, 4[0](#page-39-0) reloading, [114](#page-113-0) sample file, [21](#page-20-0) verify entries, [124](#page-123-0) FORMS, [81](#page-80-0)

## **H**

HALT, [57,](#page-56-0) [88,](#page-87-0) [94,](#page-93-0) 1[19,](#page-118-0) 1[20](#page-119-0) command description, 1[05](#page-104-0) hardware problems, [73](#page-72-0) hardware requirements host, [19](#page-18-0) HASP100 message JES2, [82](#page-81-0) host configuration, 2[3](#page-22-0) host banner, [81,](#page-80-0) 83 host command pr[efix character,](#page-82-0) 1[02,](#page-101-0) 1[28](#page-127-0) host command prefix character configuration, [38](#page-37-0) host console access, [102](#page-101-0) host console command, 1[28](#page-127-0)

## **I**

I/O configuration, 1[9](#page-18-0) IAT6101 message JES3, 82 IBM 81[00 DPPX/RJE workstation,](#page-81-0) [17](#page-16-0) inactive SNA node, [74](#page-73-0) inactive VTAM node, 7[3](#page-72-0) INIT-SELF, [55,](#page-54-0) 75 INP (Intelligent [Network Processor\),](#page-74-0) 1[9](#page-18-0) installation preliminary tasks, 1[9](#page-18-0) installation problems, 73 Intelligent Network Pro[cessor \(INP\),](#page-72-0) 1[9](#page-18-0) intrinsic numbers tracing, 67 intrinsic t[race record header example,](#page-66-0) 6[7](#page-66-0) intrinsic tracing, 6[0,](#page-59-0) 9[0,](#page-89-0) 1[15](#page-114-0) turning it off, [95,](#page-94-0) [121](#page-120-0) turning it on, [96,](#page-95-0) [122](#page-121-0) intrinsics that are traced, [90,](#page-89-0) [96,](#page-95-0) [116](#page-115-0) IONRD0, [21](#page-20-0)

## **J**

job entry subsystem command prefix character, 128 job entry subsystem configuration[,](#page-127-0) 3[7](#page-36-0) job format, [54](#page-53-0) job status, [81](#page-80-0) job stream file, [54](#page-53-0)

Joblog data file configuration, 4[1](#page-40-0) Joblog key file configuration, 4[1](#page-40-0)

### **L**

ldev configuration, 45 line password config[uration,](#page-44-0) 3[6](#page-35-0) Link Configuration SNA/SDLC Link Data Screen, 7[2](#page-71-0) link error fatal, [78](#page-77-0) link tracing, 6[0](#page-59-0) log file closing, 6[2](#page-61-0) name, [62](#page-61-0) opening, [62](#page-61-0) logging configuration NMMGR, [62](#page-61-0) logging example, 6[3](#page-62-0) logging facility, 62 logging record ex[ample,](#page-61-0) 6[8](#page-67-0) logging records, 68 logical device con[figuration,](#page-67-0) 27, [4](#page-26-0)5 logical reader, 1[7](#page-16-0) logical readers, 2[7](#page-26-0) number of, 46 Logical Unit [Type 1 \(LU.T1\),](#page-45-0) 1[7](#page-16-0) logical writer, 1[7,](#page-16-0) 27 logical writer confi[guration,](#page-26-0) 49 Logmode Table, 36 logmode Table de[finitions,](#page-35-0) 7[3](#page-72-0) lost messages, 103 LU autostart co[nfiguration,](#page-102-0) [44](#page-43-0) LU names configuration, 4[3](#page-42-0) LU program, 21 LU terminate[s abnormally,](#page-20-0) 7[9](#page-78-0) LU tracing, [60,](#page-59-0) [89,](#page-88-0) [115](#page-114-0) turning it off, [95,](#page-94-0) [121](#page-120-0) turning it on, [96,](#page-95-0) [122](#page-121-0) LU TYPES, [17](#page-16-0) LU.T1, 17 LU.T1 ([Logical Unit Type 1\),](#page-16-0) 1[7](#page-16-0) LU-LU session, [55](#page-54-0) initiation, 55 orderly shu[tdown,](#page-54-0) [93](#page-92-0) orderly termination, 8[7](#page-86-0) stop immediately, [105](#page-104-0) stop in an orderly manner, 1[19](#page-118-0) termination, 57 termination lo[gging,](#page-56-0) 6[3](#page-62-0)

## **M**

Main Screen NMMGR, [32](#page-31-0) message catalog NRJE, [21](#page-20-0) monitor NRJE, [21](#page-20-0) MPE resources problem resolution, [71](#page-70-0)

## **N**

Native Language Support (NLS), [46](#page-45-0) Native Language support (NLS), [52](#page-51-0) NLS (Native Language Support), [46](#page-45-0) NLS (Native Language support), [52](#page-51-0) NM capability, 102 NM configuratio[n manager \(NMMGR\),](#page-101-0) 23, [2](#page-22-0)7 NMCONFIG, [72,](#page-71-0) [75](#page-74-0) NMCONFIG problems, [75](#page-74-0) NMCONFIG.PUB.SYS, 27 NMDUMP, [60,](#page-59-0) [61,](#page-60-0) [65,](#page-64-0) [77,](#page-76-0) [82,](#page-81-0) [103](#page-102-0) messages, 76 NMDUMP F[ormatting Options menu,](#page-75-0) 6[8](#page-67-0) NMMAINT, 6[9,](#page-68-0) 7[1,](#page-70-0) 77 messages, [76](#page-75-0) NMMGR error screen, 72 logging config[uration,](#page-71-0) 6[2](#page-61-0) Main Screen, [32](#page-31-0) messages, 76 NRJE Con[figuration LU Data Screen,](#page-75-0) 4[3](#page-42-0) NRJE Configuration Reader Data Screen, 4[4](#page-43-0) NRJE Configuration Screen, 33 NRJE Configuration Workstat[ion](#page-32-0) [Data](#page-32-0) [Page](#page-32-0) [2](#page-32-0) Screen, 81 NRJE Confi[guration Workstation Data](#page-80-0) Screen, 39 NRJE confi[guration](#page-38-0) [Workstation](#page-38-0) [Data](#page-38-0) [Screen,](#page-38-0) 35 NRJE Configuration Writer Data Screen[,](#page-34-0) 5[0](#page-49-0) NRJE Configuration Writer List Screen, 4[8](#page-47-0) screens, location of, 28 SNA Configuration C[lasses Screen \(MPE V\),](#page-27-0) 43 SNA Configuration PU and LU Data Screen[,](#page-42-0) [43](#page-42-0) SNA Configuration PU and LU Data Screen (MPE XL), 43 NMM[GR \(NM co](#page-76-0)[nfiguration manager\),](#page-42-0) 2[3,](#page-22-0) [27,](#page-26-0) [72](#page-71-0), <sup>77</sup>

NMS (Node Management Services), 1[03](#page-102-0) Node Management Services (NMS), 7[7,](#page-76-0) 1[03](#page-102-0) NRJE command, 7[5,](#page-74-0) 1[17,](#page-116-0) 1[26](#page-125-0) NRJE configuration, 33 NRJE manager comm[ands,](#page-32-0) 9[9](#page-98-0) NRJEAlter, [111](#page-110-0) NRJECancel, [111](#page-110-0) NRJECAT, [21](#page-20-0) NRJECONS, 21 NRJECONTR[OL HALT,](#page-20-0) 5[7,](#page-56-0) 9[3,](#page-92-0) 9[4,](#page-93-0) 1[06,](#page-105-0) 1[20](#page-119-0) command description, 87 NRJECONTROL START, [5](#page-86-0)[5,](#page-54-0) 6[1,](#page-60-0) 8[3,](#page-82-0) 1[17](#page-116-0) command description, 89 NRJECONTROL START[WS,](#page-88-0) 75 NRJECONTROL STATUS command description, 92 NRJECONTROL STOP, [57,](#page-56-0) [61,](#page-60-0) [63,](#page-62-0) [88,](#page-87-0) [106,](#page-105-0) [120](#page-119-0) command description, 93 NRJECONTROL TRACE[OFF,](#page-92-0) 6[0,](#page-59-0) 6[1,](#page-60-0) 1[21](#page-120-0) command description, 95 NRJECONTROL TRACE[ON,](#page-94-0) 6[1,](#page-60-0) 1[23](#page-122-0) command description, 96 NRJECONTROL VERSI[ON,](#page-95-0) 6[9](#page-68-0) command description, 9[8](#page-97-0) NRJELU, [21](#page-20-0) NRJELUStatus, [92,](#page-91-0) [118](#page-117-0) NRJELUT, [21](#page-20-0) NRJEMON, [21,](#page-20-0) [54,](#page-53-0) [83](#page-82-0) NRJERdrAccess, 1[09,](#page-108-0) 1[12](#page-111-0) NRJERdrFence, 1[11](#page-110-0) NRJERelease, [113](#page-112-0) NRJESendCmd, [129](#page-128-0) NRJEStartWS, [91,](#page-90-0) [117](#page-116-0) NRJEStopWS, [88,](#page-87-0) [106,](#page-105-0) [120](#page-119-0) NRJETrace, [97,](#page-96-0) [121,](#page-120-0) 1[23](#page-122-0) NRJEUpdWel, [127](#page-126-0) NRJEWEL, [21](#page-20-0) NRJEWelcome, 127 NRNECONTROL [START,](#page-126-0) 60 NRNECONTROL TRACEO[N,](#page-59-0) 6[0](#page-59-0) NSHUT, [21](#page-20-0)

NTJEStopWS, [94](#page-93-0)

## **O**

OPENQ, [112](#page-111-0) OPT, 71 OUTF[ENCE,](#page-70-0) [110,](#page-109-0) [111](#page-110-0) outfence updating, 110 output desti[nation con](#page-109-0)[figuration,](#page-62-0) 5[1](#page-50-0) output formats, 66 output priority [configuration,](#page-65-0) [51](#page-50-0)

# **Index**

output routing options configuration, 39 output routing pr[oblems,](#page-38-0) [80](#page-79-0)

#### **P**

parsing algorithms used by SNA NRJE, 8[0](#page-79-0) password configuration terminal, 37 PCB entries [configured,](#page-36-0) 71 Physical Unit Type 2 (PU[.T2\),](#page-70-0) 1[7](#page-16-0) primary LU, [55](#page-54-0) PRINT, [81,](#page-80-0) 83 print form n[ame configuration,](#page-82-0) 4[1](#page-40-0) PRINTOP, [83](#page-82-0) priority spool file, [110](#page-109-0) problem resolution, [70](#page-69-0) product files NRJE, 21 Program[mable Serial Interface \(PSI\),](#page-20-0) 1[9](#page-18-0) prompt configuration console mode, [37](#page-36-0) workstation, [37](#page-36-0) Protocol Analyzers HP 495x, 73 PSI (Progr[ammable Serial Interface\),](#page-72-0) 1[9](#page-18-0) PU.T2, 17 PU.T2 ([Physical Unit Type 2\),](#page-16-0) 1[7](#page-16-0) PUNCH, 81 punch ba[nner code configuration,](#page-80-0) 4[1](#page-40-0) punch banner job number location configuration, 41 punch form name c[onfiguration,](#page-40-0) 4[2](#page-41-0) PURGE command description, 1[07](#page-106-0) purge Joblog entries, [107](#page-106-0)

## **Q**

QUEUE, [82](#page-81-0) quiesce, [93](#page-92-0)

## **R**

RDRDOWN command description, 1[09](#page-108-0) RDRFENCE command description, 1[10](#page-109-0) RDRUP command description, 1[12](#page-111-0) reader enabling, [112](#page-111-0) RELEASE, [101,](#page-100-0) [103,](#page-102-0) [128](#page-127-0)

command description, 1[13](#page-112-0) RELOAD, 124 command [description,](#page-123-0) 114 reloading the Formid Loo[kup Table,](#page-113-0) 1[14](#page-113-0) remote console access, 1[01](#page-100-0) relinquishing, 1[13](#page-112-0) remote node number configuration, 3[6](#page-35-0) RESTORE, 72 RESUMEN[MLOG,](#page-71-0) [62](#page-61-0) RU size, 75 RU size c[onfiguration,](#page-74-0) 3[9](#page-38-0)

## **S**

SAMPEXIT, 21 sample formi[d Lookup Table file,](#page-20-0) 2[1](#page-20-0) sample NRJE exit procedure file, 2[1](#page-20-0) SAMPTABL, [21,](#page-20-0) 40 SDT (Start Data [Traffic\),](#page-39-0) 5[5](#page-54-0) secondary LU, [55](#page-54-0) segments NRJE, 20 service c[ontract,](#page-19-0) [59](#page-58-0) service request (SR), [77](#page-76-0) SESSEND, [57](#page-56-0) SESSST, [55](#page-54-0) SHOW, [81,](#page-80-0) [82](#page-81-0) SHOWNMLOG, 6[2](#page-61-0) shut down NRJE system process, [21](#page-20-0) SHUTQ, 109 shutting [down workstations,](#page-108-0) [57](#page-56-0) SNA /SDLC Link/XL, 1[7](#page-16-0) SNA /X.25 Link/XL, 1[7](#page-16-0) SNA link configuration, 2[3](#page-22-0) SNA link product, [17,](#page-16-0) [19](#page-18-0) SNA link tracing, 6[0](#page-59-0) SNA Link/V, 1[7,](#page-16-0) 1[9](#page-18-0) SNA node name configuration, 36 SNA NRJE (Syst[ems Network Architecture](#page-35-0) Network Remote Jobe Entry), [17](#page-16-0) SNA NRJE tracing, [60](#page-59-0) SNA Server, [54](#page-53-0) SNA Transport, 19 SNA Transport p[roblems,](#page-18-0) [79](#page-78-0) SNA/SDLC Link/XL, 1[9](#page-18-0) SNA/X.25 Link/XL, 19 SNACONTROL STA[RT,](#page-18-0) 74 SNACONTROL STOP, 8[8,](#page-87-0) 9[4,](#page-93-0) [1](#page-73-0)[06,](#page-105-0) 1[20](#page-119-0) SNANode Configuration SNA/SDLC Linkdata Screen, 7[2](#page-50-0)

## **Index**

software installation problem resolution, [71](#page-70-0) software requirements host, [19](#page-18-0) SPOOK, [111](#page-110-0) spool file priority, [110](#page-109-0) SPOOLF, [111](#page-110-0) SR (service request), [77](#page-76-0) stack size, 71 start a wor[kstation,](#page-70-0) [55,](#page-54-0) [91,](#page-90-0) [115](#page-114-0) Start Data Traffic (SDT), 5[5](#page-54-0) STARTWS, 5[5,](#page-54-0) 6[0,](#page-59-0) 6[1,](#page-60-0) 7[5,](#page-74-0) 9[1,](#page-90-0) 1[17](#page-116-0) command description, 1[15](#page-114-0) STATUS, [79,](#page-78-0) 82 command de[scription,](#page-81-0) 1[18](#page-117-0) status of LU sessions, [92,](#page-91-0) [118](#page-117-0) STIOWS, 57 stop LU-L[U session in an orderly manner,](#page-56-0) 1[19](#page-118-0) stop LU-LU sessions immediately, 1[05](#page-104-0) STOPWS, [88,](#page-87-0) [94,](#page-93-0) [105,](#page-104-0) [106,](#page-105-0) [120](#page-119-0) command description, 1[19](#page-118-0) SUBMIT, 81 SWITCH[NMLOG,](#page-80-0) 6[2,](#page-61-0) 7[7](#page-76-0) SYSDUMP, [23,](#page-22-0) [27,](#page-26-0) 45 SYSTEM STATUS [BULLETIN,](#page-44-0) 71 Systems Network Architecture Ne[twork](#page-70-0) [Remote](#page-70-0) Job Entry (SNA NRJE), [17](#page-16-0)

## **T**

table sizes, 71 terminal pa[ssword configuration,](#page-70-0) 3[7](#page-36-0) TERM-SELF, [57,](#page-56-0) [63](#page-62-0) testing NRJE on JES2 sample file, [21](#page-20-0) testing NRJE on JES3 sample file, 21 testing NRJE [on VSE/POWER](#page-20-0) sample file, [21](#page-20-0) TESTJES2, [21](#page-20-0) TESTJES3, [21](#page-20-0) TESTPOWR, 2[1](#page-20-0) trace file default, [61,](#page-60-0) [90,](#page-89-0) [116,](#page-115-0) [122,](#page-121-0) [123](#page-122-0) formatting, [60,](#page-59-0) [61](#page-60-0) name, [60,](#page-59-0) [61,](#page-60-0) [96](#page-95-0) size, [90,](#page-89-0) [97,](#page-96-0) [116,](#page-115-0) [123](#page-122-0) TRACEOFF, [60,](#page-59-0) 61 TRACEOFF com[mand description,](#page-60-0) 1[21](#page-120-0) TRACEON, [60,](#page-59-0) [61,](#page-60-0) [97](#page-96-0) command description, 1[22](#page-121-0) tracing facility, 6[0](#page-59-0) tracing records

formatting, 66 type and sub[type,](#page-65-0) 66 translation indicato[r configuration,](#page-65-0) 46, [51](#page-45-0) troubleshooting SNA NRJE, [59](#page-58-0)

#### **U**

UNBIND, [57,](#page-56-0) 63 update the wel[come message,](#page-62-0) [126](#page-125-0)

#### **V**

variable values displaying PRINTOP, 8[3](#page-82-0) VARY, [74,](#page-73-0) 7[5](#page-74-0) VERIFY, 114 comman[d description,](#page-113-0) 124 verify entrie[s in the Form](#page-97-0)[id Lookup Table,](#page-123-0) 1[24](#page-123-0) VERSION, 98 version incompatibilities problem resolution, [71](#page-70-0) version numbers displaying (NMMAINT), 69 list NRJECONTROL VERS[ION,](#page-68-0) 9[8](#page-97-0) virtual reader, 27 virtual reader c[onfiguration,](#page-26-0) 2[3,](#page-22-0) 4[4](#page-43-0) virtual reader driver NRJE, 21 virtual w[riter configuration,](#page-20-0) 4[8](#page-47-0) VTAM node inactive, [73](#page-72-0)

#### **W**

WELCOME, [126](#page-125-0) command description, 1[26](#page-125-0) welcome file size, [126](#page-125-0) welcome message NRJE, [21](#page-20-0) update it, [126](#page-125-0) workstation prompt configuration, 3[7](#page-36-0) workstation shutdown, [57](#page-56-0) workstation startup, [55,](#page-54-0) [91,](#page-90-0) [115](#page-114-0) writer name configuration, 4[9](#page-48-0)

## **X**

XID number, [73](#page-72-0)